Installation and Start-up

# DS2020 Single Axis Digital Servo Drive

THIS DOCUMENT DESCRIBES THE INSTALLATION AND STARTUP FOR THE DS2020 SYSTEM

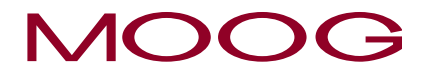

**www.moog.com**

# <span id="page-2-0"></span>Table Of Contents

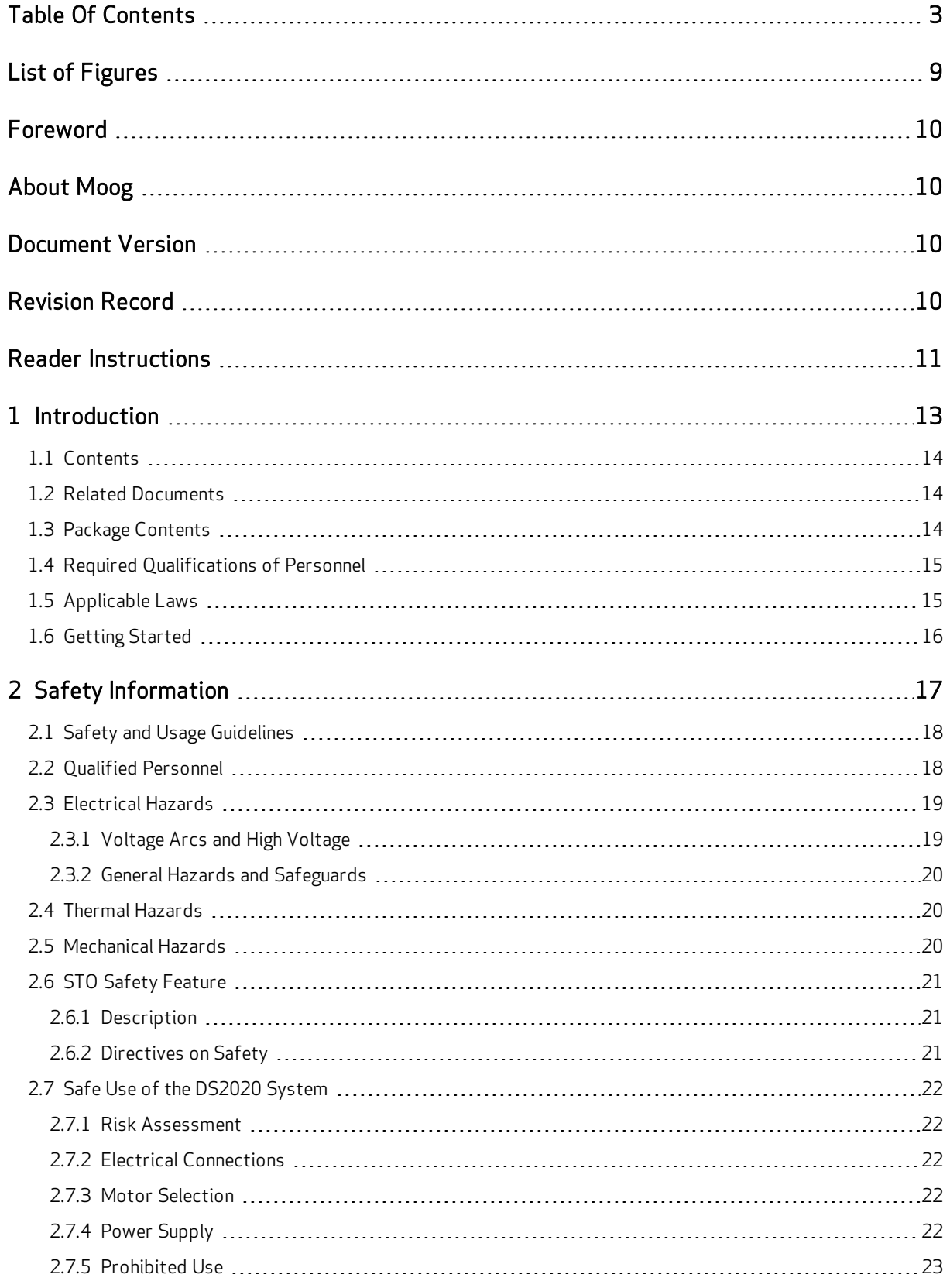

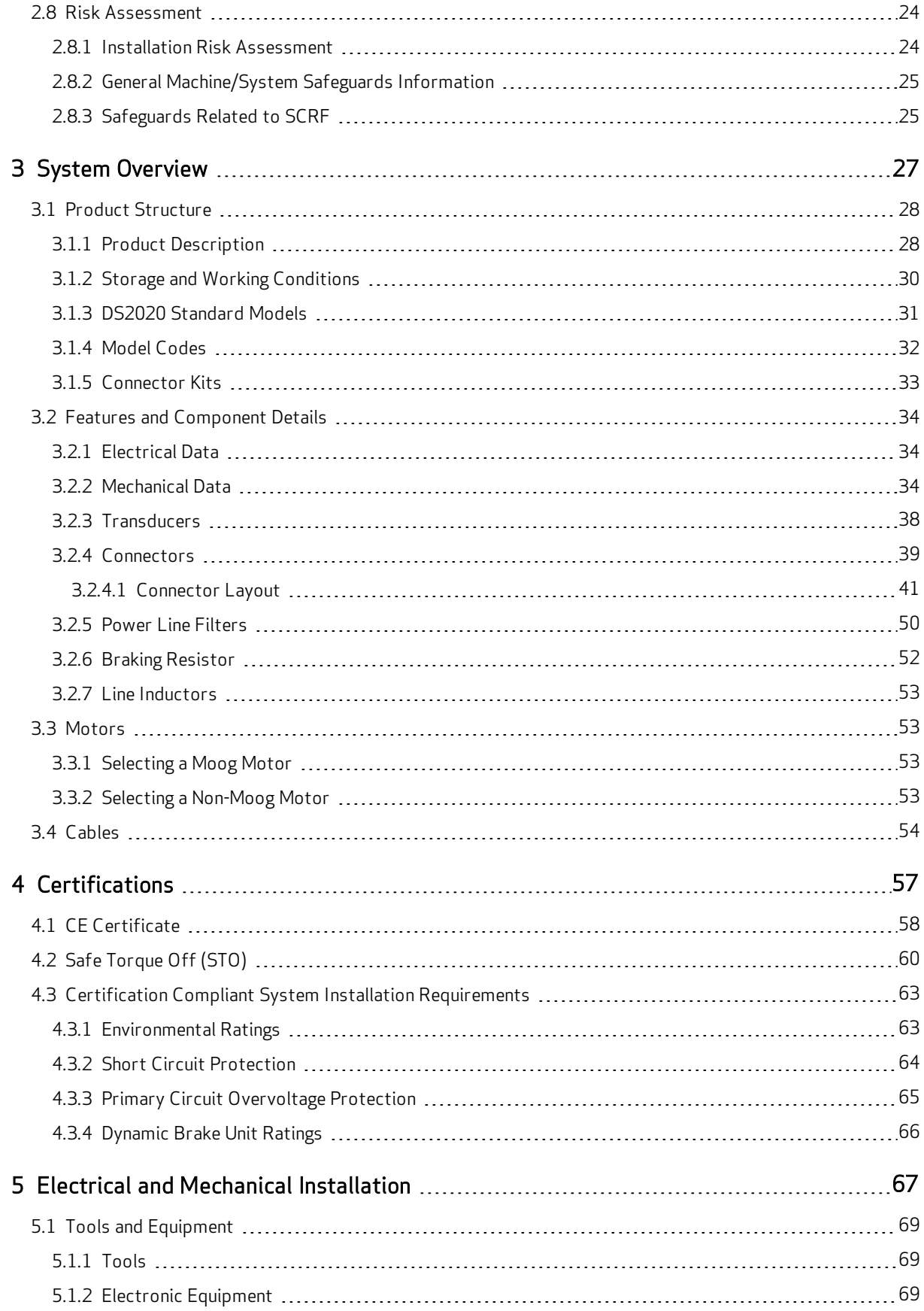

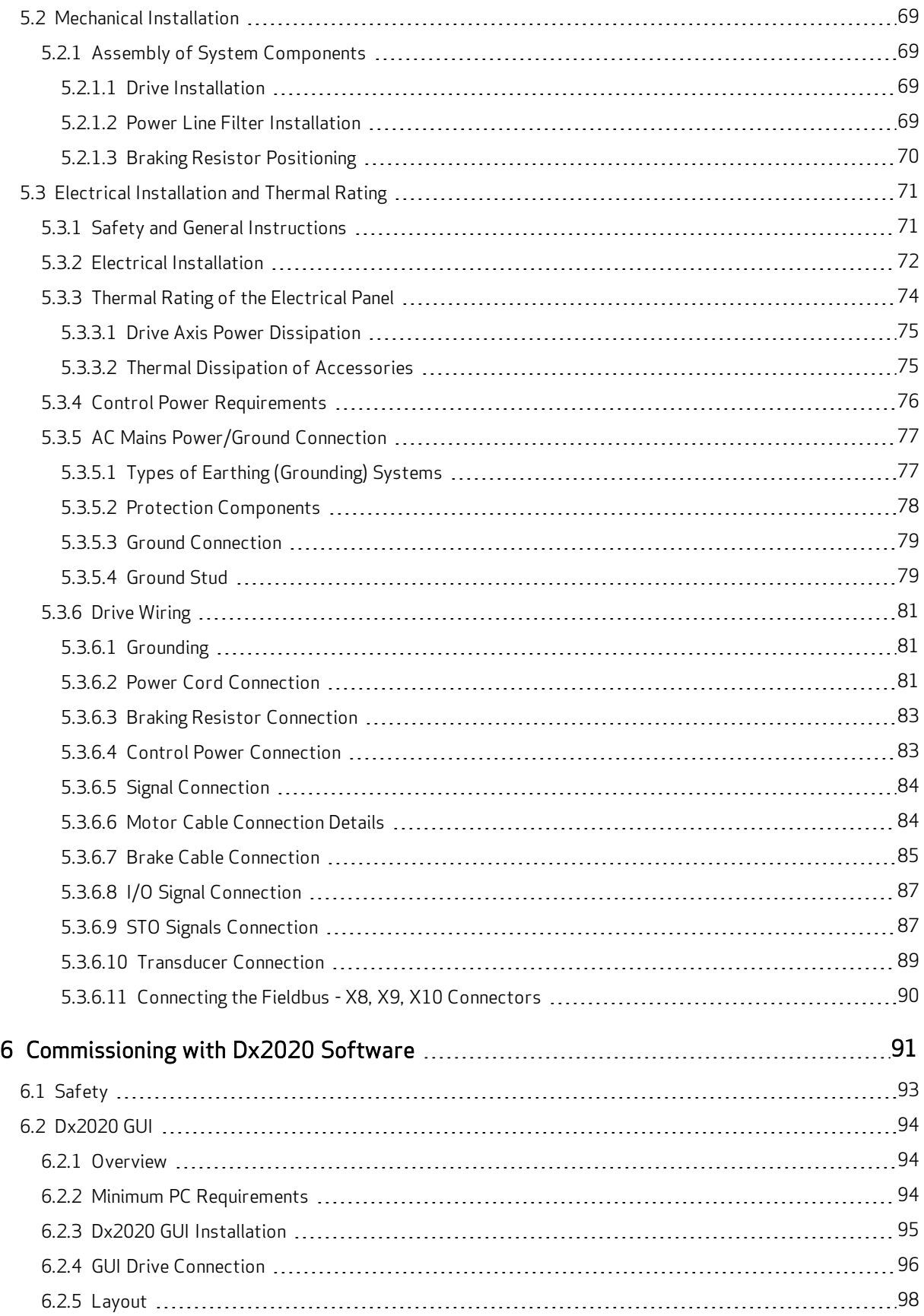

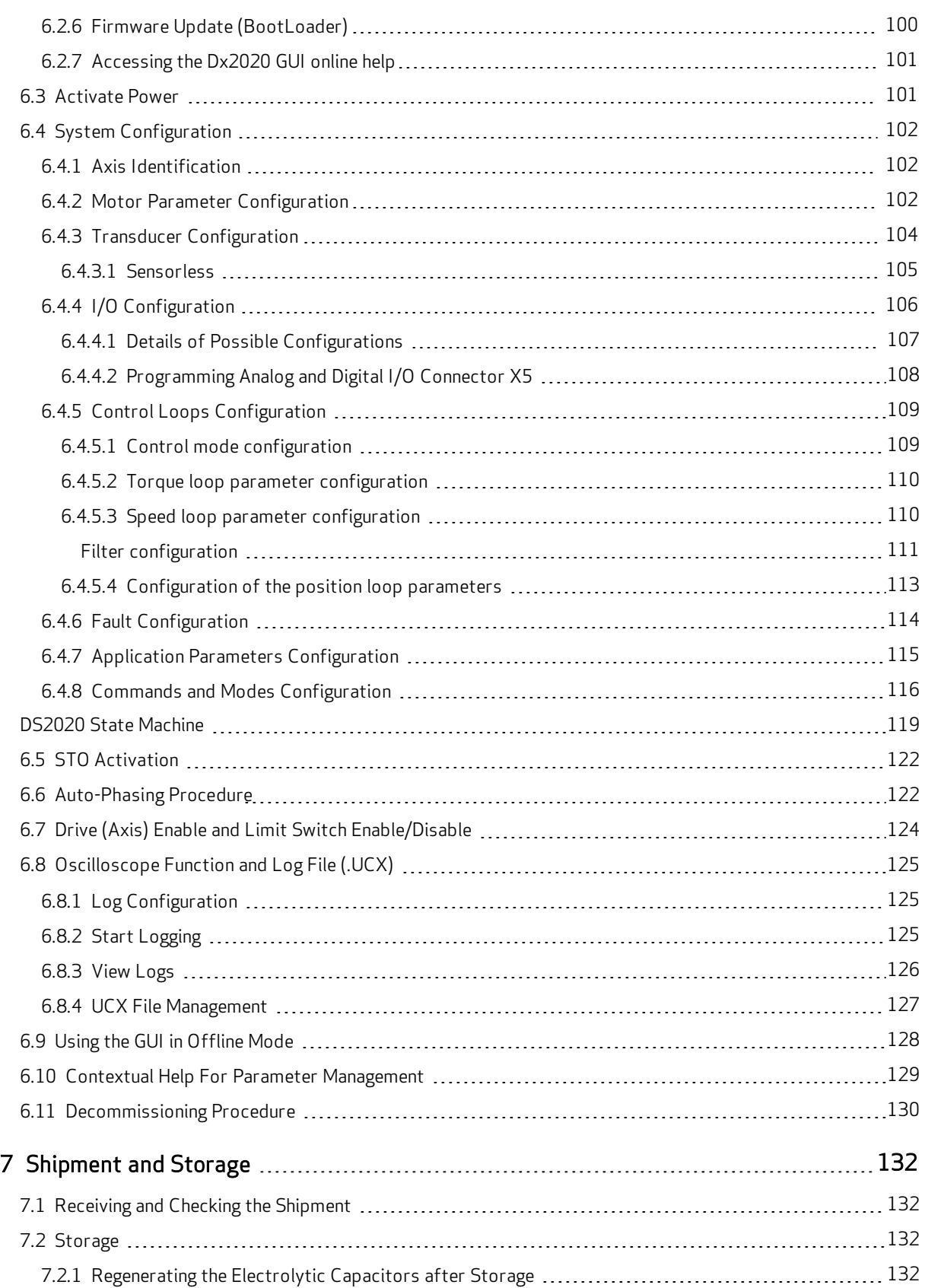

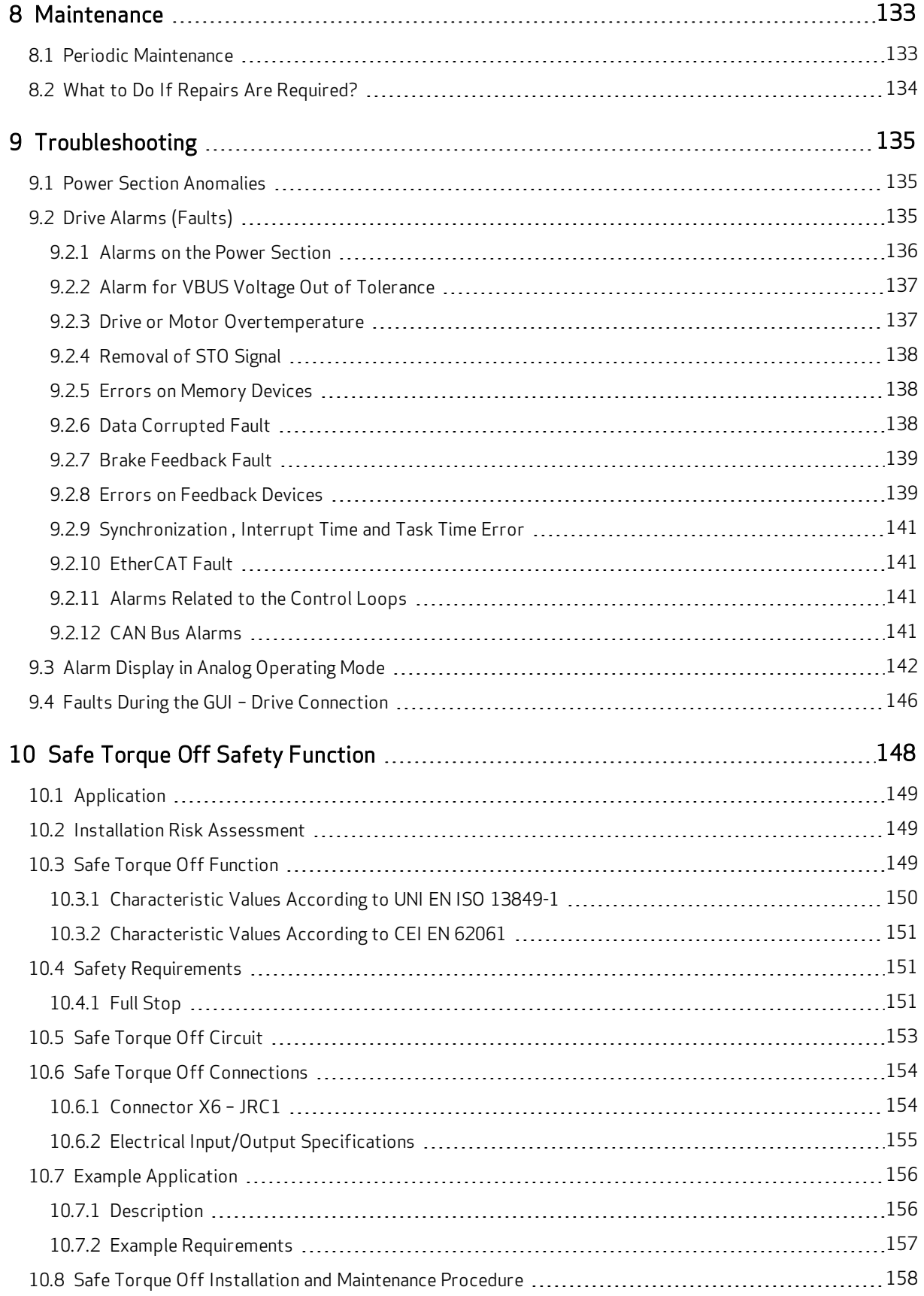

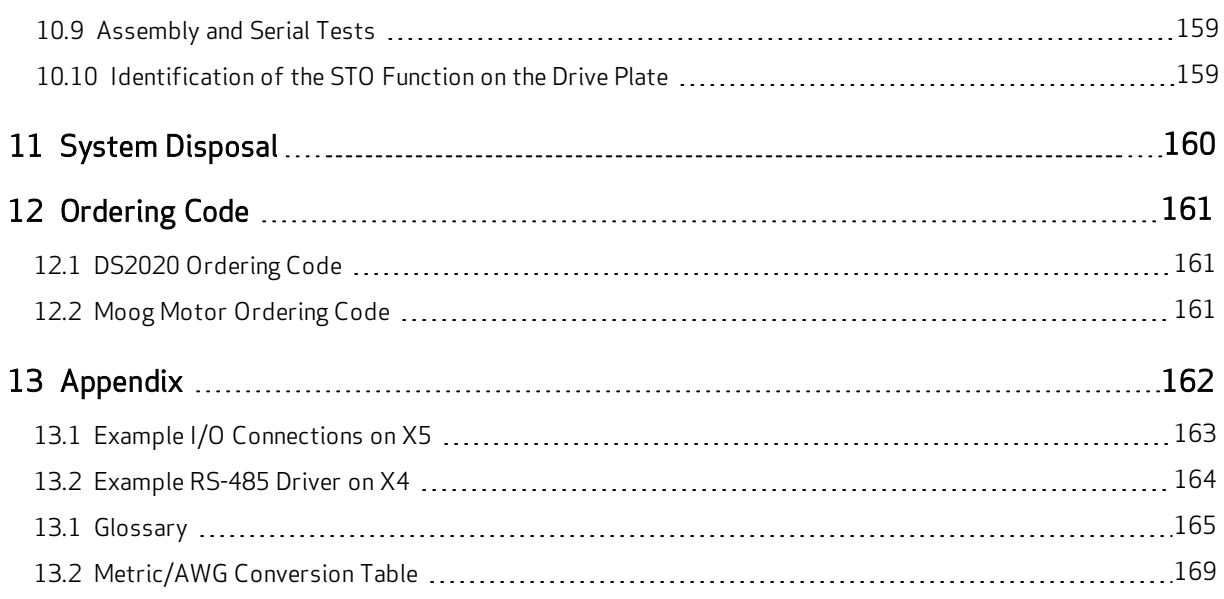

# <span id="page-8-0"></span>**List of Figures**

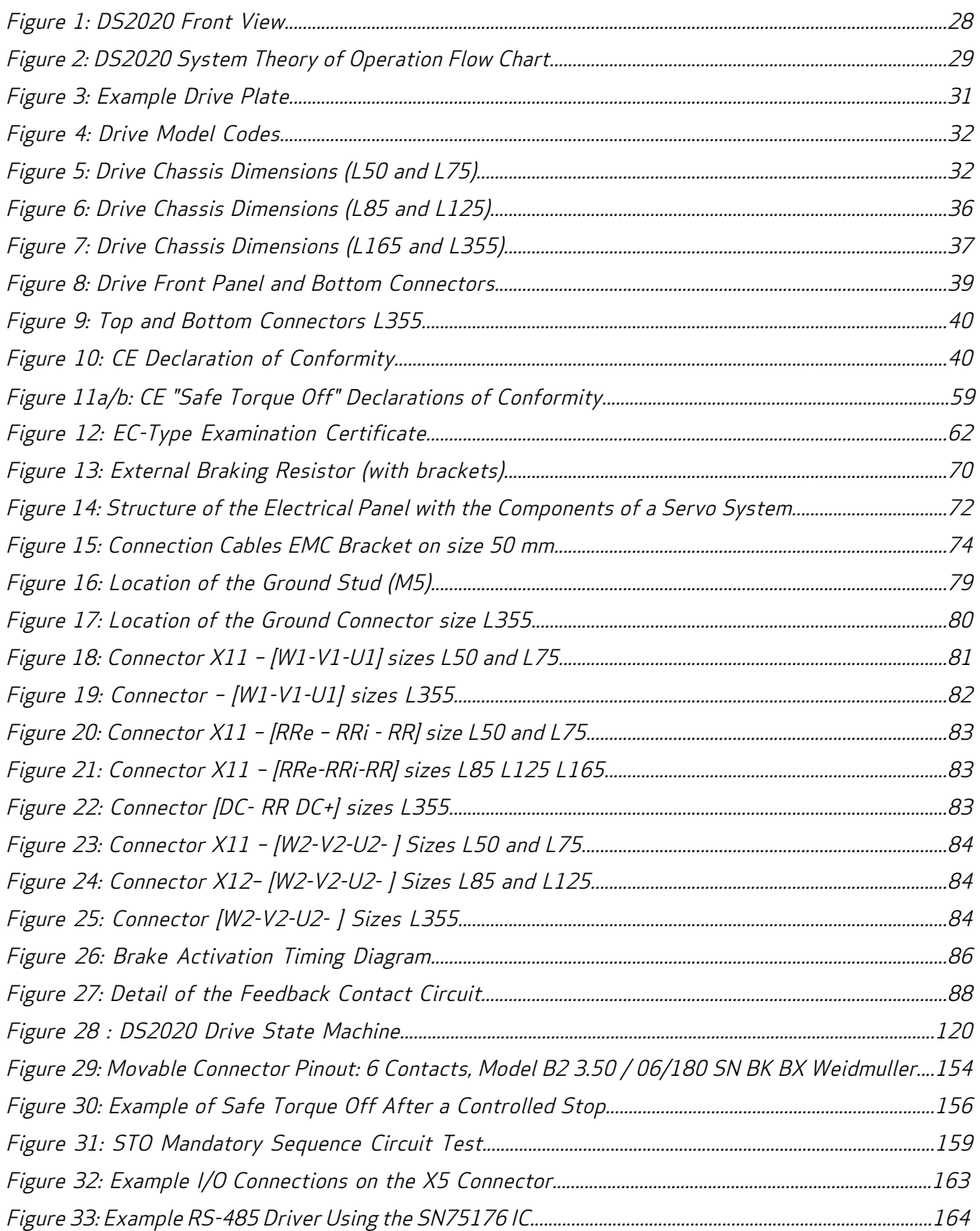

## <span id="page-9-0"></span>Foreword

The DS2020 drives meet the Low Voltage Directive (2014/35/EU) and EMC Directive (2014/30/EU). The safety function "Safe Torque Off" (STO) integrated in the drive complies with the Machinery Directive (2006/42 / EC).

To comply with the European Directives, the drive meets the requirements of the relevant harmonized installation standards EN 50178 (LVD), EN61800-3 (EMC) and EN 61800-5-2 (Safety of machinery).

The DS2020 drives are CE certified; certain models are also UL certified. Contact Moog for details.

<span id="page-9-1"></span>The manual was written and checked by technical experts at Moog.

# About Moog

The Moog Industrial Group designs and manufactures high performance motion control solutions combining electric, hydraulic, and hybrid technologies with expert consultative support in a range of applications including test, simulation, plastics, metal forming, and power generation.

Customers of Moog include leading automotive manufacturers, aerospace manufacturers, testing labs and global automotive racing teams.

We help performance-driven companies design and develop their next-generation machines.

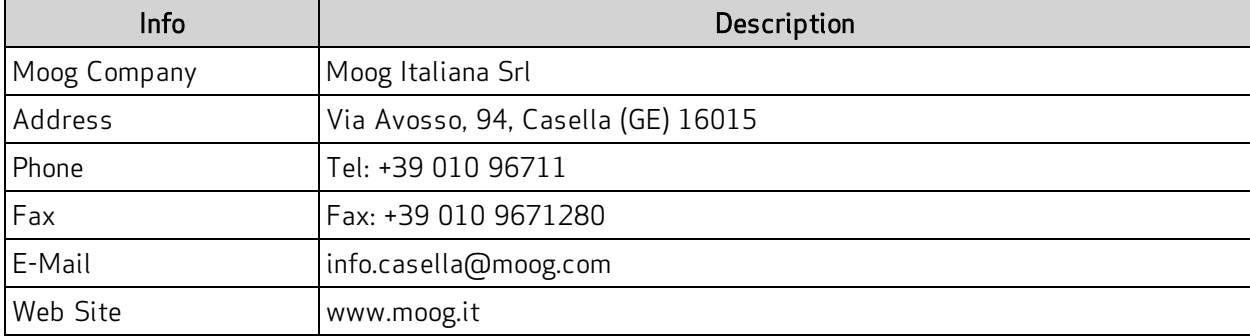

The Moog Industrial Group is part of Moog Inc.

## <span id="page-9-2"></span>Document Version

The following table shows the version of this document and all other possible versions:

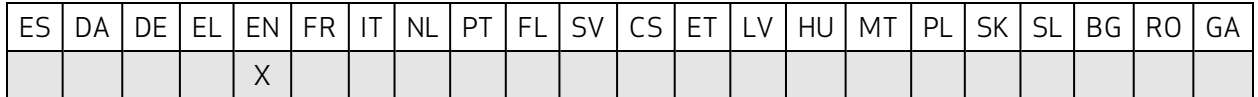

The language of documents and drawings are subject to contractual negotiations with the Customer.

In case of "Translation of the Original Instructions", the manufacturer of the machinery must also supply the "Original Instructions".

# <span id="page-9-3"></span>Revision Record

The following table shows the revision record:

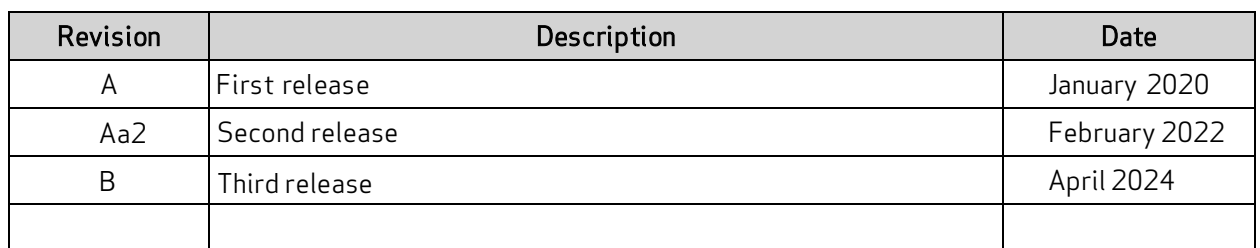

## <span id="page-10-0"></span>Reader Instructions

The following table shows the symbols adopted in Moog documents:

**DANGER**

DANGER indicates a hazardous situation which, if not avoided, will result in death or serious injury.

**WARNING**

WARNING indicates a hazardous situation which, if not avoided, could result in death or serious injury.

# $\bigwedge$  CAUTION

CAUTION indicates a hazardous situation which, if not avoided, could result in minor or moderate injury.

#### NOTE indicates possible property damage.

The following table shows the structure of a warning:

**SIGNAL WORD**

Type and source of hazard

Possible consequences of not avoiding the potential hazard

 $\triangleright$  How to avoid the hazardous situation

The following table shows other typographic elements:

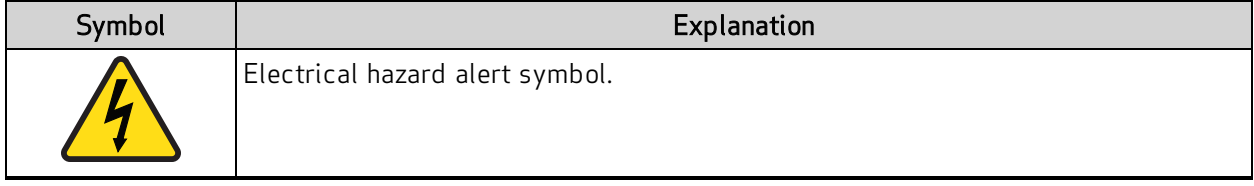

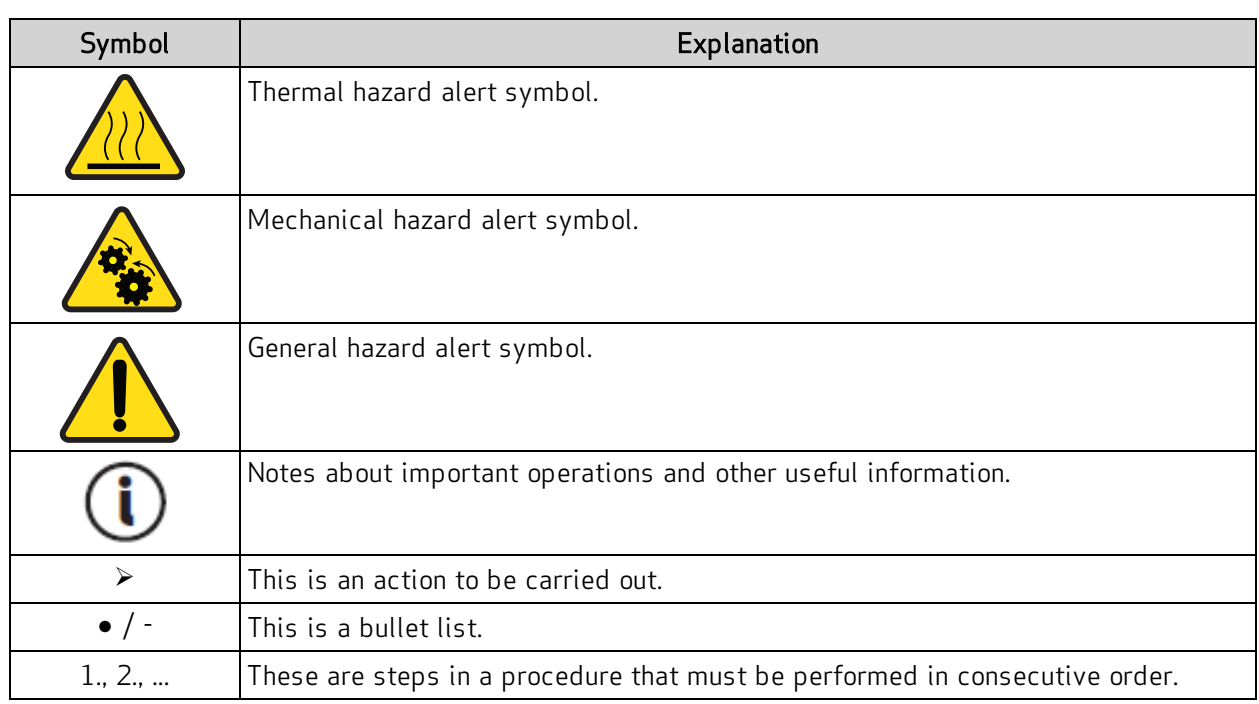

## <span id="page-12-0"></span>1 Introduction

This chapter provides introductory information about this guide and the DS2020 system.

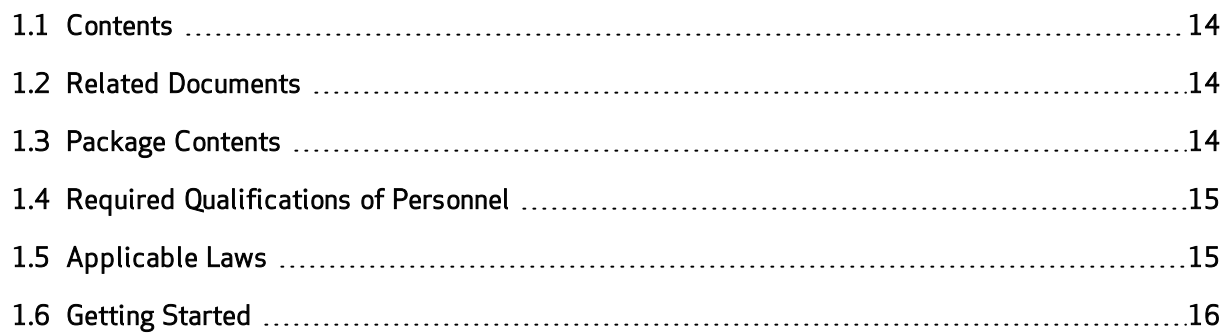

## <span id="page-13-0"></span>1.1 Contents

The DS2020 Installation and Startup Guide, the document you are currently reading, provides information to ensure proper installation and startup of the DS2020 series digital servo drive system. See the [Table Of Contents on page 3](#page-2-0) for a list of all the topics covered in this guide.

All information contained herein, including methods, techniques and concepts are the exclusive property of Moog and may be neither copied nor used without specific authorization. Moog reserves the right to modify products, and related documentation, at any time, without notice.

# <span id="page-13-1"></span>1.2 Related Documents

The following related documents are also available:

- DS2020 Safety Guide (shipped in the box with the DS2020 and also available on the Moog website)
- Moog motor installation guides (available on the Moog website)
- Moog motor installation drawing provides information on motor mounting and wiring schematics for electrical installation (shipped in the box with the motor)
- Dx2020 GUI online help (available within the Dx2020 software)

# <span id="page-13-2"></span>1.3 Package Contents

The complete DS2020 system includes:

- One DS2020 drive
- Anchoring support for the shields
- Interconnect cables

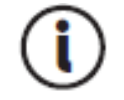

An optional connector kit must be ordered individually and is supplied separately.

# <span id="page-14-0"></span>1.4 Required Qualifications of Personnel

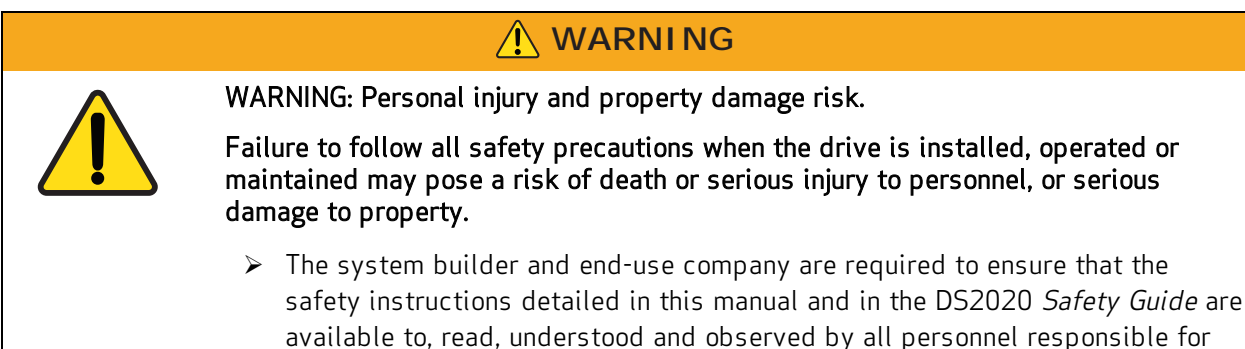

In addition to the following information, also follow the instructionsin [Safety and Usage Guidelines on](#page-17-0) [page 18.](#page-17-0)

the installation, operation and maintenance of the DS2020 system.

This manual and the equipment described in it are intended only for qualified personnel who have proper training and expertise in the following:

- Transport: All personnel must have knowledge and experience handling components that are sensitive to mechanical shock and electrostatic discharge (ESD).
- Unpacking: All personnel must have knowledge and experience handling components that are sensitive to mechanical shock and electrostatic discharge (ESD).
- Installation and Maintenance: All personnel must have extensive technical knowledge and experience with the installation and maintenance of AC- and DC-powered electrical and electromechanical equipment.
- Startup: All personnel must have extensive technical knowledge and experience with electrical drives, motors and their technology.

<span id="page-14-1"></span>The qualified personnel must know and observe the following standards: IEC 60364, IEC 60664, and all relevant national accident prevention regulations.

# 1.5 Applicable Laws

The DS2020 drives meet the Low Voltage Directive (2014/35/EU) and EMC Directive (2014/30/EU). The safety function "Safe Torque Off" (STO) integrated in the drive complies with the Machinery Directive (2006/42 / EC).

To comply with the European Directives, the drive meets the requirements of the relevant harmonized installation standards EN 50178 (LVD), EN61800-3 (EMC) and EN 61800-5-2 (Safety of machinery).

The DS2020 drives are CE certified; certain models are also UL certified. Contact Moog for details.

## <span id="page-15-0"></span>1.6 Getting Started

The process for getting the DS2020 system installed, configured and operational looks like this:

- 1. Read this guide.
- 2. Read the related documents that are supplied with the DS2020 system, see Related [Documents](#page-13-1) on [page](#page-13-1) 14.
- 3. Install the DS2020 drive, see Mechanical [Installation](#page-68-3) on page 69.
- 4. Install the supplied Moog motor, see the motor installation guide for your motor.
- 5. Install the cables and connect power, see Electrical [Installation](#page-70-0) and Thermal Rating on page 71.
- 6. Provide a PC in the work area for the Dx2020 software.
- 7. Commission the system with the Dx2020 software, see [Commissioning](#page-90-0) with Dx2020 Software on [page](#page-90-0) 91.

# <span id="page-16-0"></span>2 Safety Information

This chapter provides safety information for the DS2020 system.

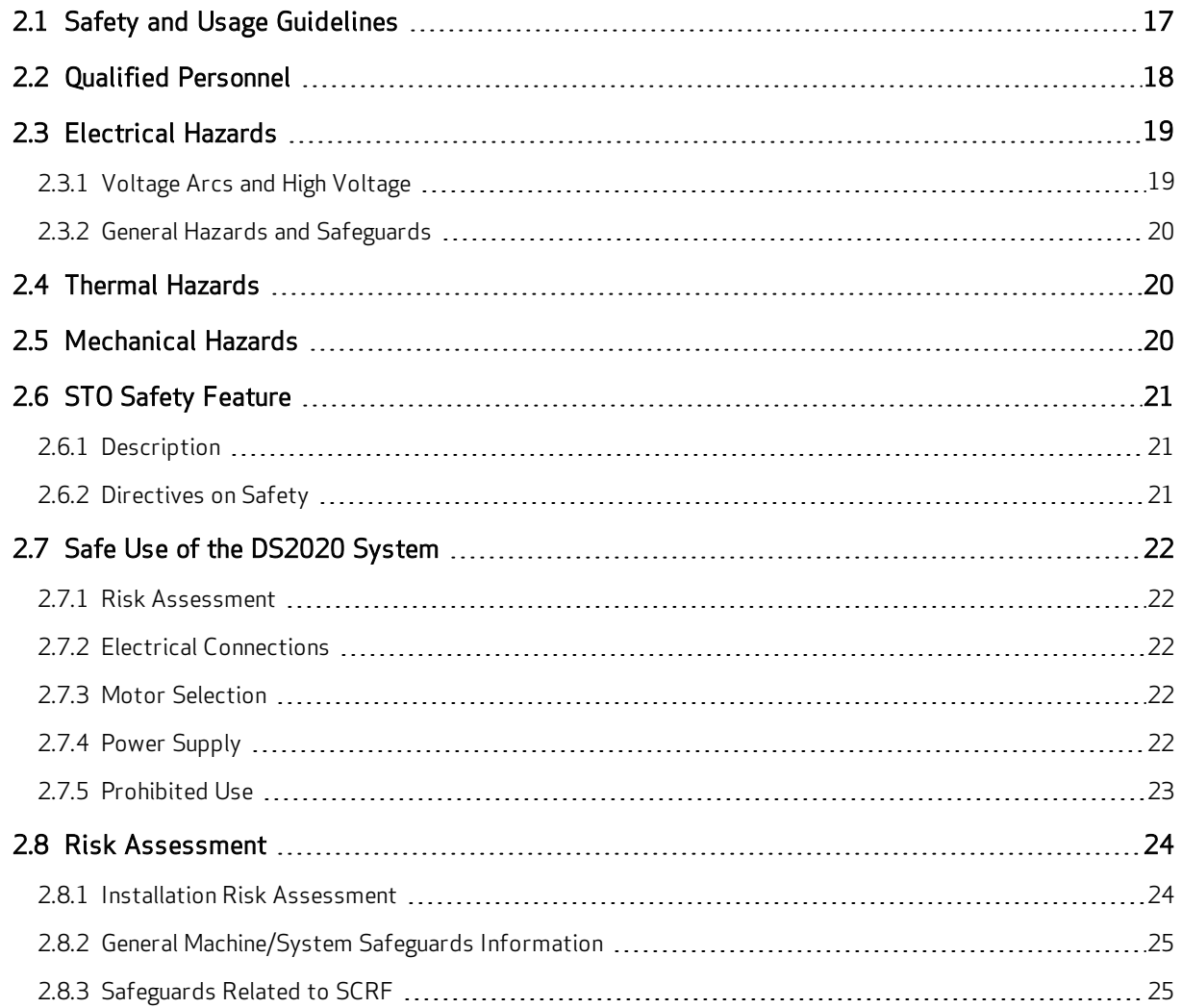

# <span id="page-17-0"></span>2.1 Safety and Usage Guidelines

Do not attempt to install, operate, maintain or inspect the DS2020 system until you have carefully read this guide and the other supplied documents, and you are properly trained in the correct use of the equipment. The DS2020 system may only be set up and operated in conjunction with this manual and the supplied documentation.

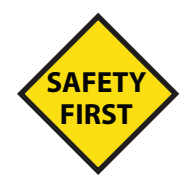

Human safety and equipment safety must be the first considerations when performing the installation, operation or maintenance procedures for the drive system. When it comes to electronics in your factory or workplace, you want to make sure both your facility and its employees are safe. The following gives safety instructions that must be followed when you are working on the DS2020 system.

## **WARNING**

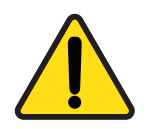

WARNING: Risk of death or serious injury to personnel or damage to equipment.

Failure to follow the safety and usage guidelines in this chapter can result in death or serious injury to personnel, or damage to equipment.

 $\triangleright$  In addition to the DS2020 Installation and Startup Guide (the guide you are currently reading), you must read the guides listedin [Related Documents on page](#page-13-1) [14](#page-13-1).

#### $\triangleright$  Observe and adhere to the technical data and, in particular, the information given on the system component nameplates.

- $\triangleright$  The installation must comply with the local regulations and use of equipment and installation practices that promote electromagnetic compatibility and safety.
- Ø Safety equipment To protect yourself against personal injury, always wear suitable safety equipment, such as safety glasses, work shoes, and other safety equipment required by the operation.

# <span id="page-17-1"></span>2.2 Qualified Personnel

## **WARNING**

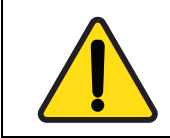

WARNING: Risk of death or serious injury to personnel or damage to equipment.

Only qualified, properly trained and certified personnel are permitted to operate and interact with the system.

This manual and the equipment described in it are intended only for qualified personnel who have proper training and expertise.

Qualified personnel are those who are specialized with required knowledge and experience, who have been trained to perform such work and are authorized to commission, systems and circuits in accordance with established safety practices and standards. The qualified personnel must know and observe the following standards and regulations:

- $\cdot$  IEC 60364
- $\cdot$  IEC 60664
- Accident prevention national, regional and local regulations for the site where the system or machine will be operated

## <span id="page-18-0"></span>2.3 Electrical Hazards

#### **WARNING**

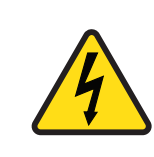

WARNING: Electrical hazard. High voltage may be present, which can result in death or serious injury to personnel, or damage to equipment.

 $\triangleright$  Follow these safety instructions.

Certain electrical systems have to be maintained and cleaned by staff. Before they can be accessed, the systems have to be disconnected from the mains supply to eliminate electrical hazards to operating staff. According to the state of technology, this is accomplished with the five safety rules of DIN VDE 0105-100.

- 1. Disconnect the mains.
- 2. Secure against reconnection.
- 3. Verify that the system is dead.
- 4. Carry out earthing and short circuiting.
- 5. Provide protection from adjacent live parts.

## <span id="page-18-1"></span>2.3.1 Voltage Arcs and High Voltage

Voltage arcs may occur and/or high voltage may be present that can fatally or seriously harm personnel or damage equipment. Additionally, the drive's capacitors can have dangerous voltages present up to eight minutes after the removal of the mains voltage.

- Never attempt to remove safety covers, or loosen or disconnect the electrical connections when the DS2020 system is powered up,
- Never attempt to perform any cleaning or maintenance operations when the DS2020 system is powered up.
- Always ensure that the mains power supply is disconnected and locked out before attempting any work on the system.
- Always wait at least eight minutes after disconnecting and locking out the AC mains power before attempting to work on the DS2020 system equipment. The DS2020 capacitors can still have dangerous voltages present up to eight minutes after power is switched off.
- Always measure the voltage of the direct current circuit (BUS) and wait until the voltage drops below 40V.
- Always measure the voltage of any other contact point(s) to ensure the power is off and there is no voltage present.
- Never attempt to remove safety covers, or loosen or disconnect the electrical connections when the DS2020 system is powered up,
- Never attempt to perform any cleaning or maintenance operations when the DS2020 system is powered up.

#### <span id="page-19-0"></span>2.3.2 General Hazards and Safeguards

The power from the drive to the motor can be removed in "a safe manner". In this way, when the safe power stage is disabled, the motor is not able to produce torque.

During normal operation, the equipment should not be accessible (i.e., protected as described in the Risk Assessment by covers, guards, barriers, and safety interlocked gates/doors, etc.), all covers/guards must be installed, and cabinet doors must be kept closed/locked.

During the operation of the drives, there may be uncovered live parts in the control cabinet installation, depending on the degree of mechanical protection required by regulations governing the site where the equipment is operated.

<span id="page-19-1"></span>At the drive and/or motor, the power and control connections may be live, even when the motor is stopped.

## 2.4 Thermal Hazards

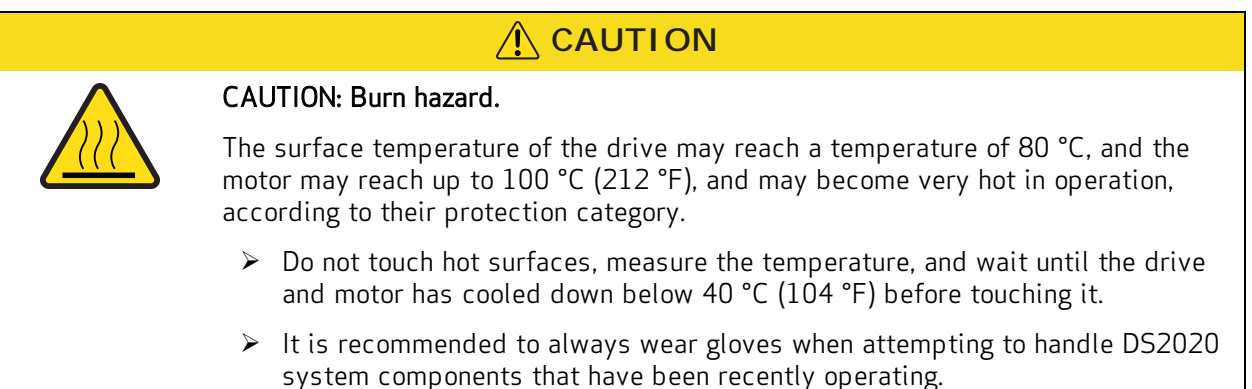

## <span id="page-19-2"></span>2.5 Mechanical Hazards

#### **WARNING**

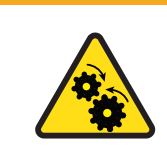

#### WARNING: Mechanical hazard.

Large motors can generate very high torque and impact or trapping hazards, which can result in death or serious injury to personnel, or damage to equipment.

 $\triangleright$  Follow these safety instructions.

The motor must be properly mounted and anchored as specified in the Moog motor installation guide supplied with the DS2020 system motor. For details, consult the Moog motor installation guide.

# <span id="page-20-0"></span>2.6 STO Safety Feature

## <span id="page-20-1"></span>2.6.1 Description

The DS2020 drives include the STO (Safe Torque Off) function as a standard feature to ensure protection for personnel and equipment against accidental restart and re-enabling of the drive.

The STO function acts as an interlock against accidental motor rotations.

The STO function can be used as a power turn-off command to prevent accidental starts.

The function disables the power control voltage of the semiconductors of the converter output stage, preventing the drive from generating the voltage required to rotate the motor.

Using this feature, you can perform short-term operations and/or maintenance work only on nonelectrical parts of the machine without switching off the mains. This function must be enabled from a safe external control (mechanical or semiconductor) or by a specific external security board.

## <span id="page-20-2"></span>2.6.2 Directives on Safety

**WARNING**

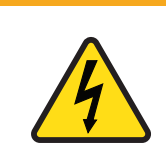

WARNING: Electrical hazard. High voltage may be present, which can result in death or serious injury to personnel, or damage to equipment.

 $\triangleright$  Follow these safety instructions.

## **WARNING**

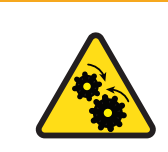

WARNING: Mechanical hazard. Large motors can generate very high torque and impact or trapping hazards, which can result in death or serious injury to personnel, or damage to equipment.

 $\triangleright$  Follow these safety instructions.

Suspended loads must always be securely mechanically locked. The STO function, if activated, does not ensure against movement of suspended loads.

The interruption of the 24 VDC supply of the STO circuit causes an uncontrolled arrest of the motor.

The STO function does not guarantee an electrical disconnection from the power output to the motor. If the motor power cable requires service, always disconnect and lock out the mains power supply, wait for eight minutes for the complete discharge of the intermediate circuit, and then check for residual voltages at any contact point.

When using the STO function, it is necessary to perform the following sequence of operations.

- 1. Stop the movement in a controlled manner, placing the nominal speed value to zero.
- 2. Upon reaching the zero speed, and in the case of suspended loads, mechanically lock the load.
- 3. Disable the drive and at this point turn on the STO function via supply command

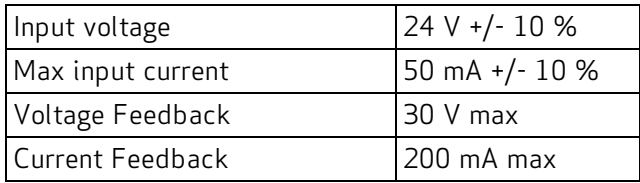

# <span id="page-21-0"></span>2.7 Safe Use of the DS2020 System

The technical data (nameplate) and documentation for the DS2020 system and how to install its components must be available to and observed by all personnel.

The drives contain electrostatically sensitive components, which can be damaged by electrostatic discharge (ESD) through improper handling. It is recommended to follow proper ESD procedures to discharge any electrostatic charge before handling the DS2020 system components (e.g., using ESD straps, ESD mats or other protective surfaces, etc).

## <span id="page-21-1"></span>2.7.1 Risk Assessment

The drives are safe industrial devices that are placed in electrical systems or machines and can only be operated as integrated parts of those systems or machines. The builder/manufacturer of the system or machine must generate a risk assessment, and take appropriate measures to avoid unexpected movements that could cause death or injury to personnel and/or damage to equipment or other property. The risk assessment must comply with all national, regional and local regulations for the site where the system or machine will be operated. For more details, see [Risk Assessment on](#page-23-0) [page 24.](#page-23-0)

## <span id="page-21-2"></span>2.7.2 Electrical Connections

The drives must operate only inside an enclosed control cabinet. Additional ventilation or cooling may be necessary based on the external environmental conditions.

Use only copper conductors for wiring all connections. The conductor cross sections must comply with IEC 60204.

## <span id="page-21-3"></span>2.7.3 Motor Selection

The DS2020 drives have been designed to control brushless asynchronous and synchronous motors with torque control, speed and/or position. The rated voltage of the motors must be at least the same level as:

## $V_{DCbus}/\sqrt{2}$

<span id="page-21-4"></span>produced by the drive. For more details on selecting the proper motor, see [Motors](#page-52-1) on page 53.

## 2.7.4 Power Supply

The drives of the DS2020 series (overvoltage category III according to EN 61800-5-1) can be powered by three-phase industrial AC supply, earthing systems (TN system, TT with grounded neutral and symmetrical rated current of not more than  $10KA 120V$  to  $480V \pm 10\%$ ).

Overvoltage between phases and the drive housing must not be greater than 1000 V peak.

According to EN61800-3 transient voltage spikes (<50ms) between the phases must not exceed 1000 V. Transient voltage surge (<50μs) between a phase and the housing must not exceed 2000V.

## <span id="page-22-0"></span>2.7.5 Prohibited Use

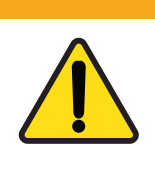

WARNING: Risk of death or serious injury to personnel, or damage to equipment.

Uses other than those described above (safe use) can lead to death or serious injury to personnel, or damage to equipment.

 $\triangleright$  Avoid the prohibited use cases described below.

The use of the DS2020 system is normally prohibited in the following environments:

- Hazardous areas
- Areas subject to corrosive and/or electrically conductive acids, alkaline solutions, vapors, oils

**WARNING**

- Directly on electrical supplies/circuits not connected to the ground, or on asymmetrically grounded power supplies with a voltage exceeding 240 VAC
- On ships or offshore installations

The installation and start-up of the drive are prohibited in cases where the machine on which it is installed:

- Does not comply with the requirements of the EC Machinery Directive
- Does not comply with the Directives on EMC or Low Voltage Directives
- Does not conform to national, regional and local regulations for the site where the system or machine will be operated
- Does not conform to the machine's Risk Assessment.

The control of the brake by the DS2020 drive alone is prohibited in applications where the safety of personnel must be ensured through the brake.

## <span id="page-23-0"></span>2.8 Risk Assessment

In order to protect personnel from any safety hazards in the machine or system, the machine/system builder must perform a "Risk Assessment", which is often based on ISO standards. The design/implementation of barriers, emergency stop (E-stop) mechanisms and other safeguards will be driven by the Risk Assessment and the safety standards specified by the governing authority (for example, ISO, OSHA, UL, etc.) for the site where the machine is being installed and operated. The methodology and details of such an assessment are beyond the scope of this manual. However, there are various sources of Risk Assessment information available in print and on the internet.

The following list is an example of items that would be evaluated when performing the Risk Assessment. Additional items may be required. The safeguards must ensure the safety of all personnel who may come in contact with or be in the vicinity of the machine.

#### <span id="page-23-1"></span>2.8.1 Installation Risk Assessment

The safety functional requirements of a DS2020 system depend on the application and should be considered during the evaluation of the overall risk of the installation. The designer of the installation is responsible for the risk assessment, and the specification of requirements for levels of functional integrity and safety integrity levels (SIL) of the drive according to EN 61800-5-2:2007 and/or performance levels (PL) according to UNI EN ISO 13849-1:2016 and UNI EN ISO 13849-1:2023.

The following table, which is identical to Table 4 of the UNI EN ISO 13849-1-2016, shows the relationship between performance levels (PL) and safety integrity levels (SIL).

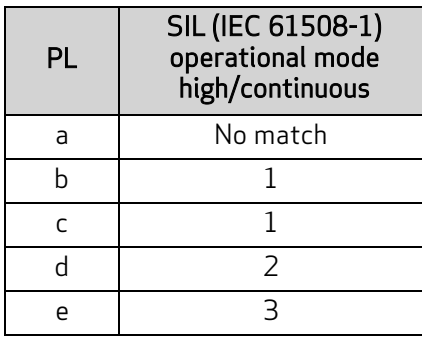

Because SIL 4 level refers to catastrophic events, it does not cover the risks relating to machinery. The risk assessment presented by the machine must be carried out in accordance with Directive 2006/42 / EC, referring to UNI EN ISO 12100: 2010 and must contain the safety circuit configuration relating to the entire machine by taking into account all components of the integrated safety system, including the drive.

#### <span id="page-24-0"></span>2.8.2 General Machine/System Safeguards Information

In general, the machine/system safeguards must:

- Provide a barrier to prevent unauthorized entry or access to the machine or system. The barrier must be designed so that personnel cannot reach into any identified danger zones.
- Position the control panel so that it is outside the barrier area but located for an unrestricted view of the moving mechanism. The control panel must include an E-stop mechanism. Buttons that start the machine must be protected from accidental activation.
- Provide E-stop mechanisms located at the control panel and at other points around the perimeter of the barrier that will stop all machine movement when tripped.
- Provide appropriate sensors and interlocks on gates or other points of entry into the protected zone that will stop all machine movement when tripped.
- Ensure that if a portable control/programming device is supplied (for example, a hand-held operator/programmer pendant), the device is equipped with an E-stop mechanism.

A portable operation/programming device requires many additional system design considerations and safeguards beyond those listed in this section. For details, see the safety standards specified by the governing authority (for example, ISO, OSHA, UL, etc.) for the site where the machine is being installed and operated.

- Prevent contact with moving mechanisms (for example, arms, gears, belts, pulleys, tooling, etc.).
- Prevent contact with a part that is thrown from the machine tooling or other part-handling equipment.
- Prevent contact with any electrical, hydraulic, pneumatic, thermal, chemical or other hazards that may be present at the machine.
- Prevent unauthorized access to wiring and power-supply cabinets, electrical boxes, etc.
- Provide a proper control system, program logic and error checking to ensure the safety of all personnel and equipment (for example, to prevent a run-away condition). The control system must be designed so that it does not automatically restart the machine/system after a power failure. Refer to the next section.
- Prevent unauthorized access or changes to the control system or software.

#### <span id="page-24-1"></span>2.8.3 Safeguards Related to SCRF

The manufacturer of the machine and/or final apparatus must perform, maintain and make available a Risk Assessment (risk analysis) of the machine in accordance with the ISO12100 and ISO14121 standards, and implement all necessary measures to avoid unforeseen movements that can cause damage to persons or objects. In particular, the manufacturer of the machine and/or final apparatus has to comply with the relevant product standards. Where it has been chosen to perform safety functions by means of electrical/electronic devices (SCRF), the safety integrity levels (SIL) and the functional requirements of each device must be specified clearly. According to TECHNICAL STANDARD IEC EN 61800-5-2:2007, this specification must include all information likely to influence the design of the electrical/electronic device, including, where applicable:

- The machine operating conditions
- Prioritization of functions that can be active simultaneously and cause conflicting actions
- The frequency of operation of each SCRF
- Requested response time of each SCRF
- Description of each SCRF
- SCRF interface with other functions of the machine
- Description of the reactions related to machine reboot failures and constraints, when the reaction to the fault results in the interruption of the reboot
- The operating environment description
- Tests and associated equipment (e.g., access doors, safety gates)
- Frequency of cycles of operation and utilization factor within the working cycles

# <span id="page-26-0"></span>3 System Overview

This chapter provides an overview of the DS2020 system.

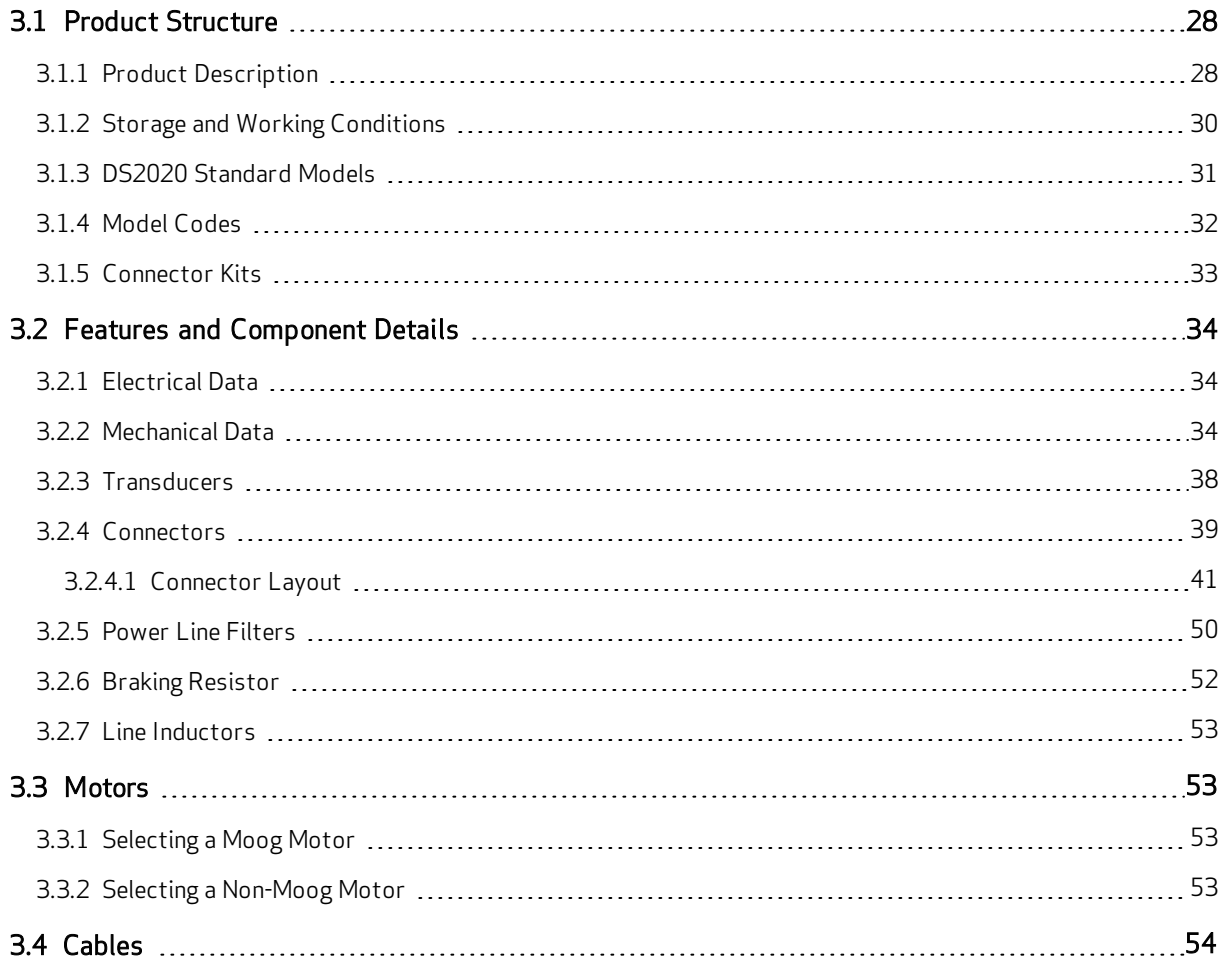

## <span id="page-27-2"></span><span id="page-27-1"></span><span id="page-27-0"></span>3.1 Product Structure

## 3.1.1 Product Description

The DS2020 system represents the new generation of Moog digital servo drives for the control of brushless synchronous or asynchronous motors. It is comprised of a single stand-alone drive powered directly by a 3-phase AC mains supply and by a separate +24 VDC control power supply.

The digital control system of the motors and the diagnostic functions of the DS2020 system are made possible through microprocessor technology.

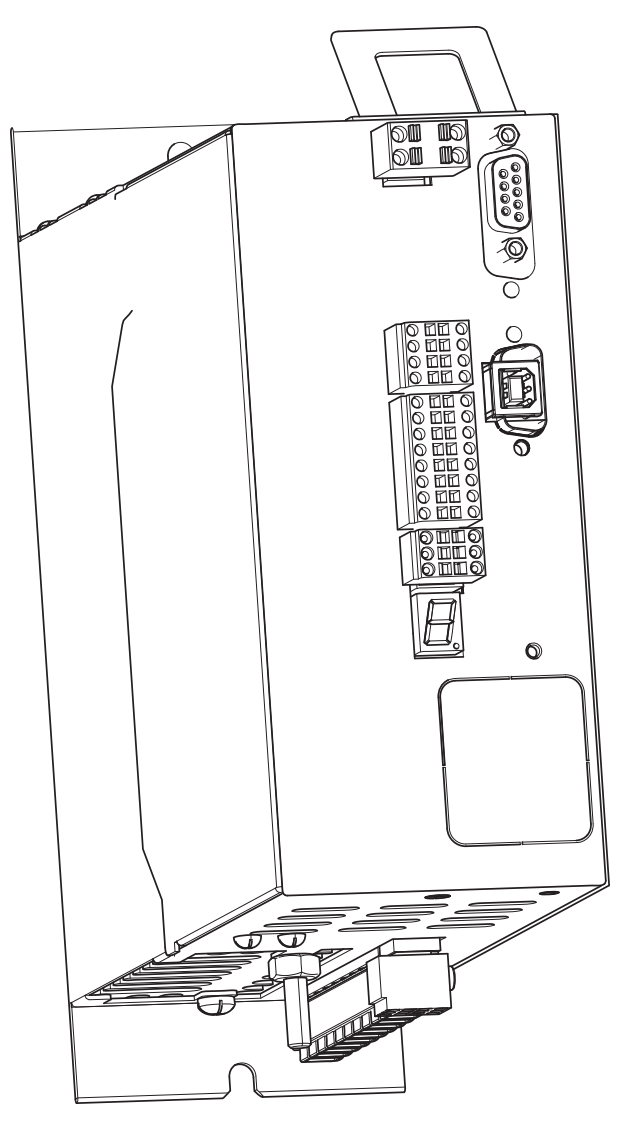

Figure 1: DS2020 Front View

<span id="page-28-0"></span>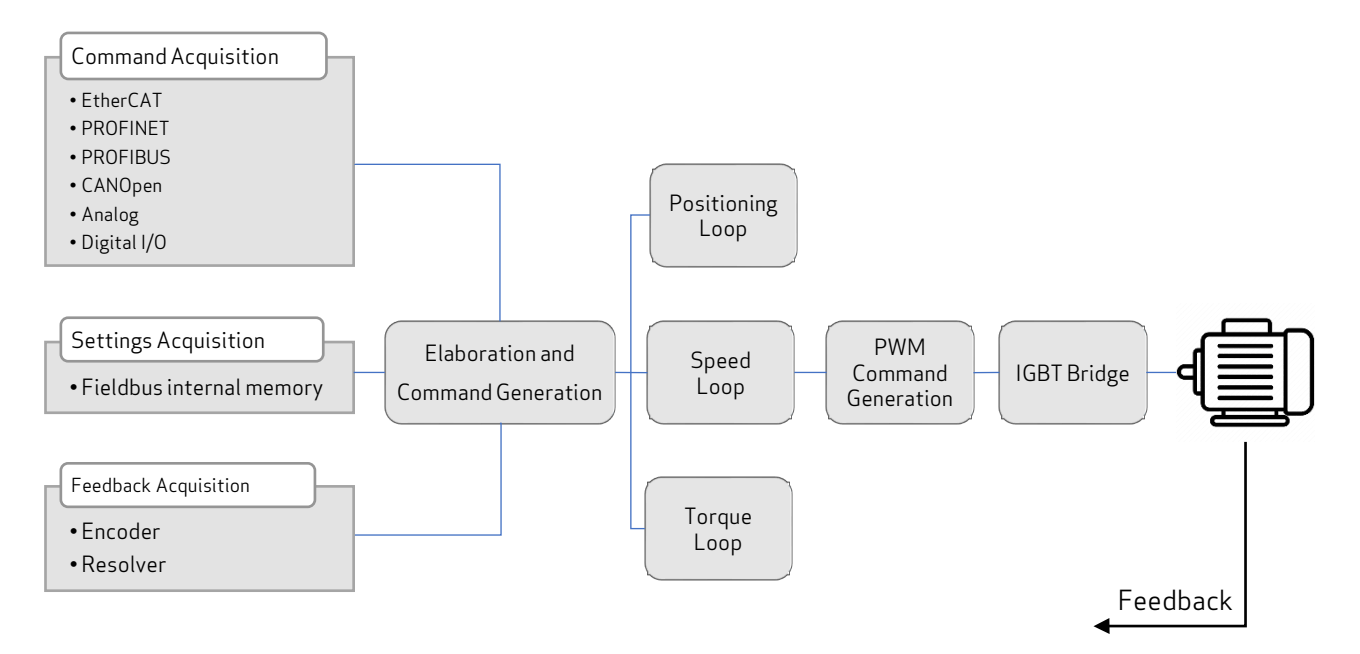

Figure 2: DS2020 System Theory of Operation Flow Chart

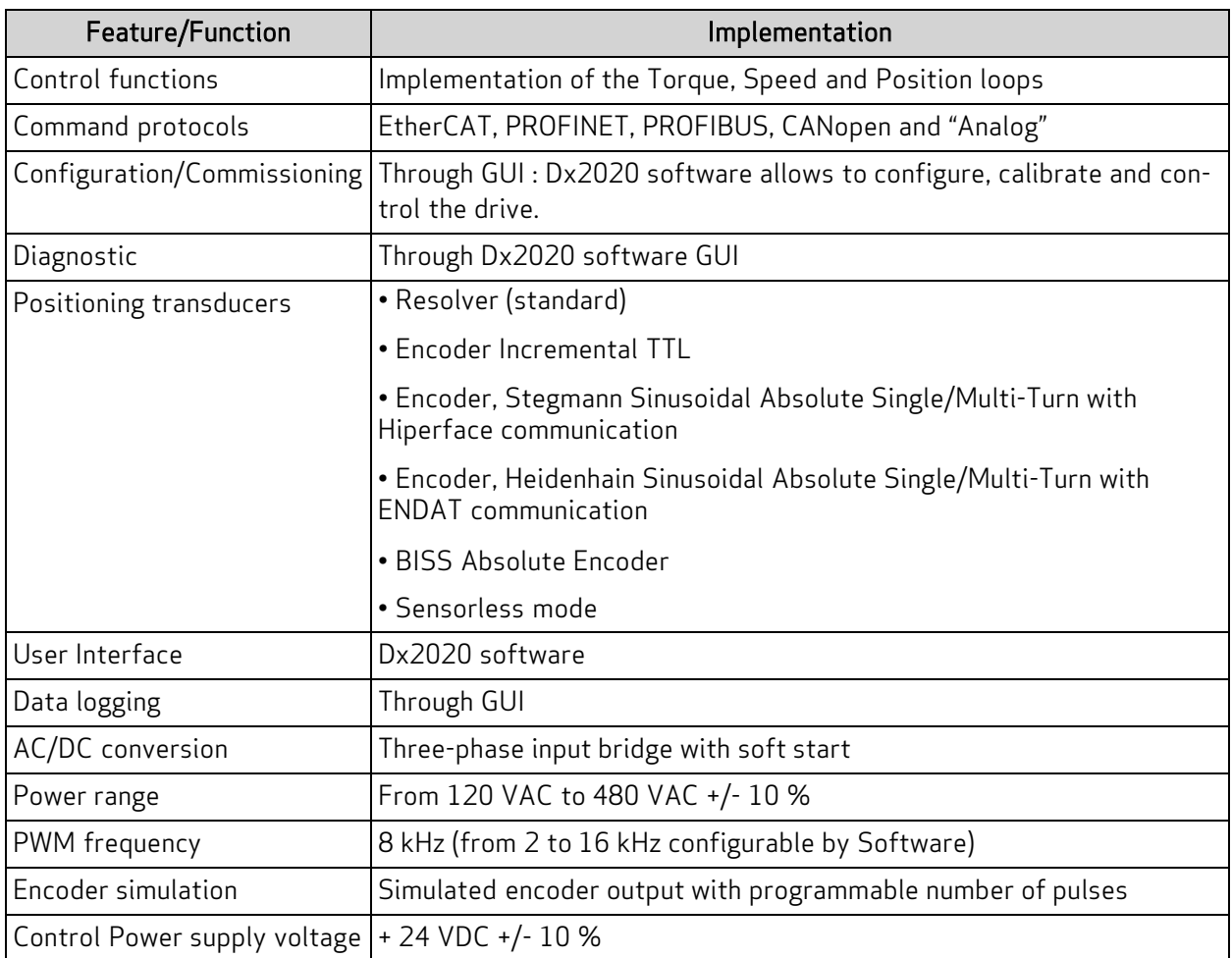

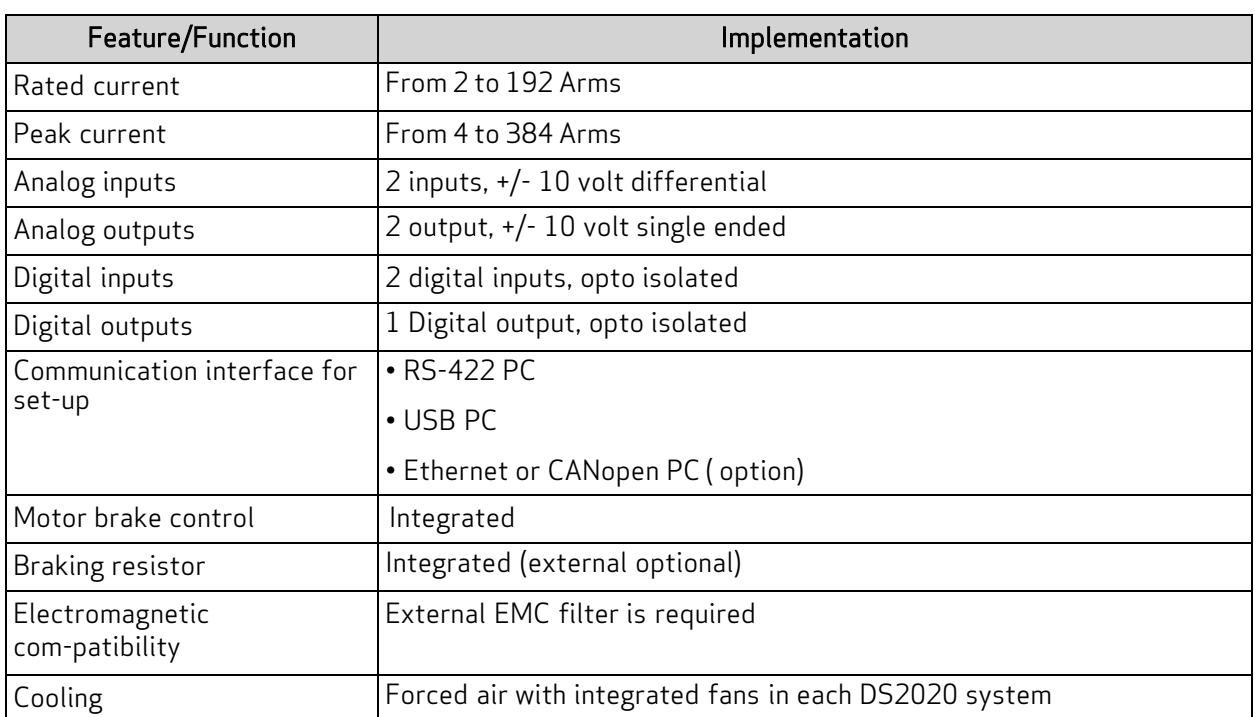

# <span id="page-29-0"></span>3.1.2 Storage and Working Conditions

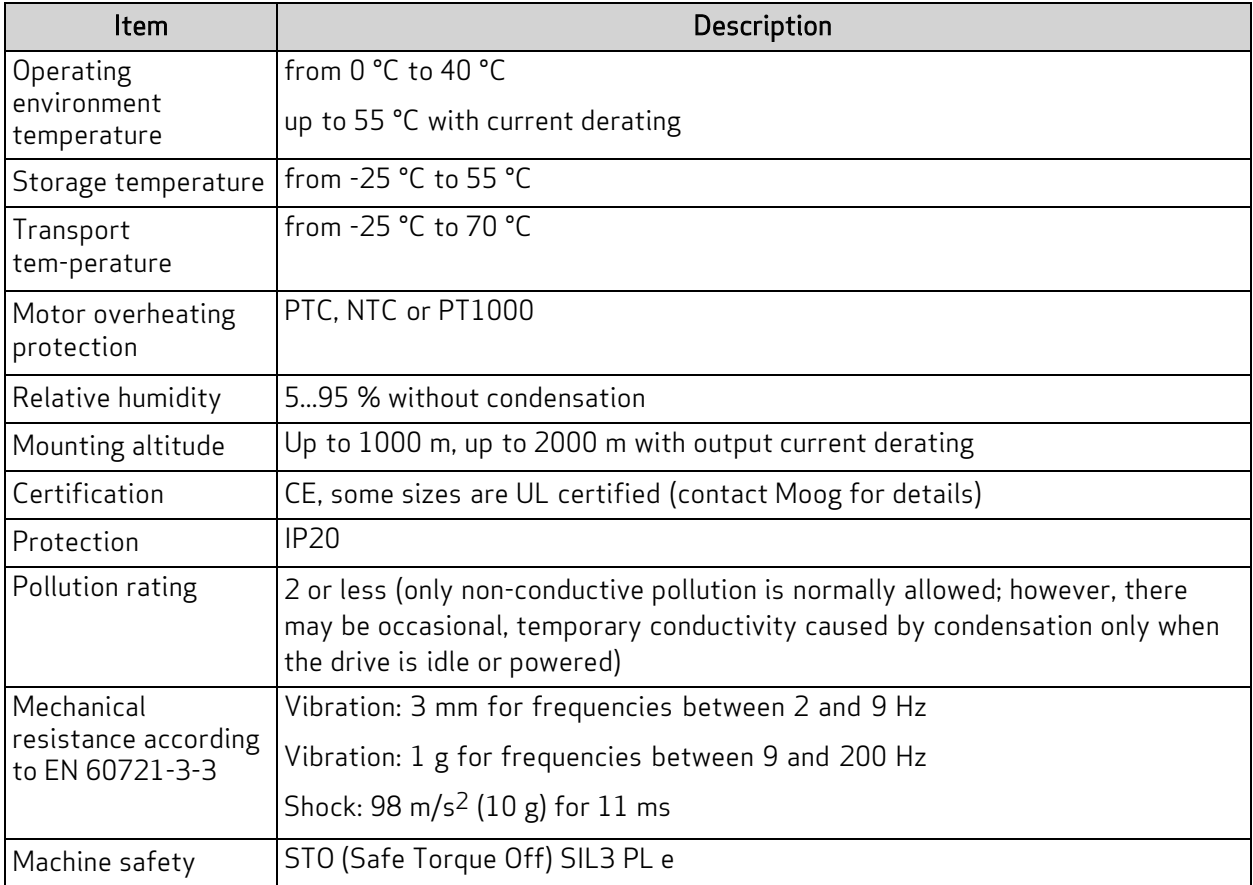

## <span id="page-30-1"></span><span id="page-30-0"></span>3.1.3 DS2020 Standard Models

The following table shows the standard drive models. For details on each model, see [Features and](#page-33-0) [Component Details on page 34.](#page-33-0)

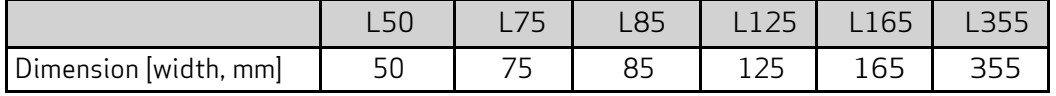

The DS2020 drive code is found on an identification (ID) plate on the side of the drive. To request information about a specific DS2020 drive, it is essential to communicate to Moog Casella all the data indicated on the drive ID plate, refer to the following figure.

The year and week of assembly are identified by the 'Date' field. The first two digits of the number are for the year, and the second two indicate the week (example DATE 1907: year 2019, week 7).

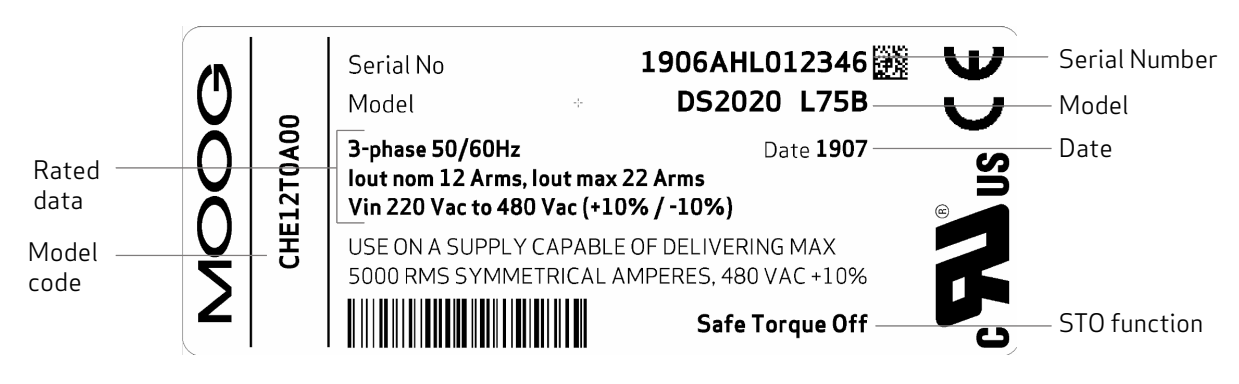

Figure 3: Example Drive Plate

## <span id="page-31-1"></span><span id="page-31-0"></span>3.1.4 Model Codes

To identify the available models, refer to the following codes.

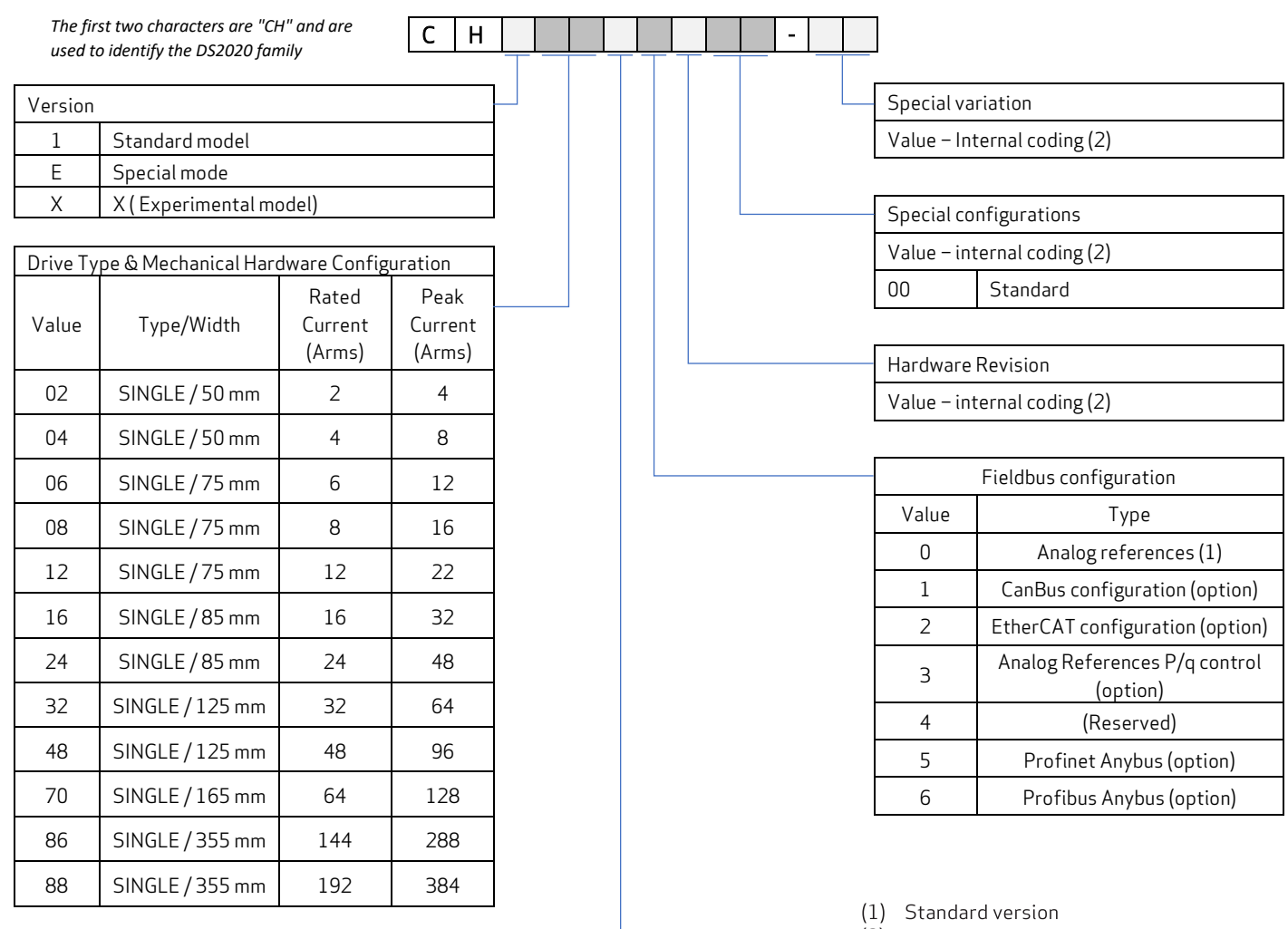

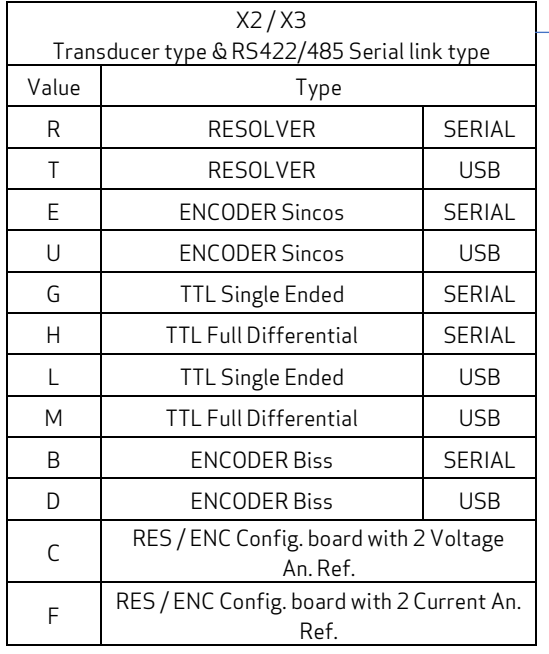

(2) Values attributed by Moog

Figure 4: Drive Model Codes

## <span id="page-32-0"></span>3.1.5 Connector Kits

To order a connector kit, refer to the following table. For cable information, see Cables on [page](#page-53-0) 54.

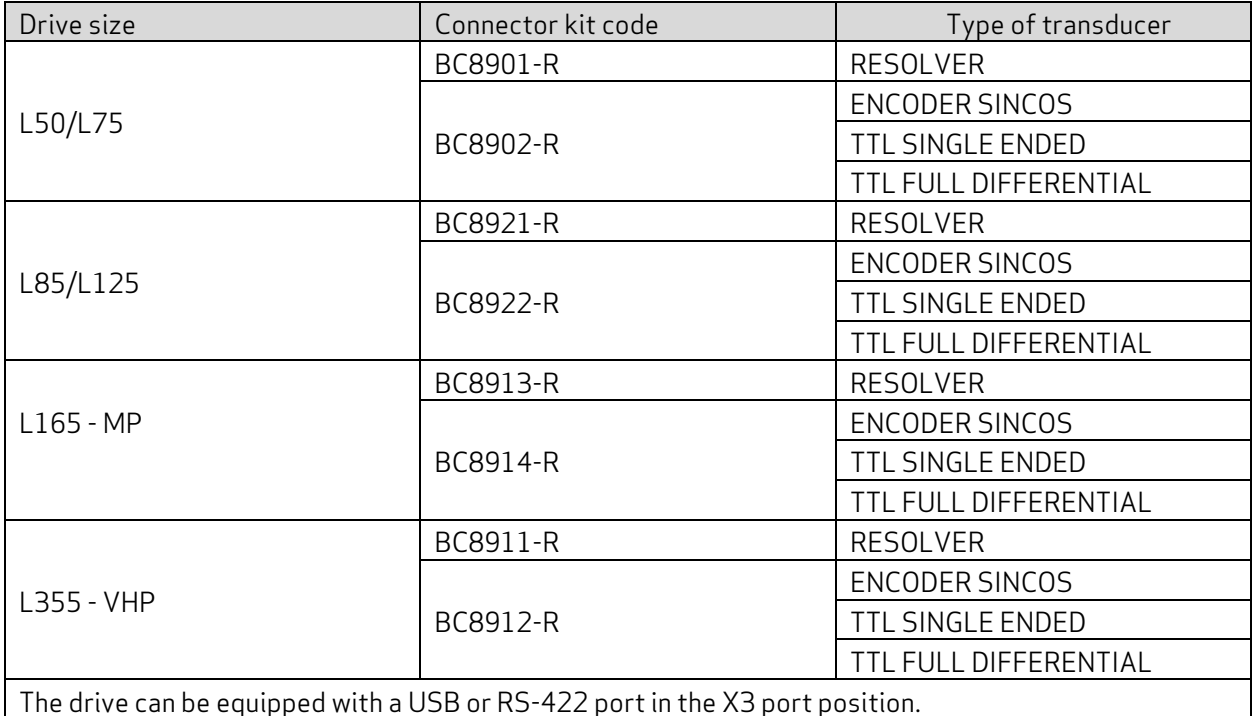

# <span id="page-33-0"></span>3.2 Features and Component Details

<span id="page-33-1"></span>This section provides details on the features and components of the DS2020 system.

## 3.2.1 Electrical Data

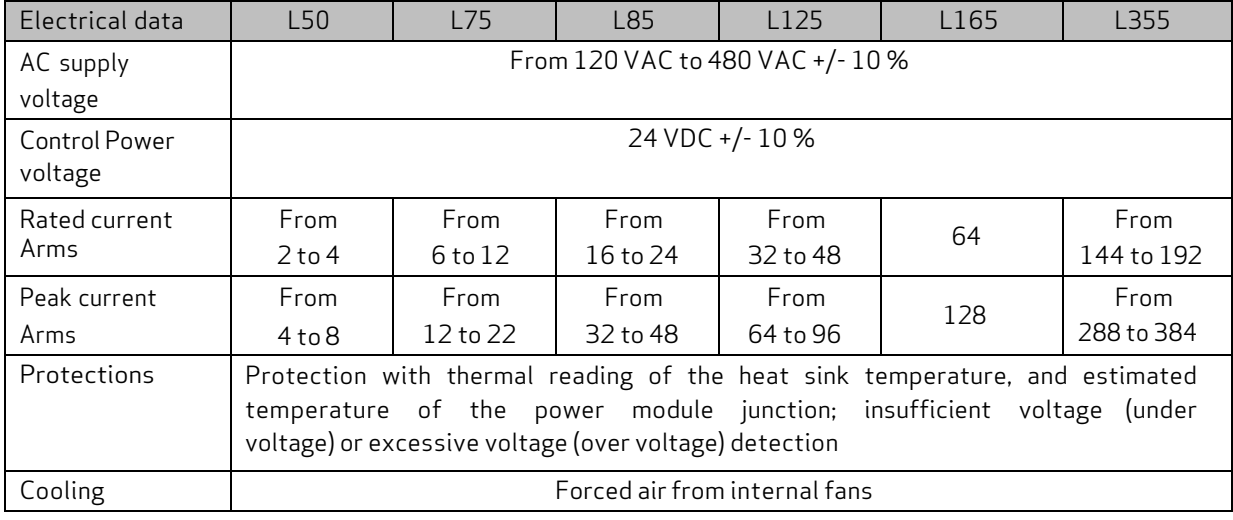

## <span id="page-33-2"></span>3.2.2 Mechanical Data

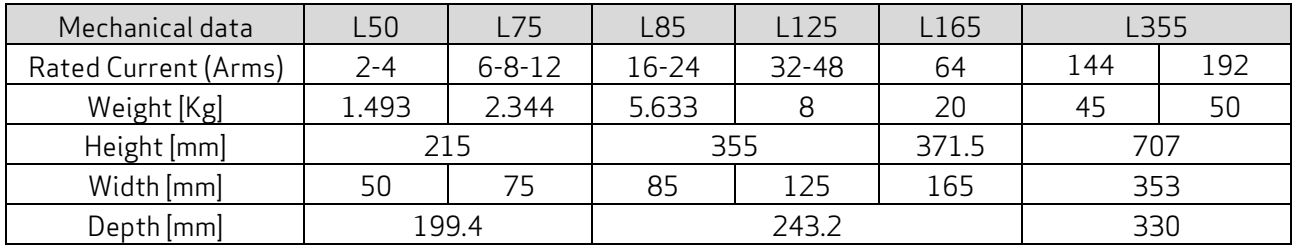

<span id="page-34-0"></span>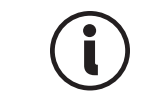

The following figures are provided to show external dimensions only. The front panel shown may not represent the particular option(s) ordered on your drive.

#### **Module 50 mm (1.97 inch)**

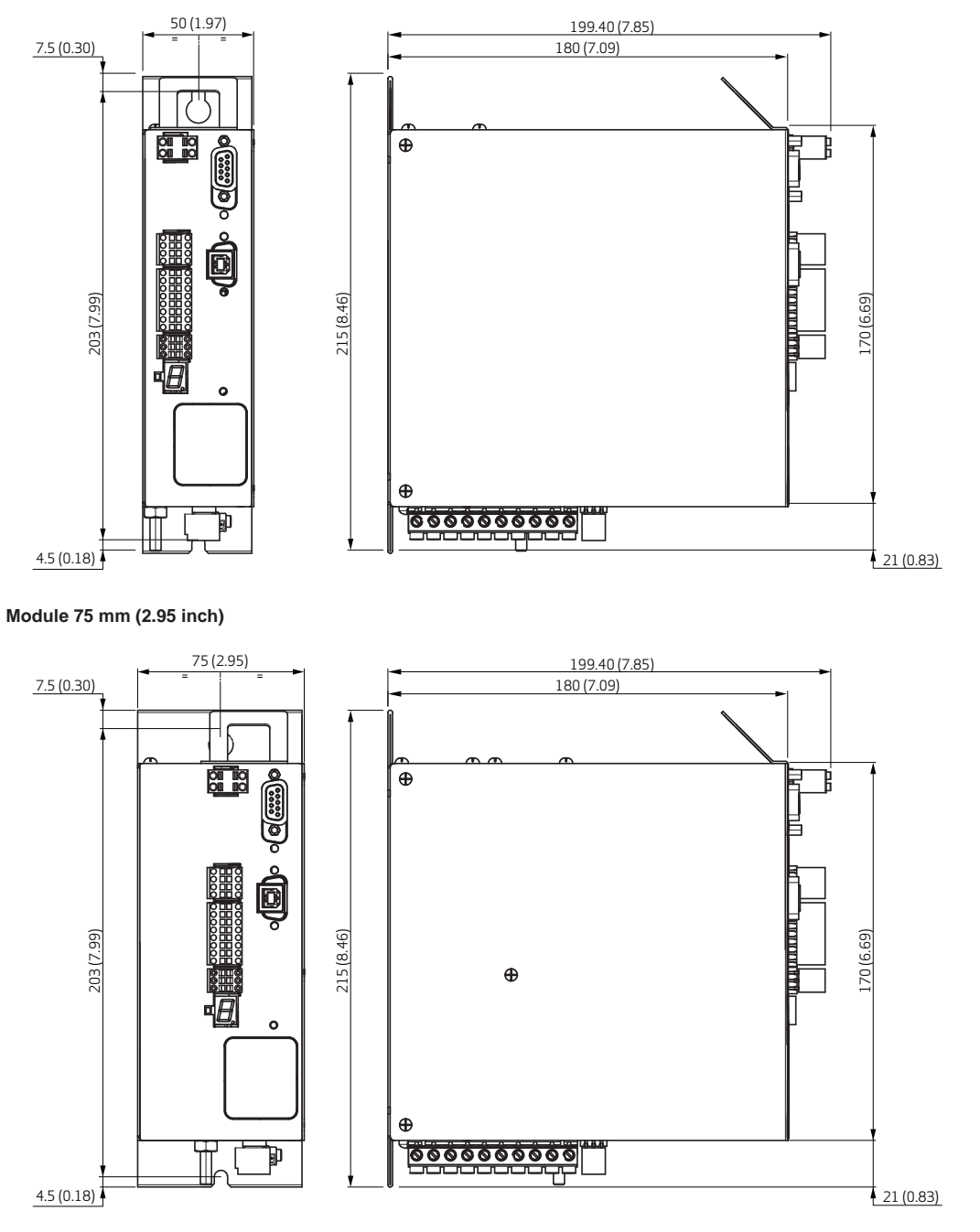

Figure 5: Drive Chassis Dimensions (L50 and L75)

<span id="page-35-0"></span>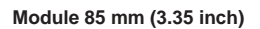

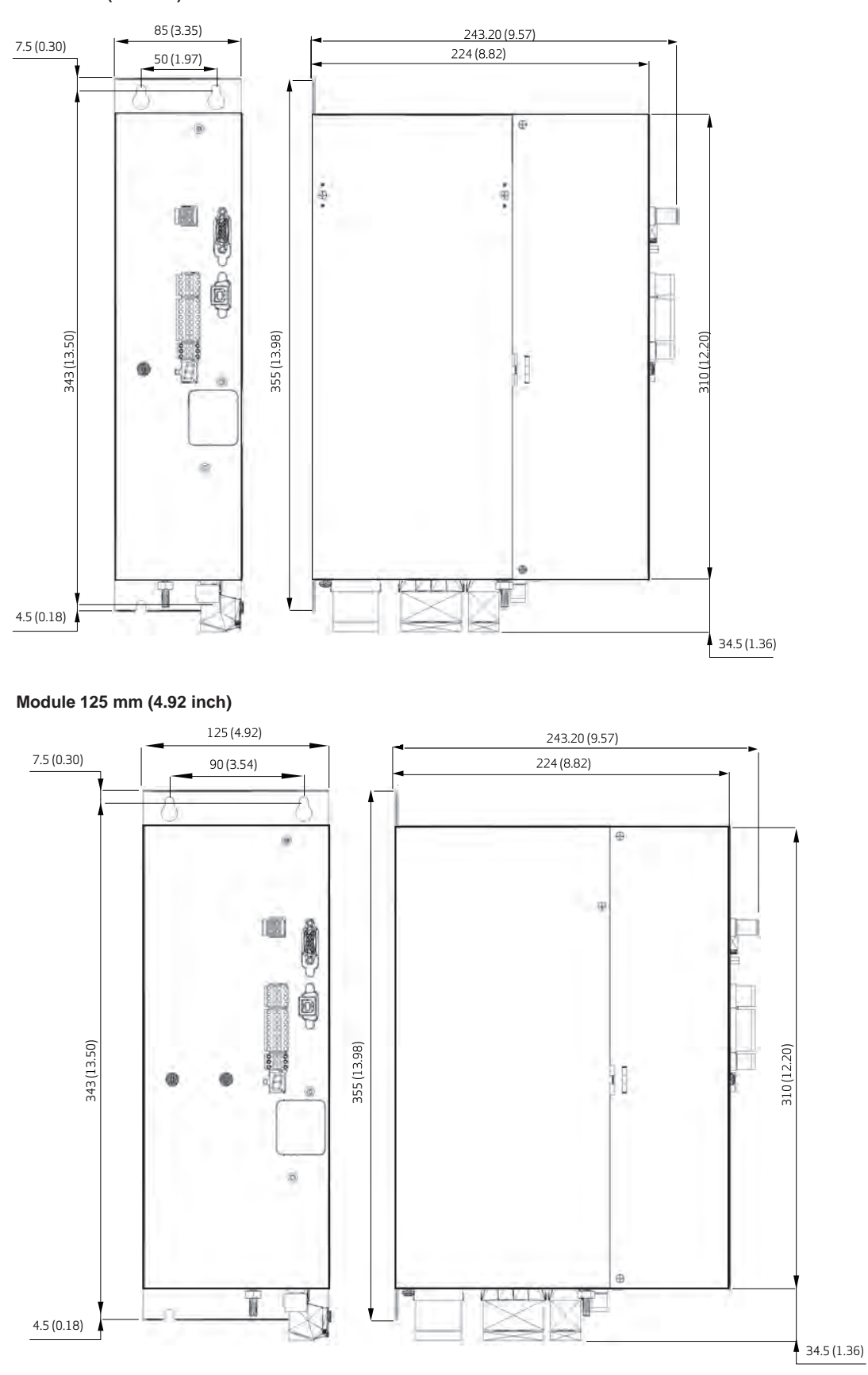

Figure 6: Drive Chassis Dimensions (L85 and L125)
#### **Module 165 mm (6.49 inch)**

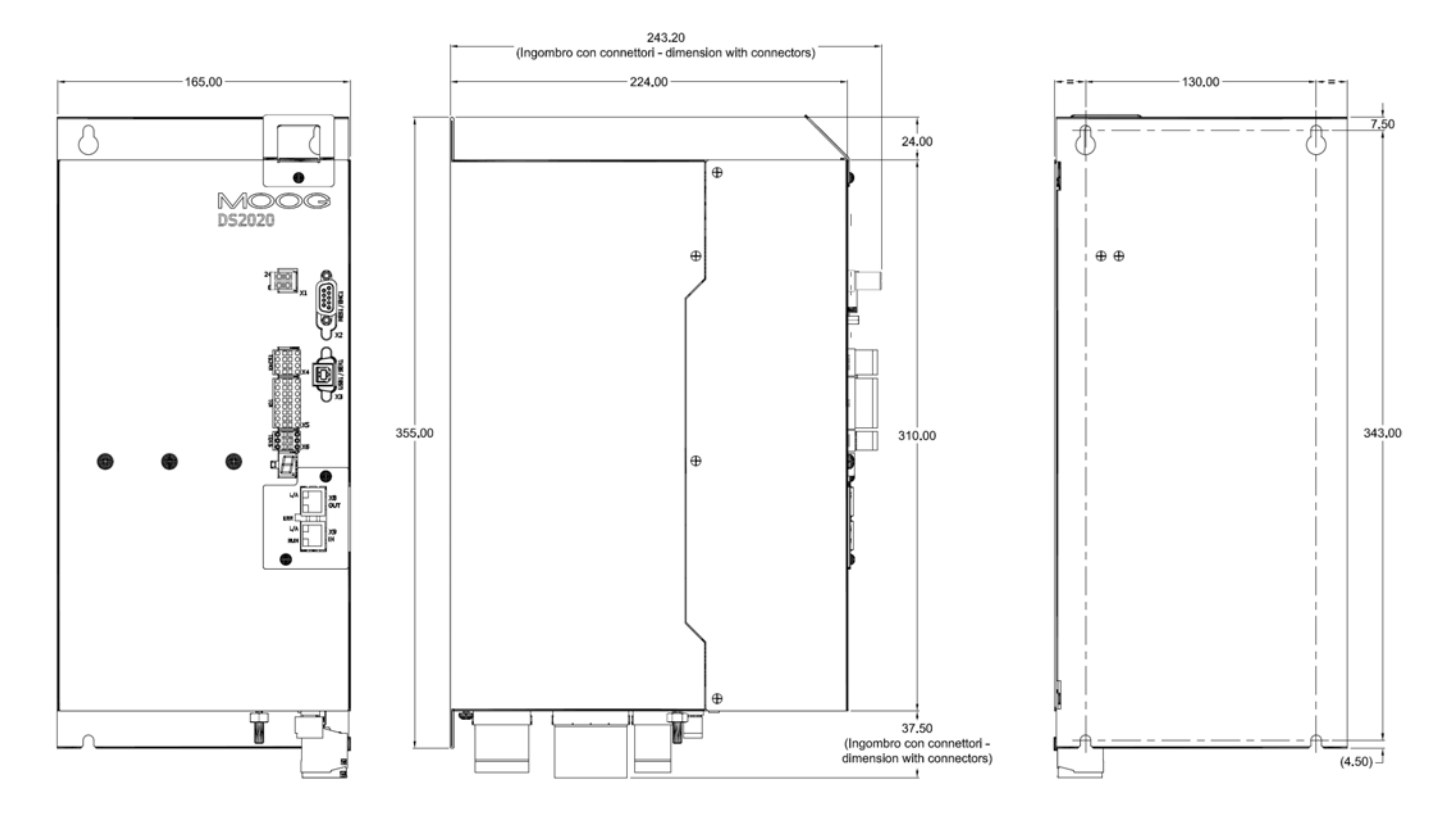

**Module 355 mm (13.97 inch)**

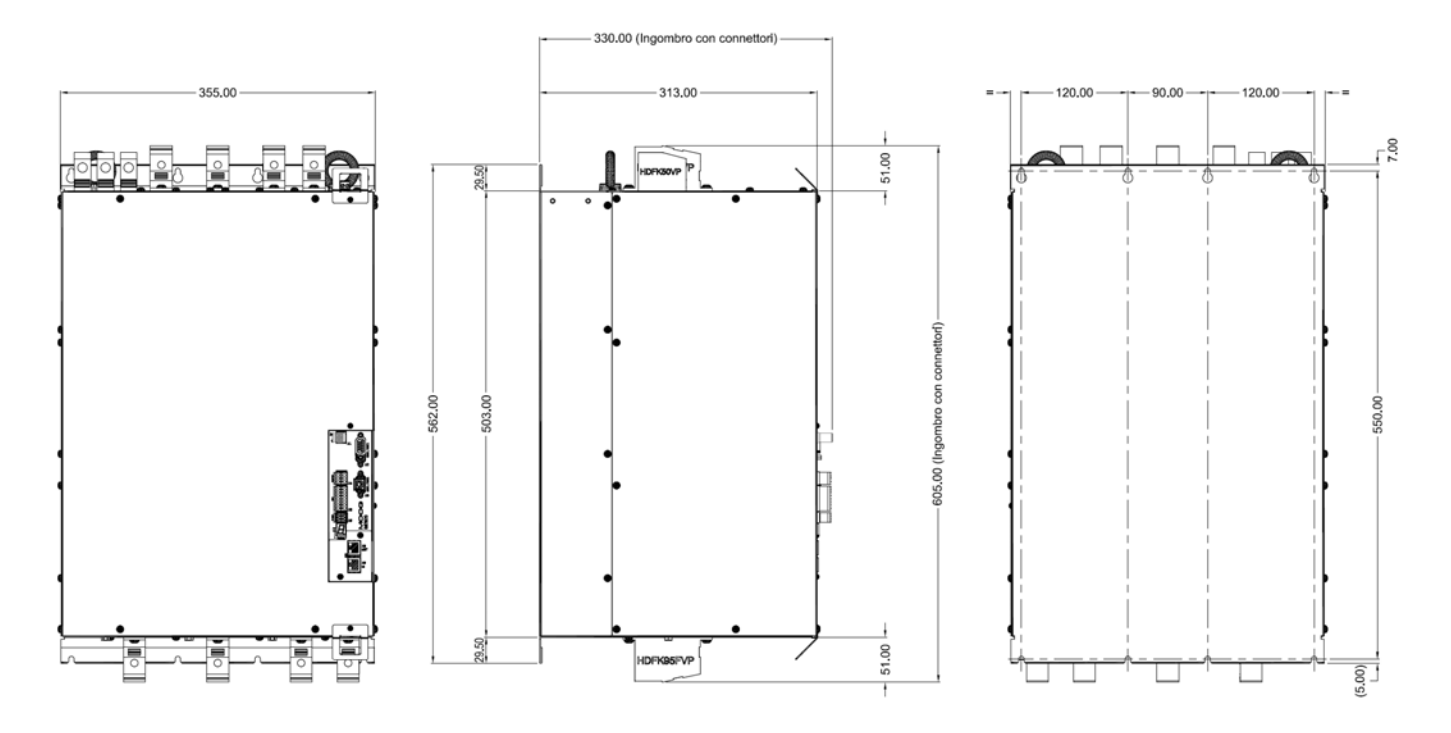

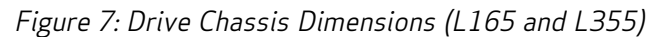

## 3.2.3 Transducers

The DS2020 system can manage the following transducers:

- Resolver (standard)
- Encoder Incremental TTL
- Encoder, Stegmann Sinusoidal Absolute Single/Multi-Turn with Hiperface communication
- Encoder, Heidenhain Sinusoidal Absolute Single/Multi-Turn with ENDAT communication
- BISS Absolute Encoder
- Sensorless mode

## 3.2.4 Connectors

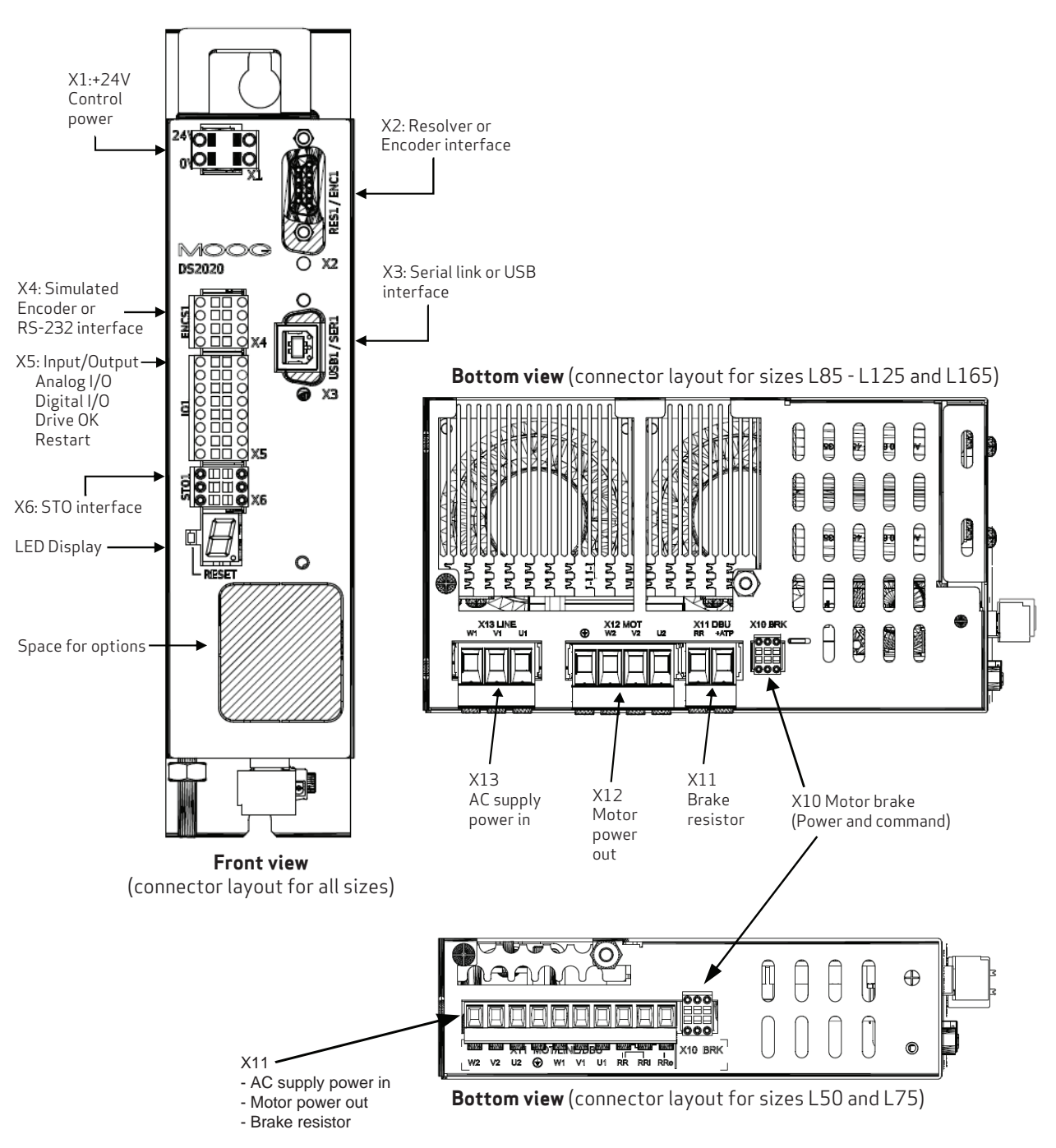

Figure 8: Drive Front Panel and Bottom Connectors

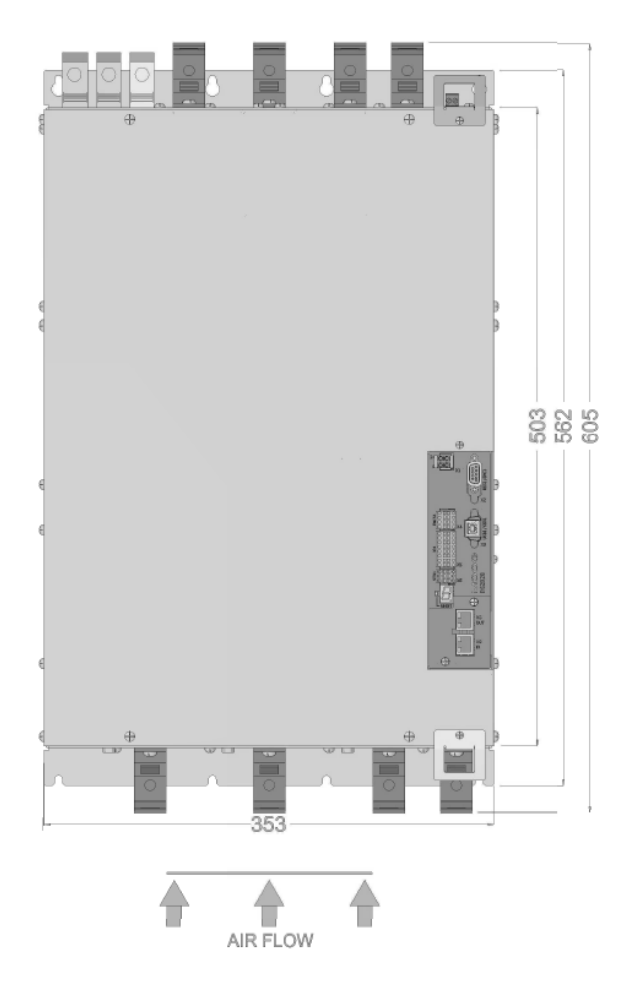

**Bottom view** (connector layout for sizes L355)

 $V<sub>2</sub>$ 

S

n<br>Kir

 $W<sub>2</sub>$ 

0

œ,

 $\widehat{\phantom{a}}$ 

 $\overline{\phantom{a}}$ 몸 ø

> **BREA**  $\bullet$

 $\oplus$ 

◈

<u>sata</u>

्री<br>प्राप्त

 $U<sub>2</sub>$ 

4

ҡ

(平

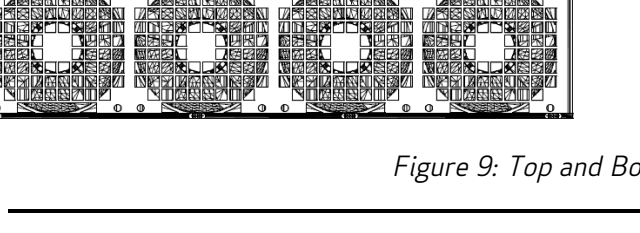

Front view (connector layout for sizes L355) Top view (connector layout for sizes L355)

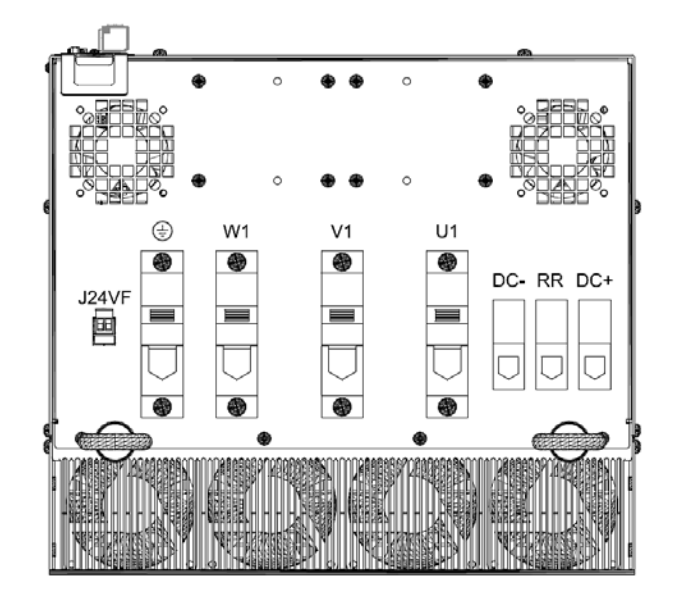

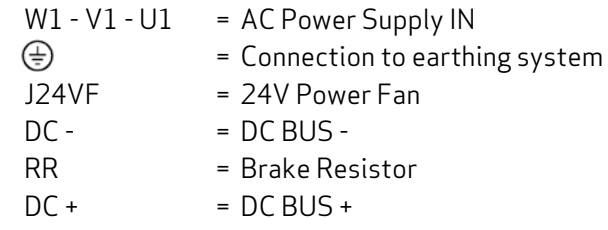

W2 - V2 - U2 = Motor Power OUT

- = Connection to earthing system
- = Connection to earthing system

Figure 9: Top and Bottom Connectors L355

⊕

 $\left\langle \frac{m}{2} \right\rangle$ 

<span id="page-40-0"></span>Below is the list of connectors.

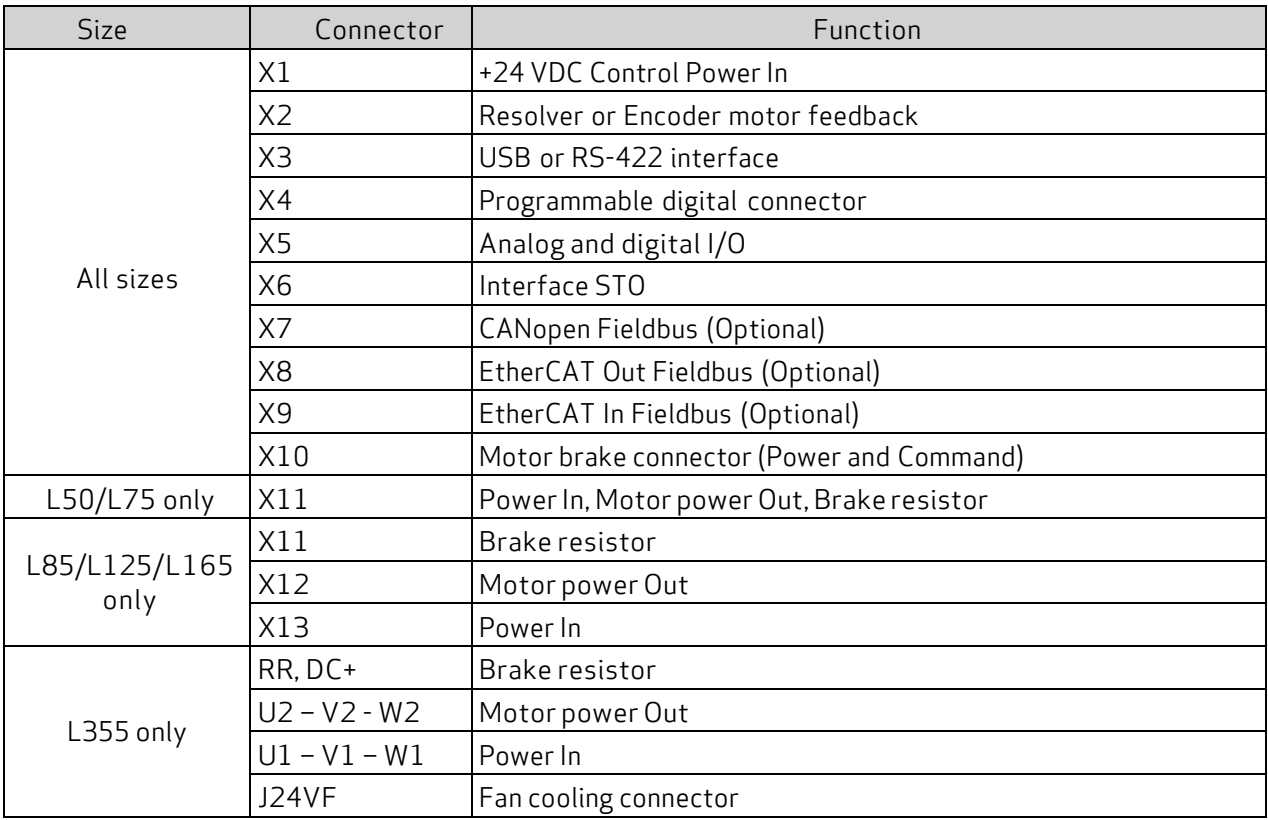

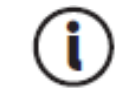

It is possible to have the X7 connector (connection via CANopen) or, depending on the configuration of the drive code, the X8-X9 connectors (connection via EtherCAT)

### 3.2.4.1 Connector Layout

The connector pin tables are shown in the following figures.

### X1 Control Power Input

The drive requires a 24 VDC power supply connected to X1. The drive cannot operate without this low voltage supply. Note that the drive can be turned on with only the 24 VDC power supply to check the communication interfaces, set the configuration, etc.

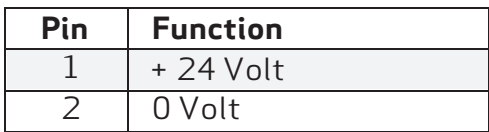

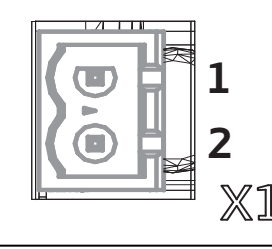

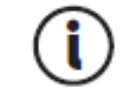

If the +24 VDC on X1 is not supplied or is removed, the drive is fully powered off.

#### X2 Motor Feedback

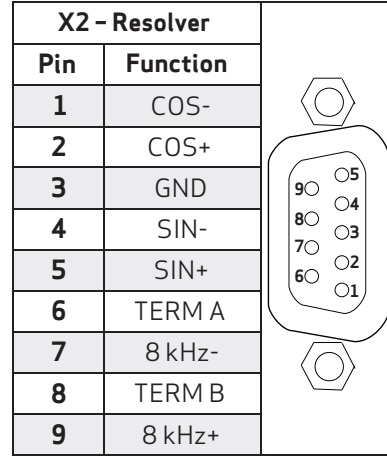

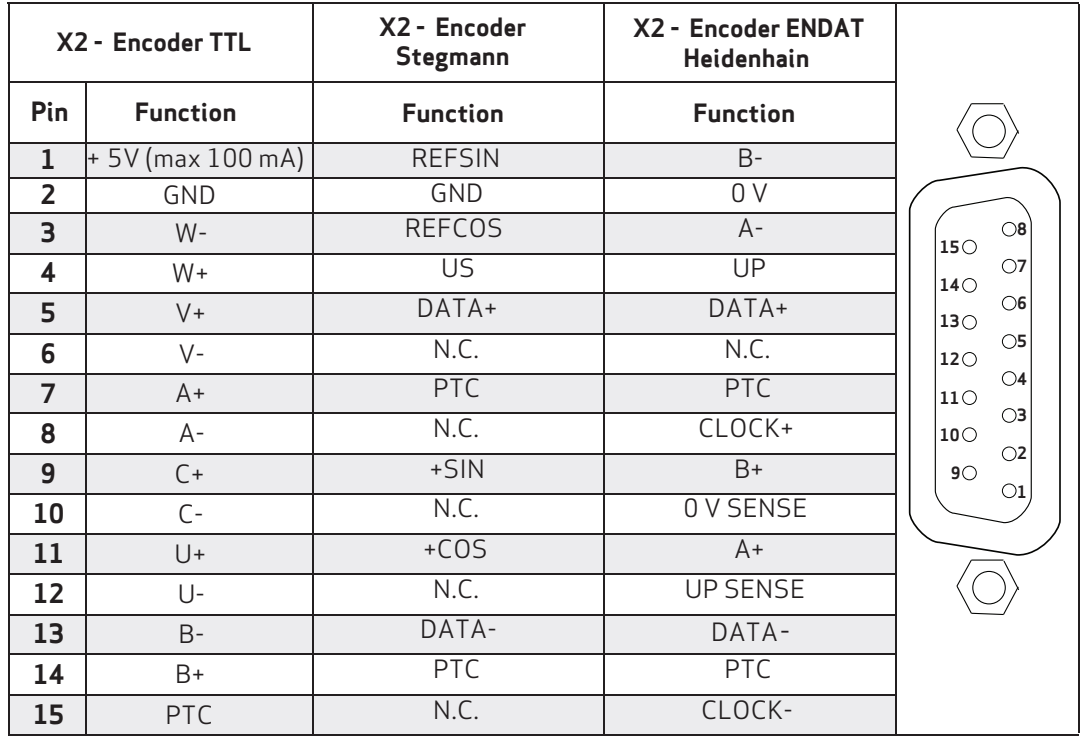

### Motor Thermal Sensor Inputs

The X2 and X10 connectors provide inputs for a motor thermal (temperature) sensor. Both connectors behave exactly the same with regard to the thermal sensor signals. Motors with a thermal sensor on the position feedback connector, such as the Moog Fastact G Servomotors, can be conveniently connected on the X2 inputs. Motors with a thermal sensor on the power connector can use the inputs on the X10 connector.

### X3 Serial (RS-422) or USB Interface

The X3 connector can be either a 9-pin RS-422 or a USB type B.

| Pin | <b>Definition</b> | <b>Function</b>    |   |
|-----|-------------------|--------------------|---|
|     | $RX+$             | Data+ reception    |   |
| 2   | N.C.              | Not connected      | 6 |
|     | $TX+$             | Data+ transmission |   |
|     | N.C.              | Not connected      |   |
| 5   | N.C.              | Not connected      |   |
| 6   | $RX -$            | Data-reception     |   |
|     | 0V                | OV reference       | Б |
| 8   | TX-               | Data-transmission  |   |
|     | N.C.              | Not connected      |   |

**9-pole RS422 communication interface**

|        | Pin | <b>Definition</b> | Function          |
|--------|-----|-------------------|-------------------|
|        |     | $USB + 5V$        | Power             |
| 3<br>ร |     | <b>USBDM</b>      | USB- data channel |
|        |     | <b>USBDP</b>      | USB+ data channel |
| 4      |     | ΩV                | OV Reference      |
| 5      |     | Shield            | Shield            |
|        | 6   | Shield            | Shield            |

**USB-B communication interface**

### X4 Programmable Digital I/O

The digital inputs on X4 connector are not "single ended". Their input stage meets the RS-485 (3.3V) standard. Therefore, a simple RS-485 transceiver must be used to convert a single ended signal into a differential signal.

Different configurations are available; the one shown is configured as "Simulated Encoder".

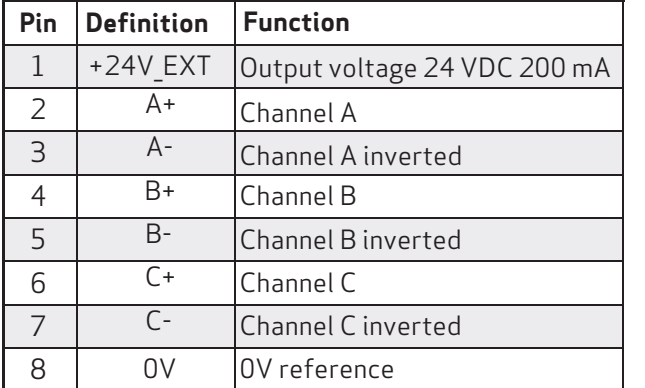

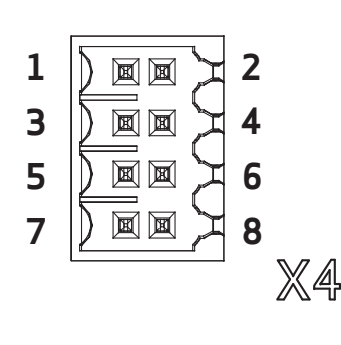

The 24 Volt power supply provided on the connector can be used to power external devices.

For a sample RS-485 driver for the X4 connector, see [Example](#page-163-0) RS-485 Driver on X4 on page 164.

#### X20 PROFIBUS Option

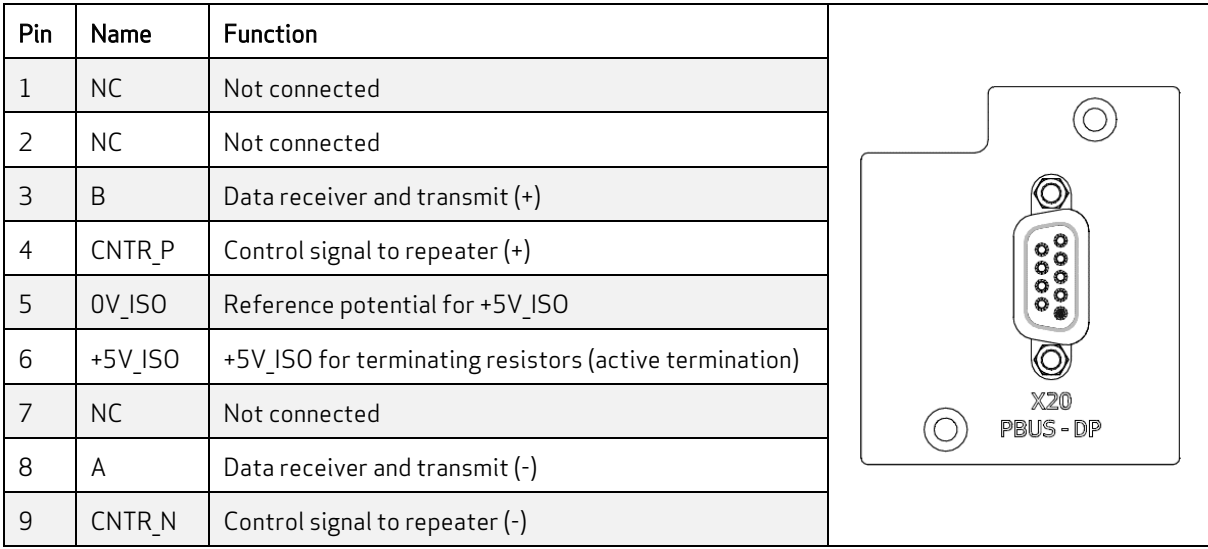

#### X5 Analog and Digital I/O Connector

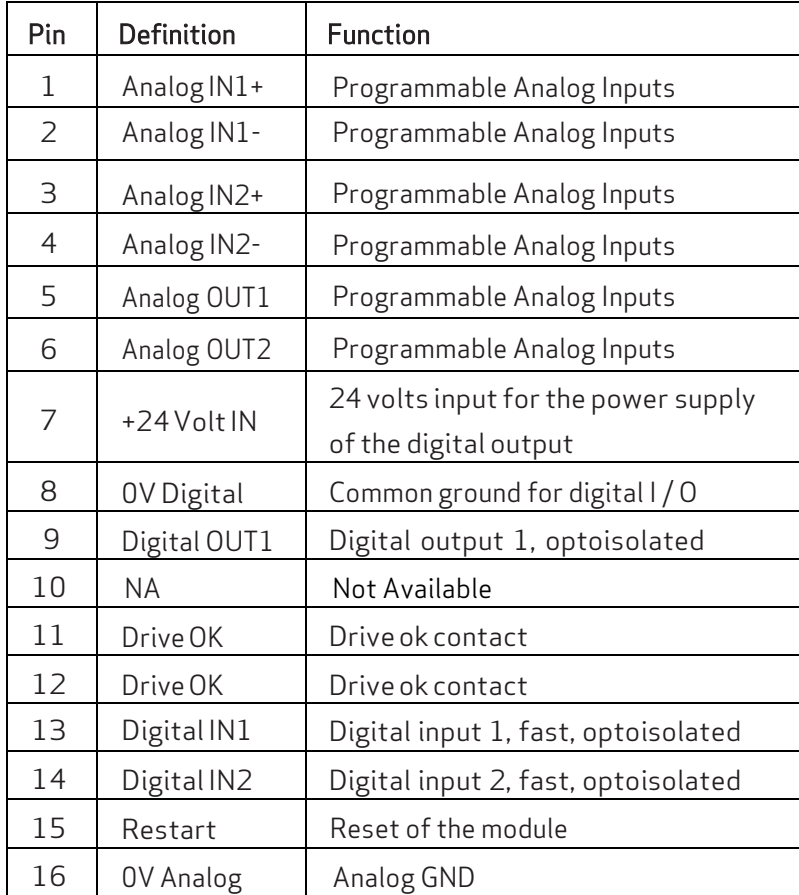

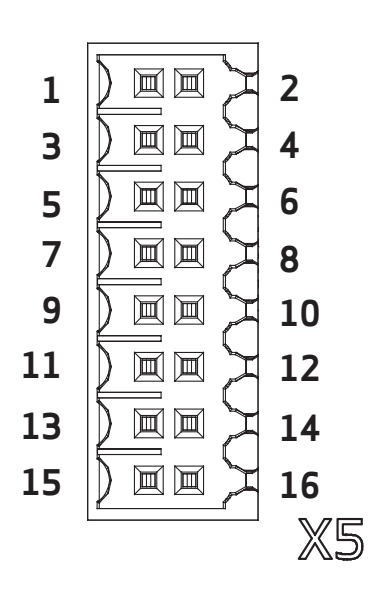

- Digital OUT1, Digital IN1 and Digital IN2 are isolated from the rest of the system and are referenced to 0V Digital (pin 8).
- Digital I/O ground on pin 8 is isolated from other system grounds.
- Drive OK (pins 11 and 12) are a relay contact in the DS2020 drive; its contacts are closed when the drive is ready to move the motor. This is the same information shown in Status Word 0, bit 0.

Programming the X5 analog and digital I/O connector:

Analog Input 1 and 2 options:

- Torque reference
- Speed reference
- Position reference
- Current limitation (maximum output torque)

Analog Out 1 and 2 options:

- Measured voltage DC BUS
- Current measured Iq
- Current reference Iq
- Measured phase current U
- Measured phase current V
- Motor speed measured
- Internal test variable

The digital inputs on the X5 connector are "standard" ones. For example, for positive and negative limit inputs, simply connect the input signal to pin 13 (for input 1) or pin 14 (for input 2) and 0 reference to pin 8.

For some sample I/O connections, see Example I/O [Connections on X5 on page 155.](#page-162-0)

### X6 STO Interface Connector

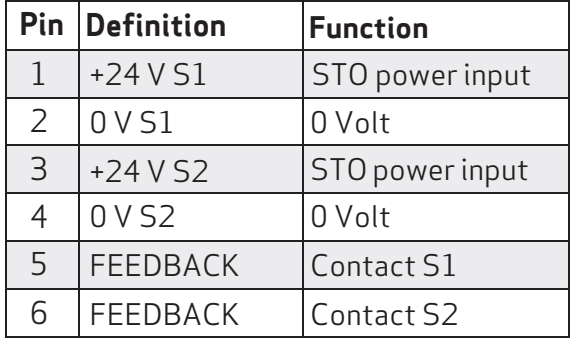

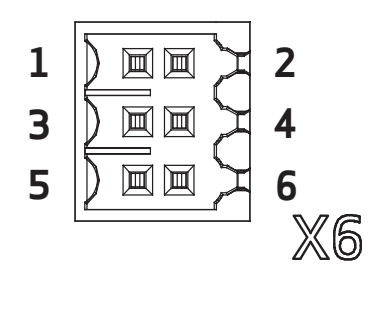

#### Reset button

When pressed, causes the initialization of the drive control section.

A long press (> 3 seconds) accesses the boot routine of the drive, which provides the ability to install a different version of firmware. For assistance with these operations, contact Applications Engineering.

### LED 7-segment display

Indicates the axis state after the insertion of the +24 VDC control power. The meanings of the different messages are reported in the following table:

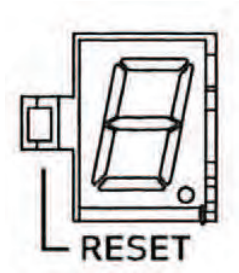

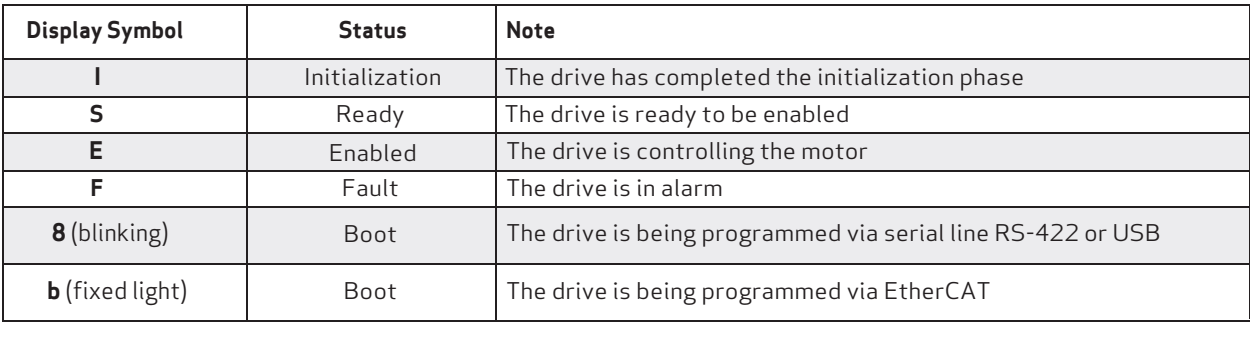

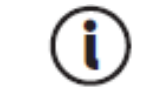

If the operation mode is Analog, in the event of fault, the letter F would follow a 2 digit code that identifies the alarm. The details can be found in section [9.3 Alarm](#page-141-0) [Display in Analog Operating Mode on page 134](#page-141-0).

### X7 CAN Option

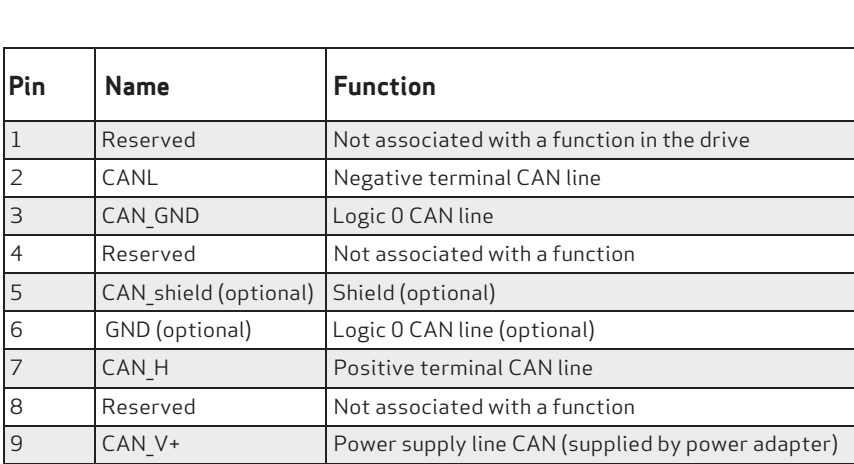

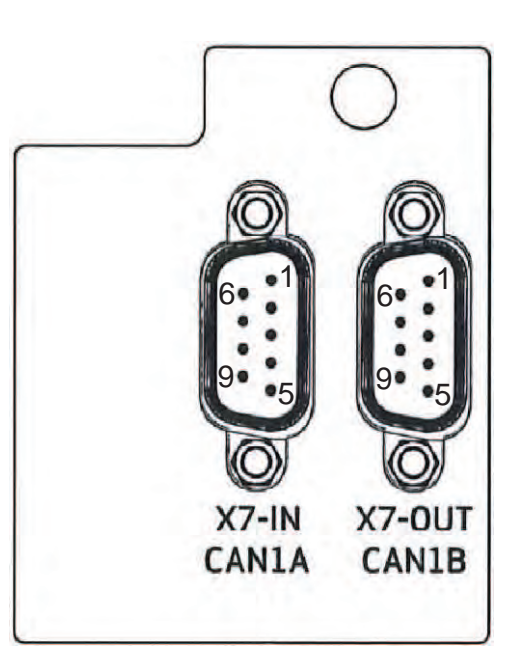

Û

The PC connection via CAN Drive is currently performed using a USB adapter: CAN IXXAT Automation (www.ixxat.com) VCI V3 model; other models or devices can be added to the GUI on request.

### X8 – X9 - PROFINET Option

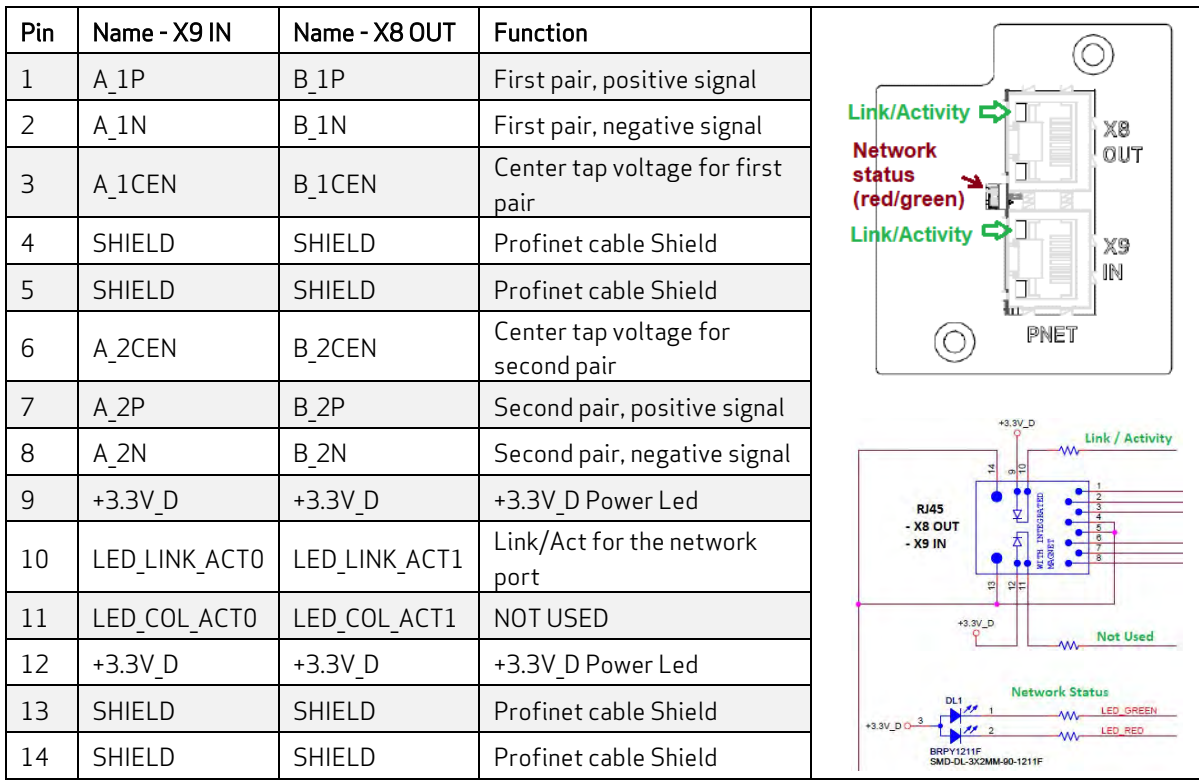

### X8 - X9 EtherCAT Option

The cable used is standard EtherCAT, the connector is RJ45

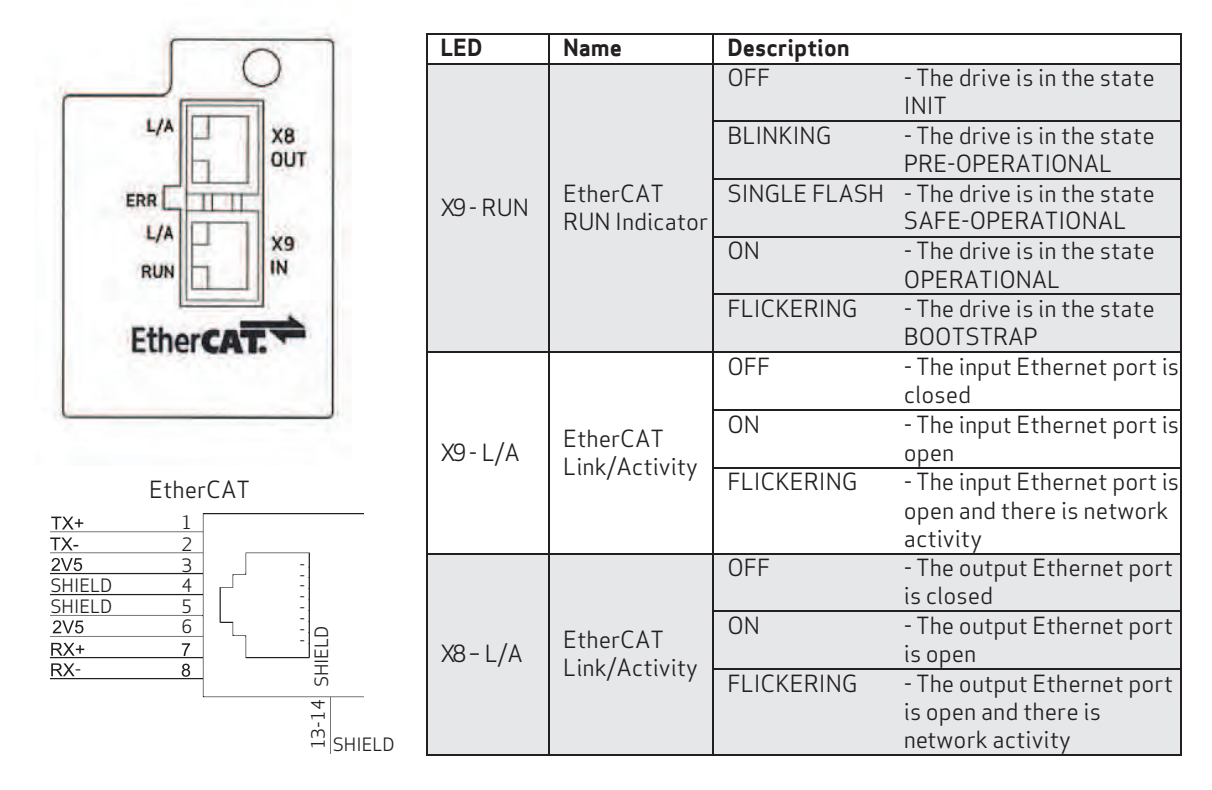

### X10 Integrated Motor Brake

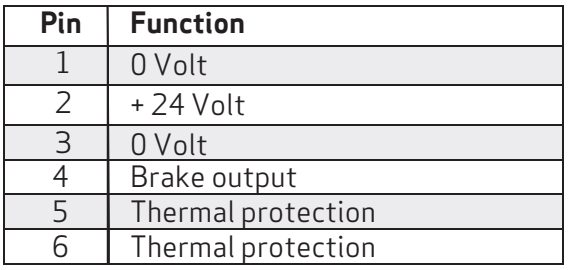

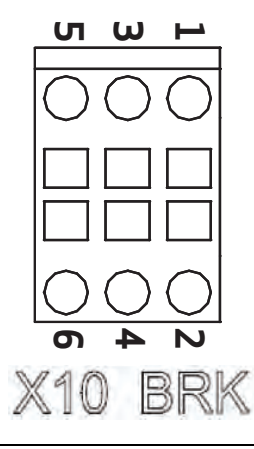

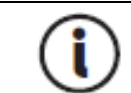

The brake control circuit must be externally powered through X10.

# **WARNING**

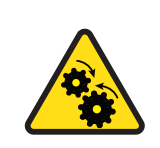

WARNING: Mechanical hazard. Large motors can generate very high torque and impact or trapping hazards, which can result in death or serious injury to personnel, or damage to equipment.

- $\triangleright$  Follow these safety instructions.
- The connection to the motor's brake alone does not guarantee the safety of personnel or equipment.
- In particular, vertical loads require an additional mechanical brake to operate in a certifiably safe manner.

The brake cannot be autonomously monitored if there is an insufficient voltage level. Consequently, it is necessary to measure the voltage on the input of the brake, and always verify the functionality when releasing and braking. In particular, examine connections with long cables or cables with reduced cross section, which are subject to significant voltage drops.

The brake can be enabled in different ways:

- According to logic defined by the user condition (disable/enable the axis)
- With a command through fieldbus
- With a suitably programmed digital input
- With a special command through the GUI software

#### X11 - 13 Power Connections

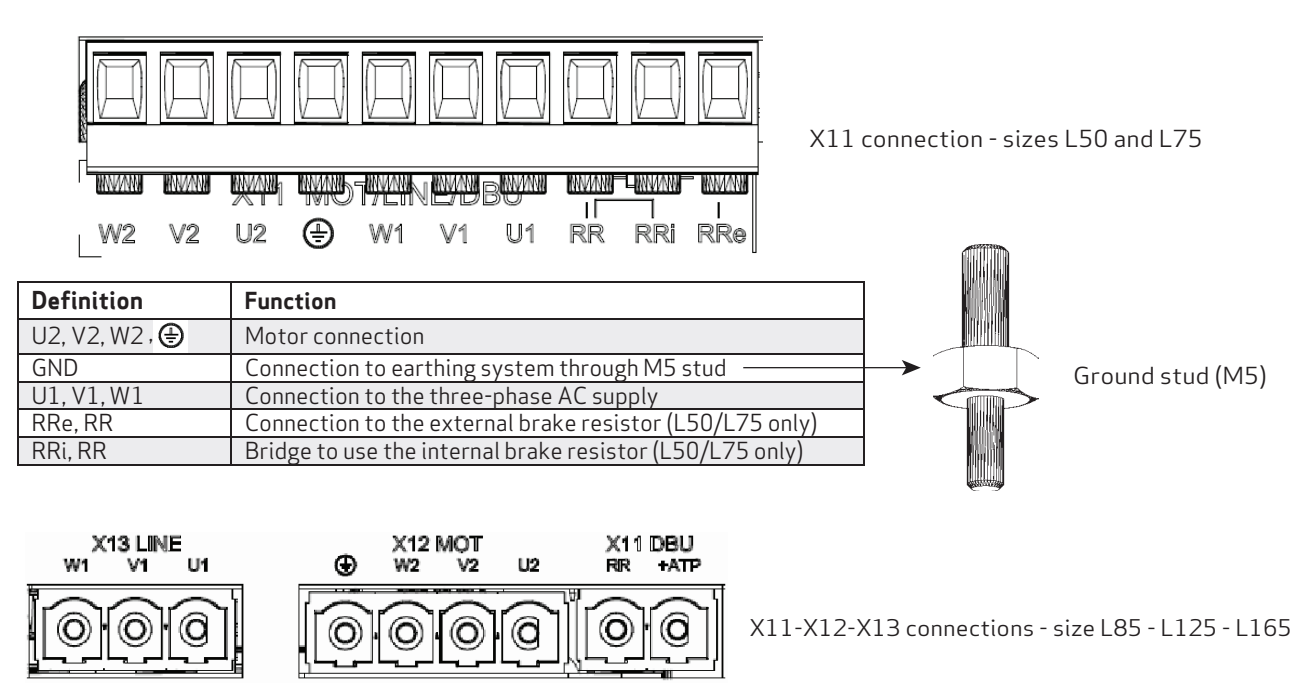

The cable must be shielded. The shield connection to ground can be closed with a conductive strap, which is used to connect the cable to the metal bracket fixed under the drive.

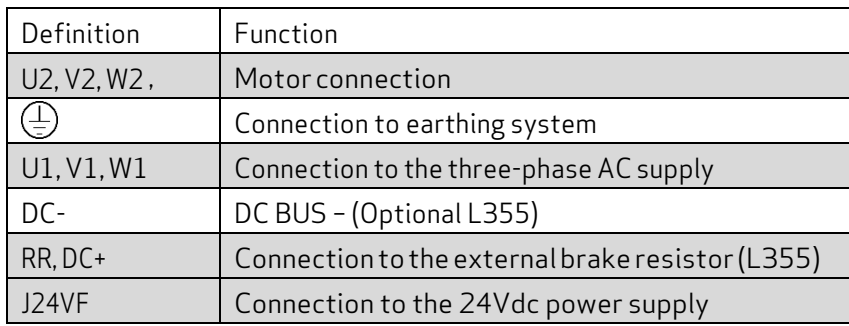

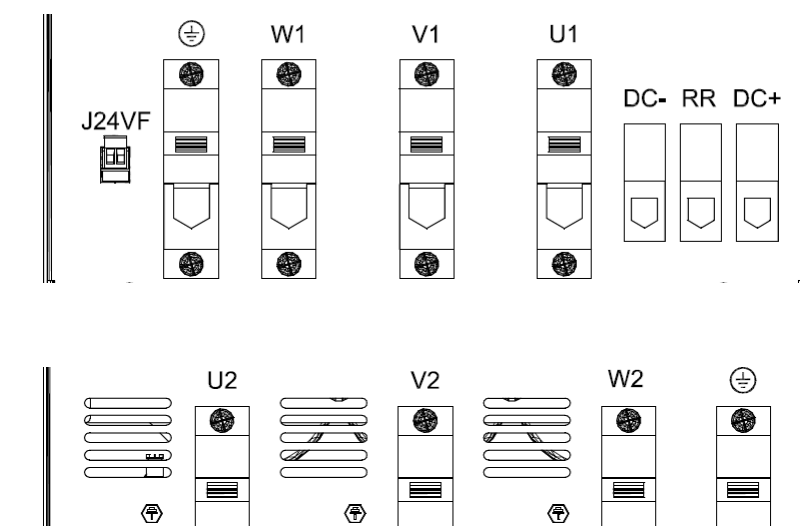

◈

 $\subset$ 

 $\overline{\bullet}$ 

 $\Box$ 

Top view (connector layout for sizes L355)

Botton view (connector layout for sizes L355)

 $\begin{tabular}{|c|c|c|c|} \hline \quad \quad & \quad \quad & \quad \quad & \quad \quad & \quad \quad \\ \hline \quad \quad & \quad \quad & \quad \quad & \quad \quad & \quad \quad \\ \hline \quad \quad & \quad \quad & \quad \quad & \quad \quad \\ \hline \quad \quad & \quad \quad & \quad \quad & \quad \quad \\ \hline \quad \quad & \quad \quad & \quad \quad & \quad \quad \\ \hline \end{tabular}$ 

4

 $\overline{a}$  $\overline{\mathbb{T}}$  $\overline{\phantom{1}}$ 

## <span id="page-49-0"></span>3.2.5 Power Line Filters

To ensure proper compatibility with the EMC standards, insert a power line EMC filter, code AT6009 or AT6010 (or equivalent), between the AC supply and drive.

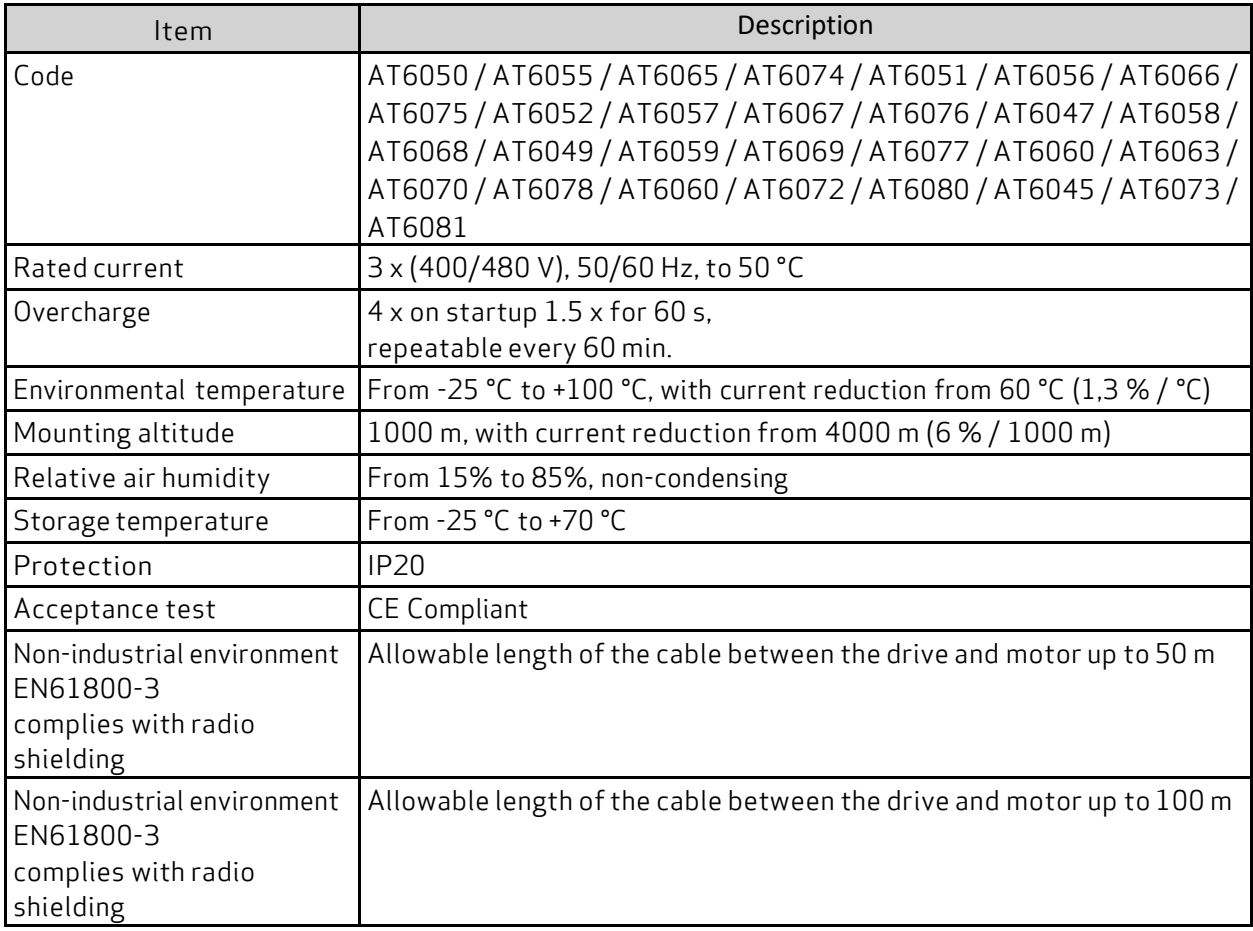

L,

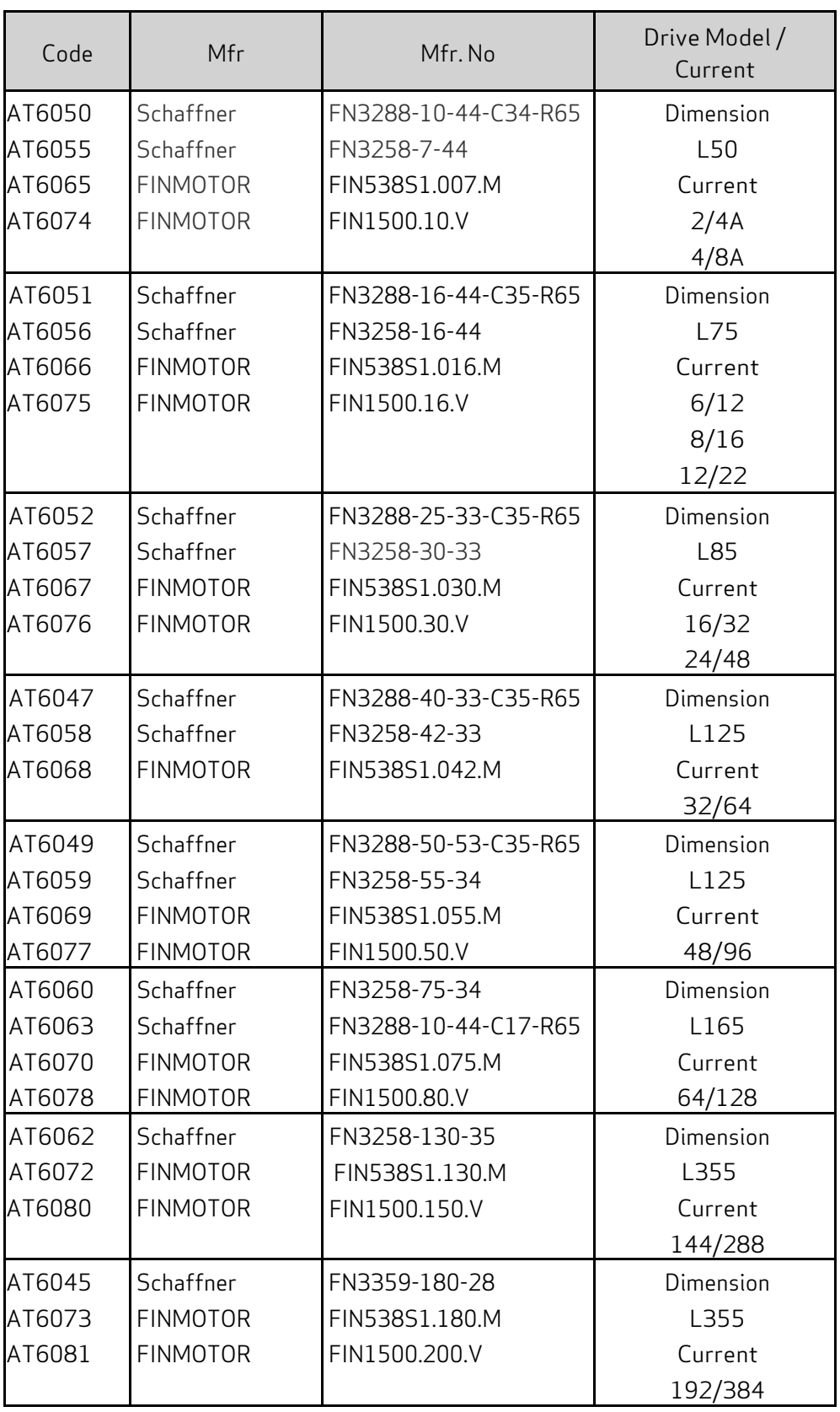

# 3.2.6 Braking Resistor

**i**

When the motor accelerates, the energy is dissipated as heat in the braking resistor (or recovery resistor). The table shows the values of the brake resistors listed by size.

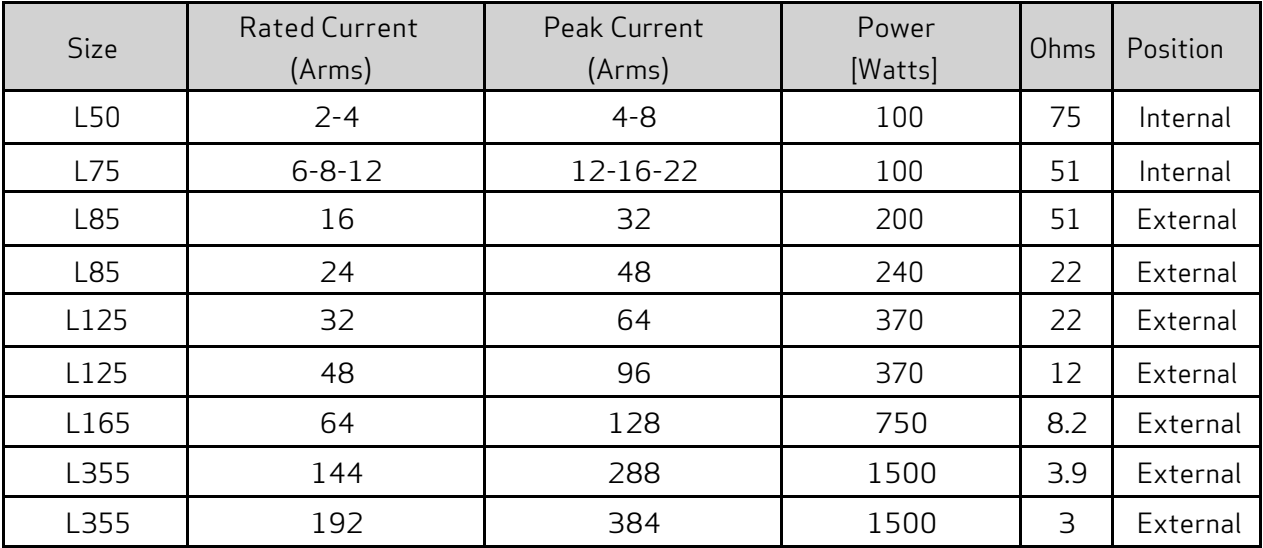

The supplied brake resistor ensures adequate power dissipated for a typical light work cycle where the braking current is lower than the nominal value. In applications where a heavy braking cycle is required, contact Applications Engineering.

The braking resistor must always be connected, as it also performs the soft-start function. Failure to do so would prevent the system from starting. Additionally, it would prevent making a controlled stop of the motor.

## 3.2.7 Line Inductors

For normal operation, it is not necessary to use inductors inserted between the AC power supply and the drive input.

# 3.3 Motors

The DS2020 drives have been designed to control speed and position of brushless synchronous motors.

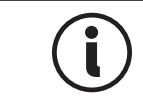

Torque control is always active (directly achieved by current control), because the velocity loop always produces current references, but it is not directly available to the user.

## 3.3.1 Selecting a Moog Motor

To make the motor selection process easy, Moog has identified a variety of its motors that are fully compatible with each drive model. Both low voltage and high voltage Moog motors are available to satisfy a wide range of applications. For details, see the DS2020 Drive Systems Guide.

# 3.3.2 Selecting a Non-Moog Motor

Moog offers a wide variety of compatible motors for use in the DS2020 system. However, if you wish to use a non-Moog motor with the drive, please contact Applications Engineering for assistance.

It is critical to select a compatible motor-drive combination. Pairing a motor and drive that are not properly matched can result in underperformance of the system and/or damage to system components. For further assistance, contact Applications Engineering.

# 3.4 Cables

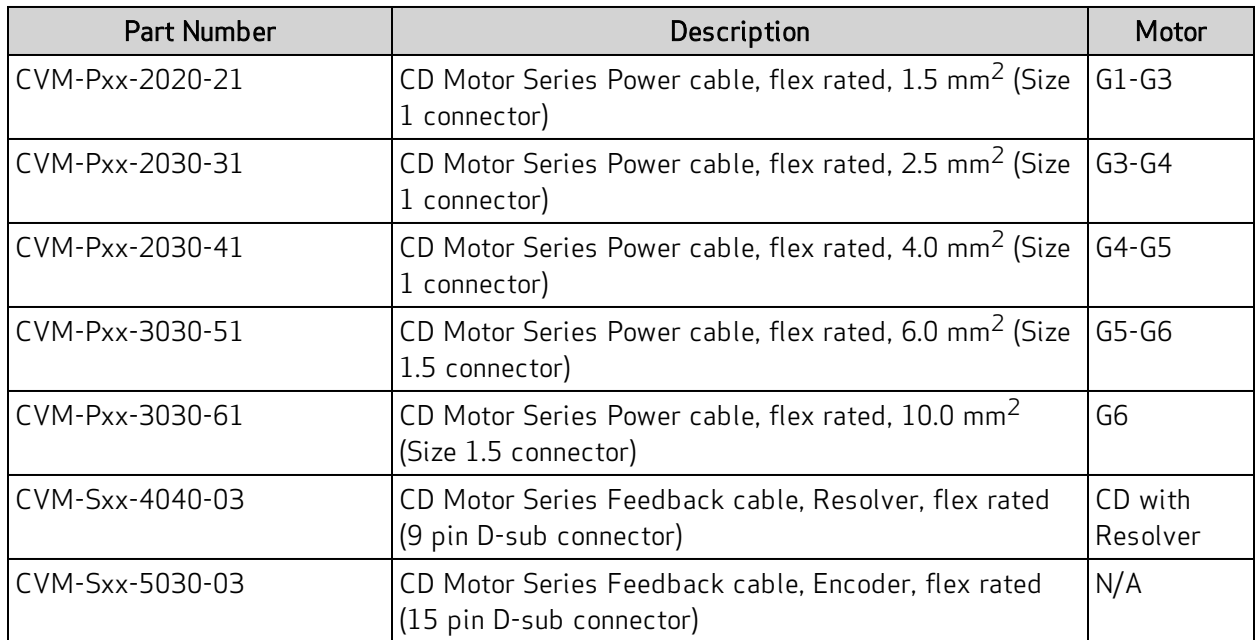

### If you are building your own cables or using motors from other manufacturers, please consult the following table for recommended cable specifications.

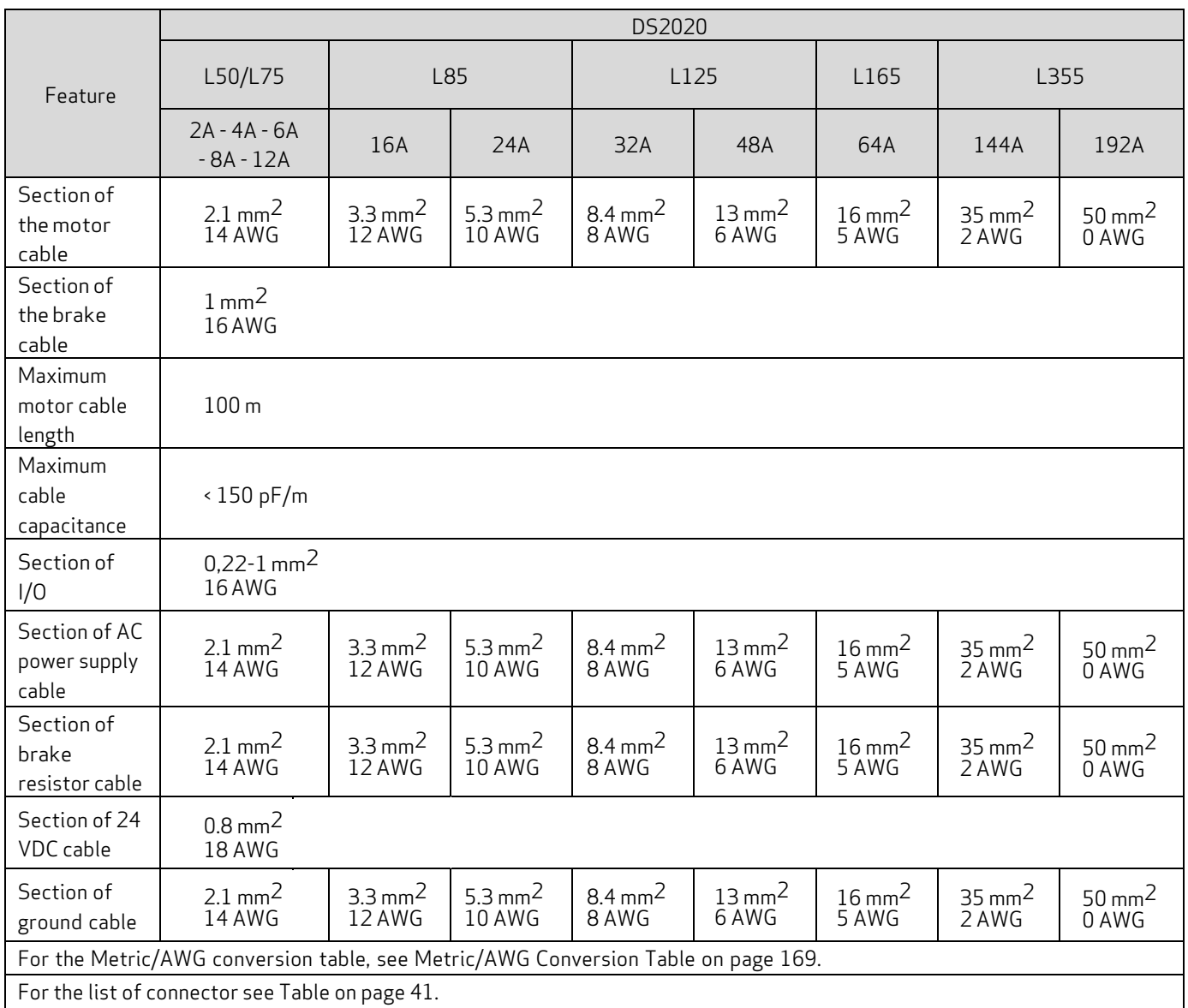

The power and control cables (except those that go from the AC power supply to the filter) must be shielded. To minimize noise, it is recommended that they are separated from each other at a distance greater than 200 mm.

**i**

**i**

Shielded power cables can be grounded with a copper bar using a clamp that ensures an efficient electrical contact area with larger cross-section of the ground wire.

Particular attention should be given to the use of appropriate cables.

The cables and the motor winding may interact with the drive output stage to create an oscillating circuit that increases the maximum voltage of the system. The parameters that contribute to determining this maximum voltage are: the capacity and the length of the cables, the motor inductance, and the frequency and rising edges of the PWM modulation. An analysis of these parameters is recommended to prevent excessive voltages for the application. For applications assistance, contact Applications Engineering.

wire.

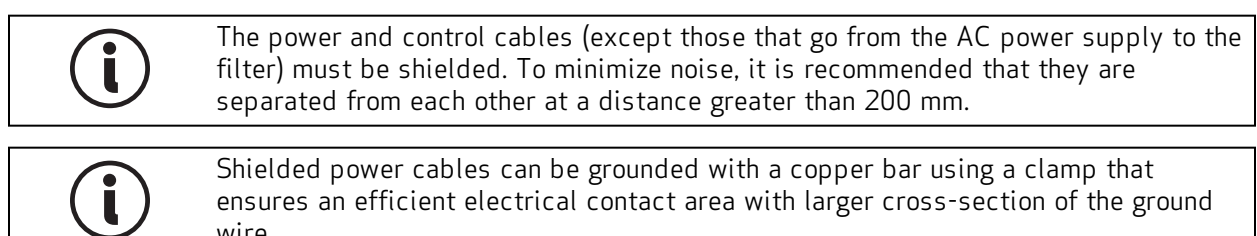

Particular attention should be given to the use of appropriate cables.

The cables and the motor winding may interact with the drive output stage to create an oscillating circuit that increases the maximum voltage of the system. The parameters that contribute to determining this maximum voltage are: the capacity and the length of the cables, the motor inductance, and the frequency and rising edges of the PWM modulation. An analysis of these parameters is recommended to prevent excessive voltages for the application. For applications assistance, contact Applications Engineering.

# 4 Certifications

This chapter provides information about the DS2020 system certifications.

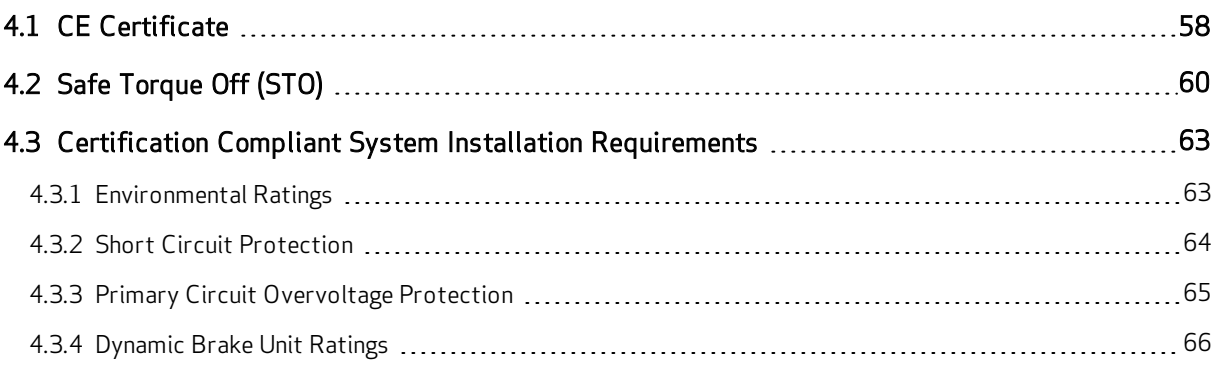

# <span id="page-57-0"></span>4.1 CE Certificate

According to the European Community Directives, drives must conform to:

- EMC 2014/30/EU directive
- Low Voltage Directive 2014/35/EU

The DS2020 system has been tested in a laboratory for the verification of the parameters of compliance with the above Directives.

Regarding electromagnetic compatibility, the DS2020 system refers to C3 industrial environments.

The DS2020 system can emit radio frequency that might interfere with non-industrial electric and electronic devices.

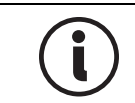

The machine manufacturer MUST NOT use the DS2020 system or its components if there is no documentation that ensures the fulfillment of the requirements of Directive 2006/42/EC.

**MOOG ITALIANA S.r.l.** Sede di Casella Via Avosso, 94 16015 Casella (GE) - ITALIA<br>Telefono (39) 010.96711<br>Telefax (39) 010.9671280 www.moog.it

**CENELEC** 

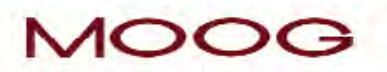

Memorandum N°3

#### DICHIARAZIONE CE DI CONFORMITA'I EU DECLARATION OF CONFORMITY

Il sottoscritto, rappresentante il seguente costruttore / The undersigned, representing the following manufacturer

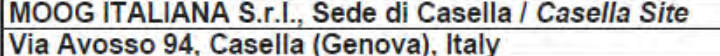

dichiara sotto la propria responsabilità qui di seguito che i prodotti herewith declares under the sole responsibility that the products

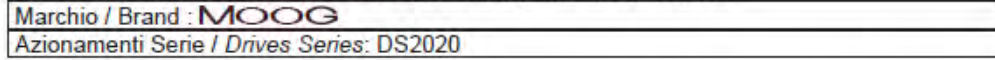

risultano in conformità' a quanto previsto dalle seguenti direttive comunitarie / are in conformity with the provisions of the following EC directives (comprese tutte le modifiche applicabili / including all applicable amendments)

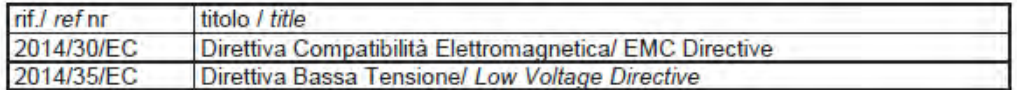

e che sono state applicate le norme armonizzate, o parti di esse, indicate di seguito / and that the following harmonized standards, or parts thereof, have been applied

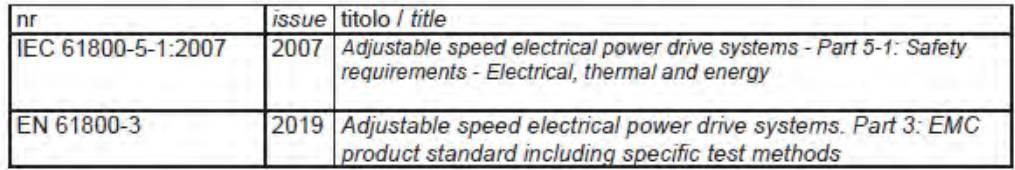

Altri riferimenti o informazioni richiesti dalle direttive comunitarie applicabili / Other references or information required by the applicable EC directives: La conformità dei prodotti è subordinata al rispetto delle procedure contenute nei rispettivi "Manuale di installazione". L'utilizzatore ha la responsabilità primaria nel seguire le raccomandazioni del costruttore riguardo alle problematiche EMC./ The conformity of products is subjected to observation of the procedures included in the proper "Installation Manual". The user has the primary EMC responsibility in following the recommendations of the manufacturer. Ultime due cifre dell'anno in cui è stata affissa la marcatura CE / Last two digits of the year in which the CE marking was affixed: 24

Casella, 29 Aprile, 2024

**MANAGING DIRECTOR ITALY** 

Gabriella Poletti

**CENELEC** 

Memorandum N°3

Figure 10: CE Declaration of Conformity

# <span id="page-59-0"></span>4.2 Safe Torque Off (STO)

The DS2020 integrates the Safe Torque Off (STO) function, according to standards EN 61800-5-2; UNI EN ISO 13849-1:2016. SILCL 3 PL "e" or, for the No feedback version, SIL1 PL "c" standard UNI EN ISO 13849-1:2023 (as per respective certificates). The function also corresponds to an uncontrolled stop in accordance with stop category 0 of IEC/EN 60204-1 standard.

The validation of the function is based on:

- A guarantee that a single fault does not lead to loss of the safety function
- Some, but not all, possible faults may be identified
- The addition of more undetected failures can lead to loss of the safety function

In case of the occurrence of two simultaneous faults in the power section, the residual risk is for the motor to rotate by an angle dependent on the number of its pole pairs. So, for example, a 6-pole motor can result in a maximum rotation of 60°.

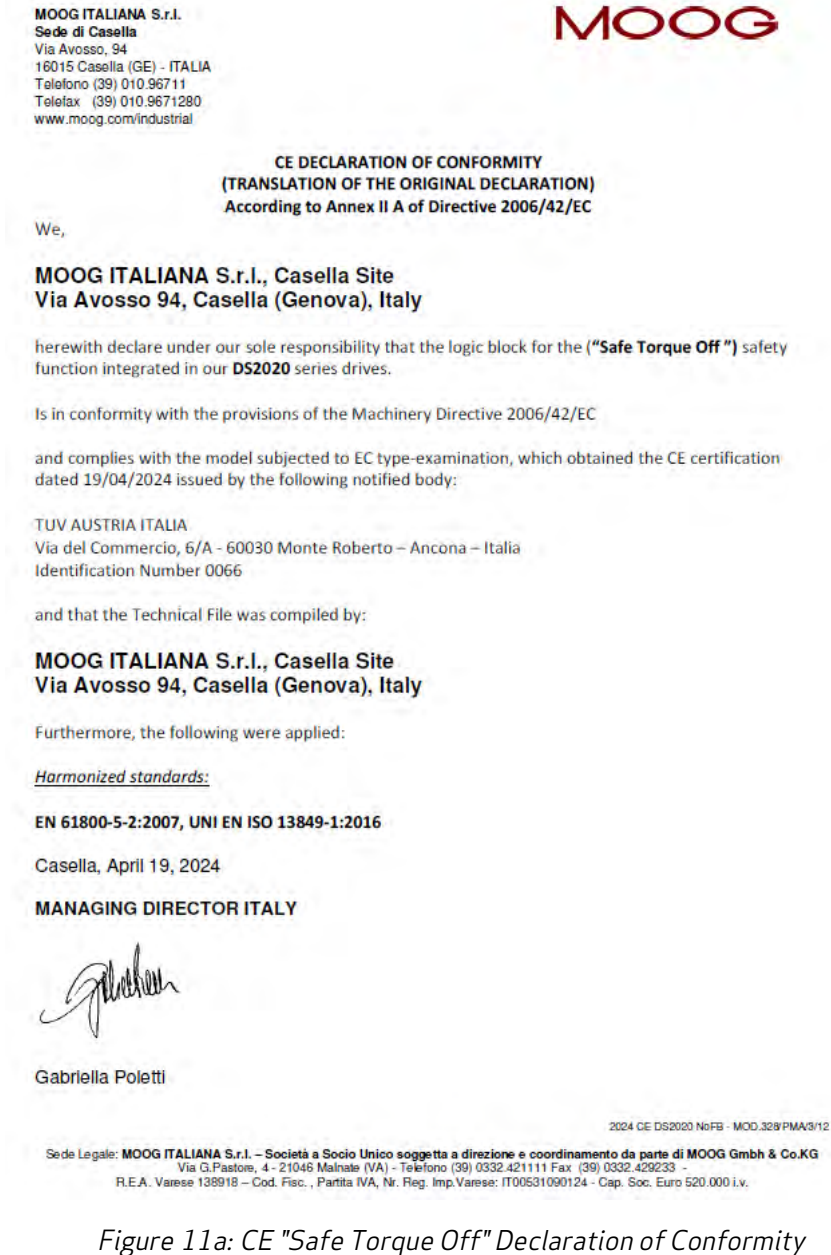

**MOOG ITALIANA S.r.I.** Sede di Casella Via Avosso, 94 16015 Casella (GE) - ITALIA Telefono (39) 010.96711 Telefax (39) 010.9671280 www.moog.com/industrial

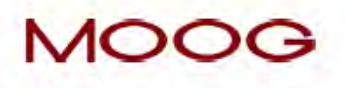

**CE DECLARATION OF CONFORMITY** (TRANSLATION OF THE ORIGINAL DECLARATION) According to Annex II A of Directive 2006/42/EC

We,

#### **MOOG ITALIANA S.r.I., Casella Site** Via Avosso 94, Casella (Genova), Italy

herewith declare under our sole responsibility that the logic block for the "Safe Torque Off No Feedback Signal" safety function integrated in our DS2020 series drives.

Is in conformity with the provisions of the Machinery Directive 2006/42/EC

and complies with the model subjected to EC type-examination, which obtained the CE certification dated 19/04/2024 issued by the following notified body:

**TUV AUSTRIA ITALIA** Via del Commercio, 6/A - 60030 Monte Roberto - Ancona - Italia **Identification Number 0066** 

and that the Technical File was compiled by:

#### **MOOG ITALIANA S.r.I., Casella Site** Via Avosso 94, Casella (Genova), Italy

Furthermore, the following were applied:

Harmonized standards: EN 61800-5-2:2007

**Technical standards:** EN 61800-5-2:2017, UNI EN ISO 13849-1:2023

Casella, April 19, 2024

**MANAGING DIRECTOR ITALY** 

Netter

**GABRIELLA POLETTI** 

2024 CE DS2020 NoFB - MOD.328/PMA/3/12

Sede Legale: MOOG ITALIANA S.r.I. - Società a Socio Unico soggetta a direzione e coordinamento da parte di MOOG Gmbh & Co.KG<br>Via G.Pastore, 4 - 21046 Malnate (VA) - Telefono (39) 0332.421111 Fax (39) 0332.429233 -R.E.A. Varese 138918 - Cod. Fisc., Partita IVA, Nr. Reg. Imp.Varese: IT00531090124 - Cap. Soc. Euro 520.000 i.v.

> Figure 11b: CE "Safe Torque Off" Declaration of Conformity No Feedback

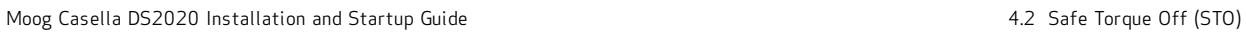

|                                                                                                    | CERTIFICATO D'ESAME CE DI TIPO<br>ec-type examination certificate<br>2006/42/CE - Allegato IX<br>2006/42/EC -                                                                                                    | 14CMAC0030<br>ANNEX IX                    |                                                           | AUSTRIA                                                                                                    |                         |                    |                                                                                                    |     |                                        | DIRECTIVE 2006/42/EC - ANNEX IX       | ALLEGATO DEL CERTIFICATO D'ESAME CE DI TIPO N. 14CMAC0030 rev.<br>ANNEX TO THE EC-TYPE EXAMINATION CERTIFICATE Nr. 14CMAC0030 rev.02<br>DIRETTIVA 2006/42/CE - ALLEGATO IX                                                           | main                                                                                                    |
|----------------------------------------------------------------------------------------------------|----------------------------------------------------------------------------------------------------|-------------------------------------------|-----------------------------------------------------------|----------------------------------------------------------------------------------------------------|-------------------------|--------------------|----------------------------------------------------------------------------------------------------|-----|----------------------------------------|---------------------------------------|----------------------------------------------------------------------------------------------------|----------------------------------------------------------------------------------------------------|
| Nome e indirizzo del costruttore                                                                                                    |                                                                                                    | <b>MOOG ITALIANA S.r.I.</b>               |                                                           |                                                                                                    |                         |                    |                                                                                                    |     | Tabella 1/ Table 1                     |                                       |                                                                                                    |                                                                                                    |
| Name and address of the manufacturer<br>Nome e indirizzo mandatario                                                                                                    |                                                                                                    | Via Avosso, 94<br>16015 CASELLA (GE)      |                                                           |                                                                                                    | Serientpo<br>Seriestype |                    |                                                                                                    |     |                                        | Descrizione<br>Description            |                                                                                                    |                                                                                                    |
| Name and address of the authorised representative<br>Genere prodotto / Funzione di sicurezza<br>Product designation / Safety function                                                                                              |                                                                                                    |                                           |                                                           | Funzione di coppia disinserita in sicurezza (STO) per<br>convertitore di frequenza<br>Safe rorque off (STO) function for frequency converter                                                                                                    | DS 2020                 |                    | Funzione di coppia disinsenta in sicurezza (STO) per convertitore di frequenza<br>Safe torque off (STO) function for frequency converter  |     |                                        |                                       |                                                                                                    |                                                                                                    |
| Serie / Tipo<br>Series / Type                                                                                                    |                                                                                                    | DS2020                                    |                                                           |                                                                                                    |                         |                    |                                                                                                    |     |                                        |                                       | La funzione STO resulta conforme ai SILCL 3 e PL "e", se l'azionamente è installab ed utilizzato conformemente ai relat<br>The STO funzion futti che requirements of SILCL 3 and PL "e" if the frequency converter is installed a    |                                                                                                    |
|                                                                                                    |                                                                                                    |                                           |                                                           |                                                                                                    |                         |                    |                                                                                                    |     | Tabella 21 Table 2                     |                                       |                                                                                                    |                                                                                                    |
| Numero e data del rapporto di verifica<br>Date ano number of rest report                                                                                                    |                                                                                                    | Vedere ALLEGATO<br>See ANNEX              |                                                           |                                                                                                    | Serientpo<br>Seriestype |                    |                                                                                                    |     |                                        | Descrizione<br>Description            |                                                                                                    |                                                                                                    |
| Direttiva / Categoria della macchina<br>EC Directive / Category of machinery                                                                                                    |                                                                                                    |                                           | 2006/42/CE - All. IV n. 21<br>2008/42/EC - Annex IV n. 21 |                                                                                                    |                         |                    | Funzione di coppia distrisenta in sicurezza (STO) per convertitore di frequenza<br>Safe torque off (STO) function for frequency converter |     |                                        |                                       |                                                                                                    |                                                                                                    |
| Risultato dell'esame<br>Examination result                                                                                                    | applicabili contenuti nella Direttiva Macchine 2008/42/CE, Allegato I.<br>riportato in allegato risulta con                                                                                                    |                                           |                                                           | ll modello esaminato nel contesto delle specifiche e dei limiti riportati nel rapporto di verifica<br>forme ai Requisiti Essenziali di Sicurezza e Salute ad esso<br>The model extamhed under the specifications and limits stated in the annex test report complies with<br>the related Essential and Safety Requirements ilsted in the Machinery Directive 2006/42/EC Annex I. | DS 2020                 |                    |                                                                                                    |     |                                        |                                       | La funzione STO risula conforme a SILCJ. I e PL "C" se l'azionamento è ultitzato serza impiementare la funzione di<br>Restiziati e insialiato ed utilizzato conformemente al relativo Manuale istuzioni.<br>channel and insialed and |                                                                                                    |
|                                                                                                    |                                                                                                    |                                           |                                                           |                                                                                                    |                         | Rapporto<br>Report |                                                                                                    |     | Certificate<br>Certificate             |                                       |                                                                                                    |                                                                                                    |
| Condizioni di validità                                                                                                    | valido.                                                                                                    |                                           |                                                           | Il presente certificato emesso nella revisione corrente annulla e sostituisce la precedente<br>revisione, se esistente. Il presente certificato è valido solo se accompagnato dall'allegato,<br>unitamente al quale deve essere riprodotto senza modifica alcuna per essere ritenuto                                                                                             | N./Nr.                  | Bee<br>Rev.        | N./M.                                                                                                    | Rev | emissione<br>Issue date<br><b>Data</b> | scadenza<br>Exply date<br><b>Data</b> | Standards<br><b>Norme</b>                                                                                                    | Remarks<br>š                                                                                                    |
| Validity conditions                                                                                                    |                                                                                                    |                                           |                                                           | This certificate issued in the current revision cancels and replaces the previous revision, where it<br>Arms who are a strategies to be considered valued by the Americand It shall be reproduced with the<br>Arms: whoutany clarige                                                                                                    | 14RRC00630              | 06.11.2014<br>8    | 14CMAC0030                                                                                                    | 8   | 13.11.2014                             | 12.11.2019                            | EN 61800-5-22007;<br>EN ISO 13849-1:2008                                                                                                    | First Issue (ref. tab. 1)<br>Prima emissione<br>$(m,$ tab. $n)$                                                                     |
| Data emissione<br>Issue date<br>13.11.2014                                                                                                    |                                                                                                    | Revisione 02<br>Revision 02<br>19.04.2024 |                                                           | 01400 DW DWW<br>Data di scadenza<br>01.01.2025<br>Exply date                                                                                                    | 19RV00606               | 12.11.2019<br>8    | 14CMAC0030                                                                                                    | 5   | 02.01.2020                             | 01.01.2025                            | EN 61800-5-2 2007<br>EN 61800-5-2 2017<br>EN ISO 13849-12016                                                                                                    | Attvita di Rinnovo<br><b>ROCHA Actively</b>                                                                                         |
| mento da:<br>meto digitale                                                                                                    |                                                                                                    |                                           |                                                           |                                                                                                    | 24RCK00099              | 03.04.2024<br>8    | 14CMAC0030                                                                                                    | 8   | 19.04.2024                             | 01.01.2025                            | EN 61800-5-2 2007<br>EN 61800-5-2 2017<br>EN ISO 13849-12023                                                                                                    | Possibilia di utilizzo di<br>Implementare la funzio<br>di feedback (iff. tab. 2)<br>Possible use of stro func<br>funzione STO senza |
| mato 2 19/04/2024 16:08<br>Seriale Certificator: 2683837<br>Gallics Presto                                                                                                    |                                                                                                    |                                           |                                                           | <b>BIT A</b>                                                                                                    |                         |                    |                                                                                                    |     |                                        |                                       |                                                                                                    | without implementing<br>Realback function (ref. tax                                                                                 |
|                                                                                                    | Decument digitally signed in compilance to the regulation EU Mo. 910/2014 - elDAS and to the italian law 7/03/05, No. 62<br>Documento firmato digitalmente al sensi del reg. UE nº 910/2014 – elDAS e del D.Lgs 703/05, n. 82 |                                           |                                                           | pag. 1 di 2                                                                                                    |                         |                    |                                                                                                    |     |                                        |                                       |                                                                                                    |                                                                                                    |
| TUV AUSTRIA ITALIA S.p.A.<br>1980 State State (S. Manusustriala son - twa strainia @pec.it<br>1980 State State (S. Manusustriala son - twa strainia @pec.it<br>C.F. - P. IVA ITURIST/BISSS Cap. Soc. iv. € 400.000,001 - REA AN n. |                                                                                                    |                                           |                                                           | <b>ACCREDIA</b><br>PIRD BY 0020                                                                                                    |                         |                    |                                                                                                    |     |                                        |                                       |                                                                                                    | ã                                                                                                    |
| Società a socio unico, soggetta a controllo e coordinamento di:<br>TWW AUGISRIA HIGLOING AG Deutschstrasse 10, A-1230, Vienna, Austria<br>TWW AUGISRIA HIGLOING AG Deutschstrasse 10, A-1230, Vienna, Austria                      |                                                                                                    |                                           | 5<br>È                                                    | <b>Dear of the Western</b><br>the and contained                                                                                                    |                         |                    |                                                                                                    |     |                                        |                                       |                                                                                                    |                                                                                                    |

Figure 12 EC -Type Examination Certificate

pag. 2 di 2

TUNE

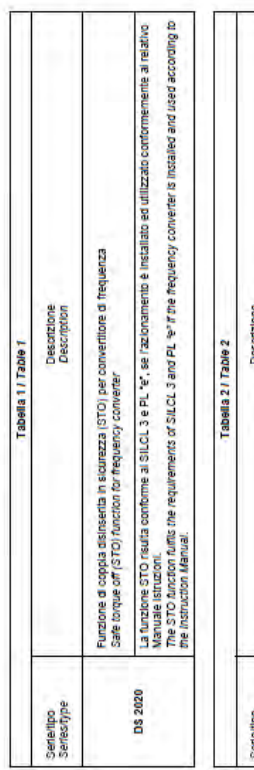

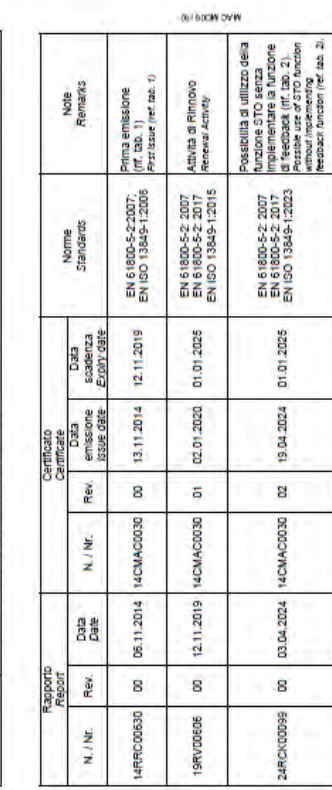

# <span id="page-62-1"></span><span id="page-62-0"></span>4.3 Certification Compliant System Installation Requirements

## 4.3.1 Environmental Ratings

• Environmental designation: "Open Type drive - Suitable for Pollution degree 2 Installation Environment"

"(Eng. Note: Provided by end use installation enclosure)"

- Operating Temperature: "Maximum Surrounding Air Temperature 40 °C"
- Altitude end use installation: "Maximum 3000 m above sea level"
- Water Cooling System (when provided):
	- Liquid Cooling Type: Water (80%) Glycol (20%)
	- Inlet Max Liquid Cooling Temperature: 40 °C
	- Outlet Max Liquid Cooling Temperature: 70 °C
	- Rated Liquid Cooling Operating Pressure: 0.8 bars
	- Max Liquid Cooling Operating Pressure: 1 bar
	- Rated Liquid Cooling Flow rate:
		- $2$  l/min (Model L75W)
		- 5 l/min (Models L85W-L125W)
- Wiring Ratings: "Only for Factory Wiring"
- System Voltage "Overvoltage Category III"

## <span id="page-63-0"></span>4.3.2 Short Circuit Protection

The "Short Circuit Protections" are provided by both:

- Internal "Solid State Short Circuit Protection"
- External "Branch Circuit Protection (BCP) Fuses (R/C Special Purpose Fuses (JFHR2/8)"
- A1 Internal Solid State Short Circuit Protection (provided) All Drive models are equipped with Solid State Short Circuit Protection. The same type of circuitry is used throughout the series.
- A2 External Branch Circuit Protection (BCP) (required in the end use installation) R/C Special Purpose Fuses (JFHR2/8), Type: Semiconductor Fuse. See the following table for the manufacturers, model number and electrical ratings of the Fuses.

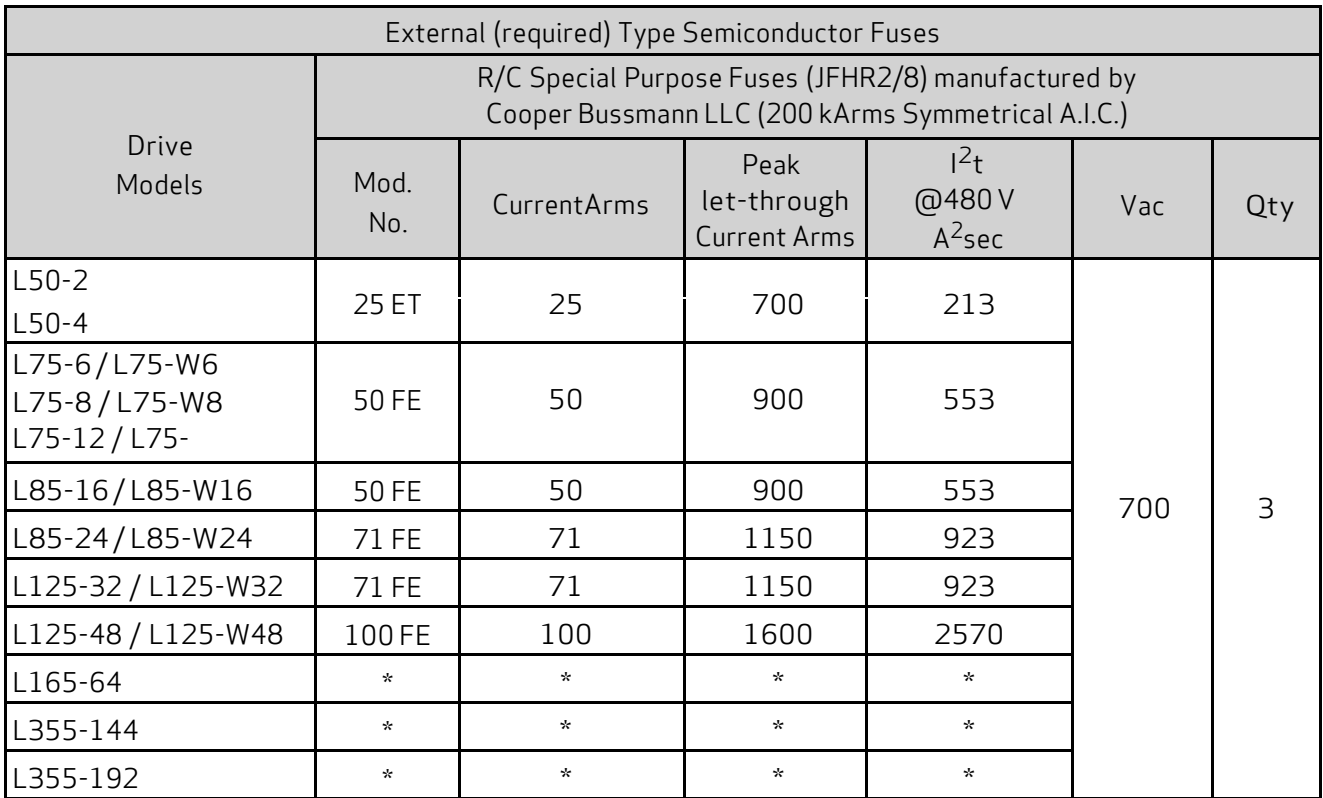

\* UL Certifications Test in progress

## <span id="page-64-0"></span>4.3.3 Primary Circuit Overvoltage Protection

The "Open Type, Servo Drives – DS2020 Series" are protected from Transient-Overvoltage in the Power Supply Primary Circuit of the end-use applications by:

- R/C Surge-Protective Device (VZCA2, VZCA8 or CSA certified), Internally provided and Externally required in the "Main Line Supply".
- B1 Internal (provided) devices According to the United States Standard UL61800 5 1 (Eng. Note: employed eventually only to reduce the spacings (clearances) required for "Functional Insulation")
- B2 External (required in the end use installation) Surge Protection devices According to the Canadian Standard C22.2-No.274-17. (Eng. Note: necessary to reduce the spacings (clearances) also, as required by the Standard UL61800 5 1 for "Basic Insulation")

Suppressive Device/Component: R/C Surge Protective Device (VZCA2, VZCA8 or CSA certified). Refer to the following Table for the Models and Ratings of these or equivalent suppressive devices.

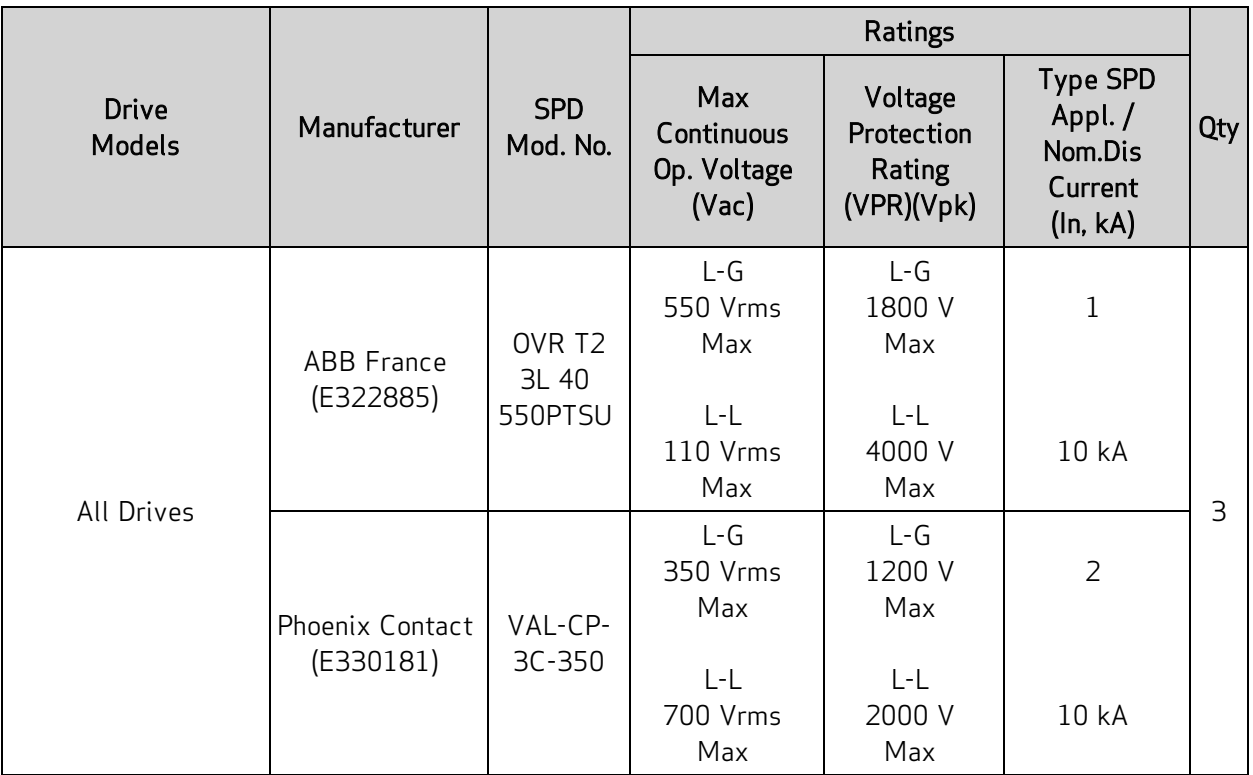

## <span id="page-65-0"></span>4.3.4 Dynamic Brake Unit Ratings

For the "Open Type, Servo Drives – DS2020 Series" the "Dynamic Brake Unit – Chopper (IGBT)" transistor is connected to the following "Internal / External Resistors" (suitable also as "Soft start resistors").

1. Internal (provided) Dynamic Brake Unit Resistor

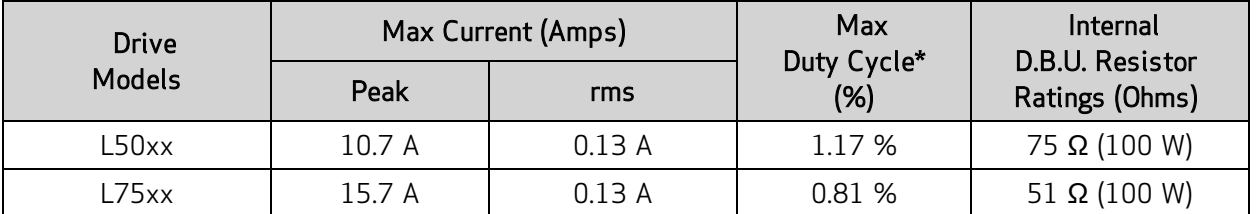

2. External DBU Ratings (Optionally mounted DBU External Resistors)

The following table also shows the ratings of the external DBU Resistors required or provided (as optional accessories) by the manufacturer.

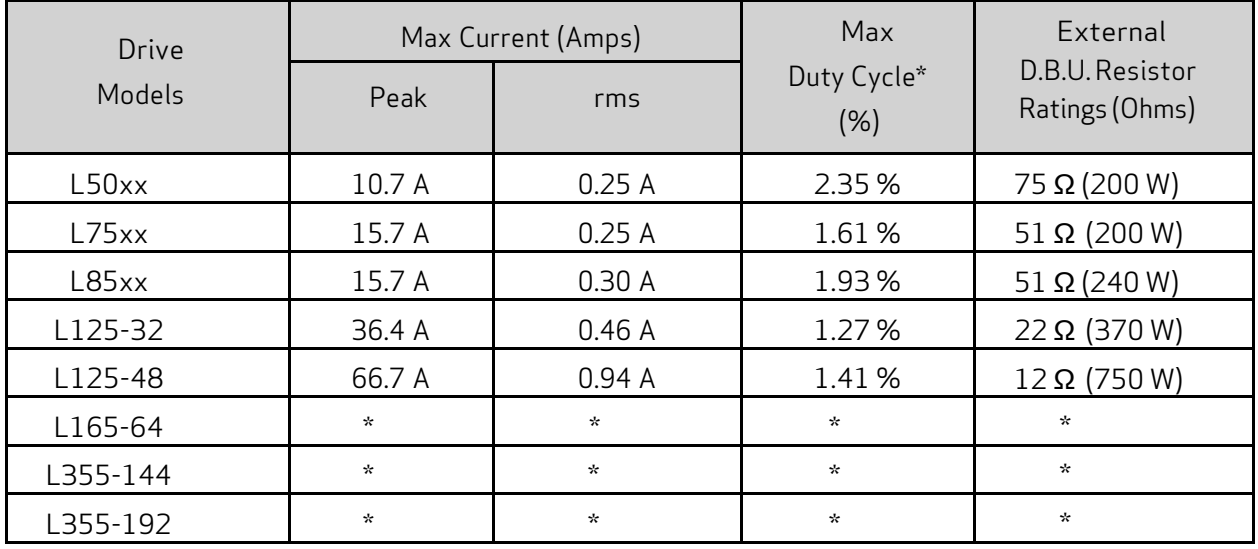

\*The Duty Cycle (D.C.) is referred to as % of Total Time = 5 sec.

\* UL Certifications Test in progress

# 5 Electrical and Mechanical Installation

This chapter provides information about the electrical and mechanical installation of the DS2020 system.

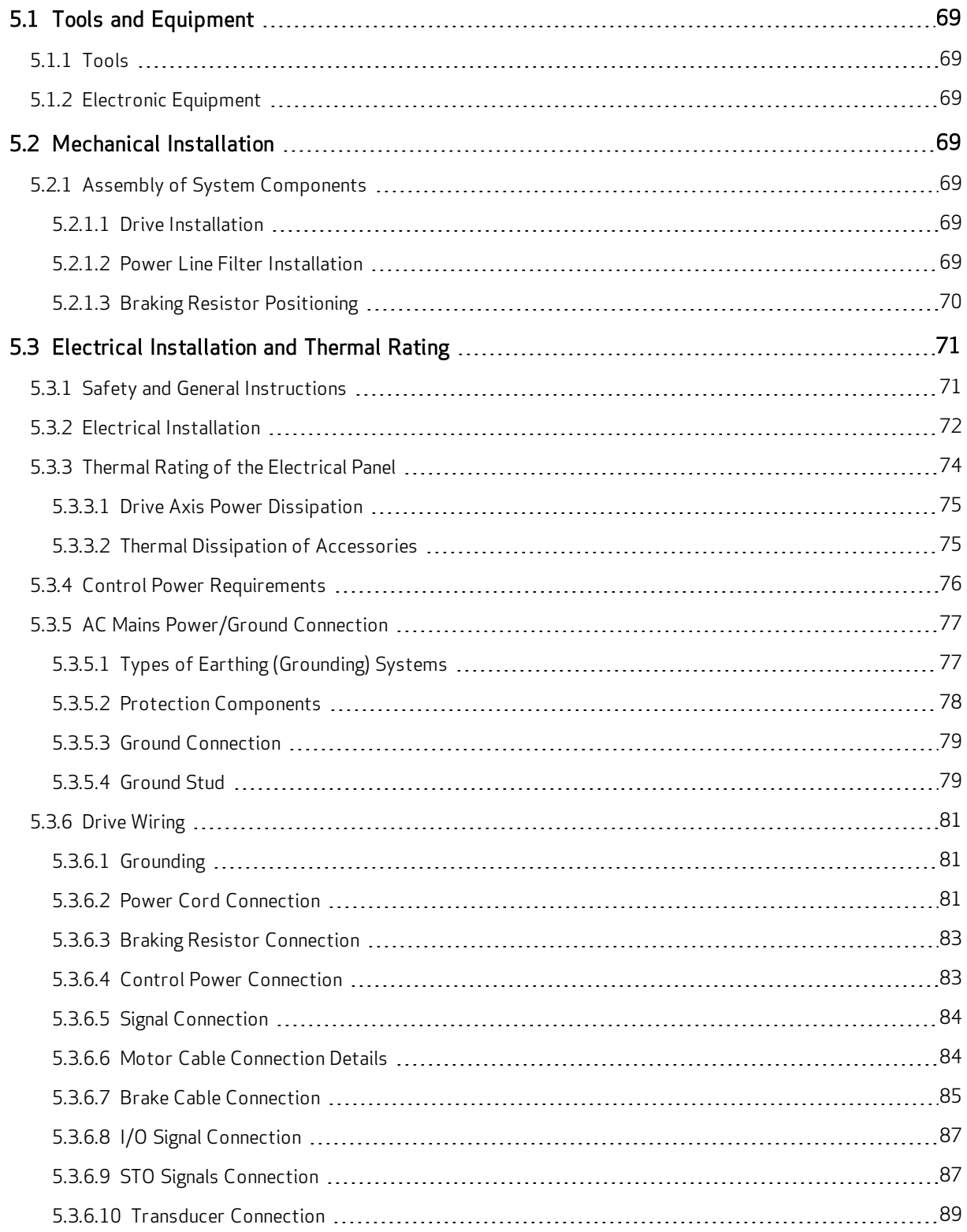

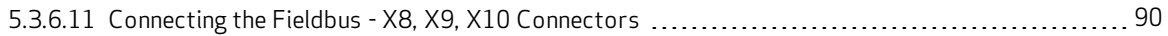

# <span id="page-68-7"></span><span id="page-68-0"></span>5.1 Tools and Equipment

This section lists the special tools and equipment needed to install the DS2020 system components. Note that other tools may be needed, for example, to work in the control panel, terminate cables, mount safety and/or mechanical components at the machine, etc.

## <span id="page-68-1"></span>5.1.1 Tools

Have the following tools available for the installation of the DS2020 system:

- Screwdriver, M2 (inserting connectors)
- Screwdriver, M3 (mounting screws and connectors on the front panel)
- Screwdriver, M4 (mounting power connectors)
- Box wrench, Ø8
- Box wrench, Ø10

## <span id="page-68-2"></span>5.1.2 Electronic Equipment

Have the following electronic equipment available:

• Digital multimeter (measurement/verification of voltage, amperage, continuity, etc.)

<span id="page-68-3"></span>There is no need for any other specialized electronic equipment.

# 5.2 Mechanical Installation

<span id="page-68-4"></span>This section provides information about the mechanical installation of the DS2020 system.

## 5.2.1 Assembly of System Components

The DS2020 drives have been designed and built for vertical installation. They require a free space of at least 100 mm above and below to ensure sufficient air circulation.

### <span id="page-68-5"></span>5.2.1.1 Drive Installation

**i**

Standard vertical mounting.

Mounting fasteners: 2 or 4 (depending on drive size) M5 socket head screws.

<span id="page-68-6"></span>For horizontal mounting applications, contact Applications Engineering for verification.

### 5.2.1.2 Power Line Filter Installation

For the installation of the power line EMC filter, follow the same requirements described in the previous section for the installation of the drive.

## <span id="page-69-1"></span><span id="page-69-0"></span>5.2.1.3 Braking Resistor Positioning

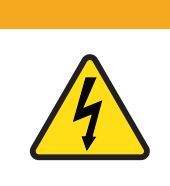

# **WARNING**

WARNING: Electrical hazard. High voltage may be present, which can result in death or serious injury to personnel, or damage to equipment.

 $\triangleright$  The external resistor must be properly guarded to prevent accidental contact.

The DS2020 L50 and L75 sizes are equipped with internal braking resistors (or recovery resistors); the L85, L125, L165 and L355 sizes have external braking resistors. If the application requires it, external braking resistors are available for all sizes; they must be placed at the top of the electrical panel and mounted to a heat sink to facilitate the dissipation of the generated heat.

The following figure shows an example of an external braking resistor.

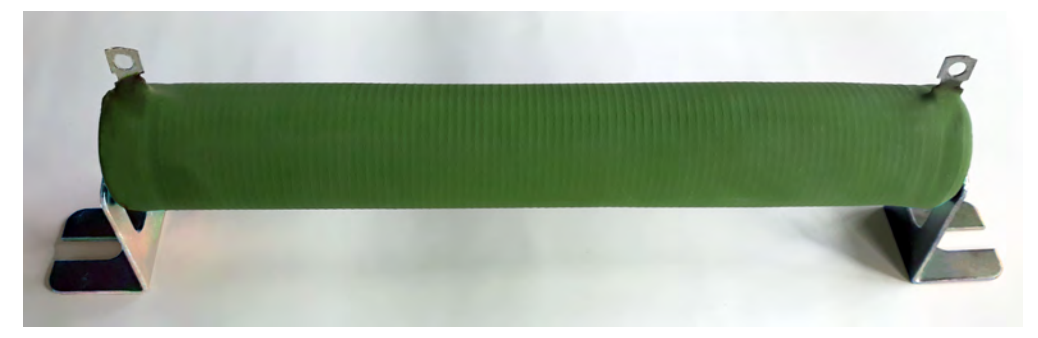

Figure 13: External Braking Resistor (with brackets)

# <span id="page-70-2"></span><span id="page-70-0"></span>5.3 Electrical Installation and Thermal Rating

This section provides information on the electrical installation and thermal rating of the DS2020 system.

## <span id="page-70-1"></span>5.3.1 Safety and General Instructions

## **WARNING**

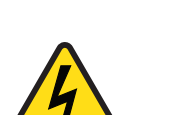

WARNING: Electrical hazard.

WARNING: Mechanical hazard.

personnel, or damage to equipment.

The DS2020 system and connected motor may present an electrical hazard if the safety precautions are not observed, which may result in death or serious injury to personnel, or damage to equipment.

 $\triangleright$  Before attempting this operation, follow the safety information and procedures in [General Hazards and Safeguards on page 20.](#page-19-0)

# **WARNING**

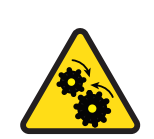

The DS2020 system and connected motor may present a mechanical hazard if the safety precautions are not observed, which may result in death or serious injury to

 $\triangleright$  Before attempting this operation, follow the safety information and procedures in [General Hazards and Safeguards on page 20.](#page-19-0)

## <span id="page-71-1"></span><span id="page-71-0"></span>5.3.2 Electrical Installation

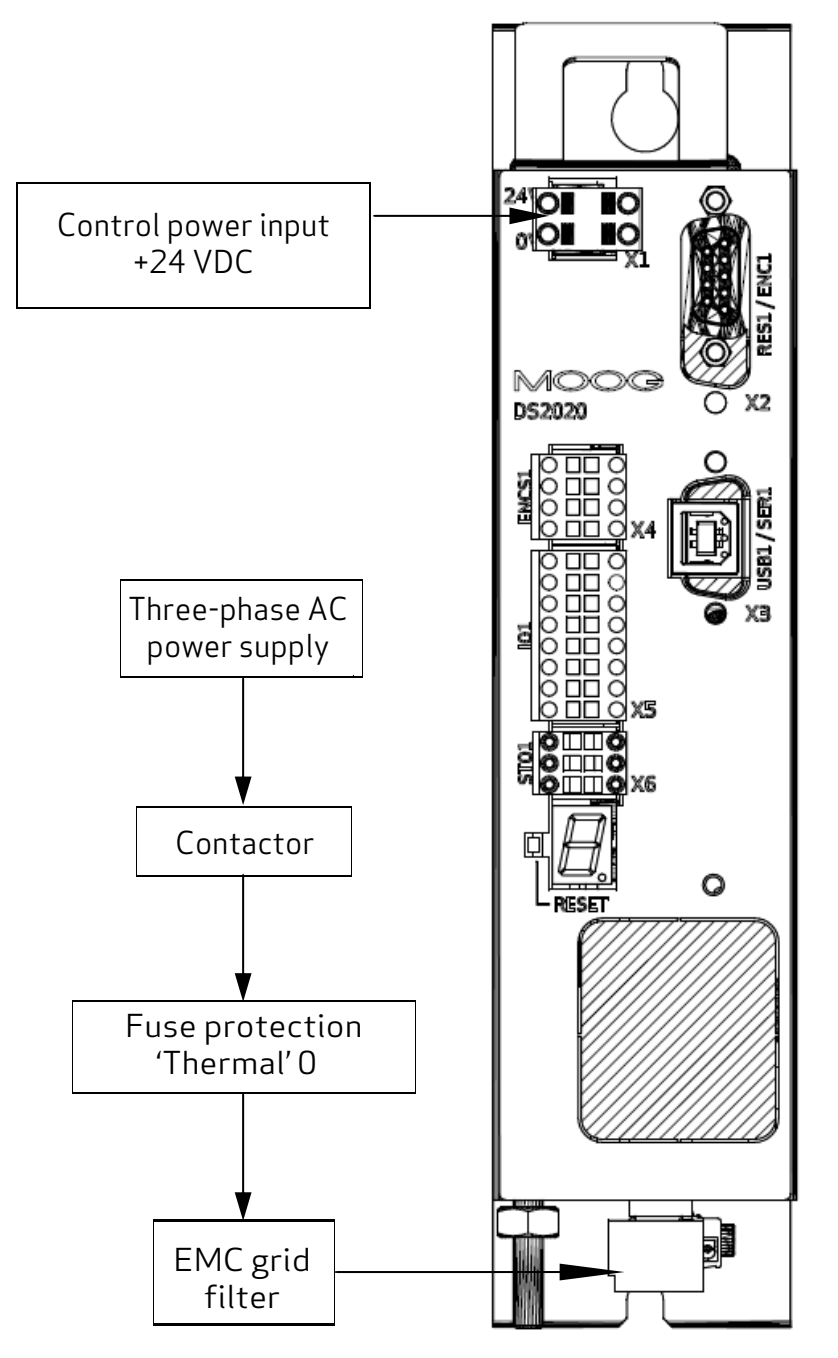

Figure 14: Structure of the Electrical Panel with the Components of <sup>a</sup> Servo System

Particular attention should be given to grounding, shielding and the use of the filter to reduce or suppress particularly steep voltage surges (derived by PWM modulation), which are capable of generating significant unwanted currents through capacitive couplings and grounded systems. These voltage surges can also generate high-frequency radiation mainly through the motor cable. Filters can be installed to reduce conducted disturbances; see [Power Line Filters on page 50](#page-49-0) for the recommended models.

Regarding the grounding in the panels, there are typically two types of problems:
- EMC Ground (high frequency) using unpainted areas of the metal panel, where the drives and the filters are positioned, to create an adequate electrical contact for the mitigation of high frequency noise.
- Safety Ground (PE = protective earth) according to standard EN 60204-1, to be performed with a minimum wire cross section of 10 mm<sup>2</sup>.

Regarding the shielding, all power and control cables must be shielded except those from the mains to the EMC filter, as its separate shielding is connected to the body of the electrical panel and consequently does not require further protection.

Generally, the shield must be connected at each end. In some cases, however, the control cable shield can only be connected at one end to clear the noise that might interfere with the control signal.

Requirements for laying the connecting cables:

- Avoid crossing power cables with signal cables
- Use a shielding cover that is greater than 70%
- Avoid laying the power and signal cables side by side with each other, especially near the line filter — always maintain physical separation
- Avoid the formation of "loops" in the cables, keep the wiring as short as possible and close the common potential correctly
- Keep the power cables of the input power separate from those of the motor
- If the motor is equipped with a brake, keep the 24 V brake cables separated from the signal (feedback) cables

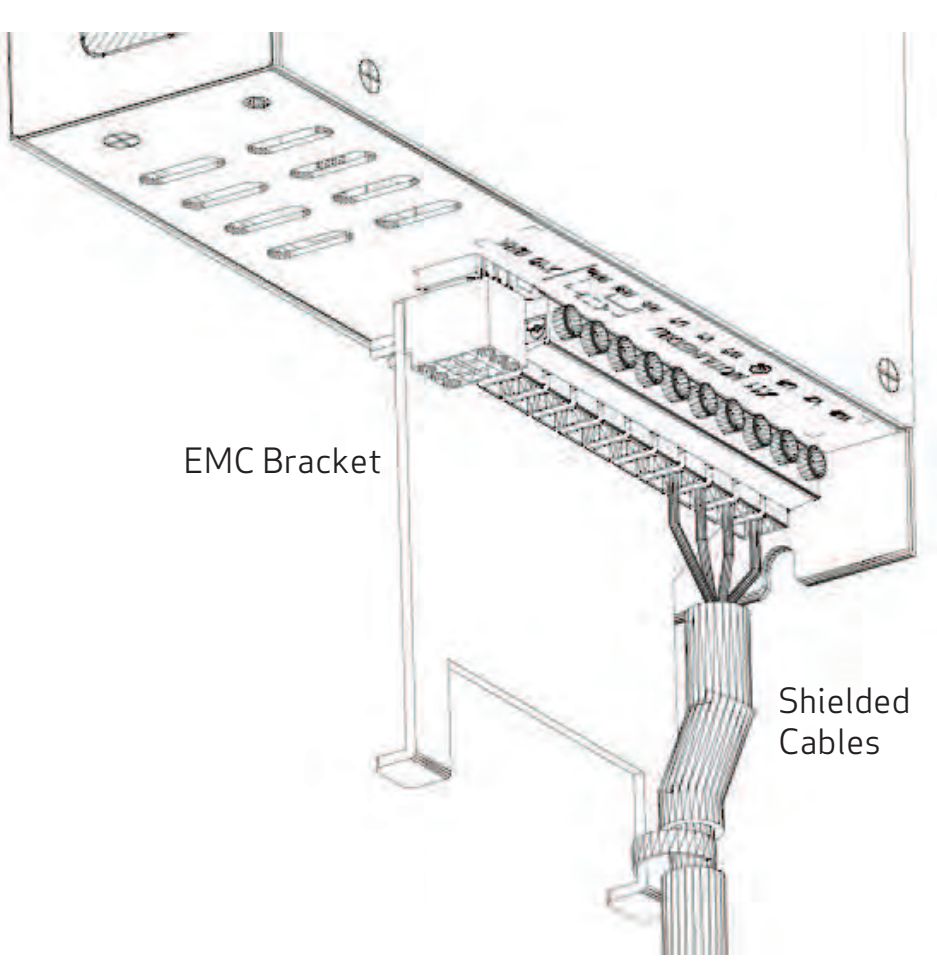

Figure 15: Connection Cables EMC Bracket on size 50 mm

# 5.3.3 Thermal Rating of the Electrical Panel

For a thermal rating of the electrical panel, refer to the following table. The first column indicates the value of the maximum power that can be dissipated from the radiator, The second column indicates the value of the power dissipated by the DS2020 system under nominal operating conditions. The value of maximum power that can be dissipated from the radiator is useful to estimate the power dissipated on the internal braking resistors.

In the application, if the dissipated power (W) values in the loop are higher than the values indicated in the following table, contact Applications Engineering.

# 5.3.3.1 Drive Axis Power Dissipation and PWM Frequency

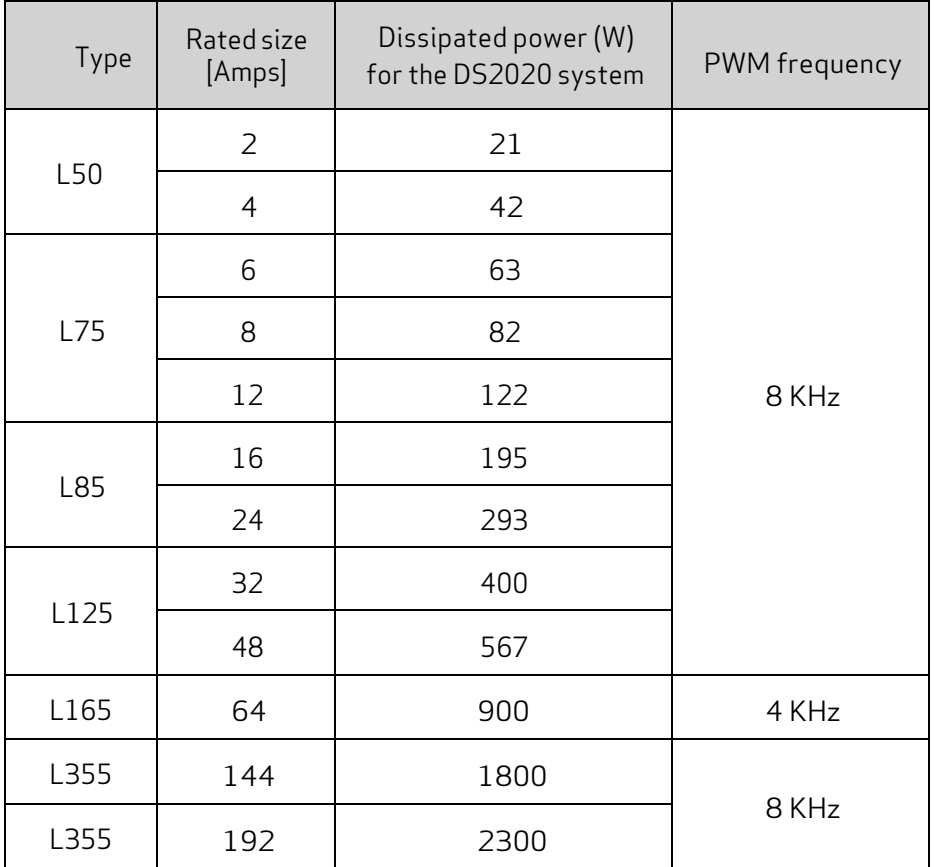

# 5.3.3.2 Thermal Dissipation of Accessories

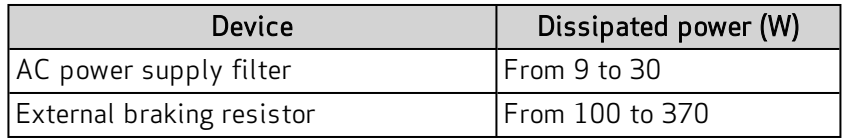

If possible (i.e., permitted by the safety regulations and Risk Assessment), mount the braking resistors outside the control cabinet, suitably protected against accidental contact, to avoid having to remove the heat generated by them from the electrical panel.

**i**

# <span id="page-75-0"></span>5.3.4 Control Power Requirements

The control power supply must provide 24 VDC with a tolerance of +/- 10%, and "ripple" of less than 200 mV. The current consumption will depend on number and type of DS2020 drives in the system.

The maximum required current will be the sum of the currents required by all components. Refer to the following table.

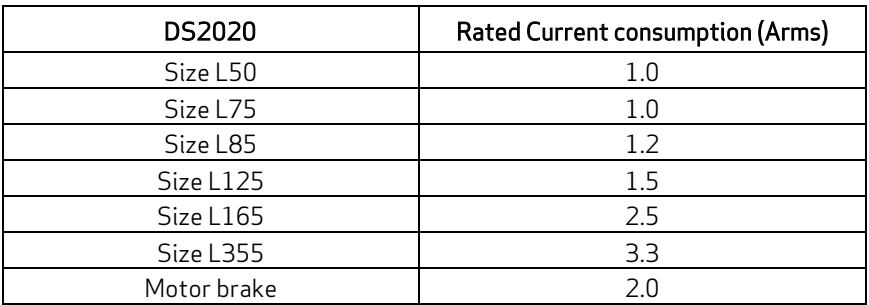

If a dedicated power supply for the motor brake is not used, the current requirements for the control power supply must be correctly calculated. Additionally, its tolerances must comply with those required by the motor brake.

# <span id="page-76-0"></span>5.3.5 AC Mains Power/Ground Connection

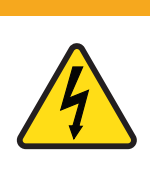

WARNING: Electrical hazard.

High voltage may be present, which can result in death or serious injury to personnel, or damage to equipment.

**WARNING**

- $\triangleright$  Follow these safety instructions.
- It is necessary to properly ground the DS2020 system to avoid risk of injury or death to personnel.
- In the case of AC power supply circuits that are ungrounded or asymmetrically grounded, you must insert an isolation transformer.

### 5.3.5.1 Types of Earthing (Grounding) Systems

### TN-C system

The TN-C earthing system, shown in the following figure, is common to many industrial facilities and has the following characteristics:

- a. Direct connection to ground (ground point)
- b. The neutral and grounding of the whole system are wired in a single connector, i.e., the PEN
- c. Connection to ground of all parts exposed to contact and all shields

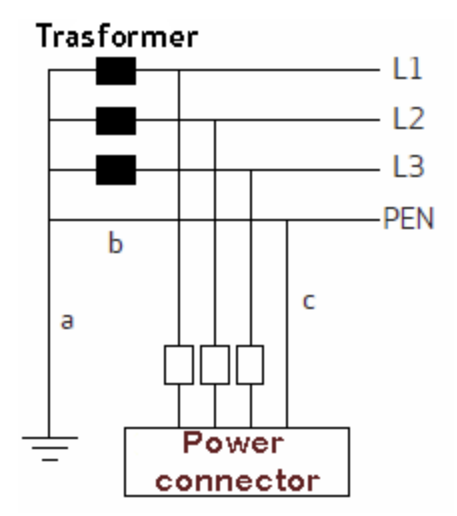

### TN-S system

The TN-S earthing system, shown in the following figure, is the most widespread in Europe and has the following characteristics:

- a. Direct connection to ground (ground point)
- b. NA
- c. Connection to the ground of all parts exposed to contact and all shields

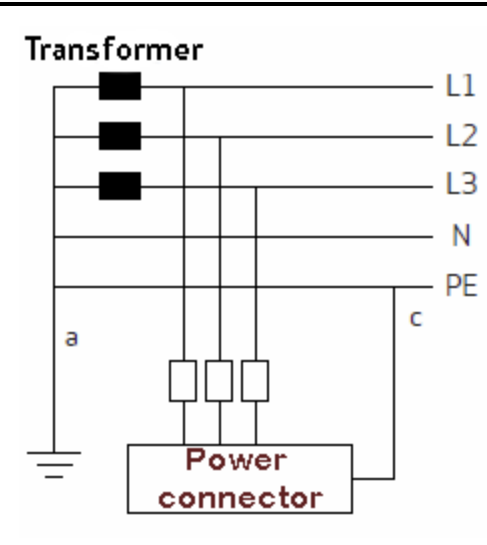

### TT system

The TT earthing system, shown in the following figure, is NOT widespread and presents problems for the EMC requirements, which can only be fully met with precautions and measurements in the field. The following are the main features:

- a. Direct connection to ground (ground point)
- b. NA
- c. Connection to the ground of all parts exposed to contact and all shields

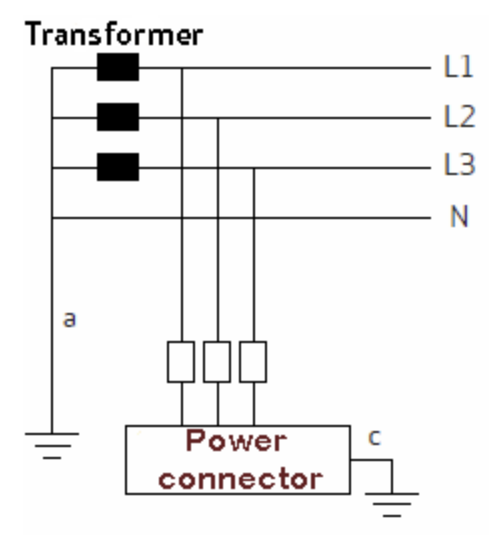

### 5.3.5.2 Protection Components

#### Fuses

It is recommended to implement protection against short circuit in the final application using external semiconductor type fuses, 660 VAC, 200 kA M.A.H., or other with the same characteristics.

The sizing of the mains fuses can be achieved using the next size larger than the single DS2020 system current.

To use a single protection with three fuses on the input line to a system consisting of several DS2020 systems, the size required will be the one that is the next size larger than the sum of the currents of the individual systems.

Example: in a system consisting of three DS2020 systems (one L50 4A, one L75 6A and one L75 12A), select a fuse sized immediately above: 4 + 6 + 12A = 22A, which results in a 25A fuse. That size is needed in case multiple axes are used simultaneously.

### Safety switches for fault currents

According to the EN 60204-1 standard for electrical equipment of machinery, a safety switch for fault currents can be used provided it meets all applicable regulations and provisions. To protect against direct accidental contact, a fault currents (leakage) safety switch with 30 mA sensitivity needs to be installed on each power supply system/modules-axis.

### 5.3.5.3 Ground Connection

In the electrical panels, there are normally two types of grounds:

- EMC Ground (high frequency) using unpainted areas of the metal panel, where the drives and the filters are positioned, to create an adequate electrical contact for the mitigation of high frequency noise.
- Safety Ground (PE = protective earth) according to standard EN 60204-1, to be performed with a minimum wire cross section of 10 mm<sup>2</sup>.

The length of the individual cables that connect to the ground should be minimal, so it is advisable to place a grounding bar as close as possible to the drives.

# 5.3.5.4 Ground Stud

The DS2020 drive (L50 - L75 - L85 - L125 - L165) provides a ground stud (M5) at the bottom of the chassis.

The DS2020 drive (size L355) provides a ground connector at the bottom and top of the chassis Refer to the following figure.

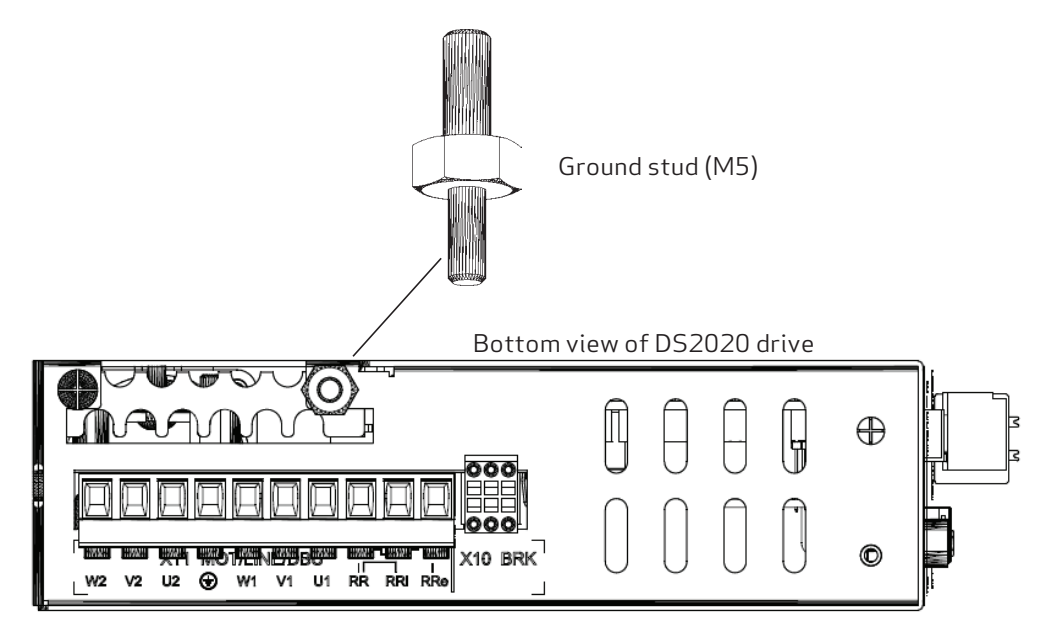

Figure 16: Location of the Ground Stud (M5)

**Location of the Ground Connector size L355** 

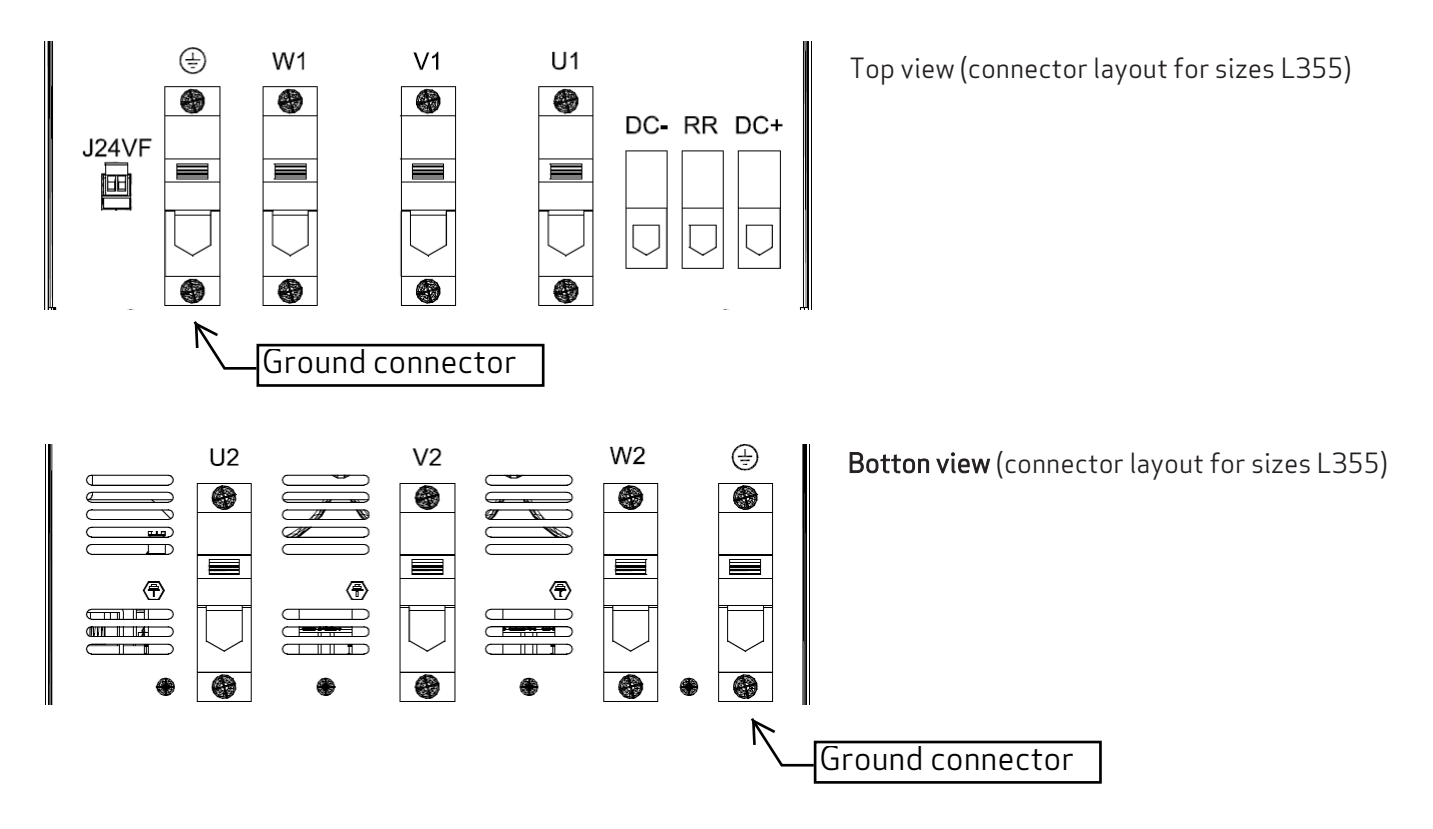

Figure 17: Location of the Ground Connector size L355

# 5.3.6 Drive Wiring

The steps for wiring the DS2020 drive are as follows:

- 1. Ground the drive mounting plate, the motor housing of the motor and the control unit ground.
- 2. Separately lay the power and the control signal cables.
- 3. Connect the control power on X1, see Control Power [Connection](#page-81-0) on page 75.
- 4. Connect the transducer (feedback device) on X2, see Transducer [Connection](#page-88-0) on page 81.
- 5. Connect the I/O signals on X4 and X5, see I/O Signal [Connection](#page-86-0) on page 79.
- 6. Connect the communication interface: X3 for USB or RS-422; on X4 if RS-232, CANopen on X7 if, on X8, X9 if EtherCAT, see Electrical [Installation](#page-70-0) and Thermal Rating on page 66.
- 7. Connect the "power" supply lines on X11, see Power Cord [Connection](#page-80-0) on page 74.
- 8. Connect the motor on X11, see Motor Cable [Connection](#page-83-0) Details on page 76,
- 9. Prepare the connections for the STO on X6, see STO Signals [Connection](#page-86-1) on page 79.
- 10. If the motor has a brake, connect the motor brake on X10, see Brake Cable [Connection](#page-83-1) on page [76.](#page-83-1)
- 11. For L85 or larger drives, or if the application requires it, connect the external braking resistor on X11, or connect a jumper if the internal braking resistor is used (L50/L75 sizes only), see Braking Resistor [Connection](#page-81-1) on page 75.
- 12. Final check: inspect the accuracy of the wiring from the electrical panel to the drive/motor, to ensure it matches the System Diagram and design schematics for the electrical panel.

### 5.3.6.1 Grounding

Mount the DS2020 drive to the control cabinet's metal structure, ensuring that the contact surface is adequate and that the connection has low resistance and inductance. Do not mount the DS2020 drive on painted or insulated surfaces.

A ground stud (M5 is located on the bottom of the DS2020 housing for connection to the earthing system. For grounding details, see AC Mains [Power/Ground](#page-76-0) Connection on page 71.

### <span id="page-80-0"></span>5.3.6.2 Power Cord Connection

For selection information, see Cables on page [54](#page-53-0).

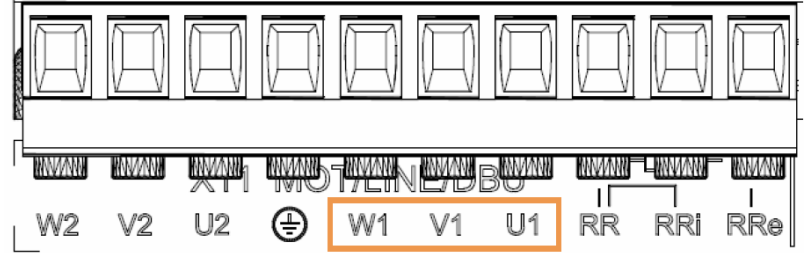

Figure 18: Connector X11 – [W1-V1-U1] sizes L50 and L75

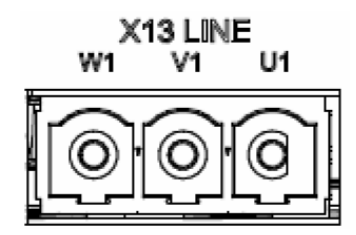

Figure 16: Connector X13 – [W1-V1-U1] sizes L85 L125 L165

<span id="page-81-1"></span>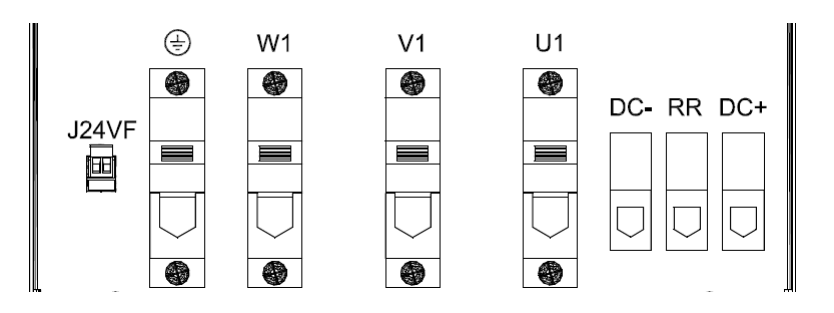

Top view (connector layout for sizes L355)

<span id="page-81-0"></span>Figure 19: Connector – [W1-V1-U1] sizes L355

# 5.3.6.3 Braking Resistor Connection

The following figures show the braking resistor connection points.

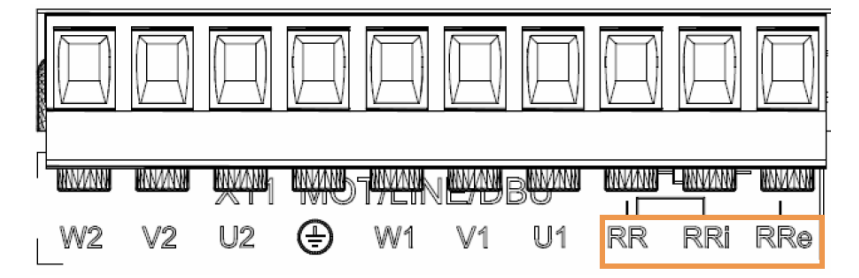

Figure 20: Connector X11 – [RRe – RRi - RR] size L50 and L75

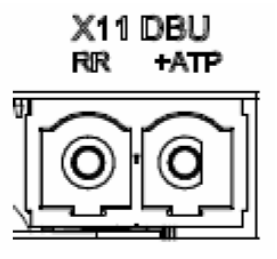

Figure 21: Connector X11 – [RRe-RRi-RR] sizes L85 L125 L165

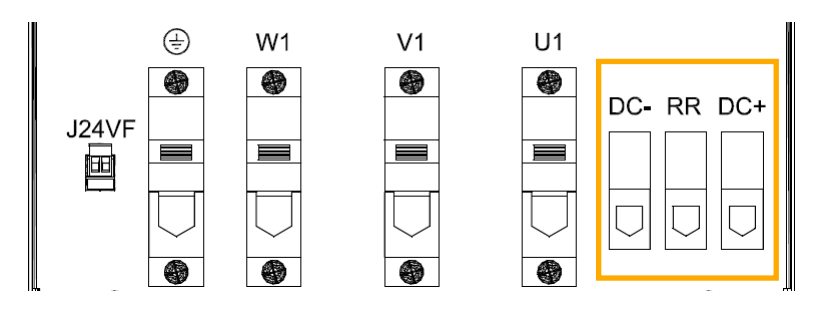

Figure 22: Connector [DC- RR DC+] sizes L355

For L50/L75 only, to use the internal resistor, insert a bridge between RRi, RR For L50/L75 only, to use an external resistor, connect it between RRe and RR For L85/L125/L165 only, the external resistor must be connected between RR and +ATP For L355 only, the external resistor must be connected between RR and DC+

The cable must be shielded. The connection of the shield to ground can be closed with a conductive strap, which is used to connect the cable to the metal bracket under the drive.

For the preper resistance selection, see Braking Resistor on page [52](#page-51-0)

# 5.3.6.4 Control Power Connection

A control power of 24 VDC, must be externally provided to the +24 V and 0 V terminals on the X1 connector. For details, see Control Power Requirements on page [76](#page-75-0).

# 5.3.6.5 Signal Connection

For connection of the control signals, transducer interface, linear communication, see [Connectors](#page-38-0) on [page](#page-38-0) 39.

### <span id="page-83-0"></span>5.3.6.6 Motor Cable Connection Details

The following figures show the motor cable connection points. For the motor cable specifications, see Cables on page 5[4](#page-53-0).

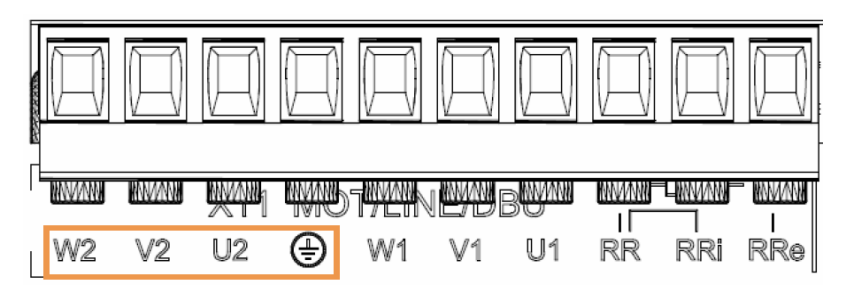

Figure 23: Connector X11 – [W2-V2-U2- ] Sizes L50 and L75

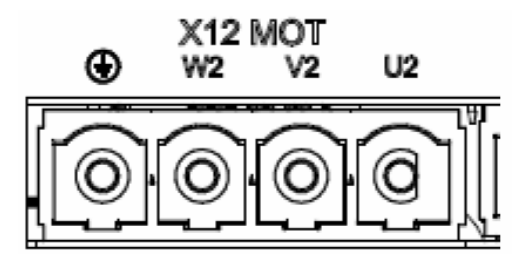

Figure 24: Connector X12– [W2-V2-U2- ] Sizes L85 and L125

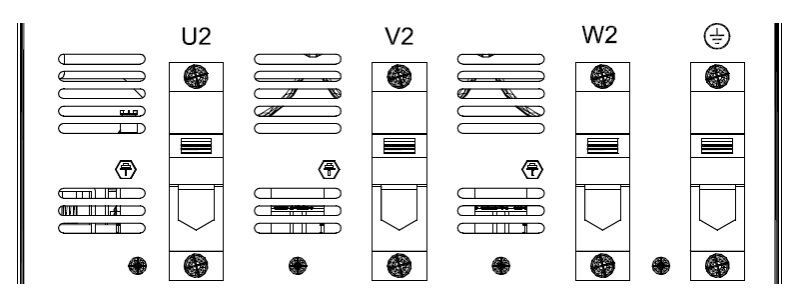

Figure 25: Connector [W2-V2-U2- ] Sizes L355

<span id="page-83-1"></span>For motor power cables with capacity greater than 150 pF/m the leakage currents could cause false alarms, which can be overcome with an inductor in series to the power cable placed as close as possible to the drive. For cables longer than 50 meters and for the eventual sizing of the inductor, contact Applications Engineering.

### 5.3.6.7 Brake Cable Connection

This connection is required only when the motor is equipped with a brake.

When specifying the brake connections, see the following figure, Take into account the possible voltage drop for any cable runs over 10 m long and select the proper cables to avoid that.

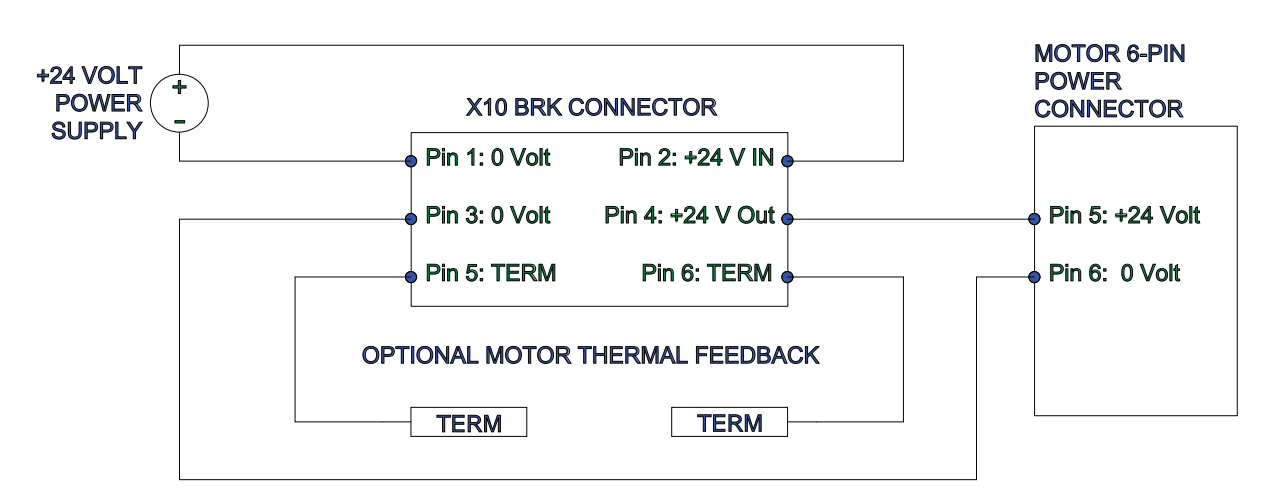

- Power must be supplied externally (pin 2 on the 24 Volt connection, while on pin 1, the return to 0 volts).
- Overload protection is provided with a fuse of 2 A maximum, delayed, to protect both the internal devices and the power supply; it is installed externally on the 24 Volt line if not protected in any other way.
- Internal devices are protected from short circuit between the terminals (3 and 4) and to ground. The drive detects the correct execution of the command; a possible short-circuit condition is indicated as the absence of output on terminal 4.
- An optional thermal sensor for motor protection can be connected; the inputs have the same characteristics as those on the X2 feedback position connector. For more detaisl, see [Motor](#page-41-0) [Thermal Sensor Inputs on page 40](#page-41-0).

The following figure shows functional and timing relationships between the enabling signal, activation and speed command. The timing of the motor brake varies depending on the specific data of the motor itself. The external control of the brake activation must get to the drive when the motor speed is close to or equal to 0. The delay introduced by the drive between reception of the command and its transmission to the brake is less than 125 µs. The brake activation delay depends on the type of brake and is specified for each motor.

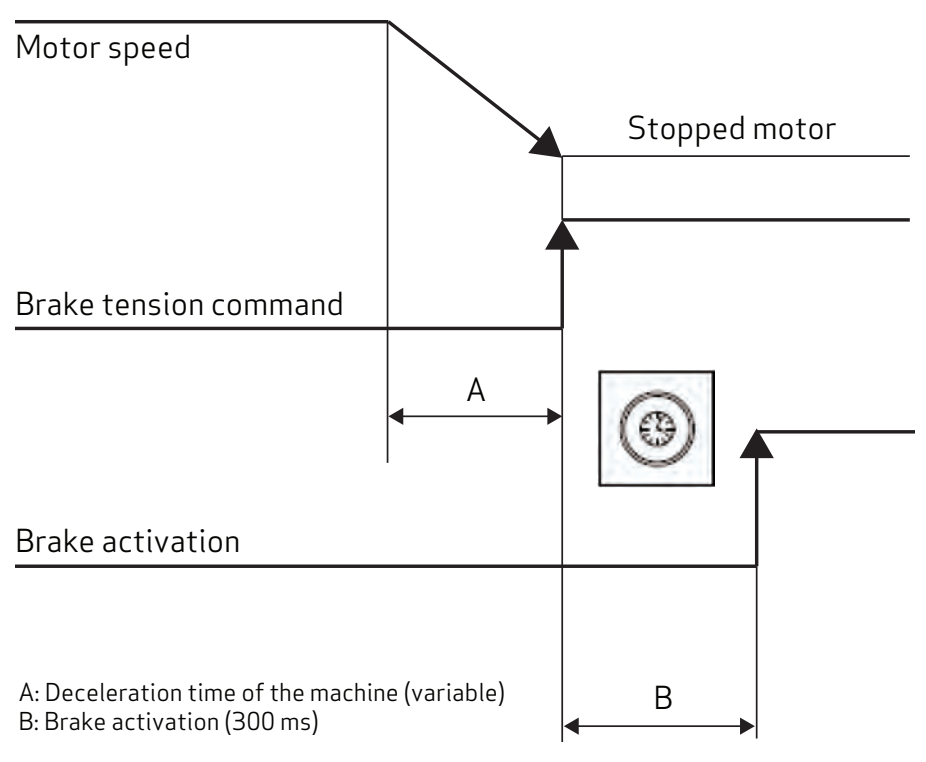

Figure 26: Brake Activation Timing Diagram

#### The same considerations relating to the motor cable also applies. Therefore, pay special attention to the use of shielding, even if the conductors are not already incorporated in the motor cable.

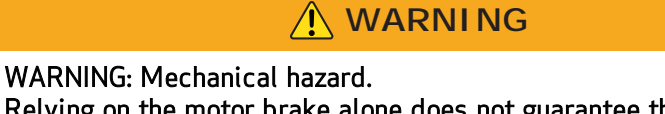

Relying on the motor brake alone does not guarantee the safety of personnel or equipment, and may result in death or serious injury to personnel or damage to equipment.

- $\triangleright$  It is the responsibility of the machine manufacturer to specify an appropriate braking mechanism for the application to ensure safe operation.
- $\triangleright$  In particular, vertical loads require an additional mechanical brake to operate in a certifiably safe manner.

The brake cannot be autonomously monitored if there is an insufficient voltage level. Consequently, it is necessary to measure the voltage on the input of the brake, and always verify the functionality when releasing and braking. In particular, examine connections with long cables or cables with reduced cross section, which are subject to significant voltage drops.

# <span id="page-86-0"></span>5.3.6.8 I/O Signal Connection

All I/Os on the X5 connector are isolated from the rest of the system. Digital I/Os are referenced to 0 V Digital (pin 8 of the X5 connector).

#### Notes for the digital inputs and outputs on the X5 connector:

- Digital IN1 and Digital IN2 can be used to connect positive and negative limit switches (see Example I/O [Connections on X5 on page 155](#page-162-0)); their functions are enabled by the EILP and EILN commands. These inputs are referred to 0 V Digital (pin 8 of X5). For details on the EILP and EILN commands, see the SmartMotor™ Developer's Guide.
- Digital OUT1 (pin 9 of X5) is driven by OUT(5)=x command. It is referred to OV Digital (pin 8 of X5) and needs to be supplied with 24 VDC on +24 Volt IN (pin 7 of X5).

#### Notes for the digital inputs on the X4 connector:

• Inputs A+ and A- on pins 2 and 3 of the X4 connector are used as a differential input for drive enable when configured with EISM(0). For details on the EISM command, see the SmartMotor<sup>™</sup> Developer's Guide. For a sample RS-485 driver using the X4 connector, see [Example RS-485](#page-163-0) [Driver on X4 on page 156](#page-163-0).

### <span id="page-86-1"></span>5.3.6.9 STO Signals Connection

The X6 connector is used to connect the STO signals. Refer to the following figure.

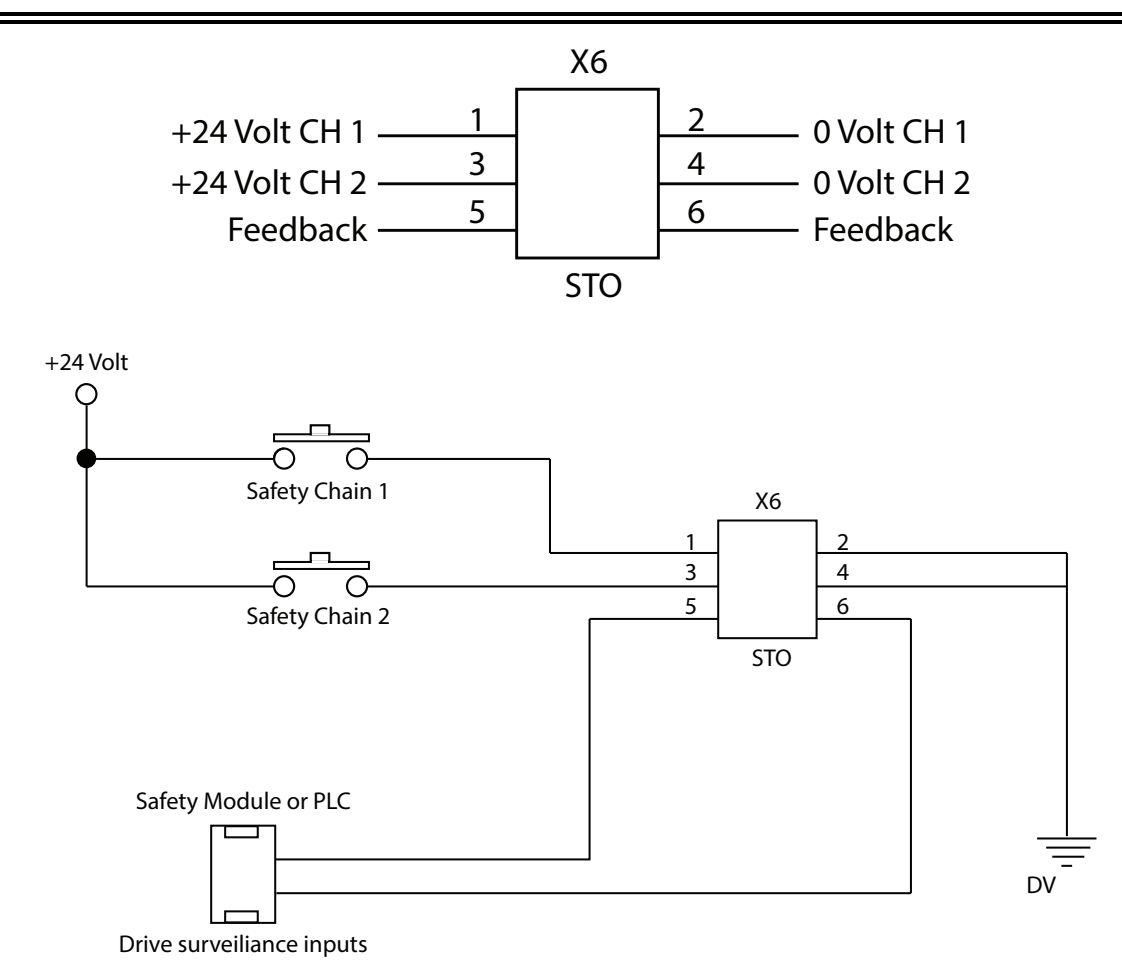

Figure 27: Detail of the Feedback Contact Circuit

By inserting the two commands in series to the circuit of the STO "safeties", the axis enable is controlled only when the master (e.g., PLC) controls both the S1 and S2 signals, and all the safeties of the machine are simultaneously closed.

# **CAUTION** CAUTION: Mechanical hazard. Note that the opening of a "safety" contact may cause an axis to drop uncontrollably. which could cause damage to equipment.  $\triangleright$  In situations where this behavior is not compatible with the machine movements (for example with interpolated axes or ones that interfere mechanically), it is recommended to use appropriate delayed safety contacts to release the axis only after full stopping of the movement in a position that will not cause any damage to the machine.

The dual channel consists of two separate, independent circuits; each control line is independent but acts on devices connected in series with each other. Both commands must be properly provided to enable motor movements.

- The absorption on the two inputs, S1 and S2, is less than 50 mA at 24 volts.
- As feedback of the two commands is given, the drive closes an electrical contact to the controller to verify the accuracy and consistency of the supplied commands, and then controls the movements with a proper sequence.
- The delay between the application of the command (S1 or S2) and the feedback, executed command signaling, is less than 50 ms. The delay between the removal of the command and its feedback signal is less than 20 ms.
- Always wait at least 50 ms before moving the axes after applying the controls, and wait 20 ms before detecting that the drive is in a "safe condition".

The STO function is certified according to SIL 3 EN 61800-5-2:2007 (SIL 1 without feedback) and PLe (PLc without feedback) ISO 13849-1:2016 (ISO13849-1:2023 without feedback) and allows a simplification of the machine's safeties wiring.

# **WARNING**

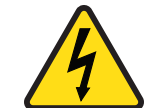

WARNING: Electrical hazard. High voltage may be present, which can result in death or serious injury to personnel, or damage to equipment.

 $\triangleright$  If the connection cables of the STO function are located beyond the area of the machine installation, the cables must be installed in a "fixed" manner and protected (for example through a raceway).

### <span id="page-88-0"></span>5.3.6.10 Transducer Connection

The DS2020 system is able to handle most common motor position transducers, as shown in the following list.

- Resolver (standard)
- Encoder Incremental TTL single ended and differential
- Encoder, Stegmann Sinusoidal Absolute Single/Multi-Turn with Hiperface communication
- Encoder, Heidenhain Sinusoidal Absolute Single/Multi-Turn with ENDAT communication
- BISS Absolute Encoder
- Sensorless mode (test purpose only)

The X2 connector is used for the transducer connection. For the connector layout and pin descriptions, see [Connector Layout on page 39.](#page-40-0)

The cable for the incremental encoder must be at least 6 twisted pairs, possibly individually shielded, for incremental signals A, B, C and Hall signals U, V, W.

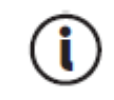

For long connection cables over 50 m, please contact Applications Engineering.

### 5.3.6.11 Connecting the Fieldbus - X8, X9, X10 Connectors

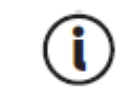

Depending on the type of fieldbus, you must install a different firmware. If the connection is via EtherCAT the file will have the suffix \_ecat; if it is via CAN bus, the file will have the suffix can.

• EtherCAT

The X8 (X9) connector is used for the Ethernet interface. The installed software handles the communication with the network EtherCAT. For details on the connector, see [Connector Layout](#page-40-0) [on page 39](#page-40-0).

• CAN bus

The X7 connector is used for the CAN interface. For details on the connector, see [Connector](#page-40-0) [Layout on page 39](#page-40-0).

For the connection, the CAN bus must be terminated at BOTH ends of the bus, each termination requires a 120 ohm resistor.

• Note that the usable cable length for ensuring secure communications decreases with increasing transmission speed. Refer to the following table for details. FOR CABLE LENGTHS GREATER THAN 100 METERS, contact Applications Engineering for assistance.

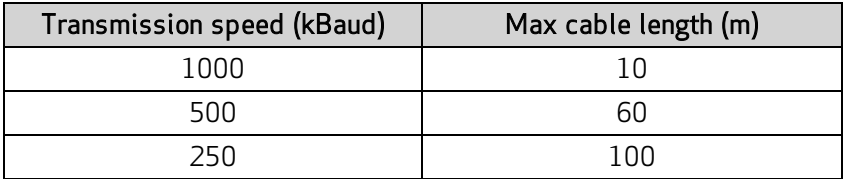

# 6 Commissioning with Dx2020 Software

The commissioning of the system is performed through the operator Dx2020 GUI. For a detailed description of the menus and procedures, please refer to the Dx2020 GUI online help in the GUI.

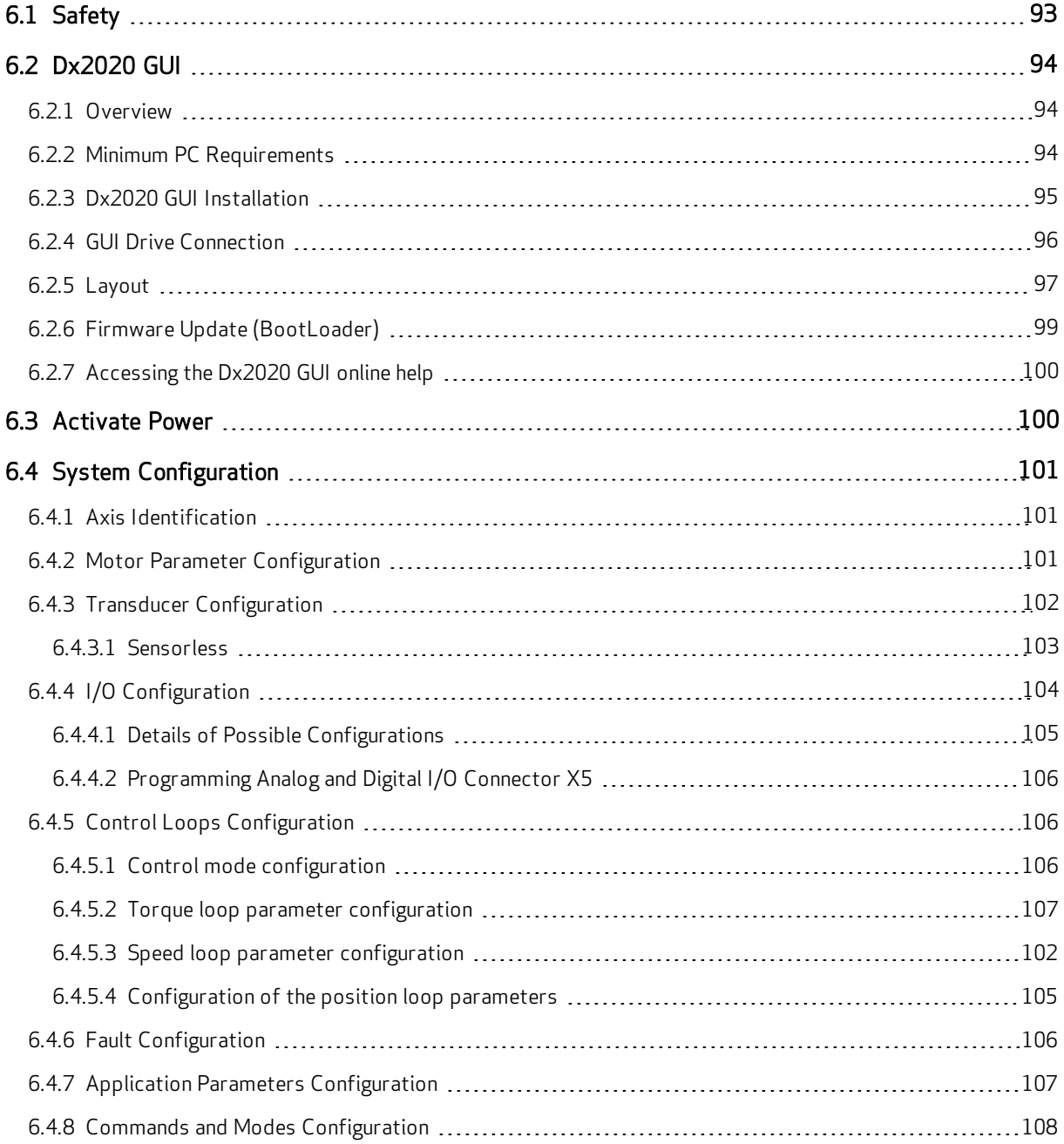

ī

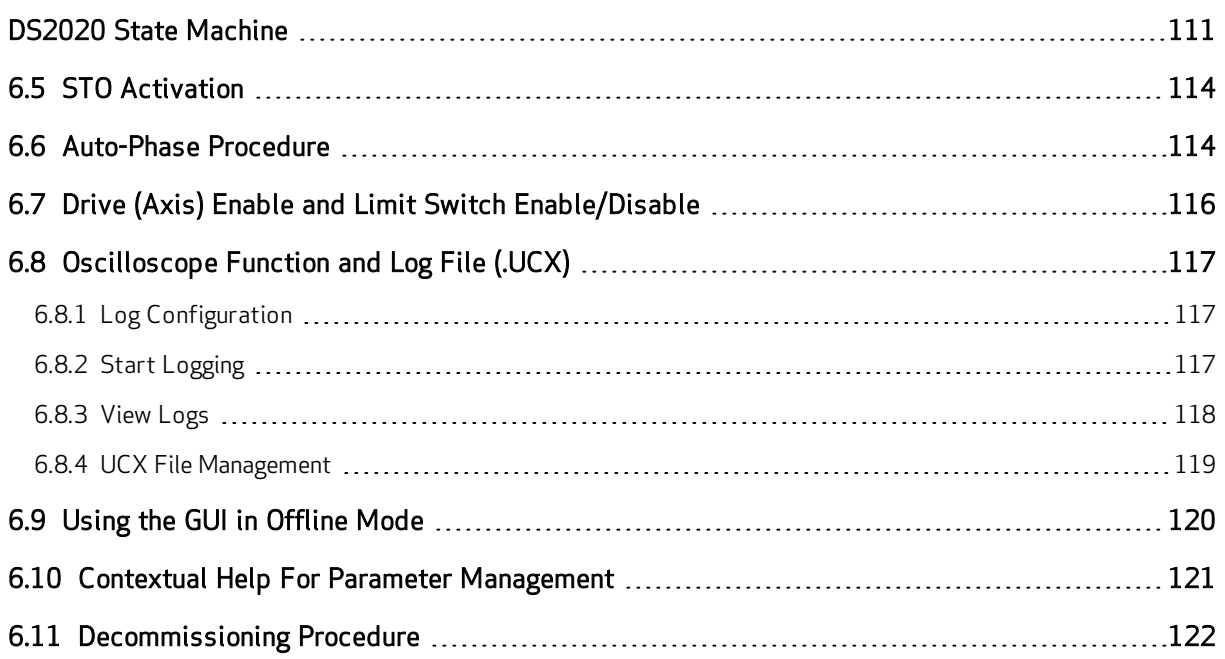

# <span id="page-92-0"></span>6.1 Safety

WARNING: Electrical hazard. High voltage may be present, which can result in death or serious injury to personnel, or damage to equipment.

**WARNING**

 $\triangleright$  Follow these safety instructions.

# **WARNING**

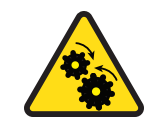

WARNING: Mechanical hazard. Large motors can generate very high torque and impact or trapping hazards, which can result in death or serious injury to personnel, or damage to equipment.

 $\triangleright$  Follow these safety instructions.

Before attempting to commission the DS2020 system, you must review the [Safety and Usage](#page-17-0) [Guidelines on page 18](#page-17-0). In addition, be aware that:

- Only qualified, properly trained and certified personnel are authorized to set the parameters of a running drive.
- Changing parameters without prior verification may result in unexpected, unsafe and/or incorrect machine movements.
- Before operating the drive, verify that the settings of all parameters are correct.

# <span id="page-93-0"></span>6.2 Dx2020 GUI

# <span id="page-93-1"></span>6.2.1 Overview

A graphic interface software called Dx2020 GUI is associated with each drive. It provides controls for setting and changing the parameters, and configuring the drives.

The main features are:

- System Configuration with access to the basic parameters of the system (sensors, digital and analog I/O, motor parameters, etc.
- Calibration of the loop speed and position to customize and optimize the drive response
- Drive direct control (jog mode, speed profile with internal generator)
- Commissioning
- Diagnostics
- Monitoring of the variables internal to the drive and I/O signals
- Data logging
- Display signals on a digital 4 tracks oscilloscope
- Firmware update
- Drive parameters management (save, restore, etc.)

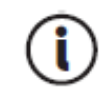

At minimum, the installer/programmer should have the Windows operating system "Power User" access rights. This is necessary because of a limitation related to the write access of the file from the Windows operating system.

# <span id="page-93-2"></span>6.2.2 Minimum PC Requirements

- Pentium® 1 GHz processor or higher
- $-512$  MB RAM
- 150 MB free hard drive (HD) space
- x86 and x64 supported
- Internet connection for software download and update
- Serial port onboard, PCI adapter or USB to serial converter, Ethernet port, CAN interface (IXXAT)

The GUI uses .NET Framework 4.0 libraries, needing the following:

- x86: 600 MB free HD space
- $\bullet$  x64: 1,5 GB free HD space

Supported OS:

- $\bullet$  Windows 8
- $\bullet$  Windows 8.1

• Windows 10

Windows 8 and Windows 8.1, already have pre-installed the .NET Framework 4.5 libraries that are an update of the 4.0 ones.

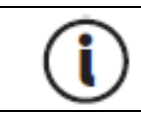

You must have administrative rights to install and run the program.

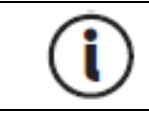

If the software configuration of the system does not meet the requirements, you can upgrade using the Microsoft Update site through the utility included in the operating system.

# <span id="page-94-0"></span>6.2.3 Dx2020 GUI Installation

After downloading the installer, start by double clicking it. ,

The installation software may be obtained from Moog Casella.

If the software is installed for the first time on the PC, you are prompted for the desired language. By default, if available, the program will automatically select the operating system language as the first choice. This setting applies to both the Installer and for the application Dx2020 GUI. Available languages are English and Italian.

Note that you can also change the language through the GUI later.

The installer requires the installation of additional components, some are installed automatically, while others require user consent. During installation, you can view the steps performed by the installer, and any installation errors, in a LOG window.

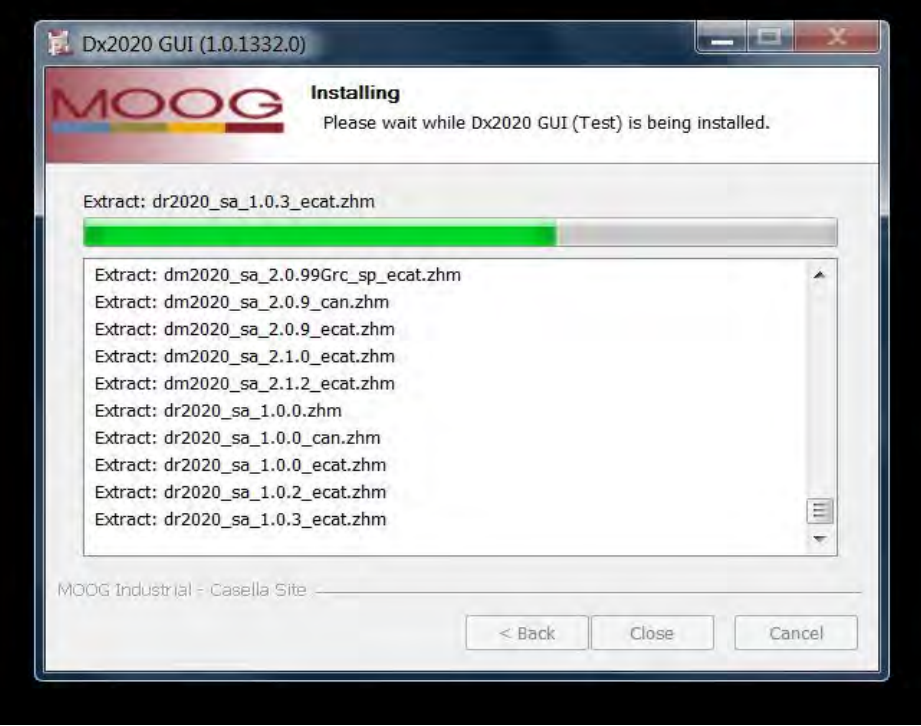

After installation, click Finish to close the installer.

If an error occurs during installation, report the error message to Applications Engineering. Once the program is installed, the Dx2020 GUI icon will be displayed on the desktop.

# <span id="page-95-0"></span>6.2.4 GUI Drive Connection

Run the executable Dx2020 GUI with the DS2020 system powered up.

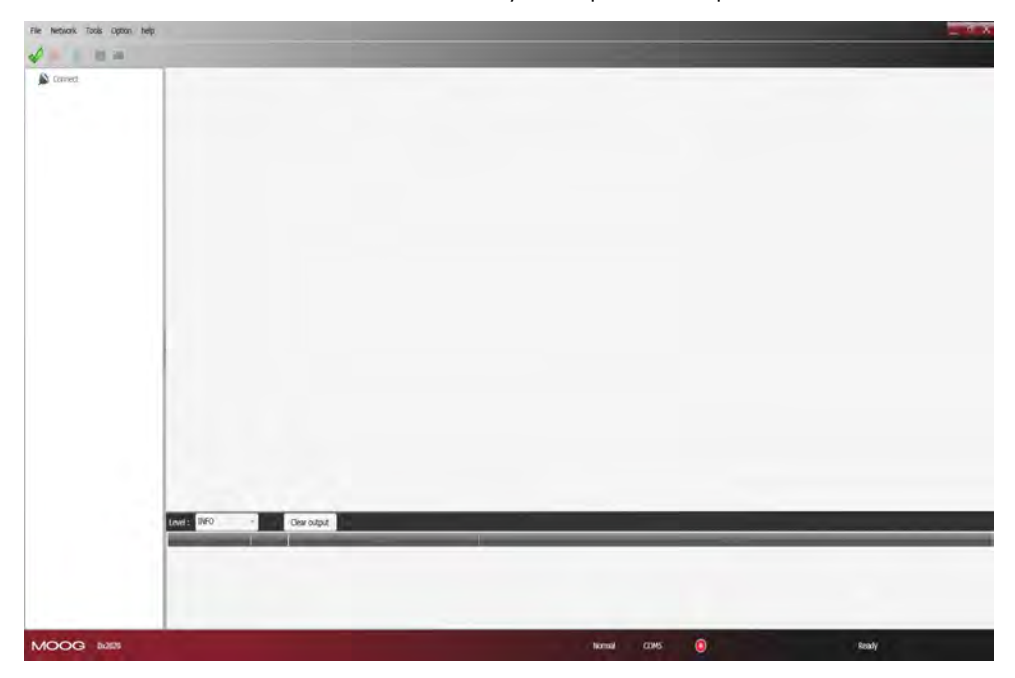

The GUI can connect to the drive through:

- Serial RS-422/RS-232 or USB (connector X3); the GUI automatically detects whether it is used on RS-422 or RS-232.
- EtherCAT\* (X9-IN)
- CAN bus\* (connector X7-IN)

\*The EtherCAT and CAN bus interfaces are optional.

For details on connectors see [Connectors on page 38.](#page-38-0)

From the Network menu, click Select to choose the communication protocol.

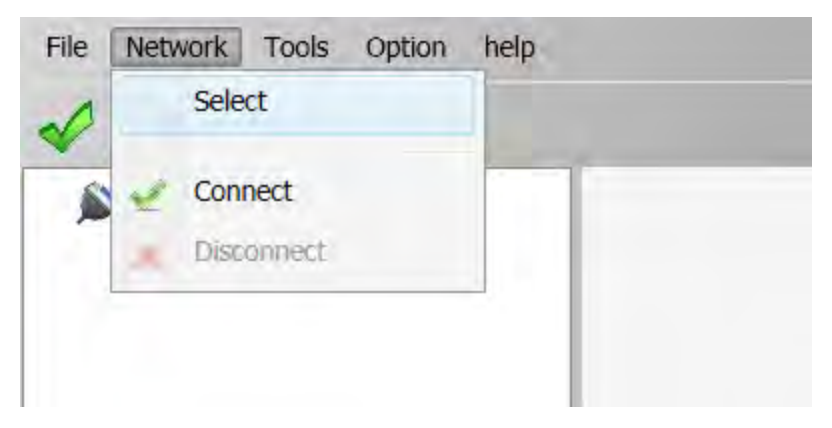

For more details, refer to the Dx2020 GUI online help (see [Accessing the Dx2020 GUI online help on](#page-100-0) [page 93\)](#page-100-0).

Select the Connect command from the toolbar or through the drop-down menu Network. The LED in the Statusbar turns green if the connection is successful; otherwise, it is red. Depending on the type of connection:

• RS422/RS232 or USB: The GUI connects and loads the parameters automatically

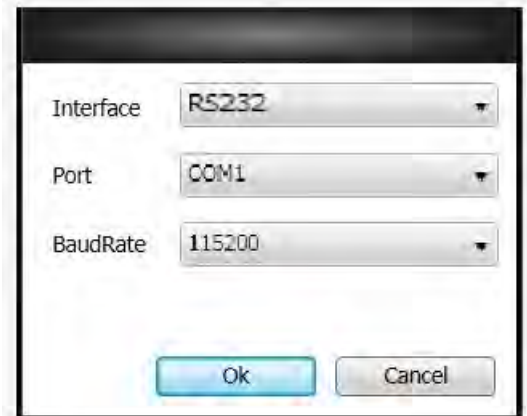

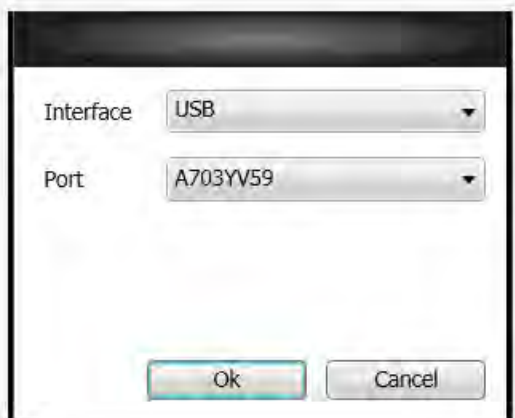

• EtherCAT: Click Auto Scan to detect available nodes. Then click OK. The GUI connects and uploads the parameters of all nodes.

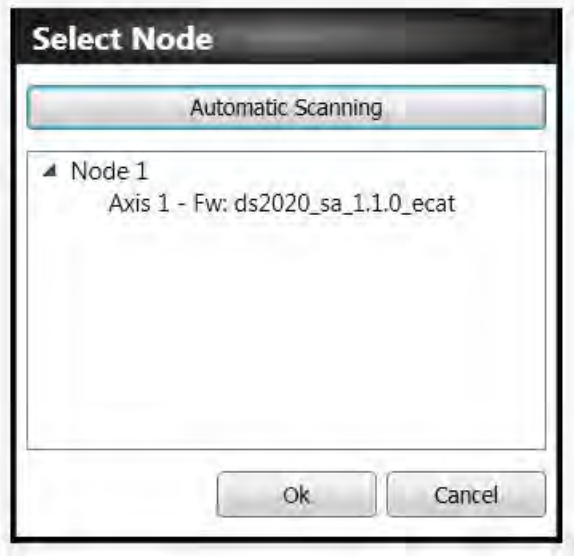

• CAN Bus: from the connection selection window, choose the Port and Baud Rate. Then click OK.

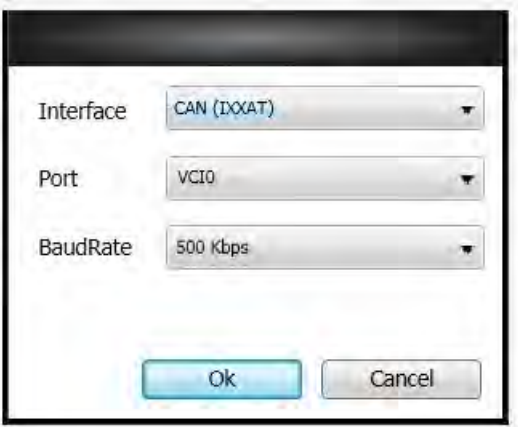

In the Select Node window, confirm the Node and ID values, then click OK

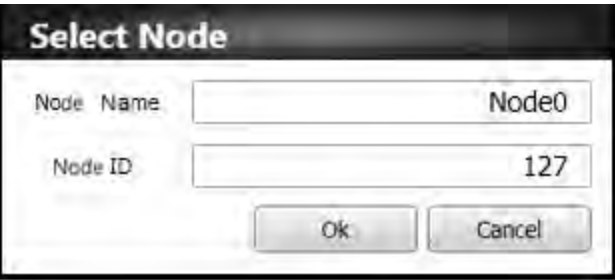

In case of failure during connection, referto [Troubleshooting on page 127](#page-134-0) and follow the suggested actions.

# <span id="page-97-0"></span>6.2.5 Layout

After connecting, the following screen opens:

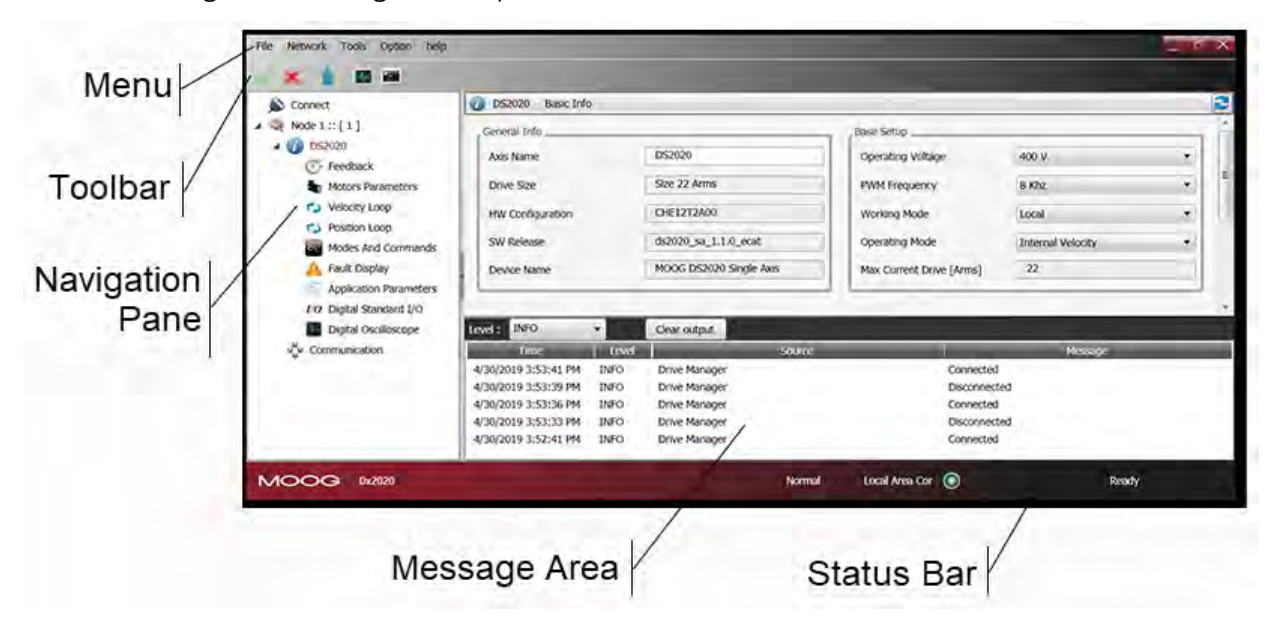

- Menu: Contains the following menus: File, Network, Tools, Options, ? For more information, refer to the Dx2020 GUI online help.
- Toolbar:

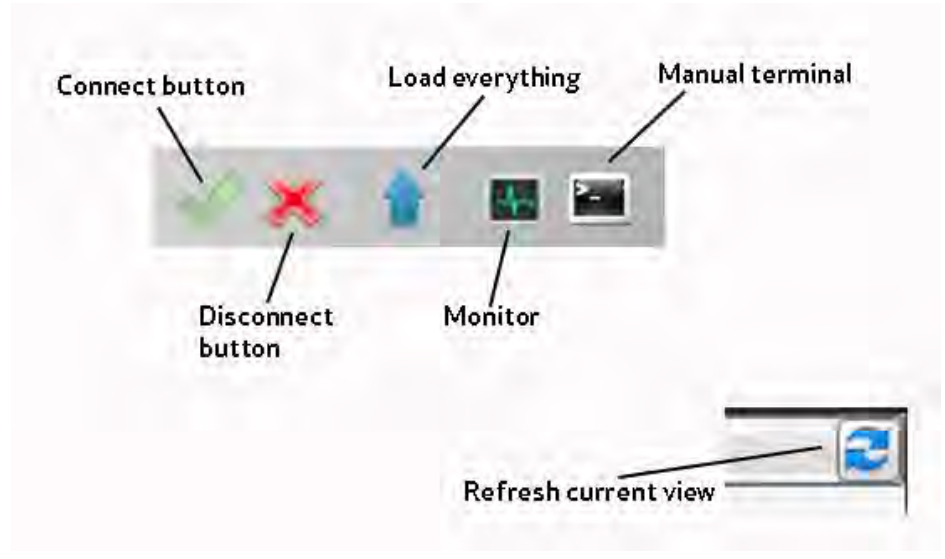

- Navigation area: This area provides access to all information organized into views. The axis has a submenu that lists the parameters by function (transducer, motor, speed loop, etc.) Clicking submenus in the main area displays the associated graphic window.
- Communication parameters: The last menu item is related to the EtherCAT or CAN communication parameters (one per DS2020 system).

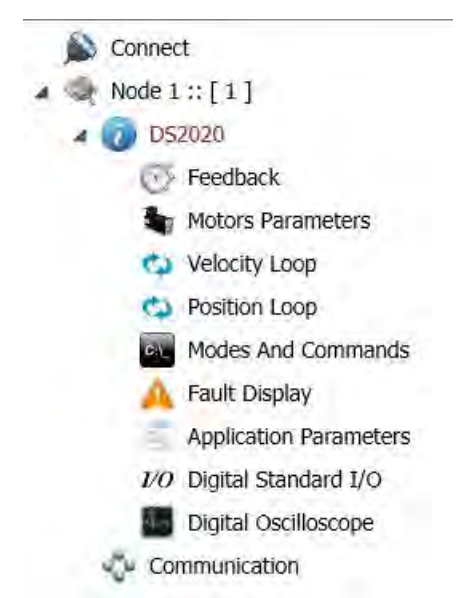

• Main area: This area displays the information and the parameters associated with the selected view in the navigation area. This window is used to view and set the DS2020 drive parameters. For more information, refer to the Dx2020 GUI online help.

• Notification window: This area is dedicated to display messages that may have different meanings. A filter can be applied to display messages based on the type (ERROR, WARNING, INFO, DEBUG).

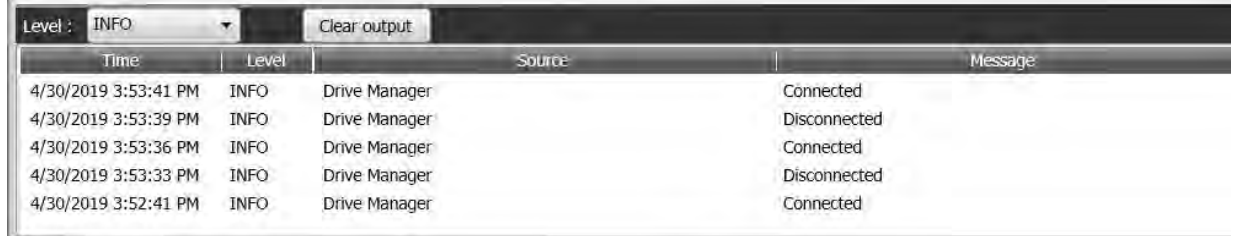

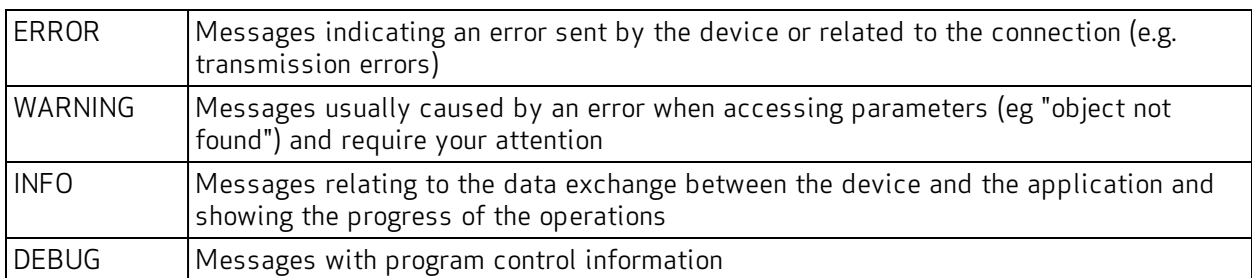

• Statusbar: The Status Bar displays information about the state of the application. It indicates which protocol you are using, if connected, and the progress of operations for all views

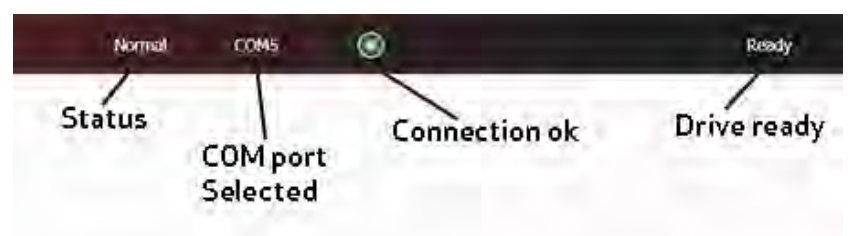

# <span id="page-99-0"></span>6.2.6 Firmware Update (BootLoader)

The firmware update can take place through serial RS-422, USB or EtherCAT. The download file extension is \*.zhm.

The firmware update occurs through dedicated applications (BootLoader EtherCAT and BootLoader RS232), which simultaneously install with the Dx2020 GUI. The firmware download procedure is only possible if the GUI is disconnected from the drive.

- Access to the procedure from the Tools menu
- Follow the instructions present in the user interface Help

You can access the BootLoader tools from the PC, as a normal program from your Program menu or folder, or directly from the GUI using the Tools menu:

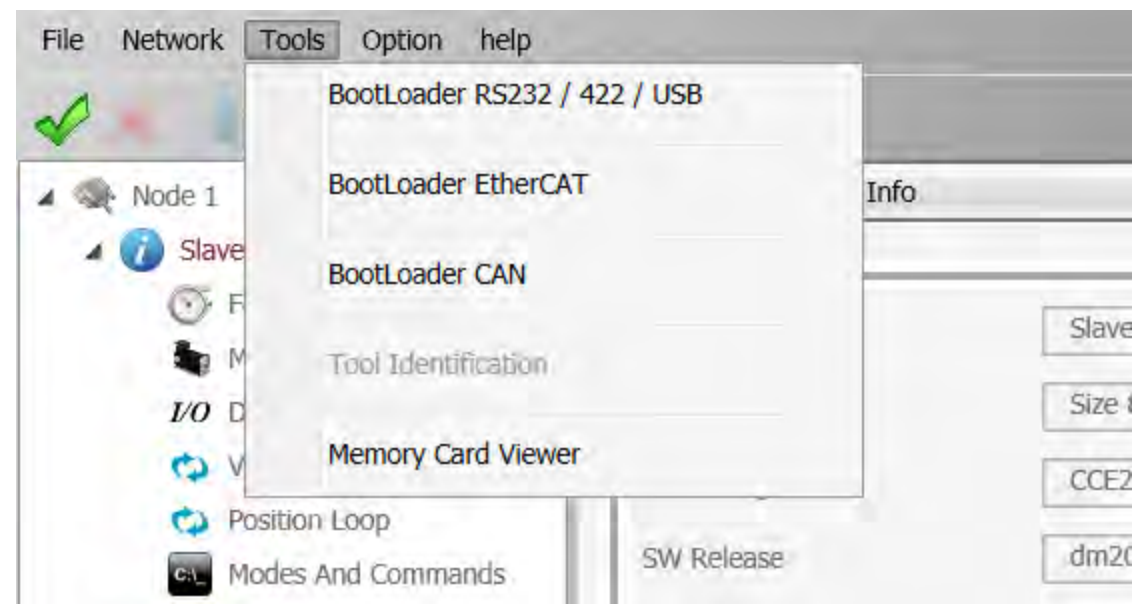

<span id="page-100-0"></span>For more information, refer to the Dx2020 GUI online help.

# 6.2.7 Accessing the Dx2020 GUI online help

The Dx2020 GUI online help can be accessed as follows:

• Use Interface Dx2020 GUI: from the Menu bar, select "?" (Help)

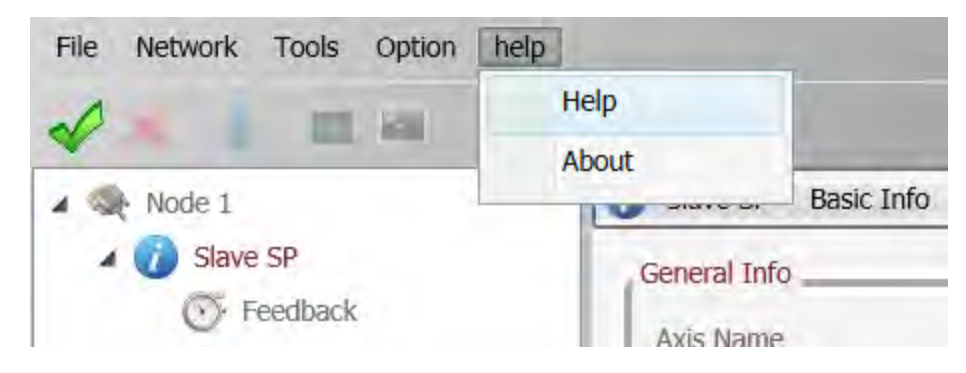

# <span id="page-100-1"></span>6.3 Activate Power

Activate power to the system (AC power and DC power supplies). For installation information, see [Electrical Installation and Thermal Rating on page 66](#page-70-0).

Use the monitor function on the GUI to verify the correct value of the DC bus voltage (560 V) (see [Layout on page 90](#page-97-0)).

# <span id="page-101-0"></span>6.4 System Configuration

The following steps are used for the DS2020 system configuration:

- 1. [Axis Identification on page 94](#page-101-1)
- 2. [Motor Parameter Configuration on page 94](#page-101-2)
- 3. [Transducer Configuration on page 96](#page-103-0)
- 4. [I/O Configuration on page 98](#page-105-0)
- 5. [Control Loops Configuration on page 101](#page-108-0)
- 6. [Fault Configuration on page 106](#page-113-0)
- 7. [Application Parameters Configuration on page 107](#page-114-0)
- 8. [Commands and Modes Configuration on page 108](#page-115-0)
- 9. [Activate Power on page 93](#page-100-1)
- 10. STO [Activation on page 114](#page-121-0)
- <span id="page-101-1"></span>11. [Drive \(Axis\) Enable and Limit Switch Enable/Disable on page 116](#page-123-0)

# 6.4.1 Axis Identification

Follow the instructions in the Dx2020 GUI online help related to the specific modes of communication and identification.

For multiple axis DS2020 systems that are simultaneously connected, there must be a correspondence between the nodes listed in the "Navigation Area" of the GUI and the physically installed DS2020 drives in the application.

# <span id="page-101-2"></span>6.4.2 Motor Parameter Configuration

The DS2020 drive can be used to control:

- Synchronous motors with permanent magnets (brushless)
- Asynchronous motors with IFOC control
- Asynchronous motors with V/F control

There is a motor database, which can be accessed by clicking View Motors database. The database is editable, allowing addition of more motor models. The file DBMotors.xml is present in the Version installation folder of the GUI.

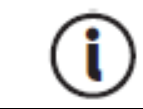

If the phasing angle is not known in advance, after entering all other motor parameters, perform the procedure in STO [Activation on page 114.](#page-121-0)

For all three types of motors, Thermal protection can be activated through software. You will need to enter the thermal model parameters.

If the drive is connected while the motor is hot, the thermal image provided by the Dx2020 GUI will return a false estimate. This protection supports but doesn't completely replace the thermal switch in the motor.

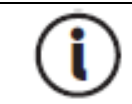

In the case of permanent magnet synchronous motor, you can activate the Field Weakening algorithm, refer to the following information.

### Field Weakening Algorithm

This algorithm is available as a "torque increase function" at high speed, allowing increased torque available above the nominal speed. Obviously, this takes place at the expense of a greater output current and, consequently, lower yield of the system.

To enable this feature click the "Enable weakening" field. By enabling the "weakening", you can automatically take advantage of this feature without having to set any parameters. It will prompt you to select the type of algorithm to use depending on the type of application required; contact Applications Engineering for assistance.

If controlling an asynchronous motor with IFOC algorithm, the correct Id current and Sg scrolling values may be required by Applications Engineering, in order to provide the electrical motor parameters to control.

It is possible to configure the brake through the Brake Motor view. For more information on brake configuration, refer to the Dx2020 GUI online help, selecting Dx2020 GUI > Views > Configuration Parameters Motor.

- 1. From the Navigation Area, select "Feedback": choose the tab "Feedback Sources".
- 2. Set the timing. Use a current value at or below the rated motor current in order to prevent warm up of the motor, in case the procedure must be repeated. Later, this value can be increased if applied to the motor load (Field current timing).
- 3. Set Time of Phasing according to the application requirements (set to the maximum allowed value of 4 seconds).

4. Click "Start Phasing": it shows the progress indicator (green if everything OK, red if there are alarms). By selecting the tab "1st STD interface", "2nd STD interface" or "Interface Option", you can acquire the phasing value before and after the operation in order to check the angular change that occurred during the process (angle Theta).

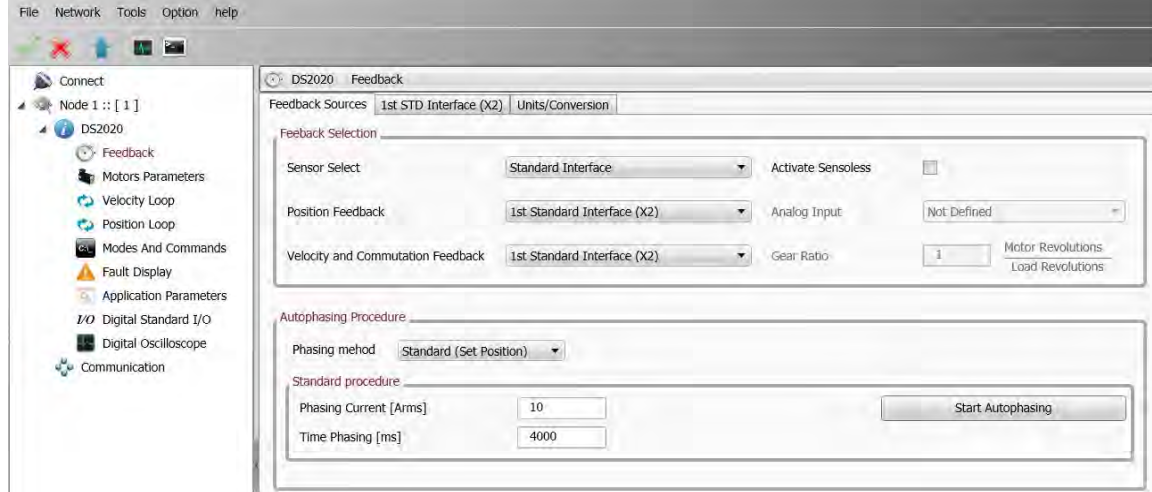

# <span id="page-103-0"></span>6.4.3 Transducer Configuration

The DS2020 can handle various types of feedback transducers to close the control loops.

- Resolver (standard)
- Encoder Incremental TTL single and differential
- Encoder, Stegmann Sinusoidal Absolute Single/Multi-Turn with Hiperface communication
- Encoder, Heidenhain Sinusoidal Absolute Single/Multi-Turn with ENDAT communication
- BISS Absolute Encoder
- Sensorless mode (test mode only)

To configure it, follow the instructions in the Dx2020 GUI online help, select Dx2020 GUI > Configuration views > Feedback.

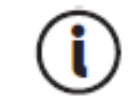

It is necessary for some encoders to enter the angle of timing. If this is not known, perform the STO [Activation on page 114.](#page-121-0)

### <span id="page-104-0"></span>6.4.3.1 Sensorless

The DS2020 provides a sensorless mode, i.e., without a speed transducer.

To enable it,

- 1. Select Feedback from the Navigation Area.
- 2. In Tab Sources feedback, set the fields as indicated in the following figure.

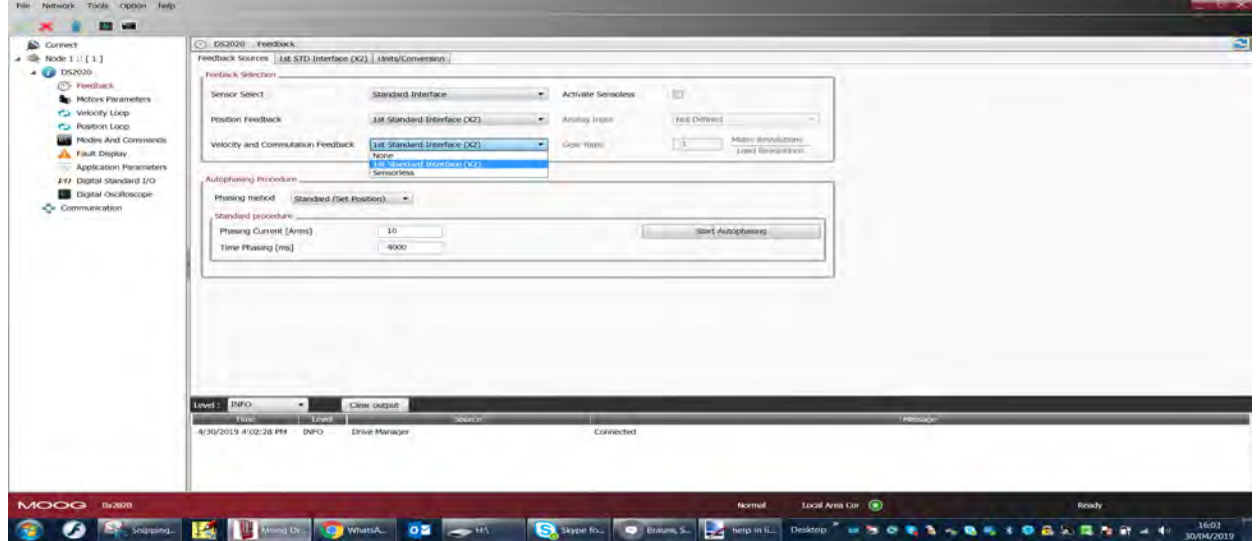

3. In Tab 1 Interface STD (X3), set the fields as indicated in the following figure.

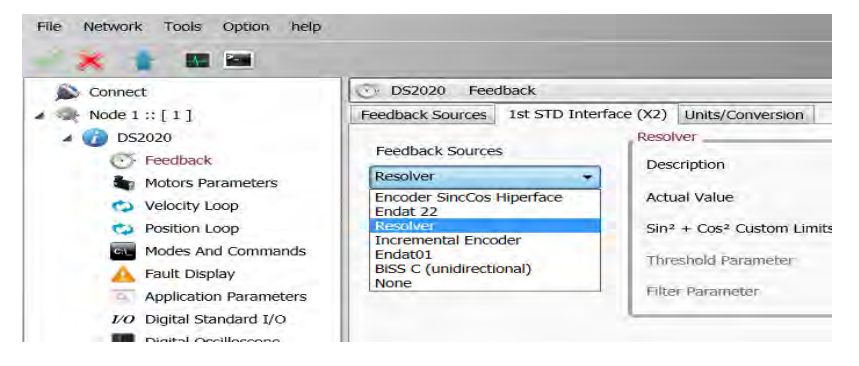

4. Finally, set the fault interface X3 - Missing Transducer Configuration to "No" as shown in the following figure.

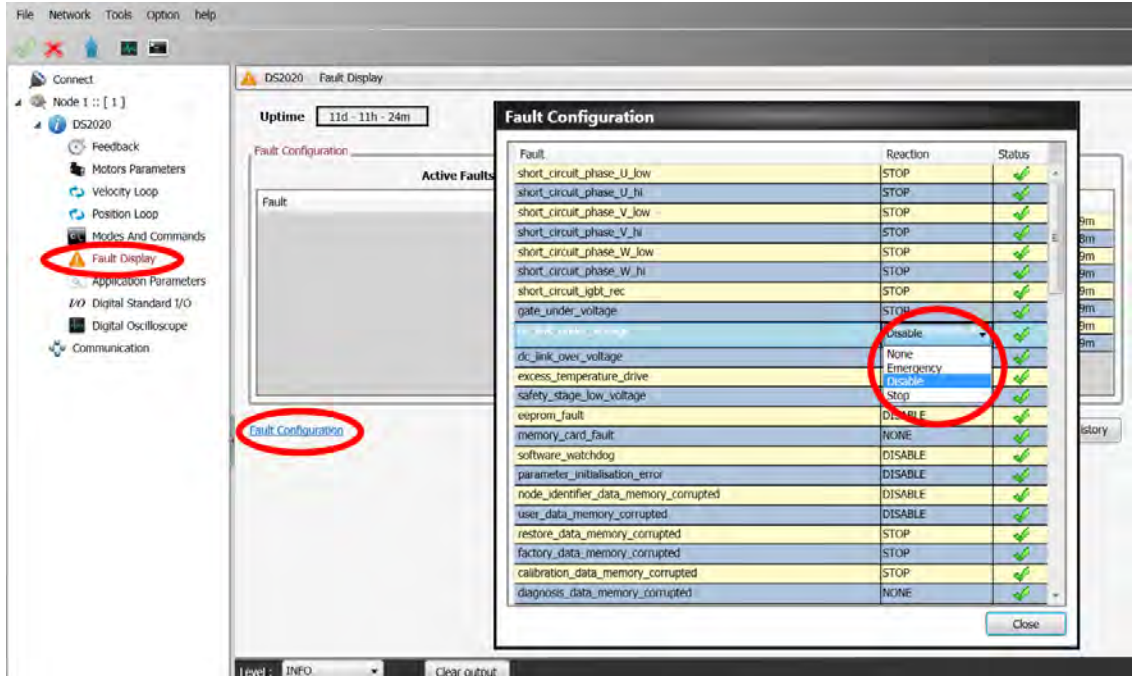

# <span id="page-105-0"></span>6.4.4 I/O Configuration

Through the interface, you can set the various configurations for the X4 and X5 connectors.

Programming analog and digital I/O connector X4:

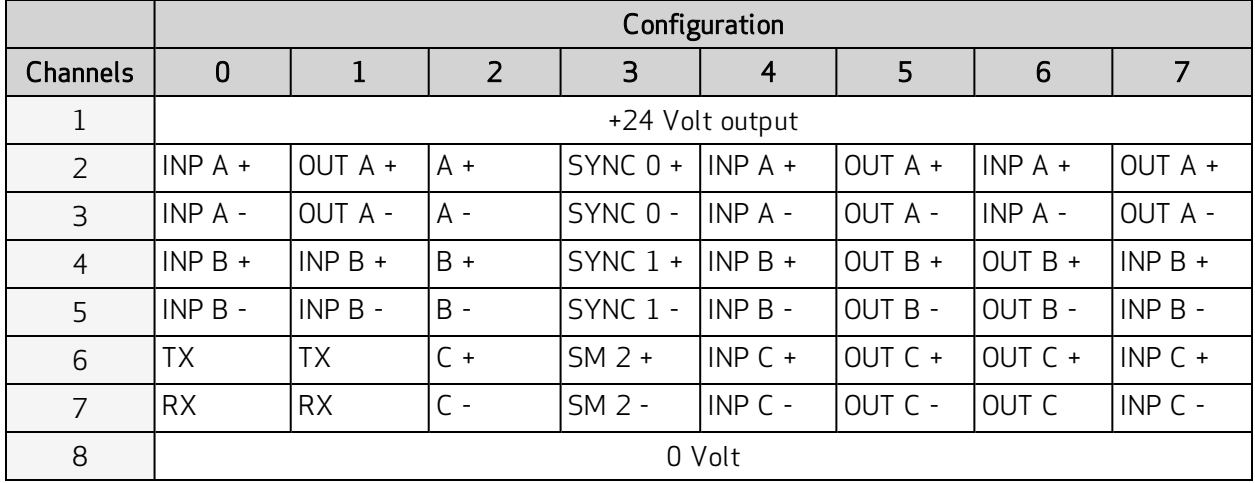

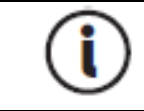

The maximum extractable current from PIN 1 (Output +24 Volt) is 200 mA.

# <span id="page-106-0"></span>6.4.4.1 Details of Possible Configurations

### Configuration description 0

In this mode, the three channels are configured as 2 digital inputs plus the serial line RS-232.

### Configuration description 1

In this mode, the three channels are configured as 1 digital output, 1 digital input, and the RS-232 serial line.

### Configuration description 2

In this mode, the signals on the connector of an incremental encoder are generated starting with internal information from the drive (instantaneous position of the motor). With this, it is possible to close the position of the machine control through an external PLC, allowing the drive to control the speed with an analog reference. The number of encoder pulses is configurable in multiples of 2, starting with 128 pulses/rev., up to 8192 pulses/rev.

The amplitude of the marker on the output C is configurable as  $\mathcal{U}_4$ ,  $\mathcal{V}_2$  and 1 impulse.

The basic configuration is 4096 pulses per mechanical revolution of the motor with a  $\frac{1}{4}$  mark.

### Configuration description 3

This mode allows you to monitor the synchronization signals of the EtherCAT network used for synchronization of the various modules, working with distributed clock.

- SYNC 0 signal has a period of 62.5 μs (16 kHz) and corresponds to the basic servo time.
- SYNC 1 signal has a period equal to that set for the EtherCAT communication network and is used to synchronize the devices on the reception of the data packet.
- SM2 signal indicates the actual time of receipt of the data packet by the device.

### Configuration description 4-5-6-7

All digital inputs (TTL Line Driver, differential), can be configured as follows:

- Drive enable
- Reference enable
- Quick stop
- Reset alarm
- Limit switch (CCW and CW)
- Reset fault
- No reference signal
- Emergency Stop activated
- $\cdot$  CW
- $\overline{\phantom{a}}$  CCW
- $\bullet$  stopped axis

All digital outputs can be configured as follows:

- Copy of limit switch (if programmed on the digital inputs, available on J6).
- Warning motor temperature
- Warning for motor  $12T$
- Warning drive temperature

The X4 connector is not opto-isolated.

# <span id="page-107-0"></span>6.4.4.2 Programming Analog and Digital I/O Connector X5

### Analog Input 1 and 2

- Torque reference
- Speed reference
- Position reference
- Current limitation (maximum output torque)

### Analog Output 1 and 2

- Measured voltage DC BUS
- Current measured Iq
- Current reference Iq
- Measured phase current U
- Measured phase current V
- Measured motor speed
- Internal test variable

### Digital Output 1

- Halt function active
- Stop function active
- Positive rotation speed (clockwise)
- Negative rotation speed (counterclockwise)
- Rotation zero speed

#### Digital Input

- Signal command
- Points deactivation
- Reset fault command
- Drive enable command
- Reference enable command
- Quick stop command
- DX limit switch
- SX limit switch

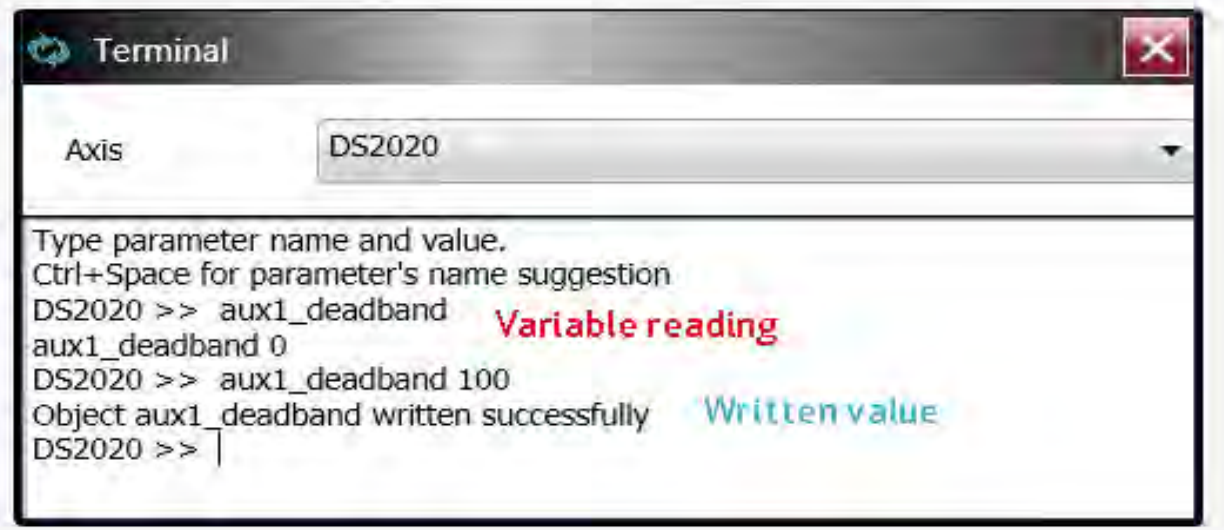

Each analog input can be configured with a different parameter.

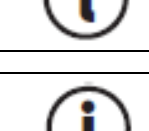

The digital outputs are active if +24 V power is supplied on the X5 connector pin 7 with ground on pin 8.

## 6.4.5 Control Loops Configuration

### 6.4.5.1 Control mode configuration

The DS2020 operates up to three control loops according to the drive operation mode: torque, speed, and position. These are nested so that torque is the inner loop, speed is intermediate loop, and position is the outermost loop. The output of each nested loop will become the reference for the next one.

The following figure illustrates the general block diagram of the control structure.

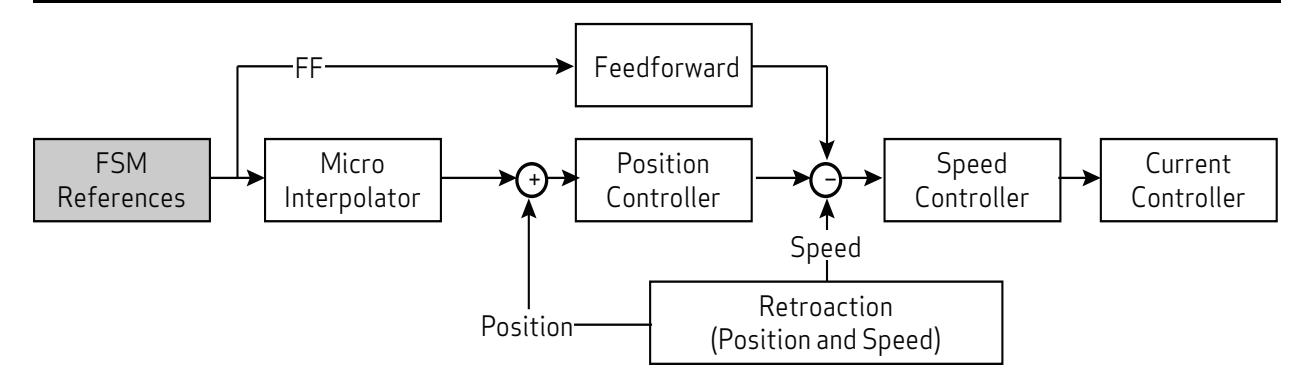

Depending on the structure chosen, the reference for torque, speed or position must be provided.

#### Control loop settings must be adjusted by qualified personnel. Incorrect settings can adversely affect motor performance.

### 6.4.5.2 Torque loop parameter configuration

The torque loop is the innermost. Parameters are assigned automatically starting with the motor setup data with the menu Parameters Motor.

The user can configure the bandwidth of the closed loop of torque through the Terminal window. When setting the variable 'bandPass', the possible values are 3000 (default), 2000, 1000, 600, 400 in Hz.

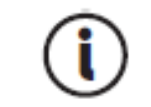

Changing the bandwidth from the default value may result in degraded motor performance.

### 6.4.5.3 Speed loop parameter configuration

The speed control must ensure that the motor speed follows, as closely as possible, the speed reference, both in static conditions and in dynamic conditions. The quality of response of the system depends on the loop parametrization.

The base rate is a PI (proportional-integral) type control with the addition of a feedforward control (ff\_ calc) and a Saturation Variable (SAT\_VARIABLE).

The proportional term provides an action as strong as the error is large, while the integral term (speed error) corrects small errors that are maintained over time due to constant noise, allowing you to reach the required target.

The Feedforward block minimizes the velocity error in cases of disturbances as they occur. This contributes directly to the reference for speed processed by the PI controller, with the linear combination of the speed references, acceleration, jerk, delayed speed of n samples, calculated at the microinterpolator valley, and minimizes errors during transients.

The variable saturation block prevents the formation of a stationary axis position instability (zero speed reference acting as a "low pass" filter with very limited bandwidth).

To set the parameters, from the Navigation Area, select "Speed loop". This opens a window that shows the block diagram of the loop.

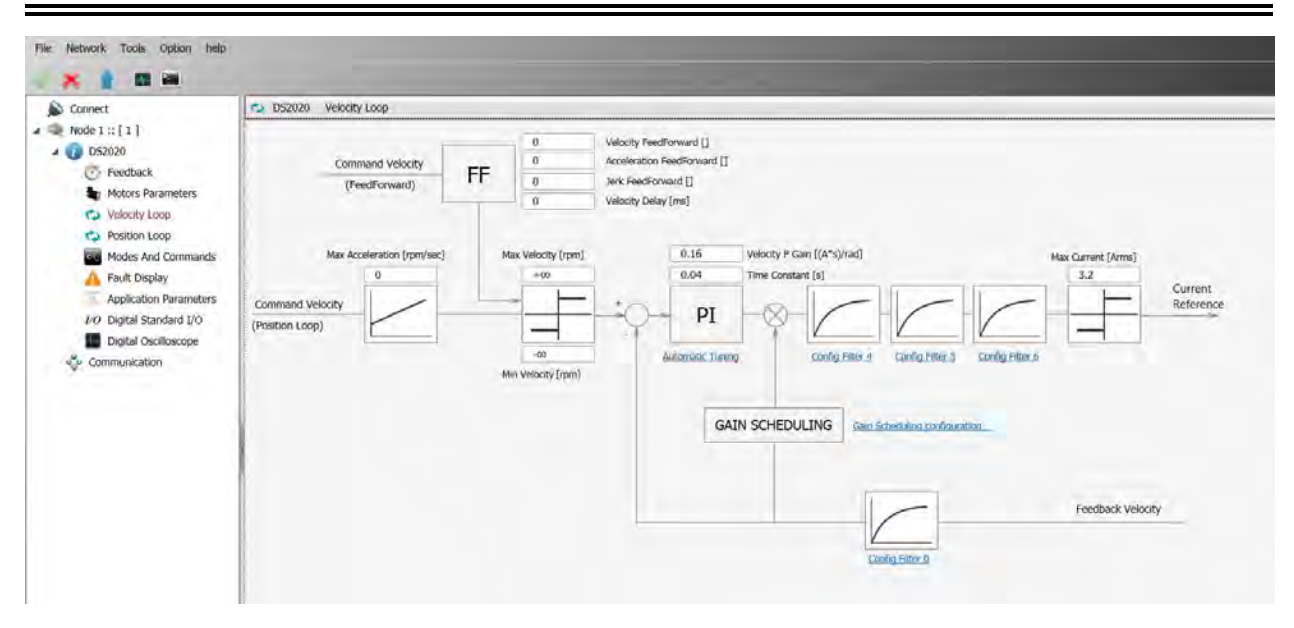

A standard correcting block (PI in the above image) is characterized by two parameters. It is followed by a sequence of filters, and a filter on the feedback chain. This allows the implementation of more complex control structures as well as filtering of known disturbances (Notch filter).

#### <span id="page-110-0"></span>Filter configuration

The four filters all have the same basic structure (IIR 2nd order). it is possible to configure them as needed (to access the Configuration menu of each filter, click the link placed under each block). You can choose between the following types:

- Lag: The filter consists of a real pole and a real zero. Put the pole and zero frequency that must be positive or null.
- Bq: It is a standard biquadratic filter, with a pair of complex conjugate zeros and a pair of complex conjugate poles. The parameters are:
	- Zero frequency
	- Zero damping
	- Pole frequency
	- Pole damping

Frequencies must be positive or null. The damping must be between -1 and 1.

- Pole: The filter has a single real pole. The parameter specified is the frequency of the pole, which will be positive or null.
- DbPole: The filter has two complex conjugate poles. The parameters are:
	- Pole frequency
	- Pole damping

Frequencies must be positive or null. The damping must be between -1 and 1.

• Dircoef: insert the coefficients of the numerator and denominator of the filter (rarely used)

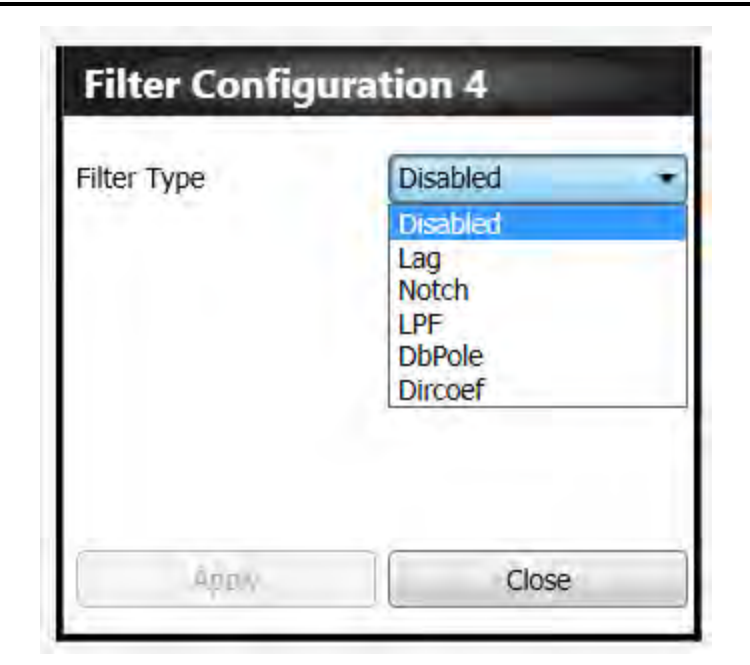

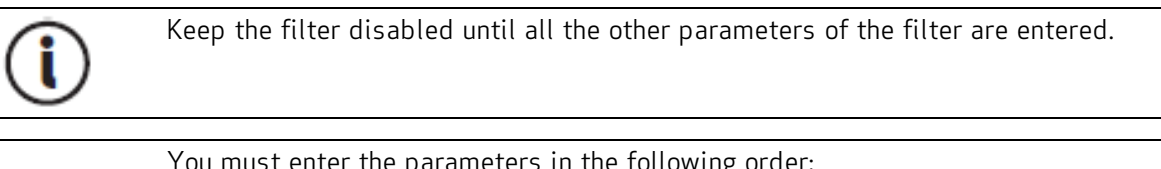

You must enter the parameters in the following order: 1. Damping 2. Frequency 3. Filter type

#### Examples of filters

Example of a Notch filter configuration: insert a Notch filter centered at 30 Hz.

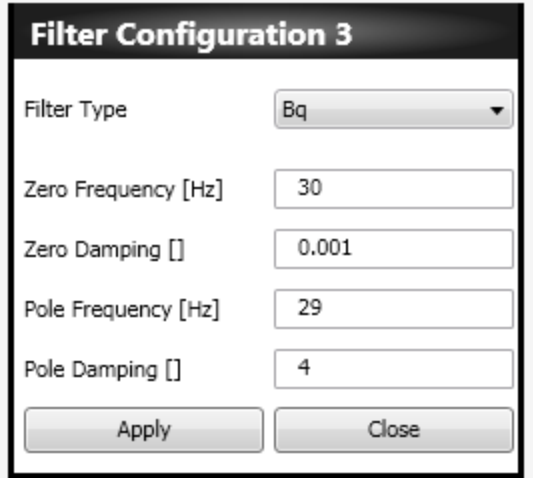

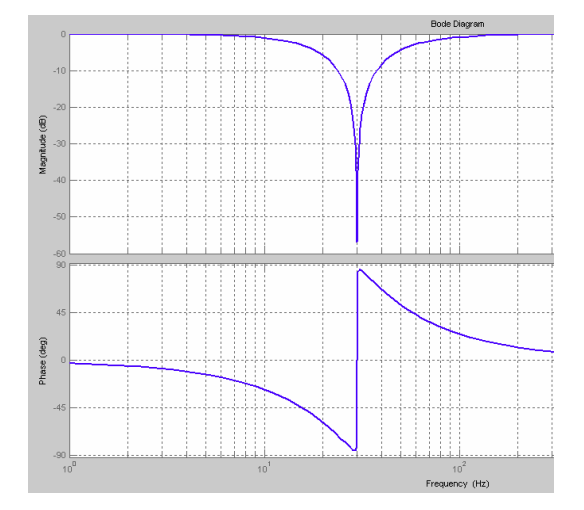

Example configuration of a low pass filter of 2nd order.

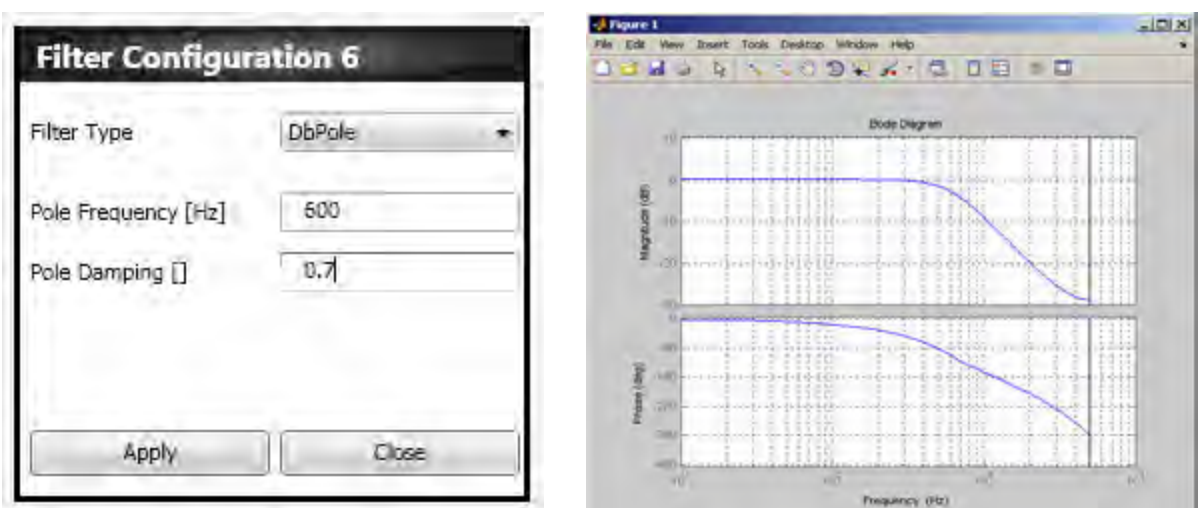

#### 6.4.5.4 Configuration of the position loop parameters

The position control must ensure that the motor position follows, as faithfully as possible, the position reference. The response quality of the system depends on the loop parameterization. The position control is PID (proportional-integral-derivative).

- The proportional term provides an action as strong as the error is large.
- The derivative term notes if the error is increasing or decreasing the dampening behavior of the system.
- The integral term cancels the steady-state error.

To set the parameters, from the Navigation Area select "Position loop": it will open the window showing the loop diagram in question.

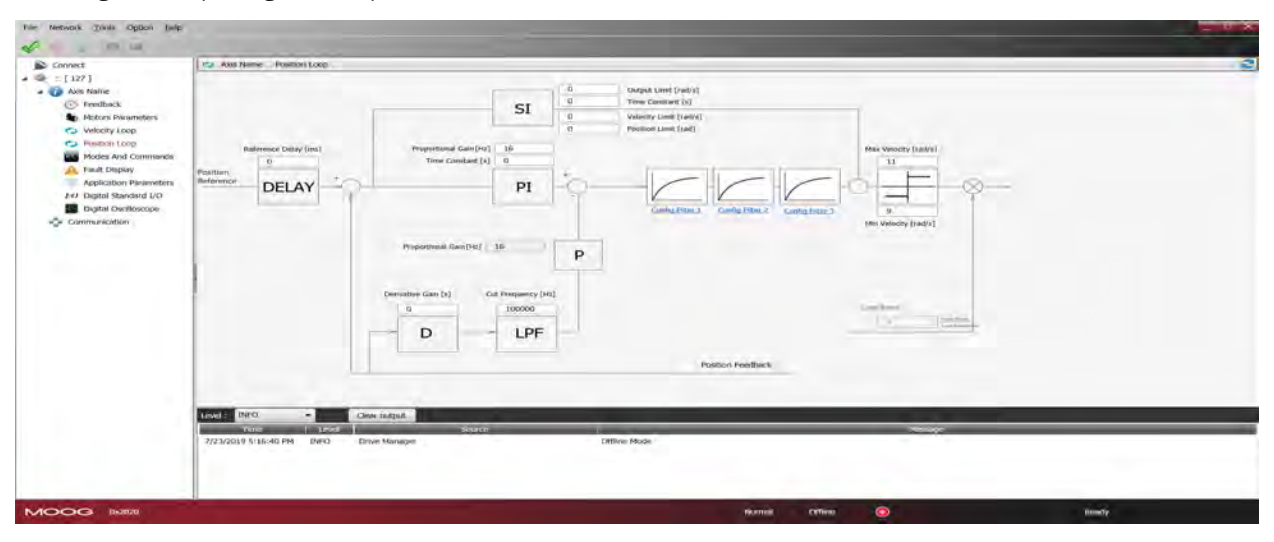

It recognizes the standard control loop (PID) characterized by four parameters. That is followed by a sequence of filters that the implementation of more complex control structures. For parameterization of the filters, see [Filter configuration on page 103](#page-110-0).

### 6.4.6 Fault Configuration

From the navigation area select "Display Fault". The fault management display will appear. On the left side of the window there is a list of active alarms (Active Fault List), on the right there is another with the last 8 alarms (Fault History).

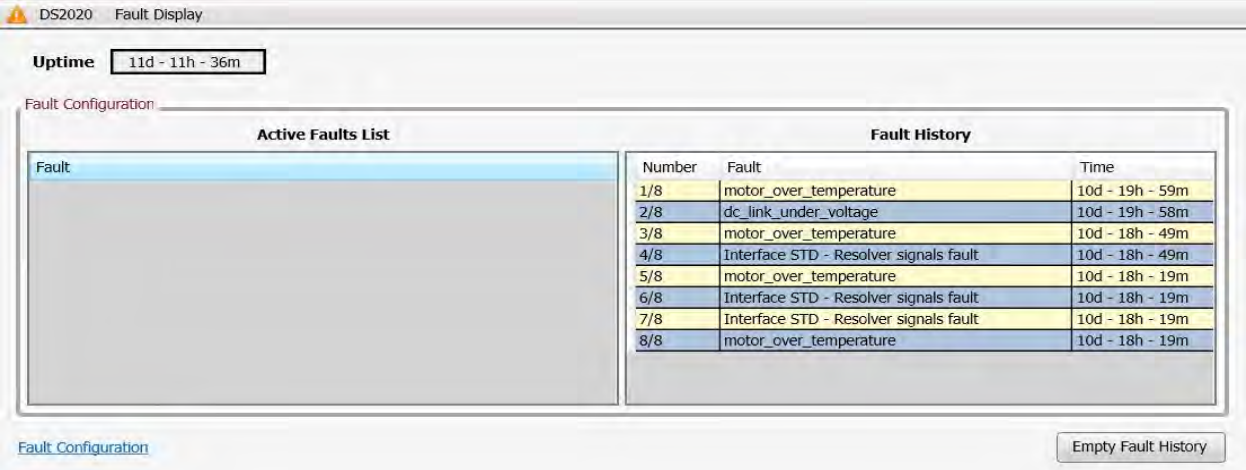

The drive response to each alarm can be configured individually by selecting the link Fault Configuration This will open the window with a list of the faults. For each fault, it will be possible to choose the reaction from a drop down menu.

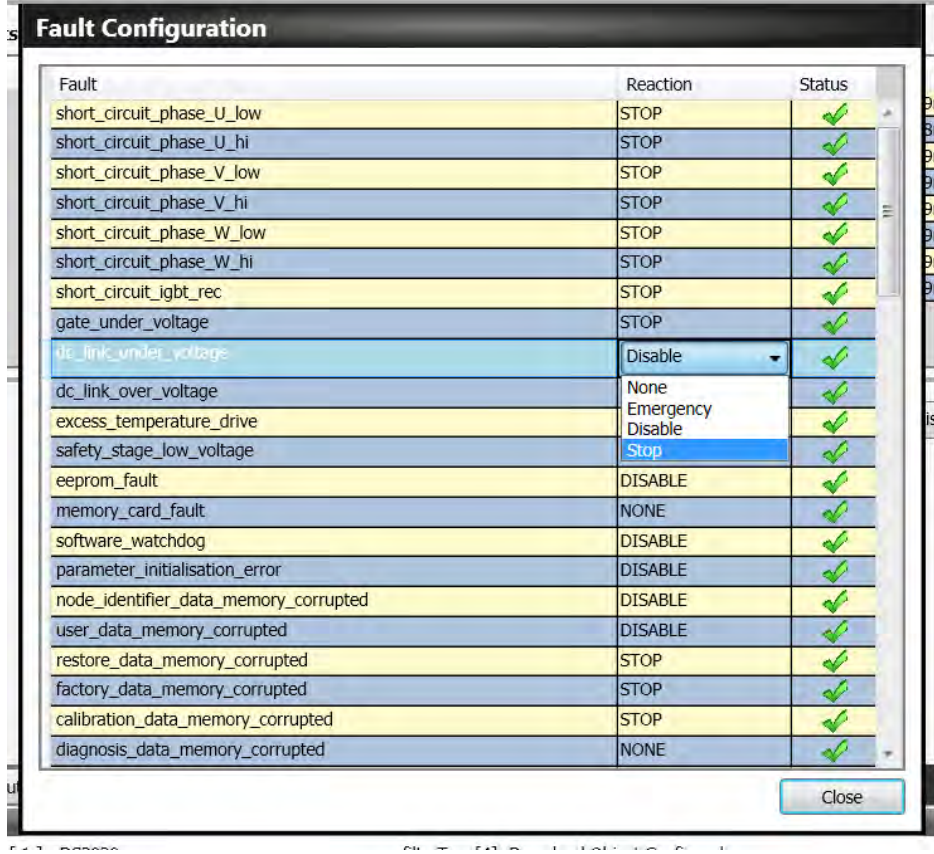

There are four options:

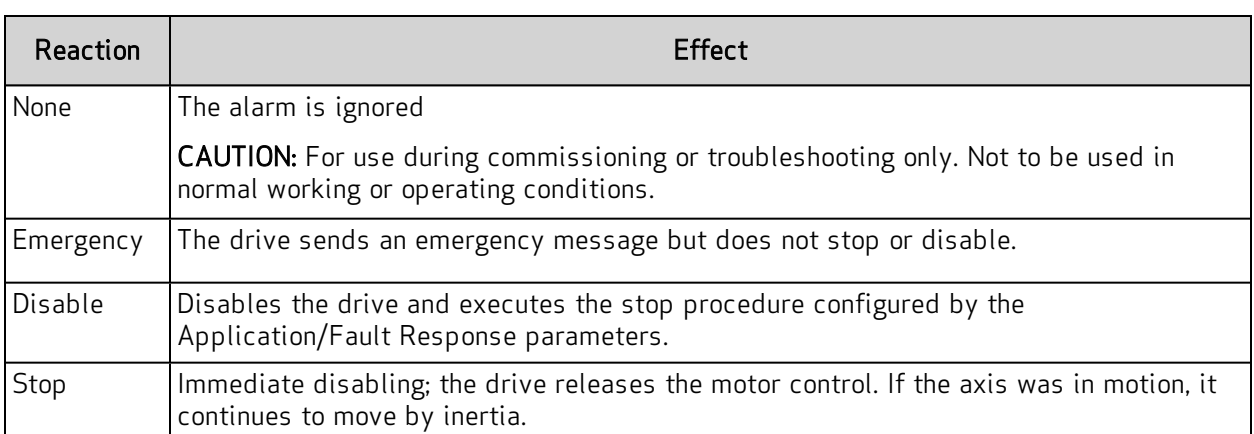

For each alarm, the most appropriate response must be programmed based on the characteristics of the machine.

For some alarms, the Dx2020 GUI software prevents the selection of some reactions to ensure the integrity of the drive (for example, you cannot enable emergency braking due to "overvoltage").

The following Fault listed are not configurable and the reaction is always 'STOP':

- short\_circuit\_phase\_U\_low
- short circuit phase U hi
- short circuit phase V low
- short\_circuit\_phase\_V\_hi
- short circuit phase W low
- short circuit phase W hi
- restore\_data\_memory\_corrupted
- factory\_data\_memory\_corrupted
- calibration data memory corrupted

Contact Applications Engineering for further assistance.

## 6.4.7 Application Parameters Configuration

From this menu, you can configure the reaction of the drive to particular events.

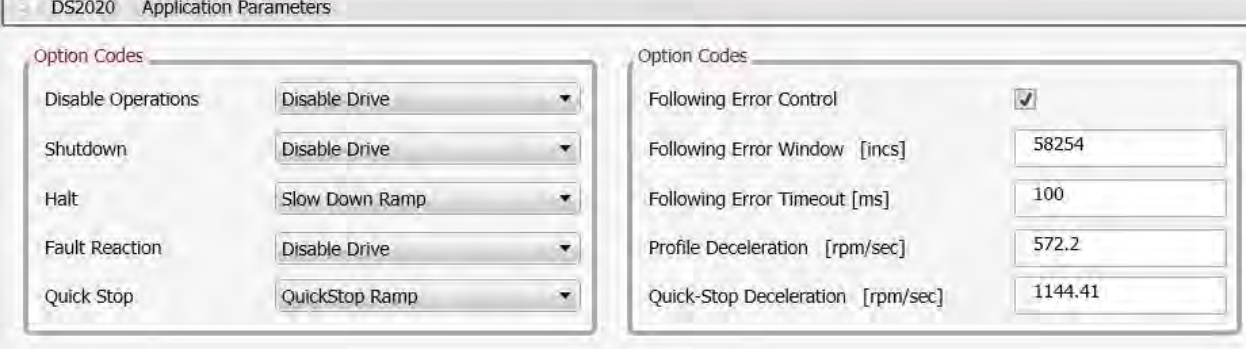

Details about the events and reactions are described in the Dx2020 GUI online help.

### 6.4.8 Commands and Modes Configuration

This menu allows to set the source of commands/controls and the drive operating mode.

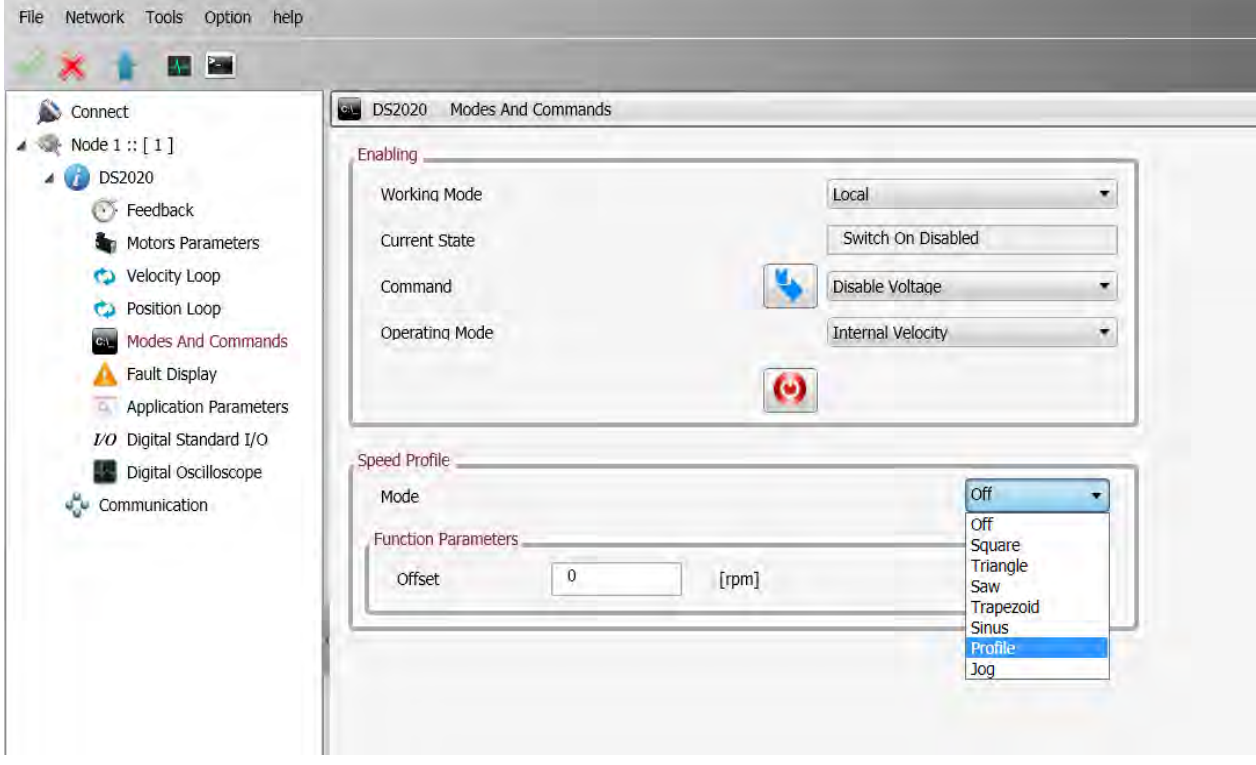

#### Operating mode

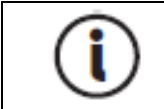

Check that the installed firmware supports the selected fieldbus (in the case of EtherCAT fieldbus, the firmware will have \_ecat suffix; in the case of CAN fieldbus, the firmware will have can suffix).

Sets the source of the drive commands. You can choose from the following values:

- EtherCAT: the drive receives the commands/setpoints remotely through the EtherCAT fieldbus (if supported by the drive)
- CANopen: the drive receives the commands/setpoints remotely through CAN bus (if supported by the drive)
- Local: the drive receives the commands/setpoints from the Dx2020 GUI
- Analog: the drive receives the commands/setpoints through digital and analog inputs configured (for more information see Dx2020 GUI online help: Dx2020 GUI > Configuration view > I/O Standard Digital)

#### Current status

The current status of the state machine (FSA) defined by the DS402 standard that governs the drive (see below, state machine).

#### **Command**

Selects the command that will be tried by the drive state machine. The command will fact launch when the Enter key is pressed, this button is enabled only if the operating mode is set to Local

#### Operating mode

Sets the operating mode or function performed by the drive. You can choose from the following values:

- Analog speed: the drive operates a speed control following a reference coming from an analog input. You can set a variable torque limit also coming from the analog input. (Typical operating mode: Analog)
- Analog torque: the drive operates a torque control following a reference coming from an analog input. You can set a variable torque limit also coming from the analog input. (Typical operating mode: Analog)
- Internal speed: the drive operates a speed control following an internally generated reference, see Function [Generator](#page-116-0) on page 109 (Typical operating mode: Local)
- Internal torque: the drive operates a torque control following an internally generated reference, see Function [Generator](#page-116-0) on page 109 (Typical operating mode: Local)
- Sync Cyclic position: the drive operates a position control following a cyclical reference generated by a device/remote control. This is the Cyclic Synchronous Position Mode defined in the DS402 standard.

(Typical operating mode: EtherCAT/CANopen)

• Cyclic Sync Speed: the drive operates a speed control following a cyclical reference generated by a device/remote control. This is the Cyclic Synchronous Speed Mode defined in the DS402 standard.

(Typical operating mode: EtherCAT/CANopen)

• Cyclic Sync Torque: the drive operates a torque control following a cyclical reference generated by a device/remote control. This is the Cyclic Synchronous Torque Mode defined in the DS402 standard.

(Typical operating mode: EtherCAT/CANopen)

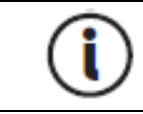

Additional application-specific modes are available and are not described in this document.

When the drive commands are internally generated (e.g., Operating mode = Local, Operational Mode = Internal speed) is possible to characterize different reference profiles (Square, Triangulate, Sawtooth, Keystone, Sin, Profile, Jog).

#### <span id="page-116-0"></span>Function Generator

The Dx2020 GUI includes a mode called "Function Generator": this type of control mode can be used only as "Local" and requires manually setting and generating the operations required for the movement of the motor with different types of waveforms. The internal function generator produces speed reference profiles when set on "Internal speed" and torque profiles when set on "Internal torque".

Through a drop-down sub-menu, it is possible to choose different types of references: constant (offset level), square, sinusoidal, trapezoidal, saw tooth, etc.; for each type of waveform it is possible to define the parameters of offset, square, frequency level.

In addition to generic waveforms, two further types of reference are available:

- Profile: Speed profile completely adjustable according to speed, deceleration, acceleration and period.
- Jog: Manual speed control reference adjustable according to the parameters: direction, acceleration and speed.
- Profile: Speed profile completely adjustable and moldable according to speed, deceleration, acceleration and period.
- Jog: Manual speed control reference adjustable according to the parameters: direction, acceleration and speed.

Refer to the following figures.

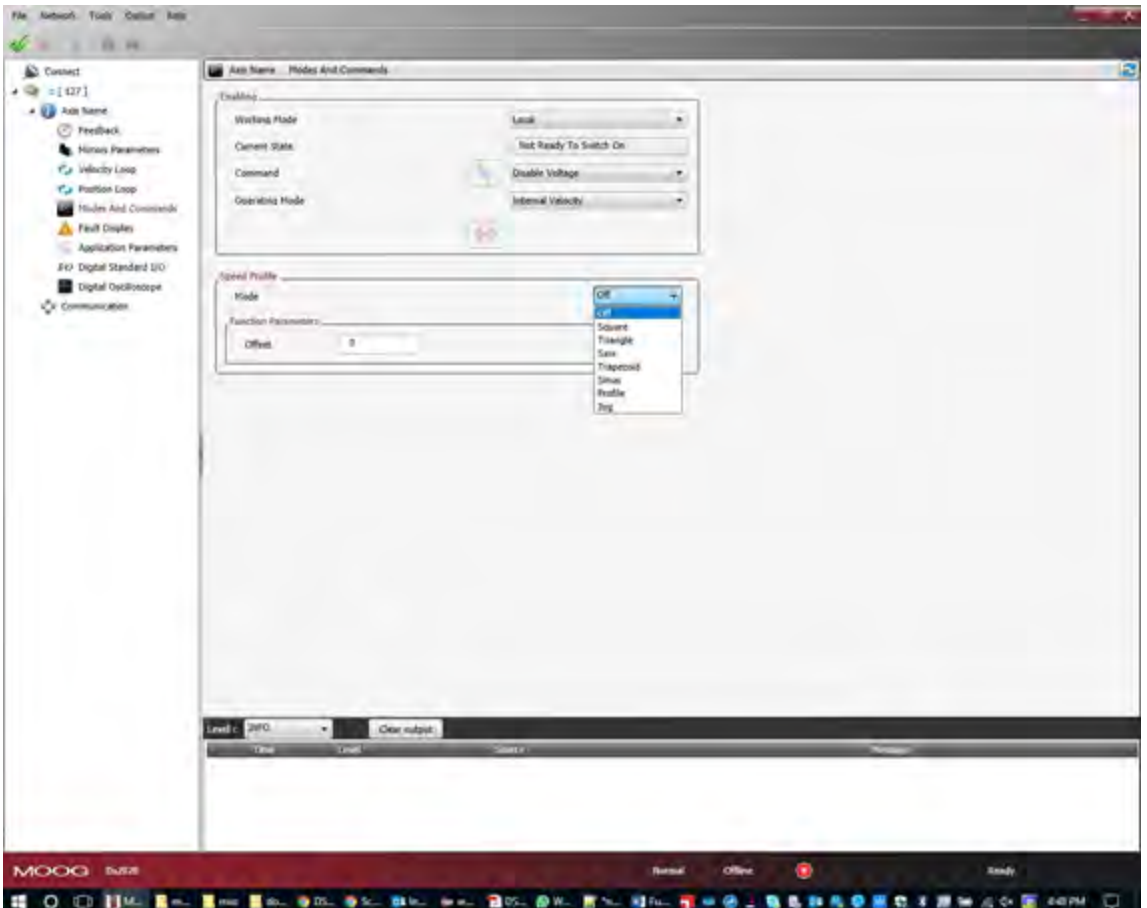

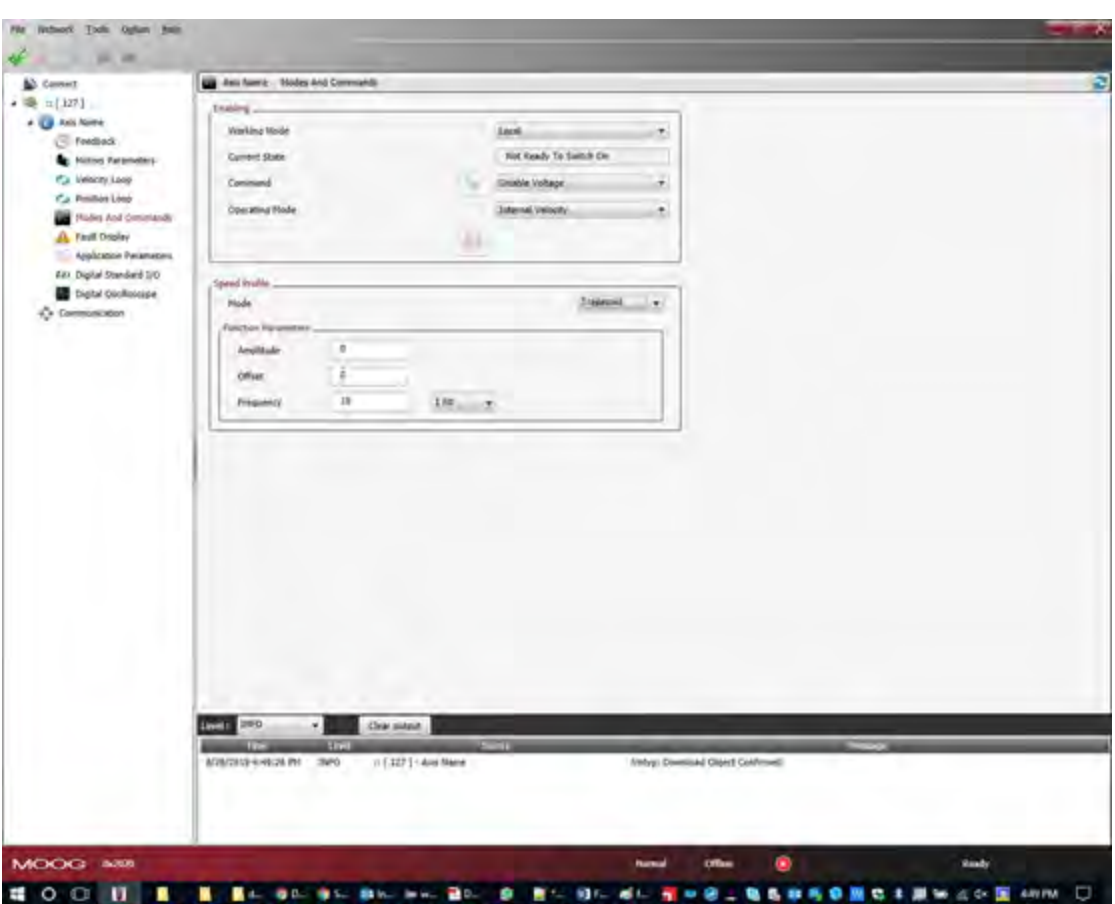

#### <span id="page-118-0"></span>Quick Stop Command

The command called "quick stop" initiates the function of a controlled, rapid stop of motion. In other words, following a "quick stop" command, a rapid deceleration ramp is performed in a controlled manner and then the drive is placed in a disabled state.

The function has been implemented as defined by the EtherCAT profile DS402 reference regulation of motion control.

## DS2020 State Machine

For details on the FSA, refer to the Dx2020 GUI online help, Dx2020 Gui > Configuration View > Modes and Commands.

The following figure shows the DS2020 drive state machine.

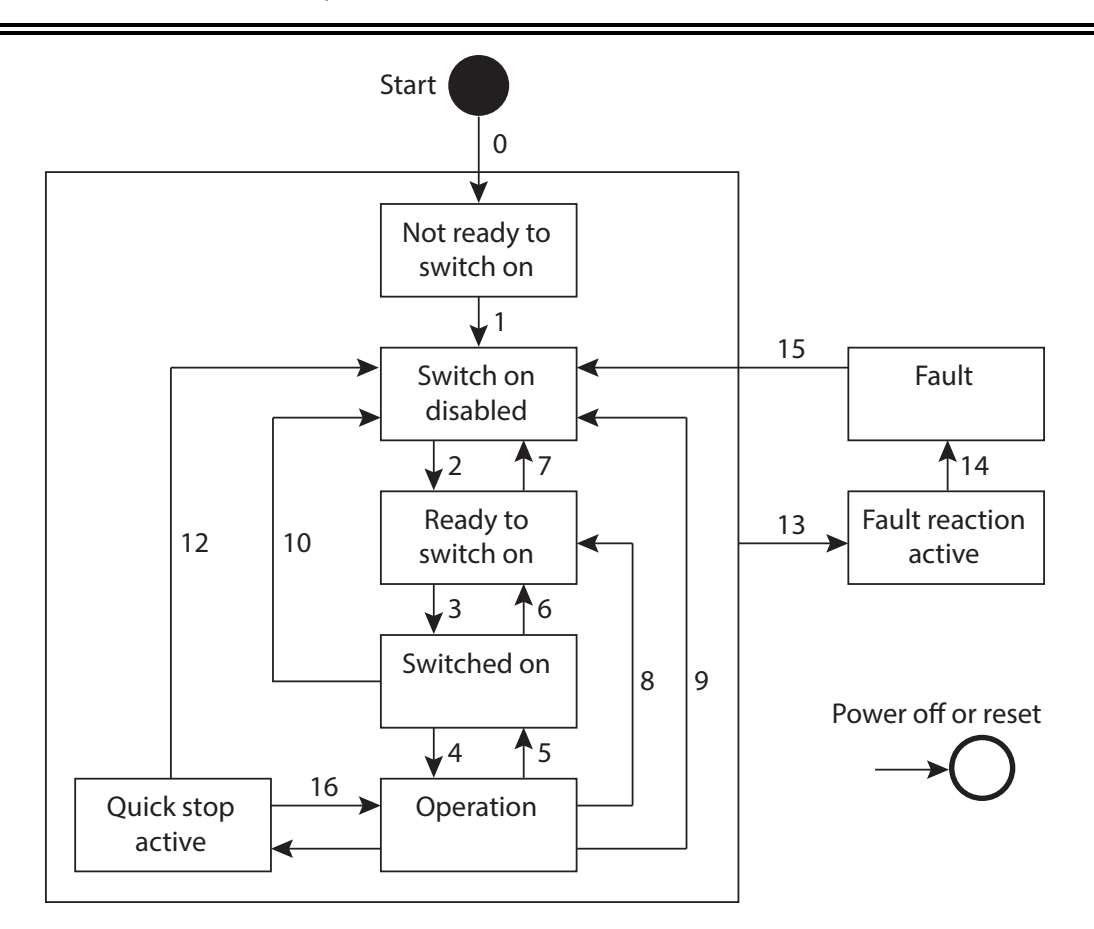

Figure 28 : DS2020 Drive State Machine

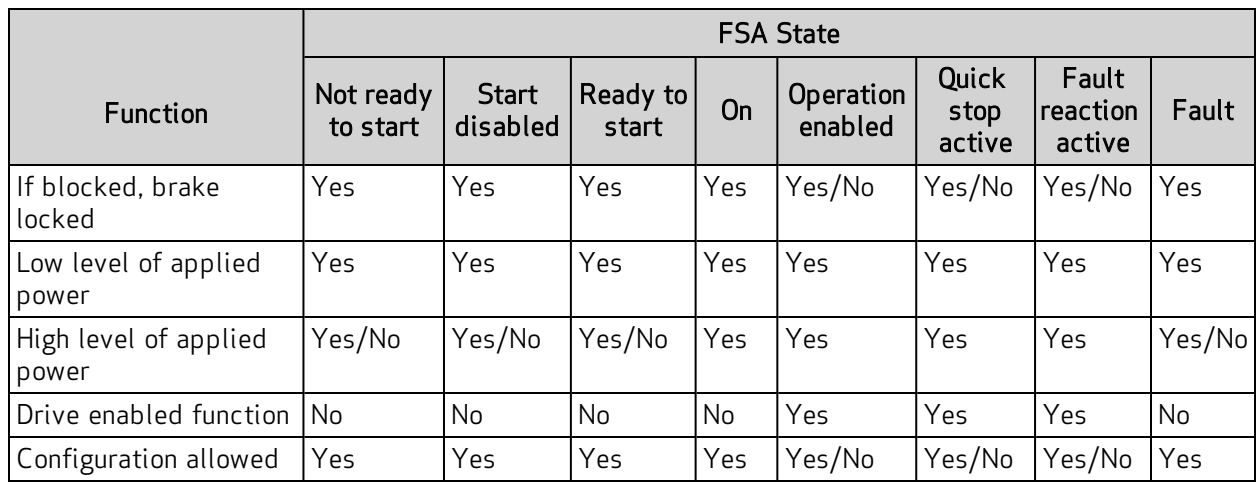

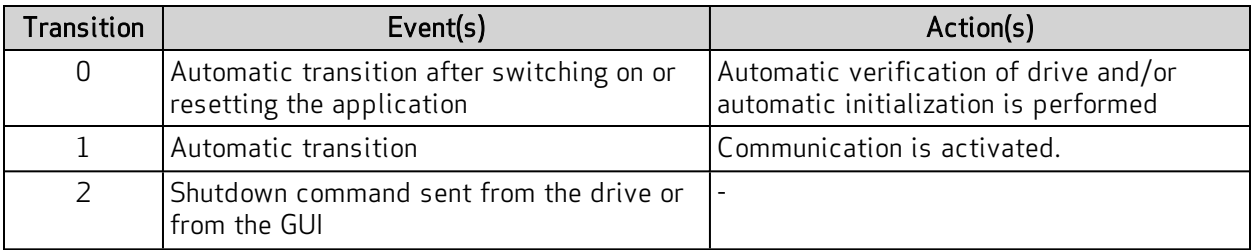

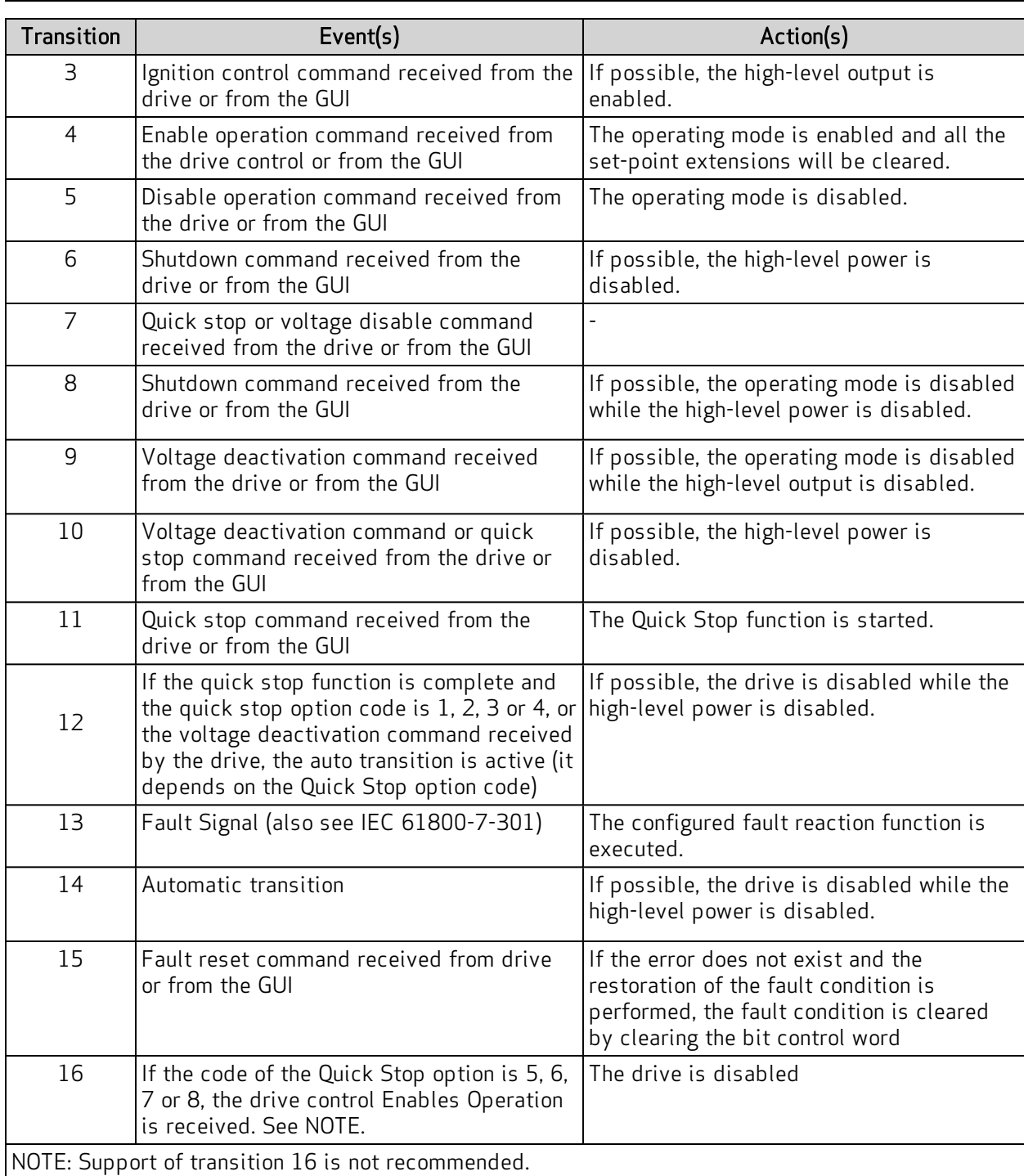

# 6.5 STO Activation

To enable the axis, you must enable the STO circuit. The 24 V power of the STO circuit must be integrated within the emergency fail-safe loop. See [Safe Torque Off Safety Function on page 140](#page-147-0).

#### WARNING: Electrical hazard.

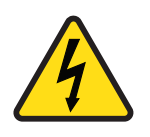

The DS2020 system and connected motor may present an electrical hazard if the safety precautions are not observed, which may result in death or serious injury to personnel, or damage to equipment.

 $\triangleright$  Before attempting this operation, follow the safety information and procedures in [General Hazards and Safeguards on page 20.](#page-19-0)

#### WARNING: Mechanical hazard.

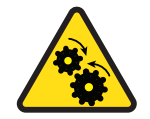

The DS2020 system and connected motor may present a mechanical hazard if the safety precautions are not observed, which may result in death or serious injury to personnel, or damage to equipment.

- $\triangleright$  Before attempting this operation, follow the safety information and procedures in [General Hazards and Safeguards on page 20.](#page-19-0)
- Always check the STO function at the first system start up or after any system maintenance.
- Do not attempt to access a protected area (safety interlocked cover, door, barrier, etc.) while the machine is powered up or operating. Doing so triggers the emergency stop chain, which interrupts motor power, and causes the intervention of the STO.
- If the STO signal is not removed following the correct sequence, the display will show "F" (Fault).

# 6.6 Auto-Phasing Procedure

The auto-phasing is set through the Dx2020 GUI software.

The DS2020 system provides an auto-phasing procedure that is useful for unknown motors. This procedure finds the right phasing angle (THETA) to properly run the motor. At the end of the procedure the THETA parameter is automatically set. It can be done also to check the correct wiring of the motor.

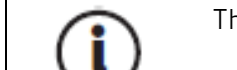

The motor must be free to move during the auto-phasing procedure.

To set the autophasing, select "Modes and Commands" in the Navigation Area.

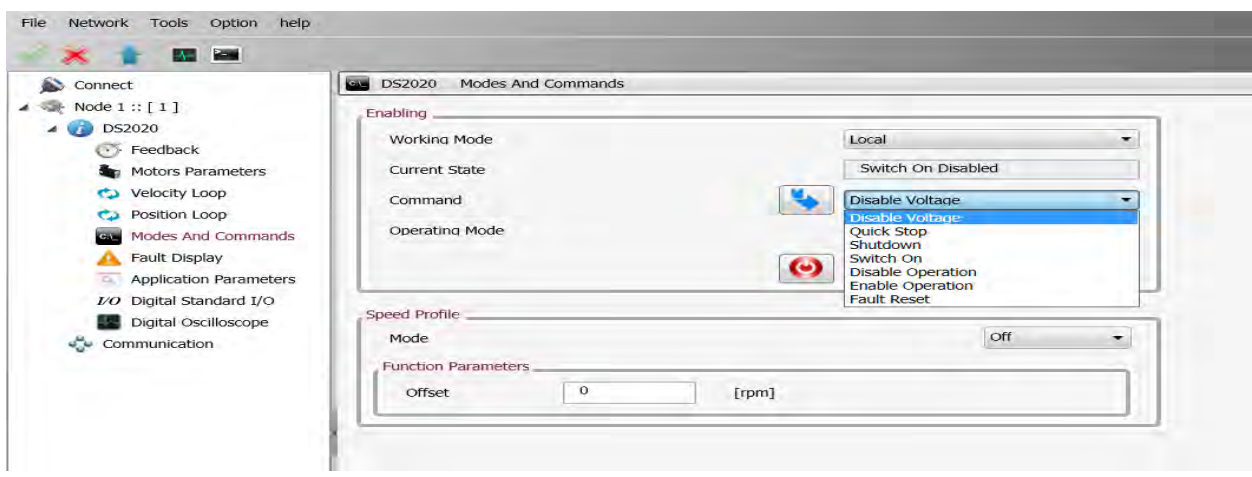

Check that the power supply and STO are present, then from the "Command" field, select in sequence:

- 1. "Shutdown".
- 2. "Startup", leaving the drive in this state.

The drive signals the activation with an "S" on the display. See the following figure.

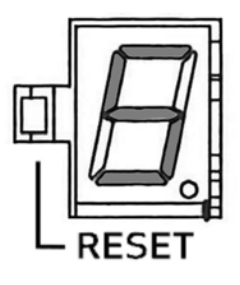

# 6.7 Drive (Axis) Enable and Limit Switch Enable/Disable

The drive implements profile DS402 (CIA standard). The enabling of the drive (axis) depends on the application of a command that can be received from remote EtherCAT or CAN fieldbus by hardware (Analog mode) or GUI (Local operation).

- Fieldbus (EtherCAT or CAN): enabled by the master (PLC) through the Control Word
- Analog: enabled through the hardware by configuring the I/O
- Local: enabled through the GUI (Modes and Commands > Command)

The following is the sequence of commands to enable:

- 1. Fault reset (if fault is present)
- 2. Shutdown
- 3. Startup
- 4. Enable operation

To disable, repeat the previous procedure in reverse order, or select the "Quick Stop" command (see [Quick Stop Command on page 111\)](#page-118-0).

Refer to the Dx2020 GUI online help for more details.

# 6.8 Oscilloscope Function and Log File (.UCX)

It is possible record and display numerous drive internal variables from the Dx2020 GUI by selecting "Digital Oscilloscope".

## 6.8.1 Log Configuration

Select the Channels tab for each channel in the drop down menu to choose the variable to display. The number of accessible variables depends on the mode of access (Advanced or Normal).

To change the access mode, from the toolbar, select Options > Modes and proceed with the choice. You can display up to four tracks.

Set the recording time in msec (Record Time) and Sampling Frequency in Hz.

Triggering is possible. To display (and record) on an event, choose Enabled in the Trigger field (choose Continuous for repeated display of the same event automatically).+ù'p0okiujyhg

The Pre Trigger setting lets you view 512 bytes before the signal is triggered.

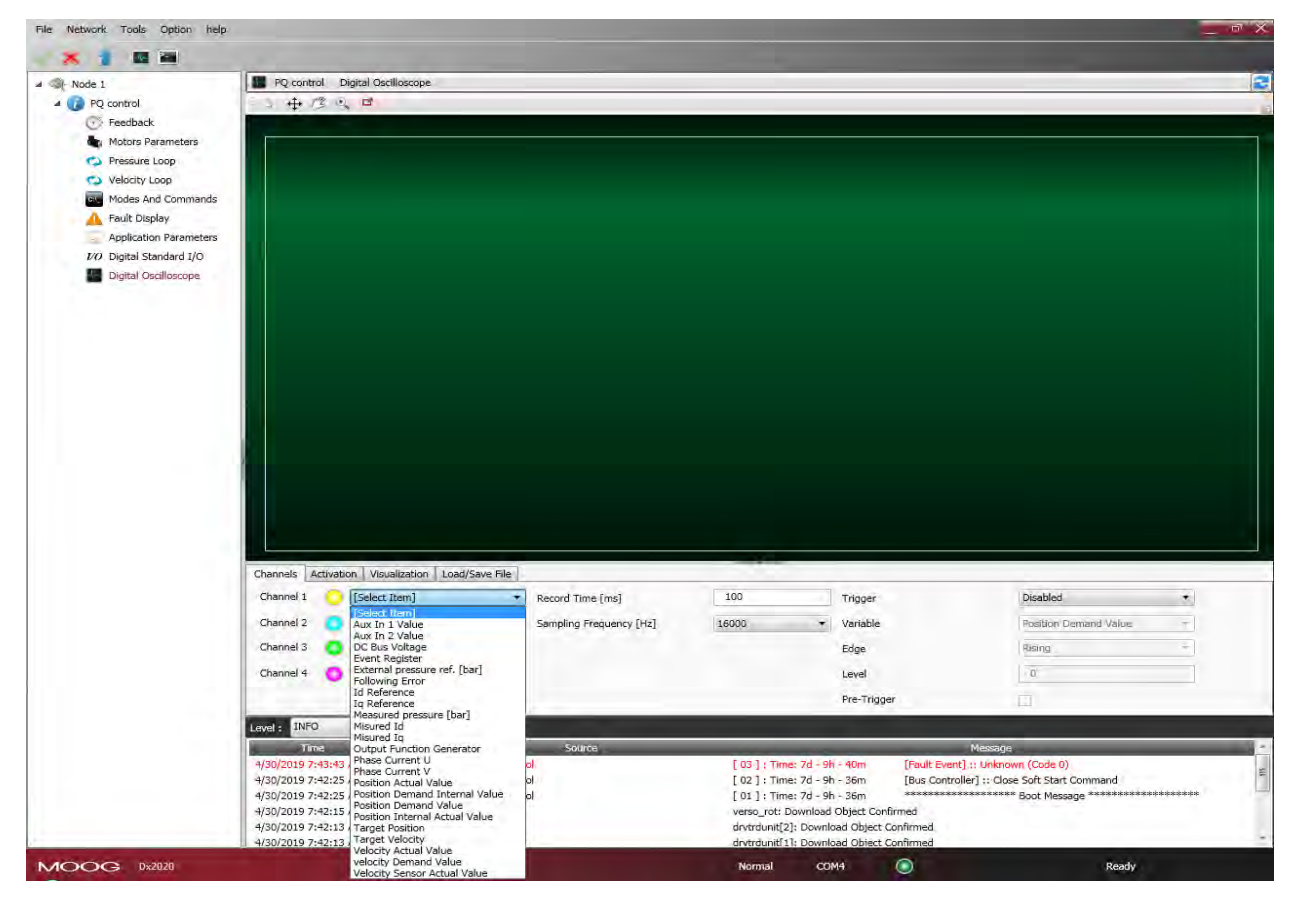

## 6.8.2 Start Logging

Select the Activation tab.

From Select Output, choose from the following options:

- Displays on the GUI: the data are only displayed and not recorded
- Save Locally: the data are displayed and saved on the PC in the directory specified in Output Folder

To start recording, click Start; to stop recording, click Stop.

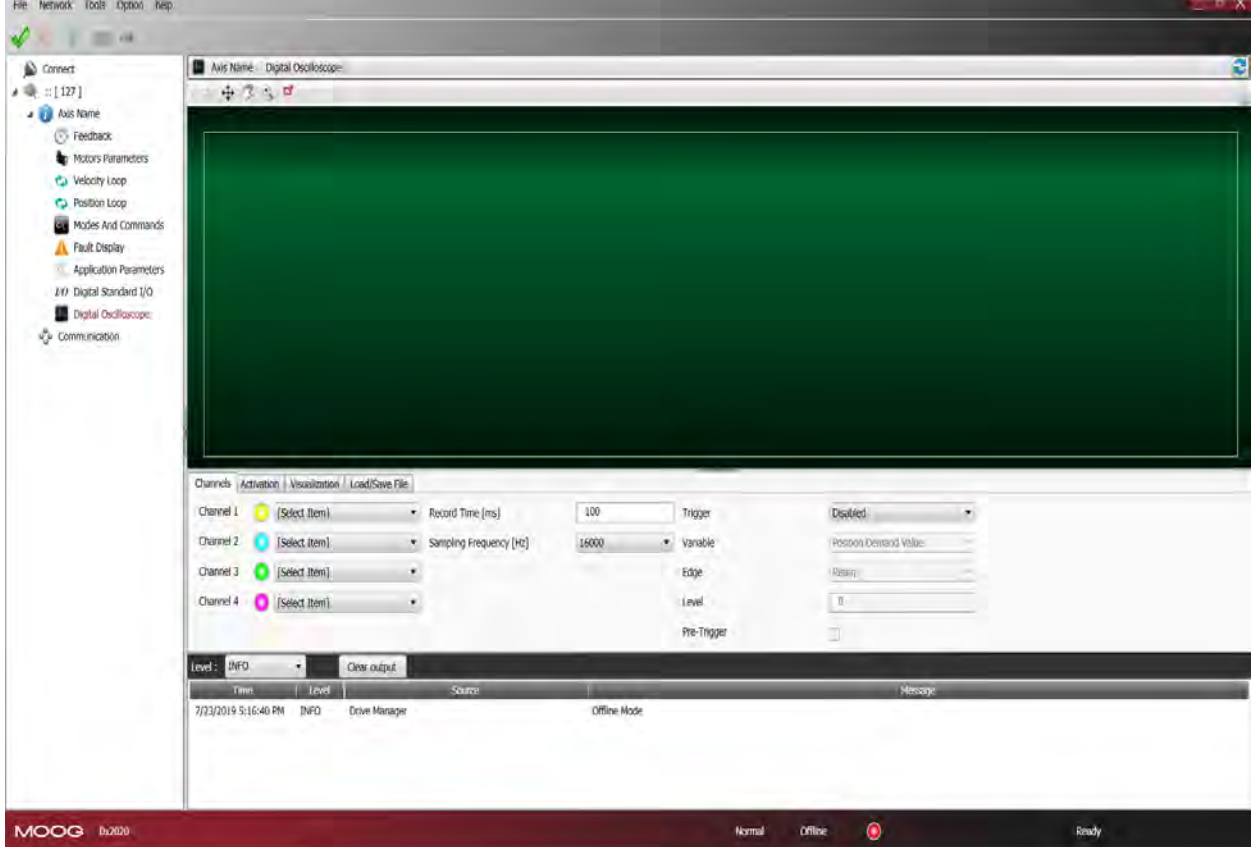

## 6.8.3 View Logs

Select the View tab.

After acquisition, the data is shown on the display.

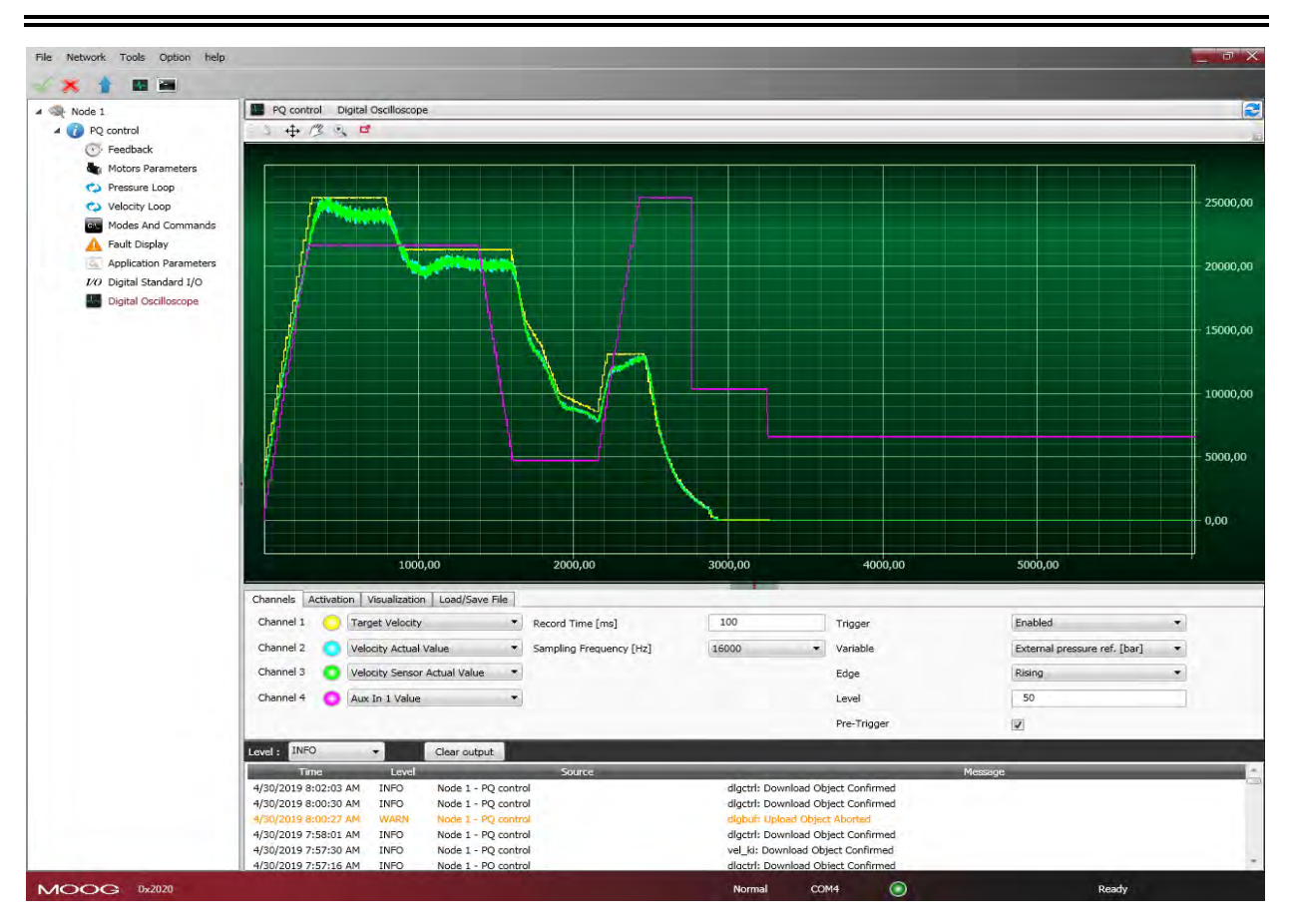

On the top left are the Cursor Activation (Cursor) and Displacement of the Graph (Pan) functions.

Magnification of the details (Zoom) and printing of the image (Screenshot); mouse cursor shall show the legend of the 4 buttons when hovering above them.

If the Auto Range check box is selected, each signal is shown in the window; otherwise, the data appear at the acquired scale unless you modify them with the Amplitude command.

### 6.8.4 UCX File Management

When data is saved in Local, a file is created with the name, date and time of capture. The extension of these files is "\* .UCX". To view archived recordings, go to the Tab "Load/Save File", accessing the file system using the Open UCX button.

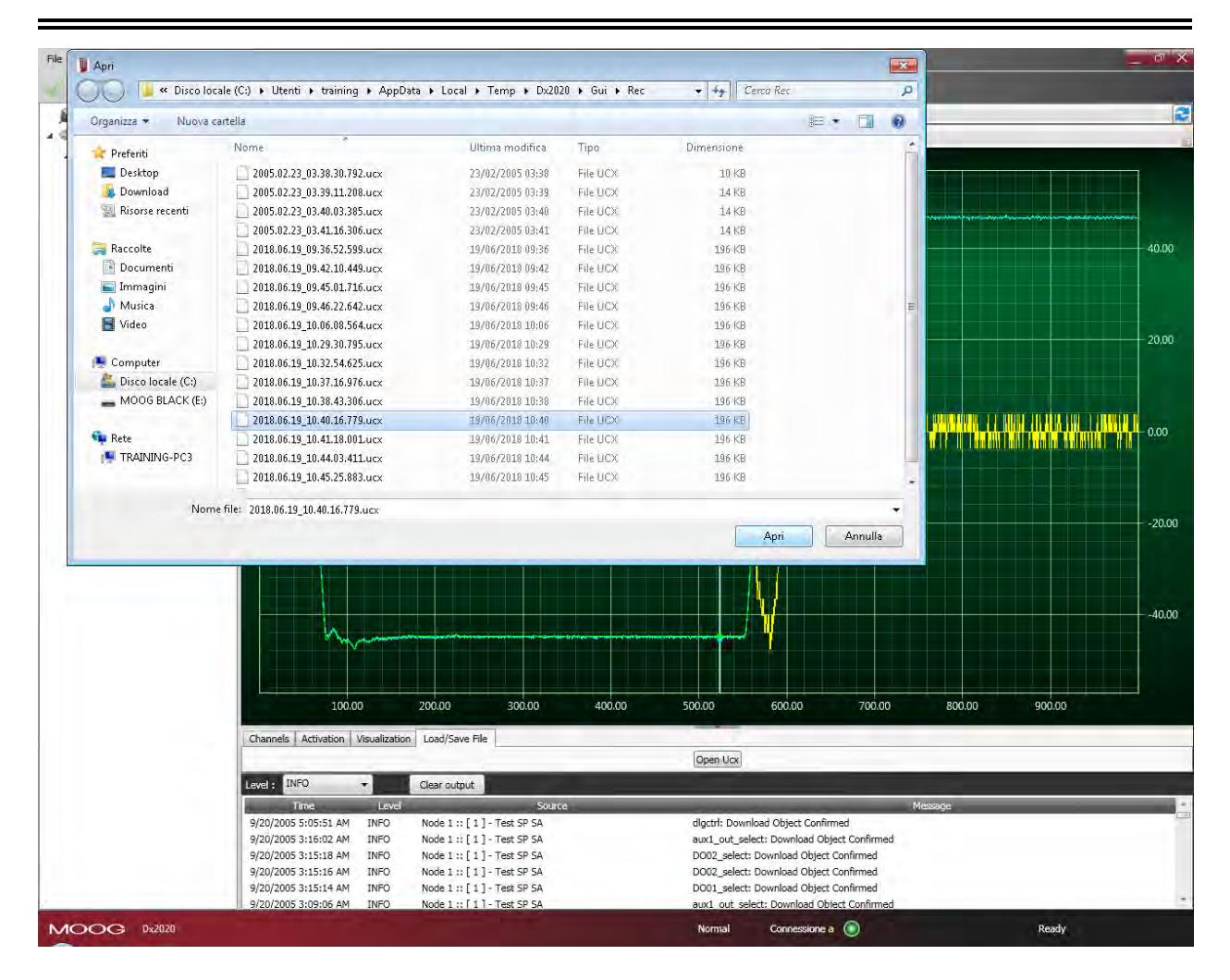

# 6.9 Using the GUI in Offline Mode

The Dx2020 GUI can be used in offline mode, in the absence of the drive, to create the drive configuration file, edit the file, or verify its contents.

To enter Offline mode, select File > Open. Select Yes button in the pop up window then load the SW release you need to use.

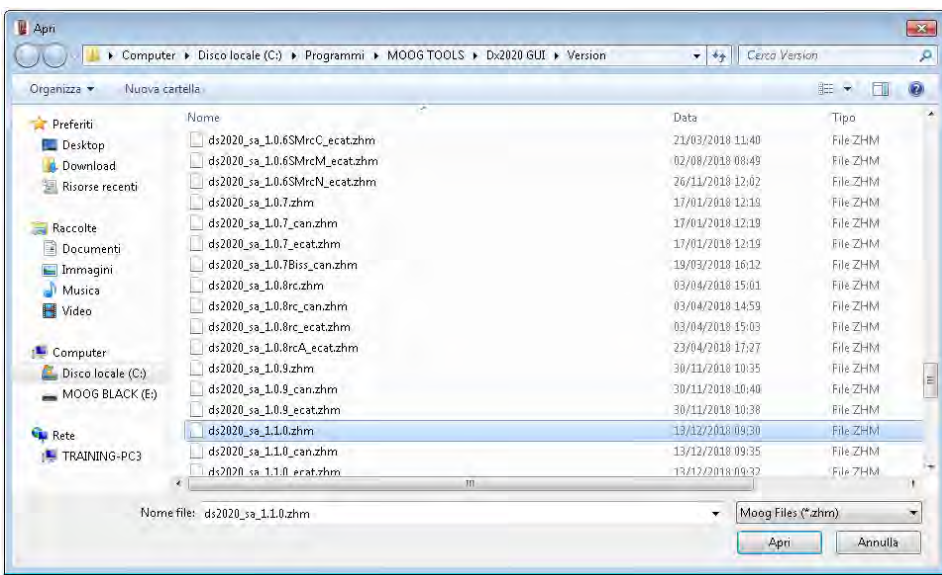

To check a parameter file, from the main menu:

- 1. Select the axis with the right mouse button.
- 2. Load the parameters as if there was a real drive connected.
- 3. Modify them if needed.
- 4. Save the new configuration to the new parameter file.

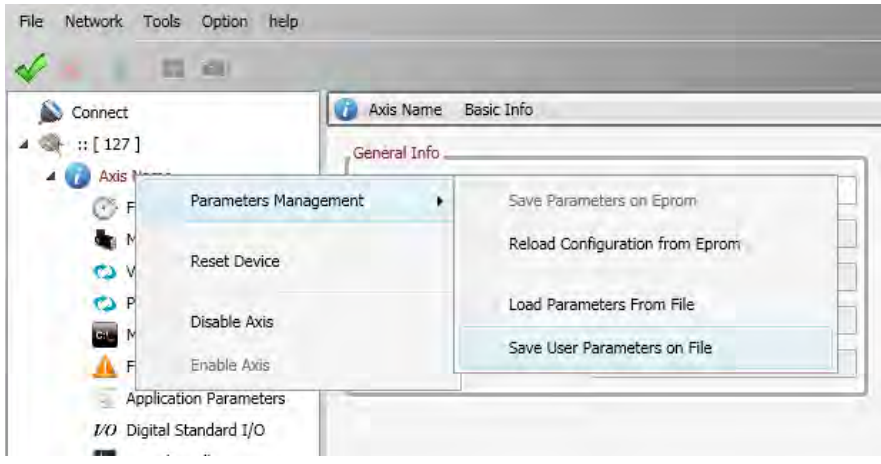

## 6.10 Contextual Help For Parameter Management

A context menu is available for parameter management. With it, the following operations are possible:

- Parameter Management:
	- Save the current configuration on the internal memory of the drive
	- Restore configuration previously saved in the internal memory
	- Load a saved configuration file (parameter download file)
	- Save the current configuration file (parameter file upload)
- Reset Device: Reset device selected
- Disable Axis: Disable axis selected
- Enable Axis: Enable axis selected

To open the menu, right click on the drive (axis) name.

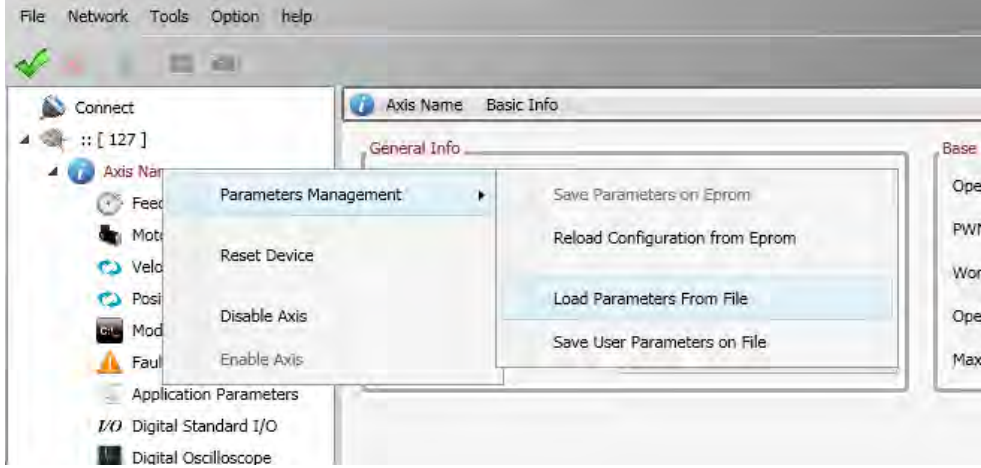

## 6.11 Decommissioning Procedure

#### WARNING: Electrical hazard.

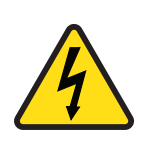

The DS2020 system and connected motor may present an electrical hazard if the safety precautions are not observed, which may result in death or serious injury to personnel, or damage to equipment.

 $\triangleright$  Before attempting this operation, follow the safety information and procedures in [General Hazards and Safeguards on page 20.](#page-19-0)

#### WARNING: Mechanical hazard.

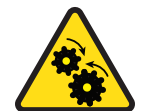

The DS2020 system and connected motor may present a mechanical hazard if the safety precautions are not observed, which may result in death or serious injury to personnel, or damage to equipment.

 $\triangleright$  Before attempting this operation, follow the safety information and procedures in [General Hazards and Safeguards on page 20.](#page-19-0)

To disable a DS2020 (replacement, dismantling) follow the procedure below:

- 1. Disconnect and lock out the mains supply voltage of the electrical panel and wait at least eight minutes.
- 2. Measure for voltage at all contact points to ensure there is none present.
- 3. Check that the temperatures of the heat sink and of the mechanical parts are not too high; use gloves as needed.
- 4. Loosen all connections and disconnect all connectors.
- 5. Remove the DS2020 drive from the electrical panel.
- 6. To decommission the DS2020 system's motor, follow the decommissioning procedure described in the motor's installation guide.
- 7. Repackage the system components in their shipping containers for safe storage or return.

# 7 Shipment and Storage

Use the following guidelines when receiving or storing the shipment.

## 7.1 Receiving and Checking the Shipment

When the shipment is received:

- 1. Inspect the exterior of the shipping container for any signs of damage. Immediately report any damage to the shipping carrier.
- 2. Open the shipping container and check that the contents of delivery are as ordered. Immediately report any discrepancies to Moog Casella.
- 3. After removing the motor from its shipping box, check that no damage, especially in the areas of the shaft and connectors, has occurred during transit. Immediately report any discrepancies to Moog Casella.

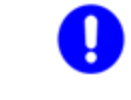

Retain all packing materials that the DS2020 system was shipped in, as those must be used if the system components need to be sent to Moog Casella for service. This will ensure that they arrive safely.

## 7.2 Storage

DS2020 system components can be stored for a consecutive period of up to one year without special requirements or actions. If you have retained the original packing materials that the DS2020 system was shipped in, the system components should be repackaged in those materials for safe storage.

### 7.2.1 Regenerating the Electrolytic Capacitors after Storage

When the storage period is longer than one year, before installing and commissioning the drive, please contact Applications Engineering to perform the following regeneration procedure of the electrolytic capacitors:

- 1. Gradually apply a DC voltage of value 300 VDC with limited current by connecting the positive pole of the supply to the "X11-RRext" connector and the negative pole to the connector "X11- V1"
- 2. Maintain the voltage value for about 20 minutes.
- 3. Disconnect the power source and wait for the discharge time.

## 8 Maintenance

There are no user-serviceable parts inside the DS2020 system. Do not attempt to disassemble the DS2020 drive, as doing so will void the warranty.

 $\triangleright$  If your DS2020 drive needs to be serviced, return the faulty component(s) to the factory. See the next section.

#### WARNING: Electrical hazard.

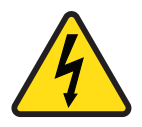

The DS2020 system and connected motor may present an electrical hazard if the safety precautions are not observed, which may result in death or serious injury to personnel, or damage to equipment.

 $\triangleright$  Before attempting this operation, follow the safety information and procedures in [General Hazards and Safeguards on page 20.](#page-19-0)

#### WARNING: Mechanical hazard.

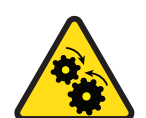

The DS2020 system and connected motor may present a mechanical hazard if the safety precautions are not observed, which may result in death or serious injury to personnel, or damage to equipment.

 $\triangleright$  Before attempting this operation, follow the safety information and procedures in [General Hazards and Safeguards on page 20.](#page-19-0)

## 8.1 Periodic Maintenance

Periodically, check the following items:

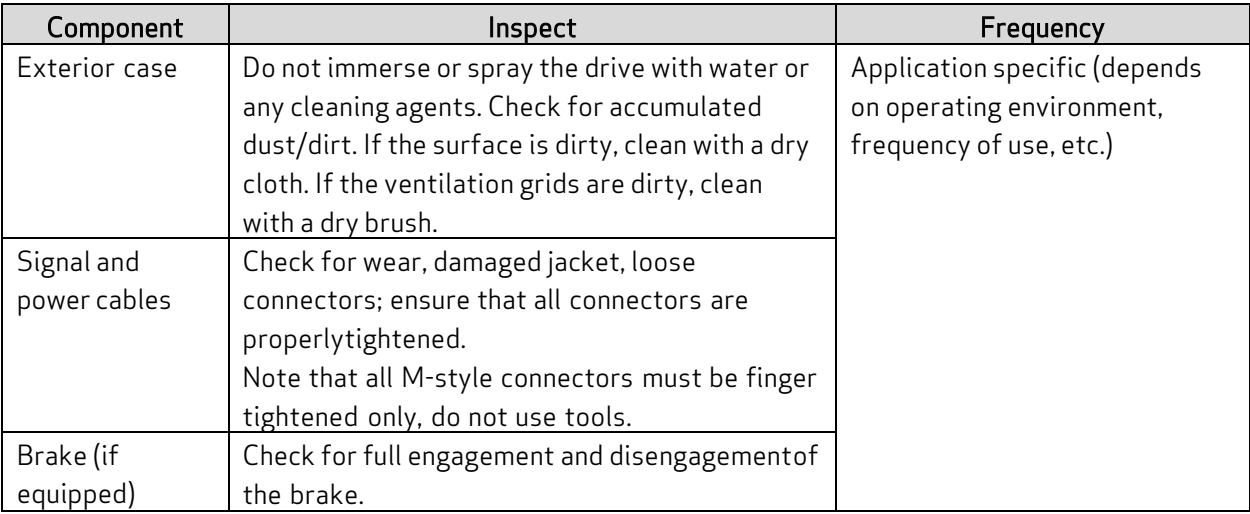

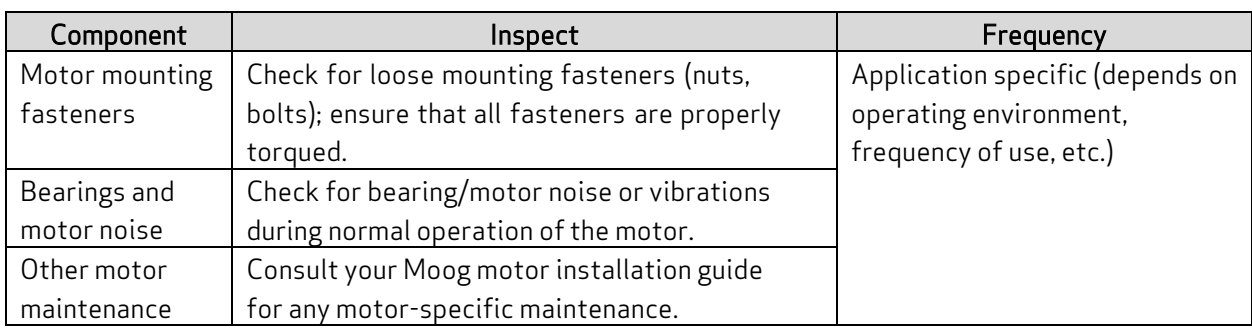

# 8.2 What to Do If Repairs Are Required?

If repair of a Moog drive or motor is needed, an RMA (Return Material Authorization) number is required to return the motor. Instructions for packaging and shipping the motor back to Moog will be provided with the RMA. Contact your Moog Casella representative for more information.

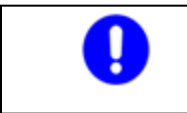

Retain all packing materials that the DS2020 system was shipped in, as those must be used if the system components need to be sent to Moog Casella for service. This will ensure that they arrive safely.

# 9 Troubleshooting

#### WARNING: Electrical hazard.

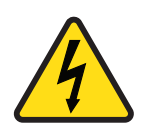

The DS2020 system and connected motor may present an electrical hazard if the safety precautions are not observed, which may result in death or serious injury to personnel, or damage to equipment.

 $\triangleright$  Before attempting this operation, follow the safety information and procedures in [General Hazards and Safeguards on page 20.](#page-19-0)

#### WARNING: Mechanical hazard.

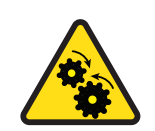

The DS2020 system and connected motor may present a mechanical hazard if the safety precautions are not observed, which may result in death or serious injury to personnel, or damage to equipment.

 $\triangleright$  Before attempting this operation, follow the safety information and procedures in [General Hazards and Safeguards on page 20.](#page-19-0)

Troubleshooting of the DS2020 system is primarily done through the Dx2020 GUI software, The following sections describe typical malfunctions and provides a series of recommendations on how to fix them. If the problem persists, contact Applications Engineering.

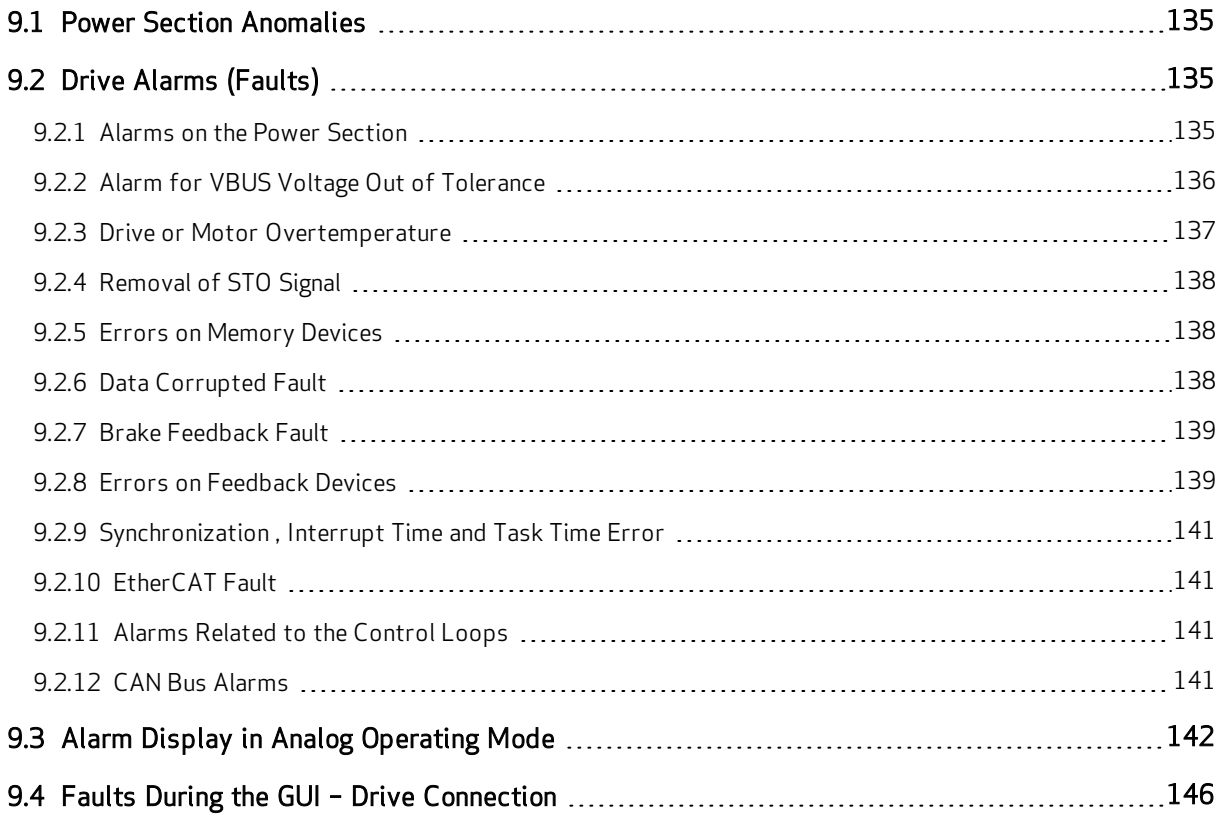

## <span id="page-135-0"></span>9.1 Power Section Anomalies

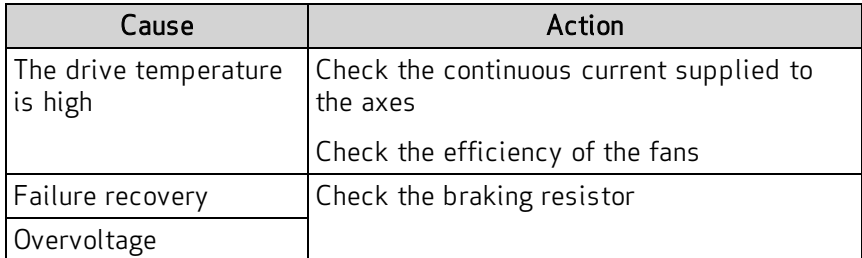

<span id="page-135-1"></span>If the resistance is not open, in short circuit or does not disperse to ground, try removing the braking resistor and slowly move the axis to see if the problem still exists. If it persists, replace the drive.

# 9.2 Drive Alarms (Faults)

The drive-axis alarms (faults) are shown on the axis display by the letter F; to troubleshoot the condition, connect to the Dx2020 GUI software, in the software, select the item Fault Display, and then proceed with the analysis of the anomalies.

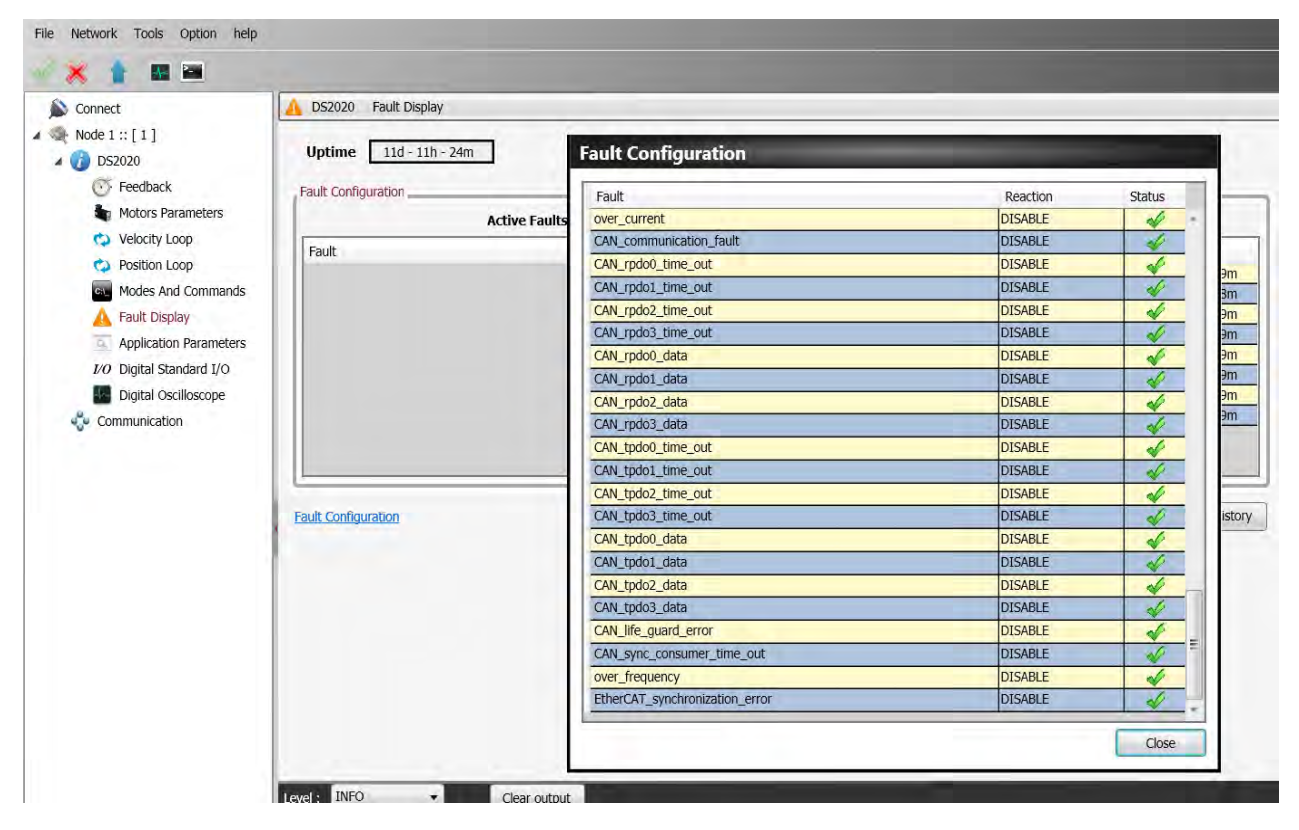

### <span id="page-135-2"></span>9.2.1 Alarms on the Power Section

The following alarms identify the IGBT (Insulated Gate Bipolar Transistor) affected by the phase x: (U, V or W):

- Short Circuit Phase x Low
- Short Circuit Phase x Hi

This type of alarm occurs when the drive detects an excessive current or a short circuit on one of the six IGBT output stages.

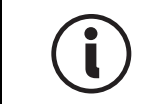

With this type of alarm, the reaction is always disabling, as appropriate control of the motor is no longer possible.

The probable causes of this type of alarm are listed in the following table.

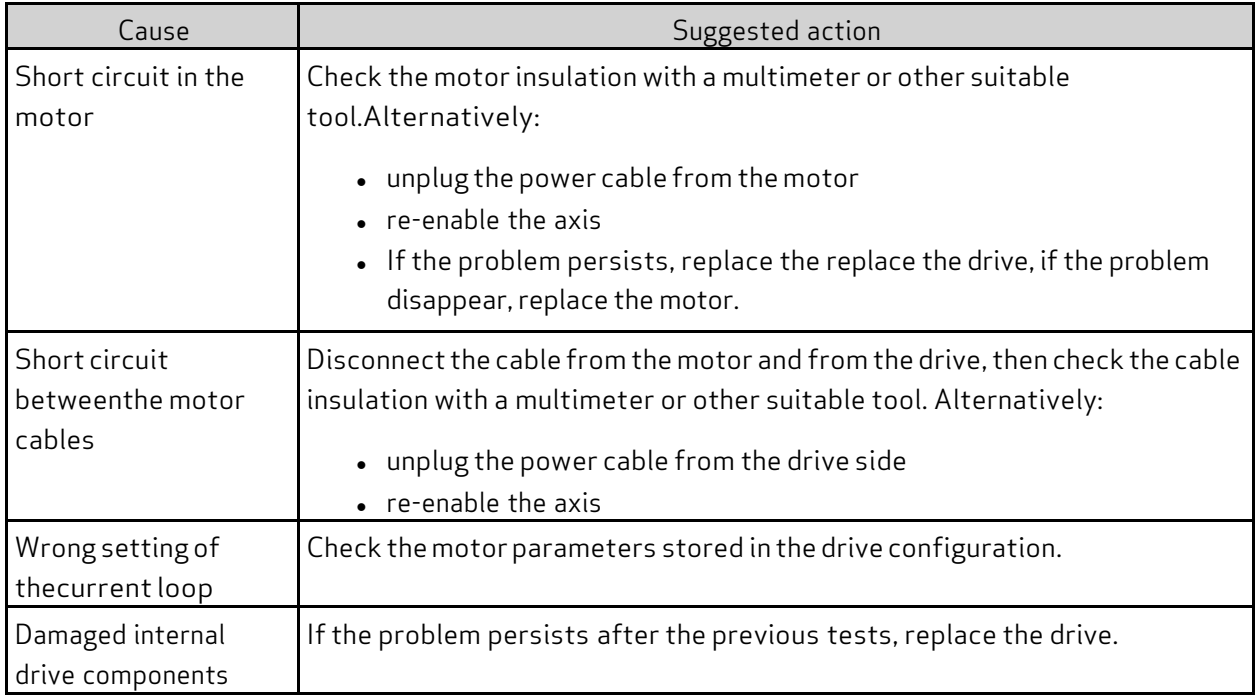

### <span id="page-136-0"></span>9.2.2 Alarm for VBUS Voltage Out of Tolerance

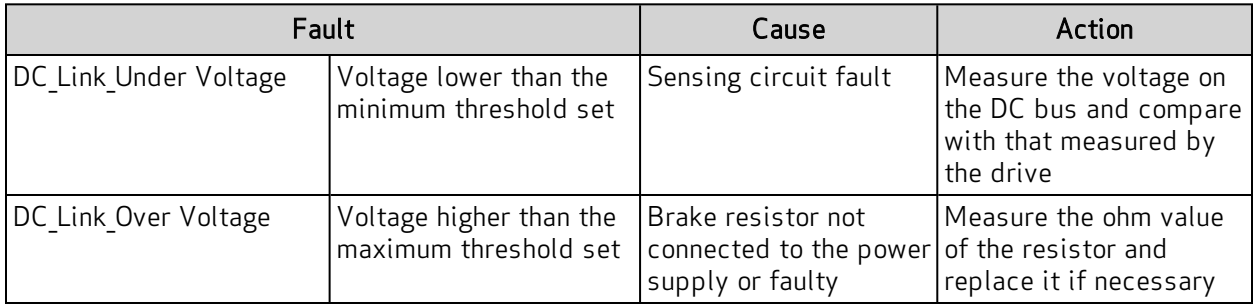

<span id="page-136-1"></span>In the case of controlled braking, the available kinetic energy is regenerated on the DC BUS and is partly stored in the capacitors; the excess, if not dissipated by the braking resistor (RR power supply) can cause a DC Link Overvoltage that can damage to the drives..

### 9.2.3 Drive or Motor Overtemperature

- Excess\_temperature\_drive
- Motor\_temperature\_warning
- Motor over temperature

In case of excessive drive or motor temperature warning, an analysis of the cause of the problem must be performed according to the following table.

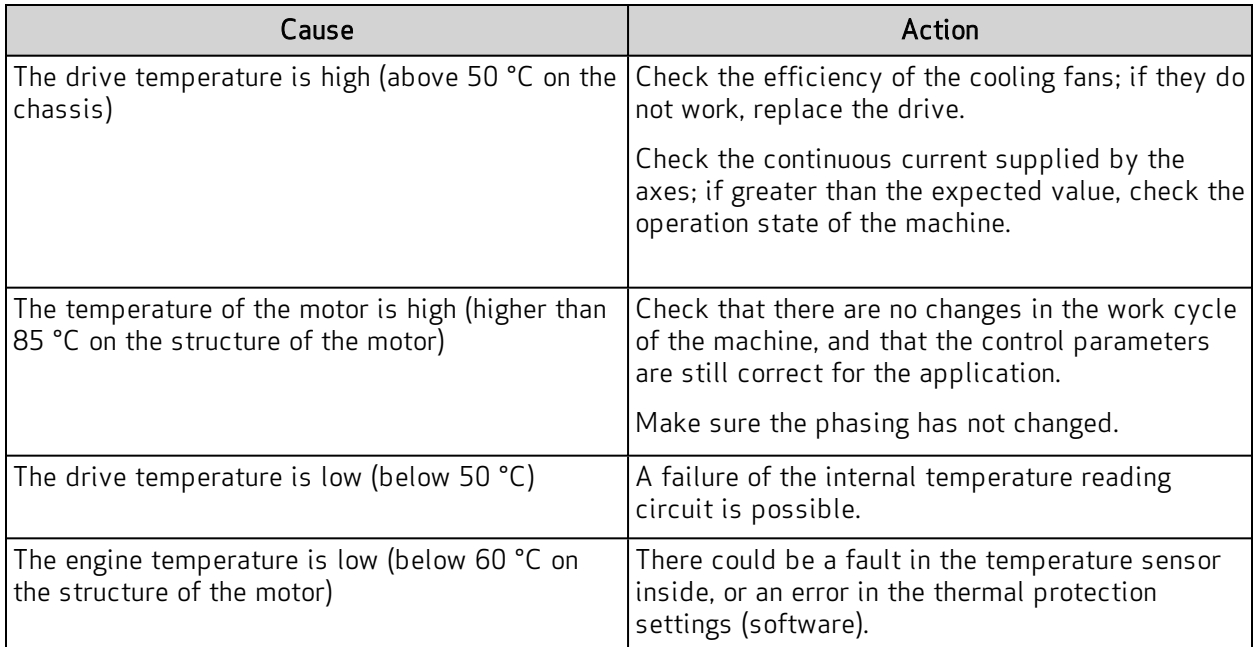

## <span id="page-137-0"></span>9.2.4 Removal of STO Signal

• Safety stage low voltage: STO protection intervention

When the STO circuit removes power, it releases the axis, disabling the output power. If there is a discrepancy between the command and the feedback signal, the STO circuit inside the drive may be damaged. Therefore, verify at both inputs that the absorption at 24 VDC is approximately 50 mA per input. If the absorption is different from that value (null or greater than 200 mA), replace the drive.

## <span id="page-137-1"></span>9.2.5 Errors on Memory Devices

• eeprom fault

<span id="page-137-2"></span>The drive's internal memory is damaged or inaccessible. Replace the drive.

## 9.2.6 Data Corrupted Fault

- parameter\_initialization\_error
- node identifier data memory corrupted
- user data memory corrupted
- restore\_data\_memory\_corrupted
- factory data memory corrupted
- calibration data memory corrupted
- diagnosis\_data\_memory\_corrupted

If there is invalid information in the memory, the drive signals an alarm. To solve the problem:

- Use the Dx2020 GUI software to verify the correct configuration of the drive, and then save the parameters.
- Reset the drive and restart the Dx2020 GUI software.

<span id="page-138-0"></span>If the problem persists, replace the drive.

### 9.2.7 Brake Feedback Fault

• brake\_feedback\_fault

This alarm indicates a fault in the motor braking circuit.

The drive controls the voltage output to be consistent with the command. The alarm can be caused by a discrepancy between command and voltage output.

The internal circuit is protected against short circuits, and the protection is triggered if the output current exceeds 2 A for the motor brake. If this happens, the causes can be:

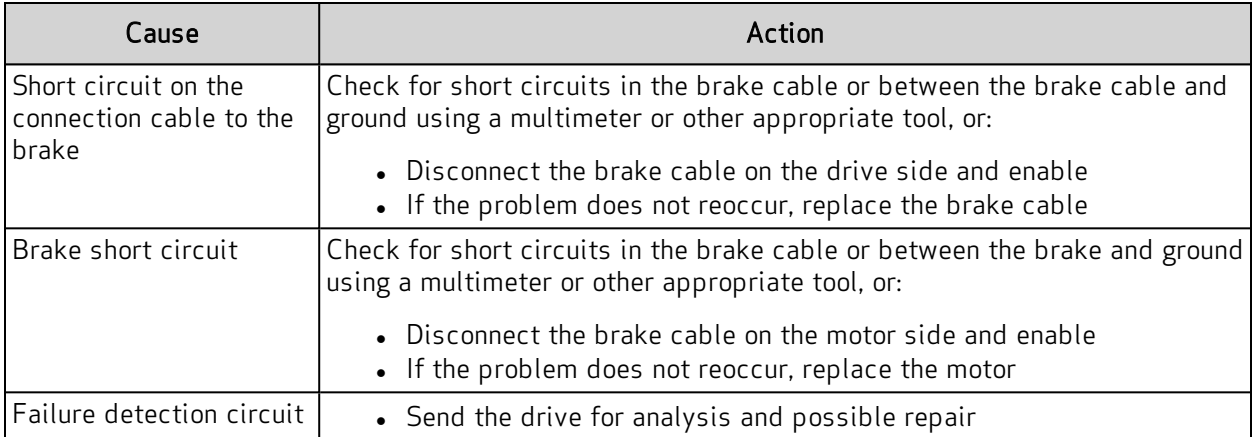

### <span id="page-138-1"></span>9.2.8 Errors on Feedback Devices

For correct operation, all the feedback signals must arrive at the drive in an appropriate manner. If this does not happen, the causes are indicated by the alarm that specifically identifies what functionality of the transducer is wrong or missing.

To analyze a feedback signal problem, check that the cable is wired correctly, that the signal path is not interrupted, and that the settings are correct. This analysis must be repeated for all the situations described below.

In the Fault Configuration window, the feedback errors are:

- Interface X3-XXX
- Interface X2-XXX
- $\bullet$  Interface X1-XXX

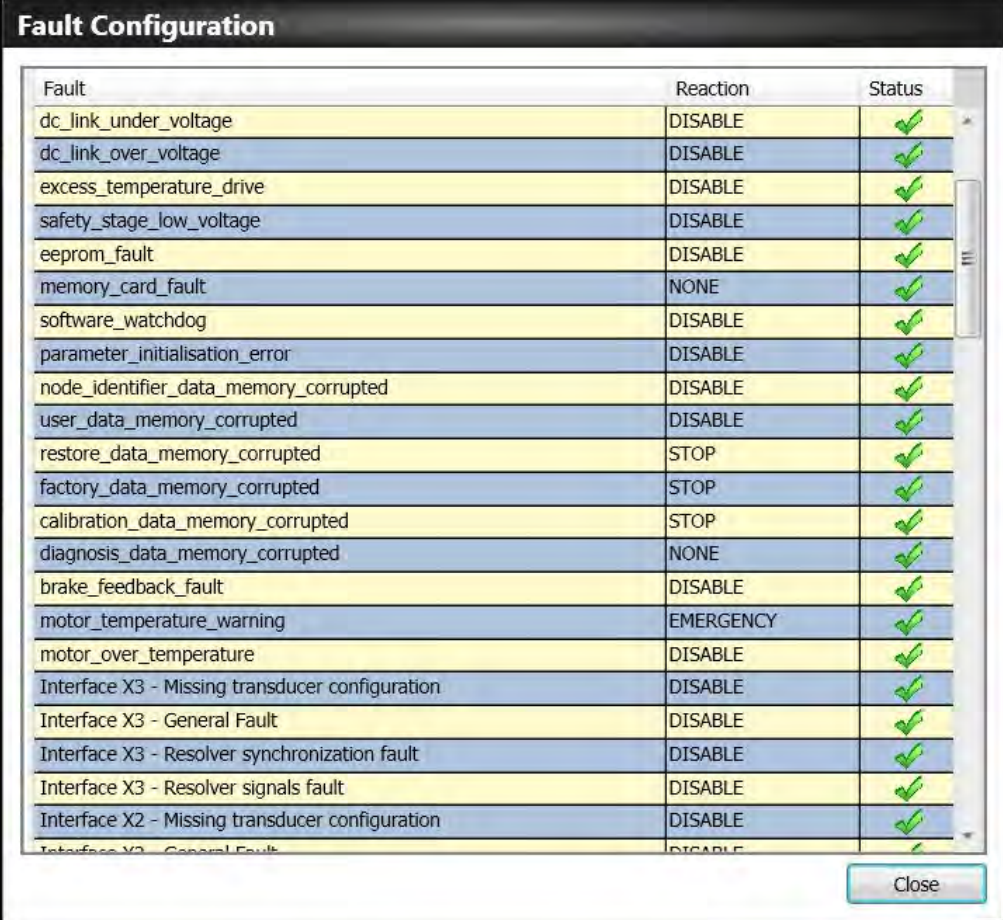

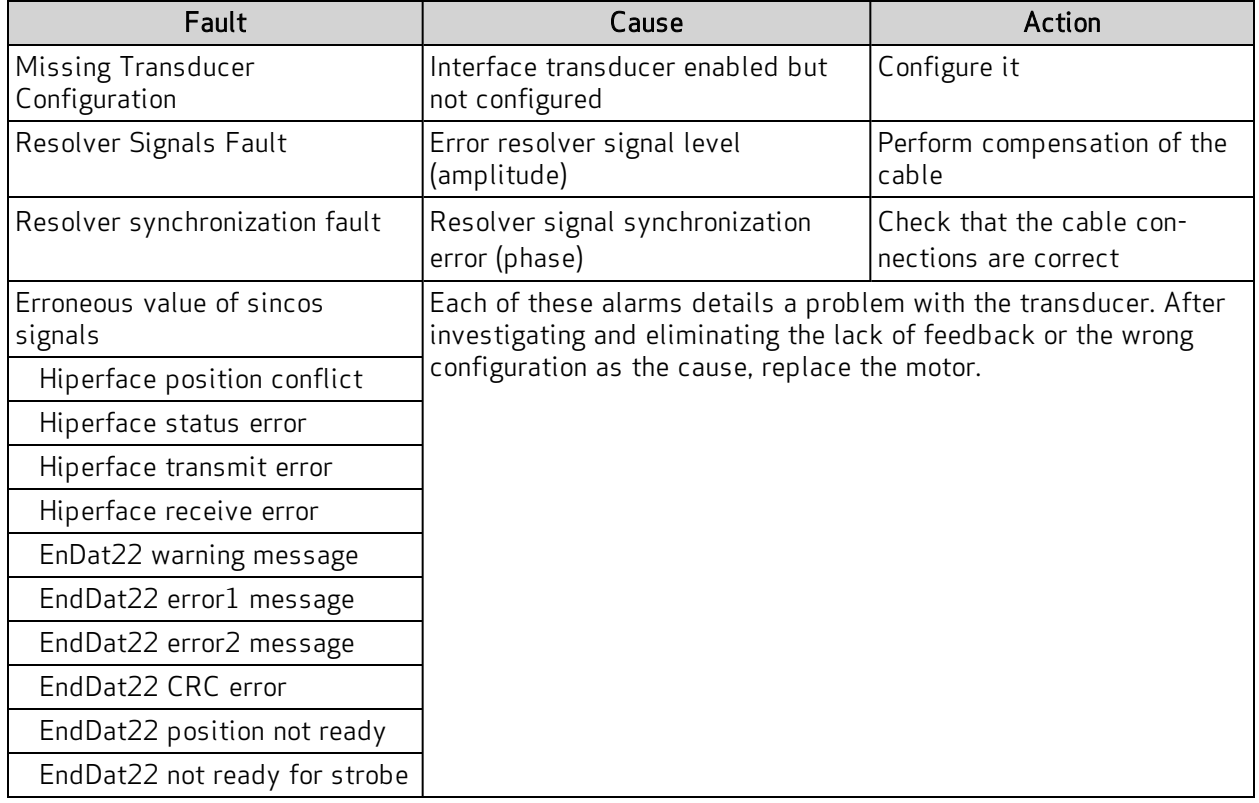

<span id="page-140-0"></span>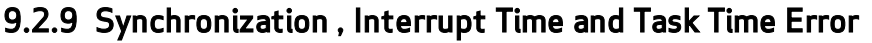

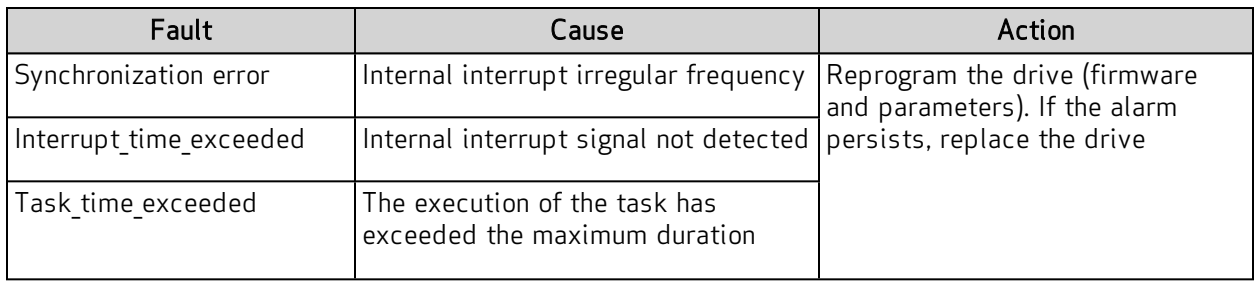

## <span id="page-140-1"></span>9.2.10 EtherCAT Fault

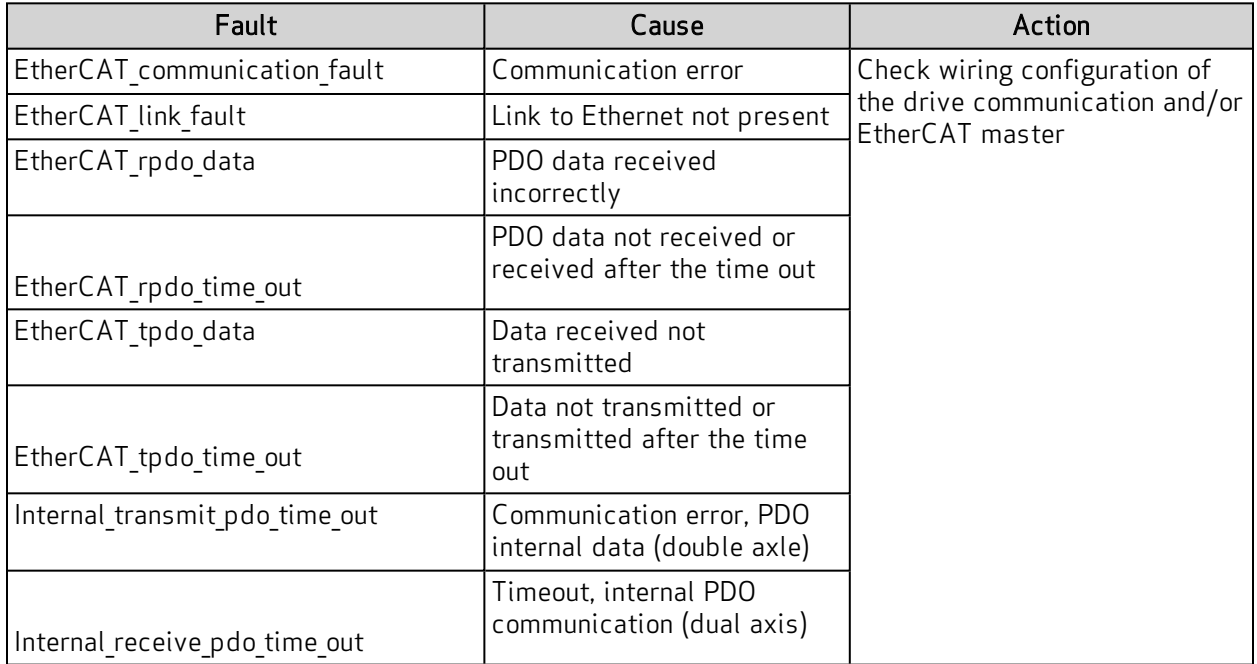

# <span id="page-140-2"></span>9.2.11 Alarms Related to the Control Loops

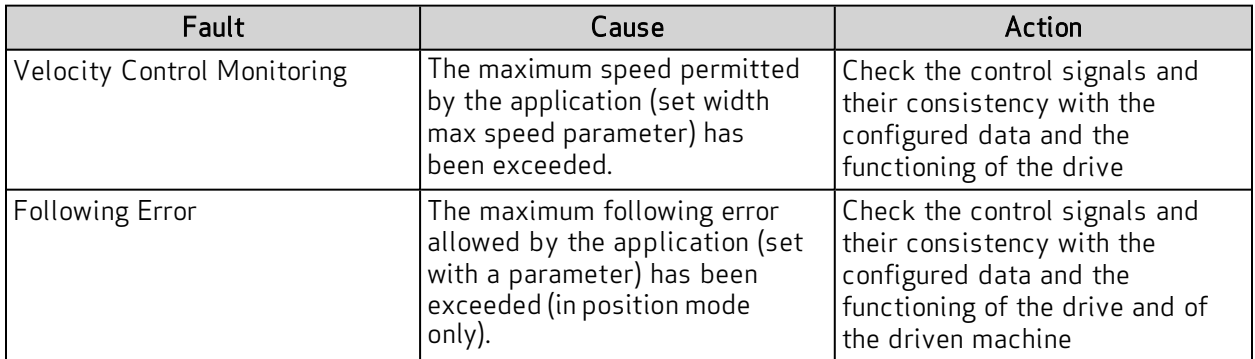

## <span id="page-140-3"></span>9.2.12 CAN Bus Alarms

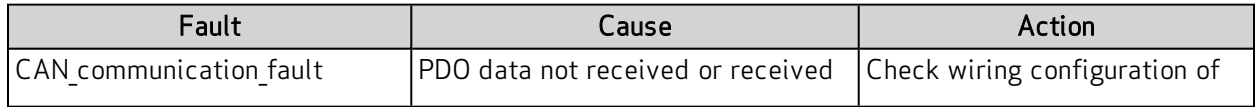

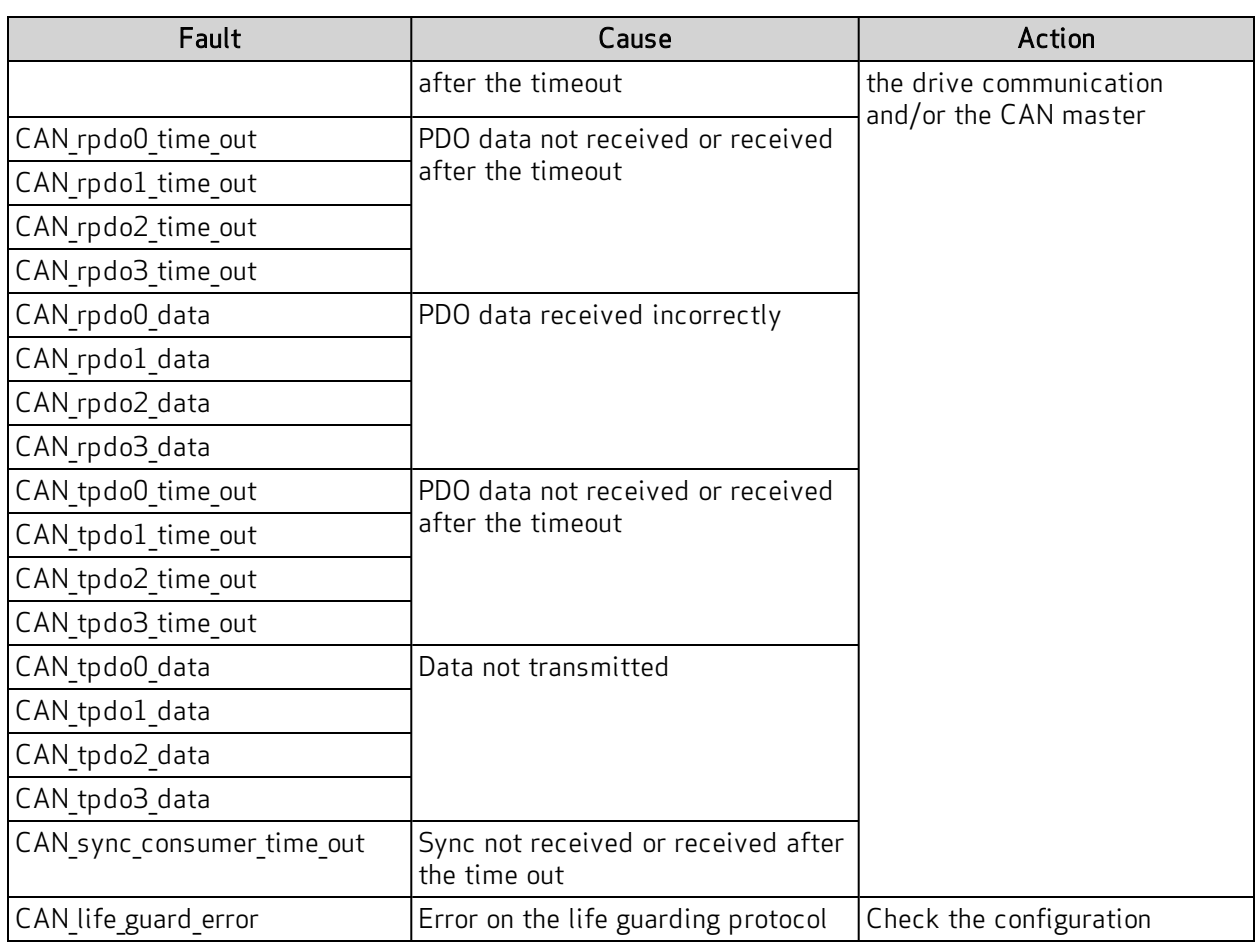

# <span id="page-141-0"></span>9.3 Alarm Display in Analog Operating Mode

If the drive is operating in "Analog" mode (Mode and Commands / Mode Operation: Analog), the LED display on the front panel indicates the presence of an alarm and an additional error index, consisting of 2 numerical digits. This allows the operator to identify the cause of the error present without a PC. For example, in the case of an EEPROM fault (Fault Index 13), it will display the error F-1-3.

If the drive is used in fieldbus mode (EtherCAT/CAN), the display will show a fixed F, the error code will be transmitted through an EMERGENCY message (according to the CANopen standard) using ErrorCode and ErrorRegister.

The following table lists the set of available faults and their descriptions. Note that the hard faults (the first 8 bold rows) are not configurable; the reaction is always "Disable". For details on configuring fault reactions, see System Configuration on page 94.

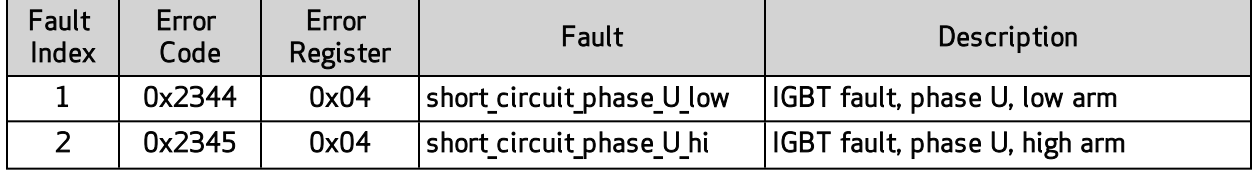

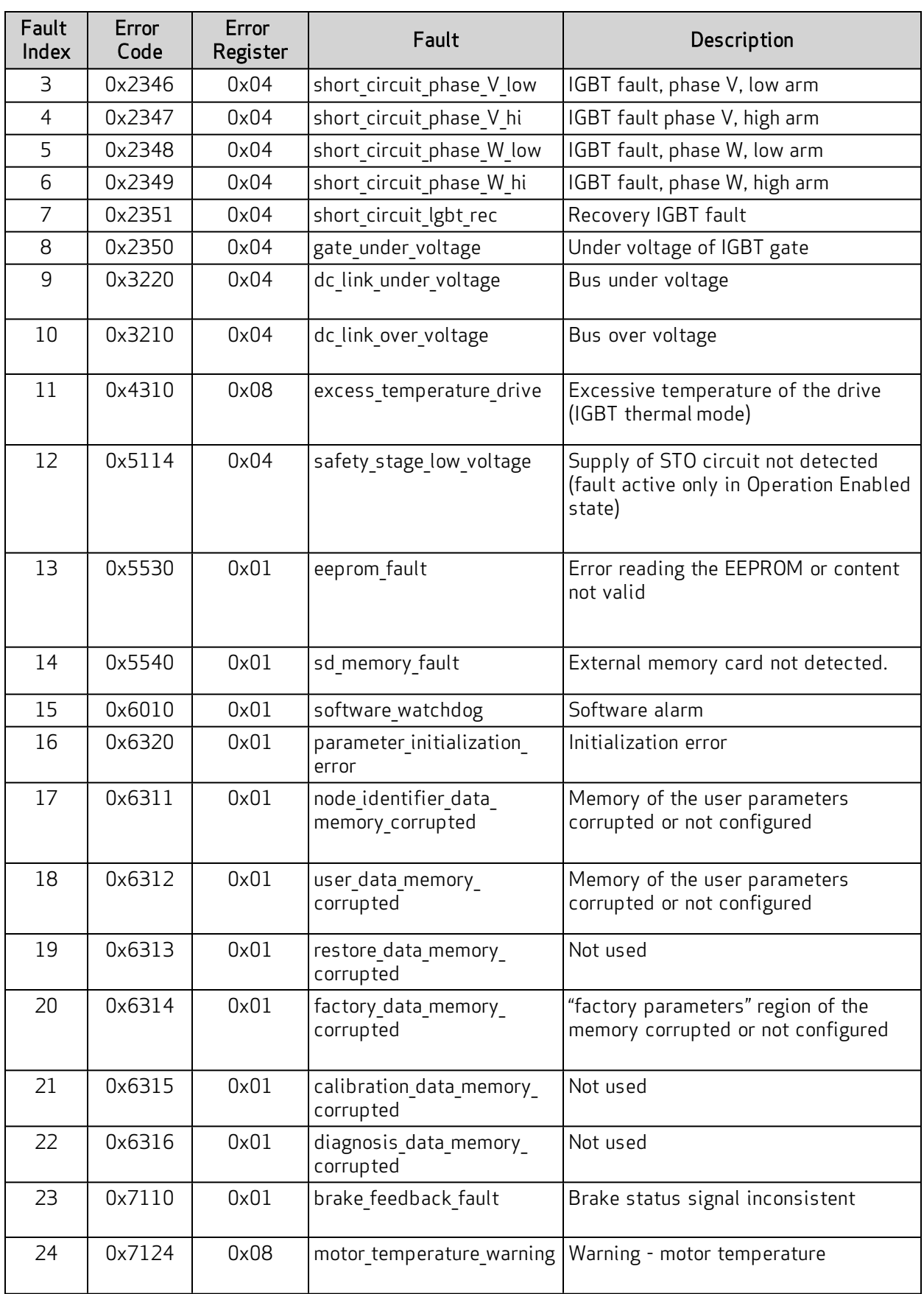

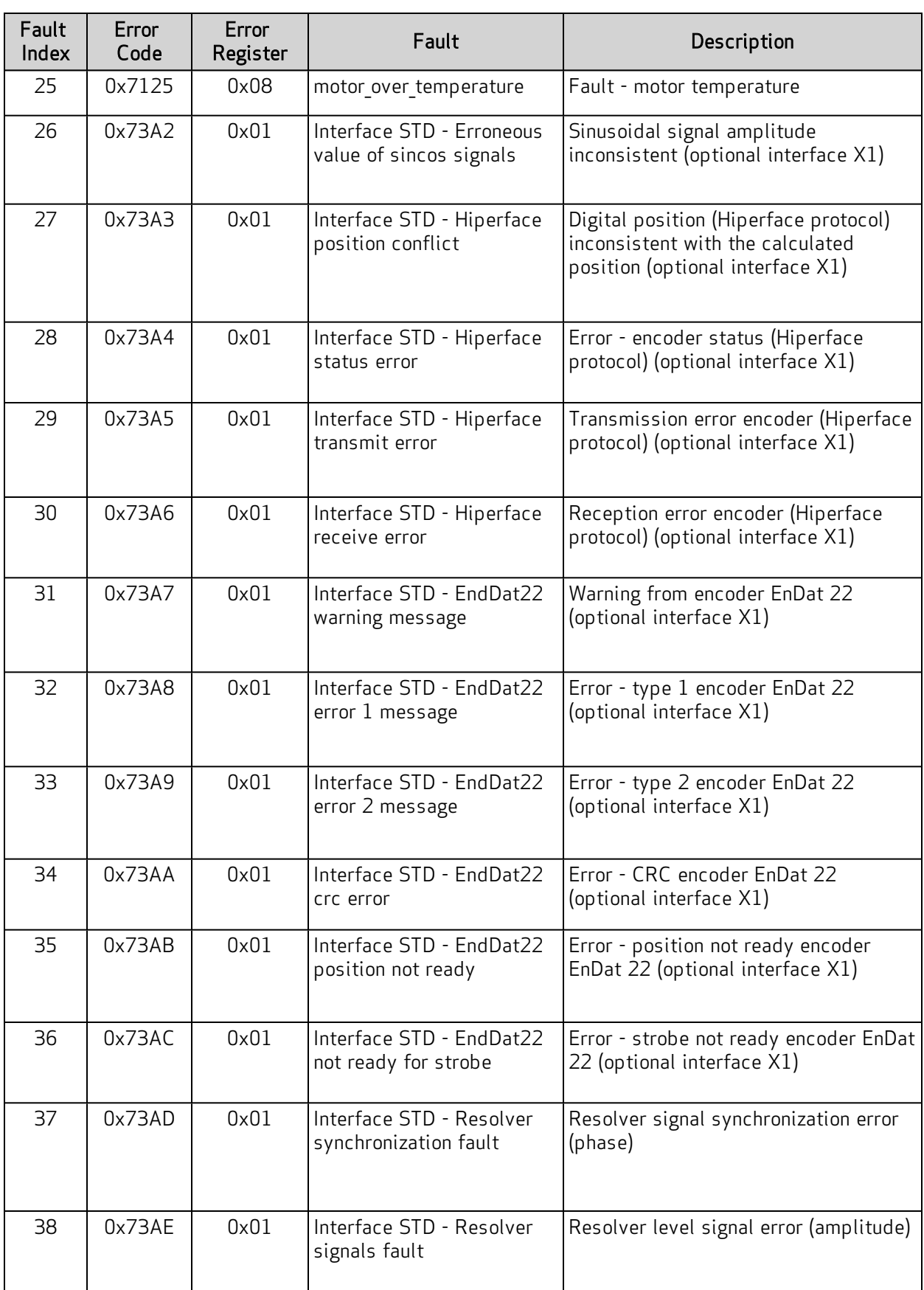
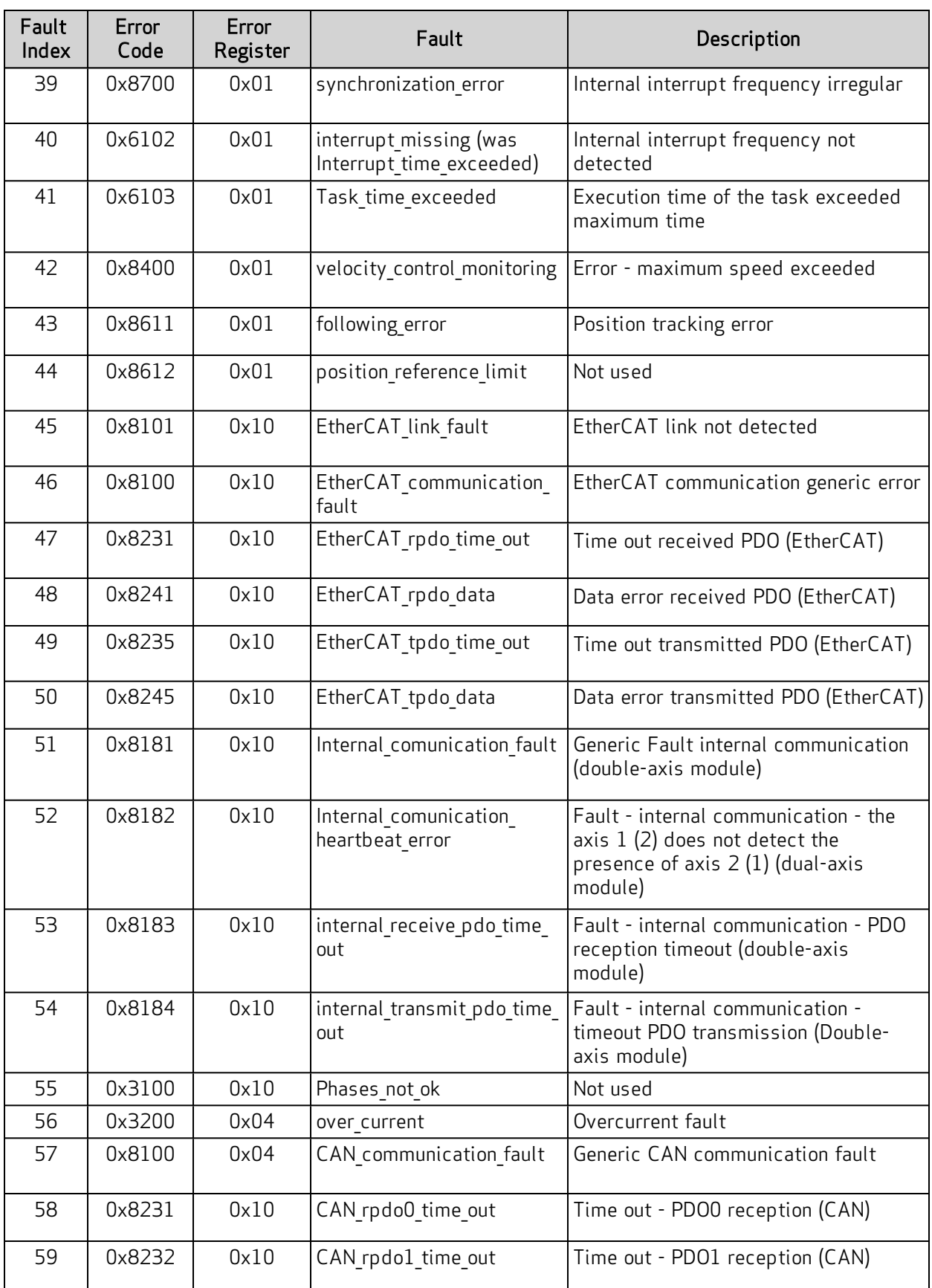

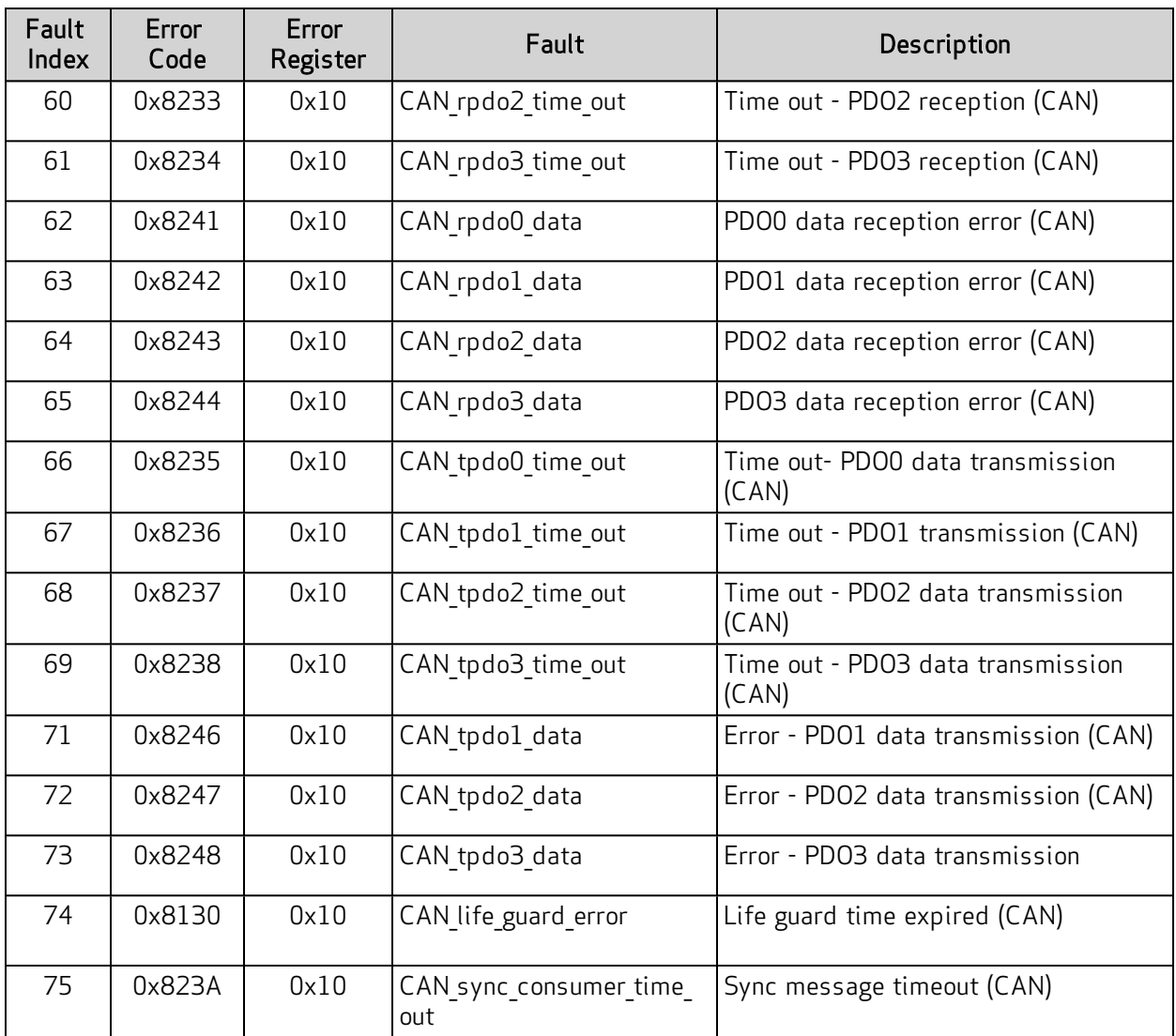

# 9.4 Faults During the GUI – Drive Connection

If the communication between the PC and DS2020 system fails, an error message will appear.

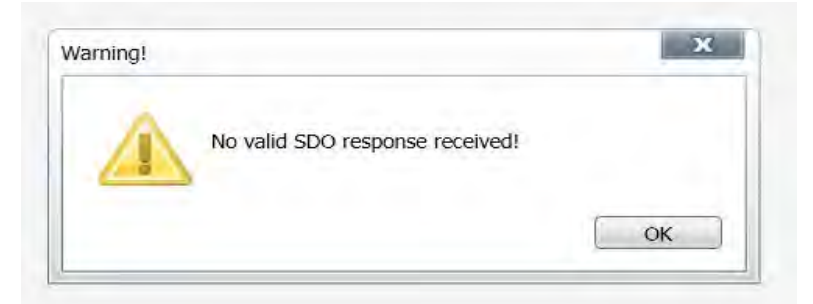

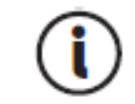

Other error messages are possible. See the SMI software online help for details.

For a serial connection, verify that:

- The correct COM port is selected
- The baud rate to 115200

For a CAN connection, verify that:

- The CAN bus is properly terminated
- The IXXATe CAN USB adapter is installed along with the appropriate drivers on the PC
- The baud rate and the node are configured to match the settings on the drive

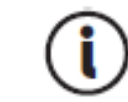

The default baud rate is 500 Kbps. The default node 127.

To check the values set on the drive:

- Connect to the drive using another network
- From the terminal, read the value of the baud rate (canbdr parameter)
- From the terminal, read the ID of the node (modide parameter)

For an EtherCAT connection, verify that:

- The correct network adapter is selected
- The appropriate cable is used

Cat 5 EtherCAT cable must be straight, not crossover.

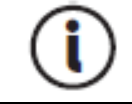

# 10 Safe Torque Off Safety Function

This chapter describes the Safe Torque Off (STO) safety function for the DS2020 system.

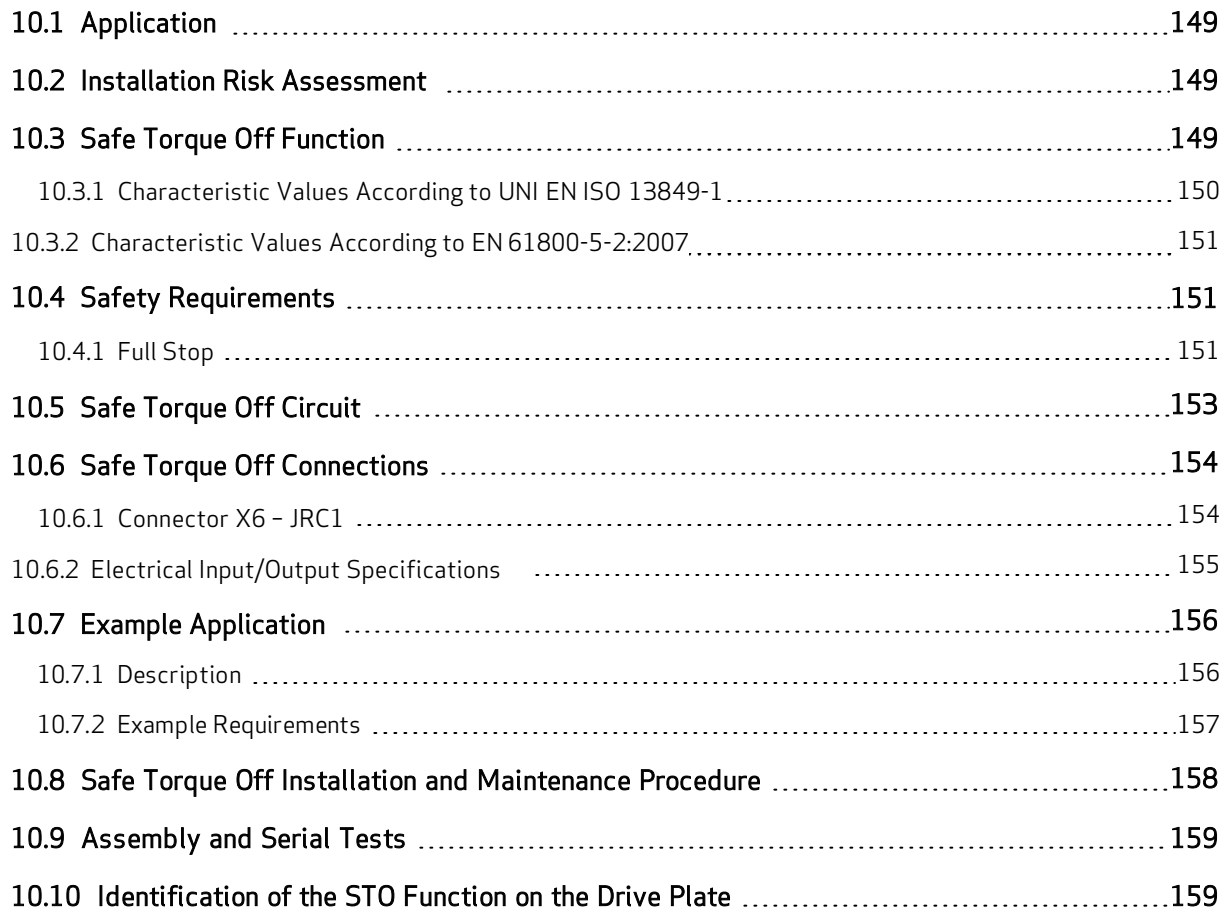

# <span id="page-148-0"></span>10.1 Application

The DS2020 system's safety function, Safe Torque Off (STO), has been designed with an integrated redundant circuit in the control board.

<span id="page-148-1"></span>It is considered misuse to use the STO function outside of the instructions provided in this guide.

### 10.2 Installation Risk Assessment

The safety functional requirements of a DS2020 drive depend on the application and should be considered during the evaluation of the overall risk of the installation. If the drive manufacturer is also liable for the operated equipment, the designer of the installation is responsible for the risk assessment, and the specification of requirements for levels of functional integrity and safety integrity levels (SIL) of the drive according to EN 61800-5-2:2007 and/or performance levels (PL) according to UNI EN ISO 13849-1:2016 (feedback) and UNI EN ISO 13849-1:2023 (no feedback).

The following table, identical to Table 4 of the UNI EN ISO 13849-1:2016, shows the relationship between performance levels (PL) and safety integrity levels (SIL).

| PL | SIL (IEC 61508-1)<br>operational mode<br>high/continuous |
|----|----------------------------------------------------------|
| a  | No match                                                 |
| h  |                                                          |
| C  |                                                          |
| Ч  | 2                                                        |
|    |                                                          |

Table 1: Relationship Between Performance Levels (PL) and Safety Integrity Levels (SIL)

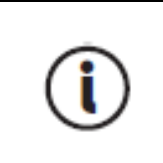

Because SIL 4 level refers to catastrophic events, it does not cover the risks relating to machinery. The risk assessment presented by the machine must be carried out in accordance with Directive 2006/42 / EC, referring to UNI EN ISO 12100: 2010 and must contain the safety circuit configuration relating to the entire machine by taking into account all components of the integrated safety system, including the drive.

<span id="page-148-2"></span>Also, refer to Risk [Assessment](#page-23-0) on page 24.

# 10.3 Safe Torque Off Function

The Safe Torque Off safety function of the DS2020 has been validated according to the level of safety integrity SIL 3 as defined in the product standard EN 61800-5-2: 2007 showing that:

The probability of dangerous failure per hour (PFHd)  $9 \times 10^{-10}$  hours-1 (see the tables in the following subsections).

The validation of the function and the relative STO circuit involve the use of two distinct types of monitoring: the first consists of a normally closed electric contact (referred to as "Hardware Feedback"), the second is identified by a binary type digital signal (referred to as "Software Feedback") defined by the standard IEC 61800-7-201, CIA 402, Object 60FD (digital inputs), bit 3.

Also, compliance with UNI EN ISO 13849-1: 2016 (feedback) and UNI EN ISO 13849-1: 2023 (no feedback), have been verified using the PFHd calculated by reference to EN 61800-5-2: 2007. According to this standard, STO complies with performance level (PL) "e" (see the tables in the next subsection).

The STO function is located in a subsystem as defined by the Standard EN 61800-5-2:2007, with a SIL limit requested SILCL3 (feedback) or SIL1 (no feedback).

In case the monitoring function is not used the level of safety integrity is SIL 1 as defined in the product standard CEI EN 61800-5-2:2007 showing that:

Fig. The probability of dangerous failure per hour (PFHd)  $1.18 \times 10^{-6}$  hours-1 (see the tables in the following subsections).

<span id="page-149-0"></span>Compliance with UNI EN ISO 13849-1: 2016 (feedback) and UNI EN ISO 13849-1: 2023 (no feedback), has been verified using the PFHd calculated by reference to CEI EN 61800-5-2: 2007. According to this standard, STO complies with performance level (PL) "c" (see the tables in the next subsection). The STO function is located in a subsystem as defined by the Standard EN 61800-5-2:2007, with a SIL limit requested SILCL1.

### 10.3.1 Characteristic Values According to UNI EN ISO 13849-1

Hardware Feedback standard values according to UNI EN ISO 13849-1:2016:

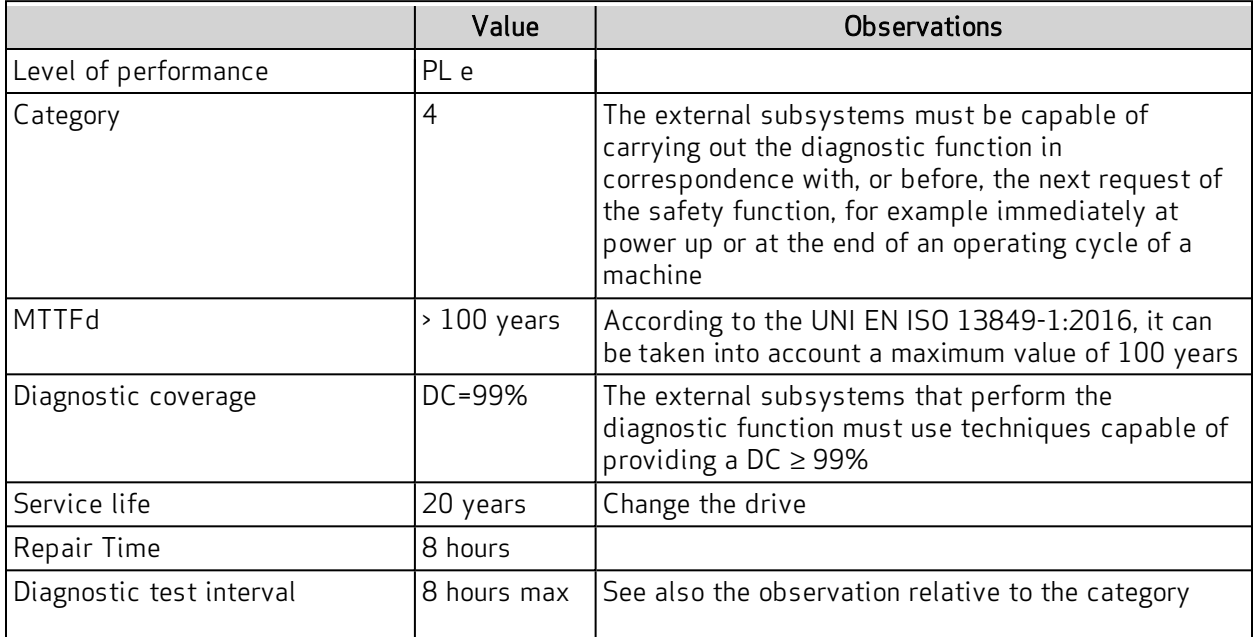

Software Feedback standard values according to UNI EN ISO 13849-1:2016:

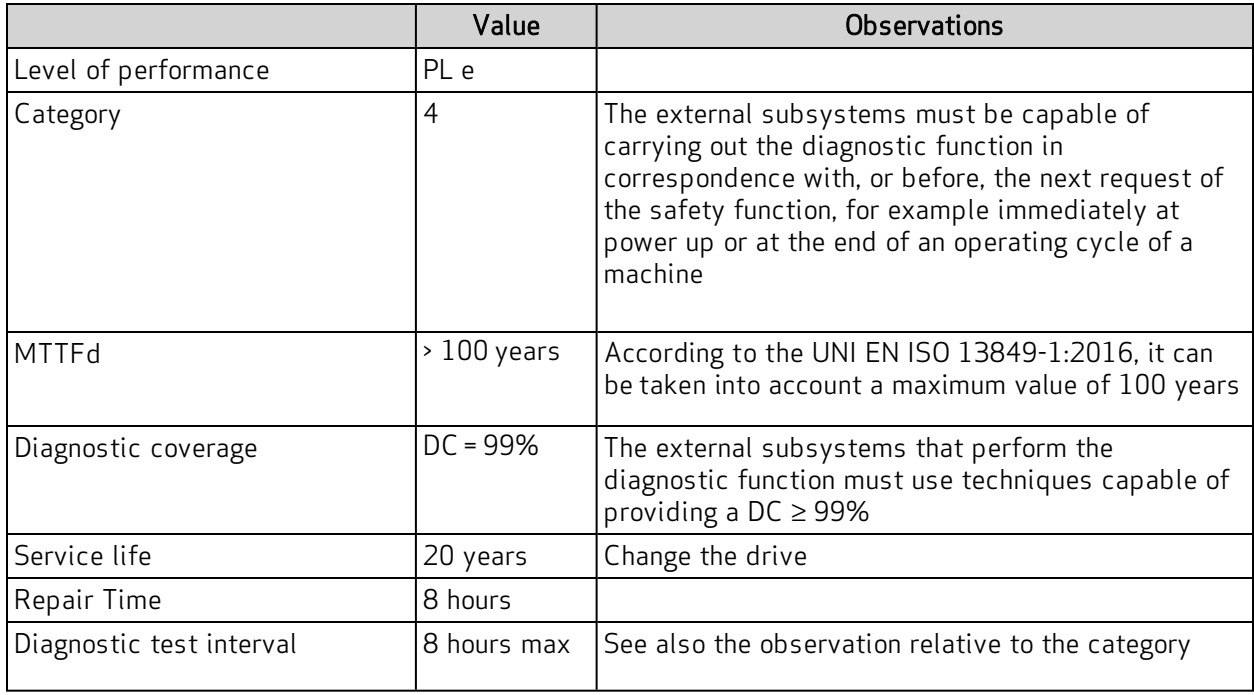

#### <span id="page-150-0"></span>NO FEEDBACKS STANDARD VALUES ACCORDING TO UNI EN ISO 13849-1:2023

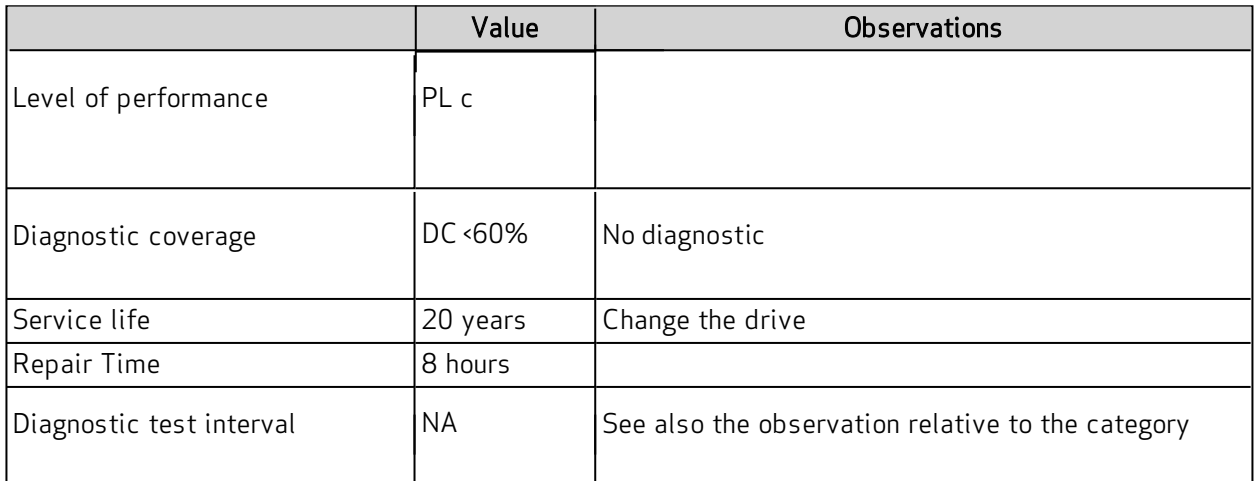

### <span id="page-150-1"></span>10.3.2 Characteristic Values According to EN 61800-5-2:2007

Hardware Feedback standard values according to EN 61800-5-2:2007:

<span id="page-150-2"></span>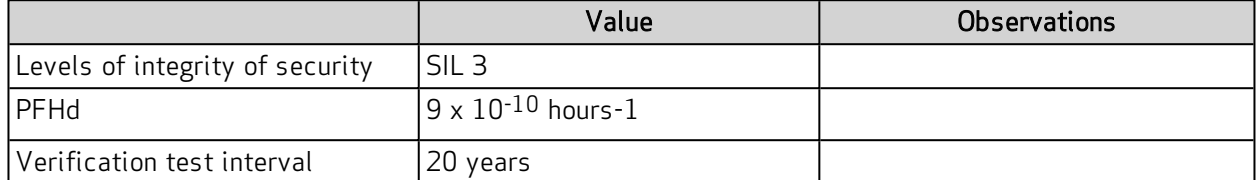

Software Feedback standard values according to EN 61800-5-2:2007:

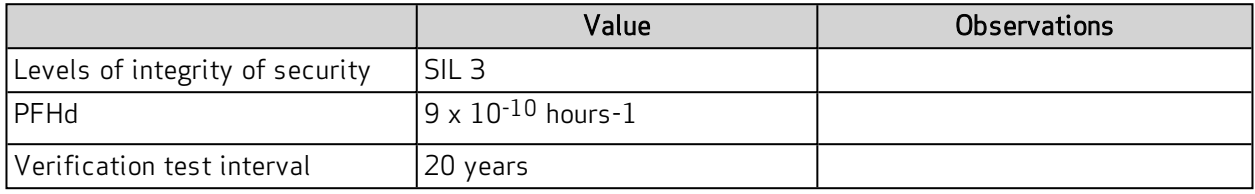

NO FEEDBACK

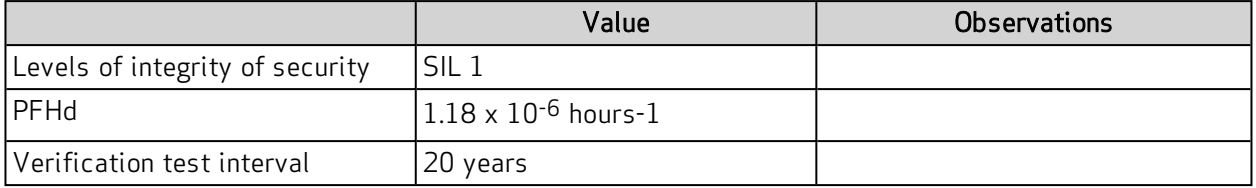

# 10.4 Safety Requirements

This section describes the requirements for the Safe Torque Off safety function.

### 10.4.1 Full Stop

The Safe Torque Off safety function prevents unintended restart of a motor in an arrest status. This circuit can be used in the machine "Safe arrest" function. When the motor is in the process of rotating, the activation of the Safe Torque Off function generates an uncontrolled stop (Category 0 according to EN 60204-1: 2006). When prompted for a controlled stop category 1 according to EN 60204-1: 2006, must be satisfied the condition of motor stop within predefined limits of deceleration or after a delay function of the application. The final machine must be able to stop the motor.

# **WARNING**

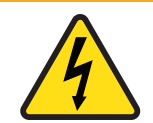

WARNING: Electrical hazard.

WARNING: Mechanical hazard.

The DS2020 system and connected motor may present an electrical hazard if the safety precautions are not observed, which may result in death or serious injury to personnel, or damage to equipment.

 $\triangleright$  Observe the following safety precautions.

**WARNING**

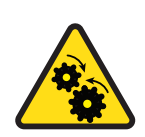

The DS2020 system and connected motor may present a mechanical hazard if the safety precautions are not observed, which may result in death or serious injury to personnel, or damage to equipment.

- $\triangleright$  Observe the following safety precautions.
- assessment should include the possibility of a fault. The machine may have a dangerous overload in the event of failure of the motor and additional protective measures may be required to achieve a more secure state. • During the risk assessment, the designer must evaluate the stopping time of the machine. The safety function Safe Torque Off time of intervention must be greater than the deceleration ramp braking time set by the drive with maximum speed and maximum load on the axle. The
	- Answer time: The maximum response time for the activation and the deactivation of the STO safety function is 10 ms.
	- Environmental conditions: (The following conditions have been validated for safety. The other conditions can be foundin [System Overview on page 27](#page-26-0).)
	- Ambient temperature:  $0$  to  $+$  40 °C
	- EMC immunity: According to EN 61800-3: 2004, second environment (industrial), category C3 (not suitable for use in the first environment that includes domestic environments)
	- Vibration resistance: from 2 to 9 Hz, with a 3 mm amplitude (peak); 9 to 200 Hz, acceleration of 1 g, according to EN 60721-3-3: 1995, Class 3 M4
	- Shock resistance:  $10$  g, half-sine,  $11$  ms, according to EN 60721-3-3: 1995, Class 3 M4
	- Body: The electronic device has to be installed in an enclosure with a minimum degree of protection (IP54).
	- Pollution degree 2: The device must be installed in an environment with pollution degree 2, where there is normally only non-conductive pollution. Occasionally, however, there may be a temporary conductivity, caused by condensation, when the electronic device is not in operation.
- When the Safe Torque Off circuit is activated, the motor can no longer produce torque. When external forces are acting on the axis (e.g., through the vertical force of gravity), suitable protection must be provided such as a mechanical automatic lock or a weight equalization system.
- The Safe Torque Off function does not provide electrical isolation. There is no protection against electric shock. The machine or the system must always be electrically isolated from the power line through the main disconnection device and locked (lockout/tagout) in the disconnect position, before performing any work on the machine or system, such as maintenance, service or cleaning (refer to EN 60204-1: 2006, par. 5.3). The staff must be aware that exposed connection surfaces can carry dangerous voltages even after power off (capacitive voltage), and that the discharge time is about 6 minutes.

# <span id="page-152-0"></span>10.5 Safe Torque Off Circuit

The Safe Torque Off function is designed with redundant blocking devices, which act independently on the power modules. This is advantageous because it does not disable the power supply of the drive and avoids the normal restart process.

# **WARNING** WARNING: Personal injury and property damage risk. The restart of the STO function is automatic when the safety inputs are active, which may cause death or serious injury to personnel or damage to equipment.  $\triangleright$  It is the responsibility of the machine manufacturer to check and install, if necessary, a manual reset function to prevent the automatic restart of the motor.

The DS2020 system controls the movements of a three-phase AC motor through the generation of a rotating magnetic field. To this end, the microprocessor generates a complex pattern of pulses (PWM), which are amplified and used to pilot the power semiconductors. The Safe Torque Off function of the DS2020 system operates through hardware with two channels that interrupt the direct impulses to IGBT.

Two modes of monitoring are provided for detecting dangerous faults: the monitoring system "Hardware Feedback" indicates the status of the circuit; the same information is available through the "Software Feedback" a system consisting of a binary digital signal defined by the IEC 61800-7-201, 402 CIA Object 60FD, (digital inputs) bit 3.

# <span id="page-153-0"></span>10.6 Safe Torque Off Connections

Management channels, including the "Hardware feedback" of the Safe Torque Off circuit, are controlled using the X6 Connector, also referred to as JRC1.

Both of the monitoring channel modes are always available. It is the user's prerogative to choose which type of monitoring to use; "Hardware feedback", "Software feedback" or both features simultaneously. In case of No Feedback only PLc SIL 1can be reached.

### <span id="page-153-1"></span>10.6.1 Connector X6 – JRC1

The following figure and table describes the connector pinouts: 6 contacts, Weidmüller model B2 3.50 / 06/180 SN BK BX. Note that the drive's power stage cannot start until STO signals are not active.

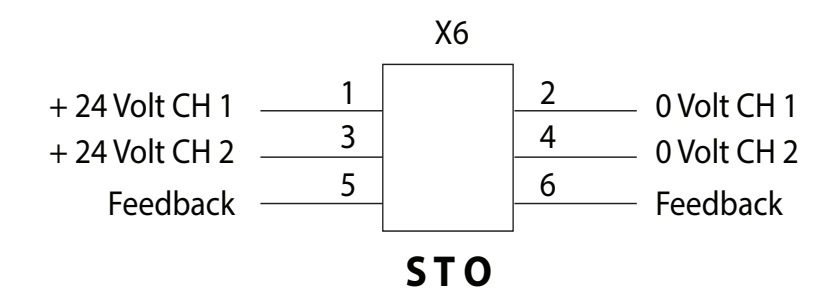

Figure 29: Movable Connector Pinout: 6 Contacts, Model B2 3.50 / 06/180 SN BK BX Weidmuller

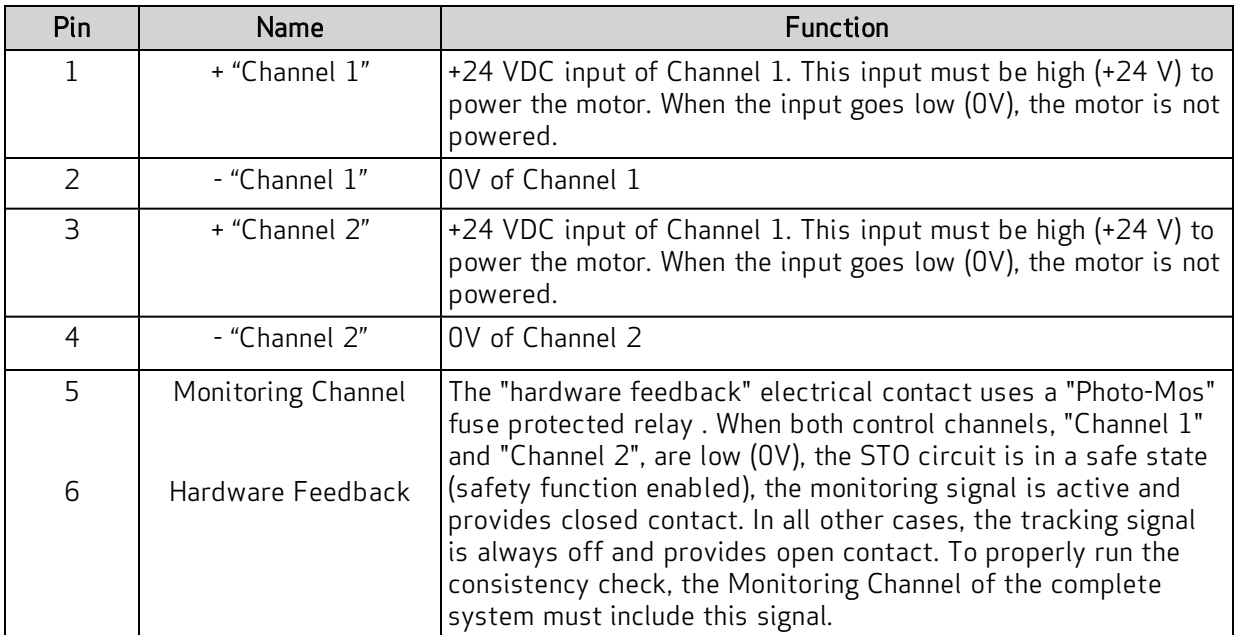

### **WARNING**

#### WARNING: Electrical hazard.

WARNING: Mechanical hazard.

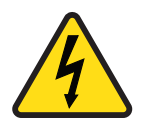

The DS2020 system and connected motor may present an electrical hazard if the safety precautions are not observed, which may result in death or serious injury to personnel, or damage to equipment.

 $\triangleright$  Observe the following safety precautions.

### **WARNING**

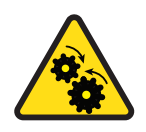

The DS2020 system and connected motor may present a mechanical hazard if the safety precautions are not observed, which may result in death or serious injury to personnel, or damage to equipment.

- $\triangleright$  Observe the following safety precautions.
- To be validated according to categories 1 to 4, according to the basic safety principles of the UNI EN ISO 13849-2: 2013, tab. D.2, the external cables entering the JRC1 connector must have the screens connected to the grounding circuit.
- To avoid common failure causes, the cable of the "Channel 1" (pins 1, 2 and 6 of JRC1) must be separated from the cable of the "Channel 2" (pins 3, 4 and 5 of JRC1) during the installation.
- To prevent a short circuit between the input and the verification signal, the mufti-strand wires of the two channels should be terminated with cable lugs or other appropriate devices.
- The verification of the two channels of the signal wiring must be protected against short circuits from the voltage sources. Never apply external power to the verification signal, even in case of failure.

### <span id="page-154-0"></span>10.6.2 Electrical Input/Output Specifications

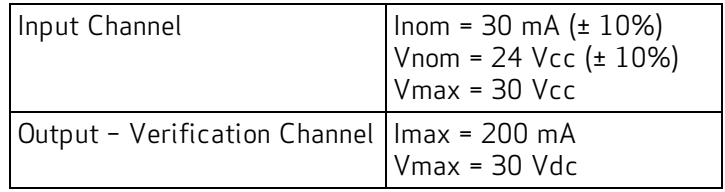

# <span id="page-155-0"></span>10.7 Example Application

The following figure illustrates an example circuit for Safe Torque Off after a controlled stop.

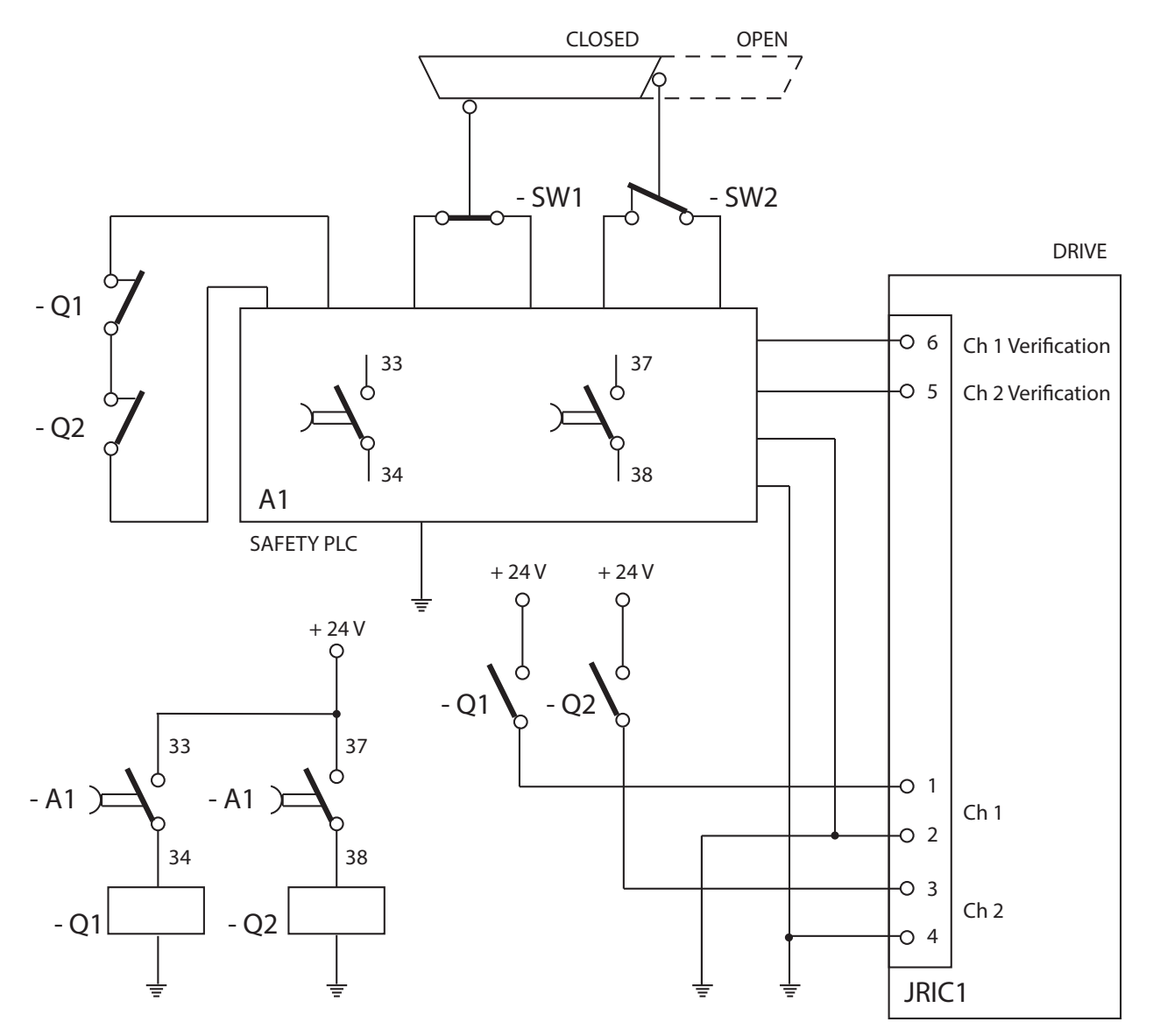

Figure 30: Example of Safe Torque Off After <sup>a</sup> Controlled Stop

### <span id="page-155-1"></span>10.7.1 Description

Two redundant channels are used. The switches SW1 and SW2 are connected to an A1 safety PLC that controls two contactors, Q1 and Q2, with associated contacts. The NO contacts of Q1 and Q2 control the two input channels of the DS2020 safety for the shutdown of the motor power connections. The NC contacts of Q1 and Q2 are used in series to control the A1 safety PLC in the event of welding of a NO contact. The two output safety channels of the DS2020 are connected to an A1 safety PLC to allow the diagnostic coverage of the DS2020 subsystem (Without this connection only SIL1 PLc can be reached).

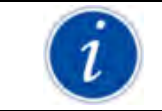

In the example, the controlled stop can be achieved using the delayed outputs of A1. The controlled stop is not an integrated security function in the drive. Therefore, its circuit is not shown in the figure.

According to UNI EN ISO 13849-1:2016 and UNI EN ISO 13849-1:2023, the subsystem to the input and output devices can reach PL=e (without feedback monitoring only PL = c can be reached) because:

- The channels are redundant
- The switches SW1 and SW2 have high MTTFd and DC
- The SW2 switch operates with positive opening
- Q1 and Q2 have high MTTFd and DC
- $\cdot$  CCF value is  $> 65$

#### Subsystems:

- $\bullet$  PLC A1 has PL = e
- DS2020 drive (STO circuit) has PL = e (without feedback monitoring only PL = c can be reached)

The security system can reach PL = e and the Category is 4 e (without feedback monitoring only PL = c can be reached).

According to EN 61800-5-2:2007, the subsystem to the input and output devices can achieve SIL 3 because:

• All safety-related devices have PFHd < $10^{-7}$  (without feedback 3x10-6)

#### Subsystems:

- Safety PLC A1 has SIL 3
- DS2020 drive (STO circuit) has SIL 3 (without feedback monitoring only SIL 1 can be reached)
- The safety system can reach SIL 3 (without feedback monitoring only SIL 1 can be reached)

#### <span id="page-156-0"></span>10.7.2 Example Requirements

- Before activating the STO function, it is necessary to stop the motor while maintaining the power supply during the stop (controlled stop).
- Delay of outputs A1, which operate the contactors Q1 and Q2, should be  $>$  T (general shutdown capability).
- The A1 safety PLC has to fulfill the requirements for PL e according to UNI EN ISO 13849-1:2016
- The Q1 and Q2 safety contactors should be linked to contacts according to IEC 60947-5-2, Annex L ("mirror contacts").
- In accordance with the risk assessment, when it is possible that personnel can physically enter the danger zone, i.e., beyond the protective cover or barrier: either a detection system must be installed; or, the restart must be available only after the safety guards are back in place and it is confirmed that no personnel is in the danger zone.
- A short circuit between conductors connected to 33-34 A1, between conductors connected to 37-38 A1, and between those connected to pins 1 and 2 of the drive must be avoided.
- There must be physical separation between signal paths.
- <sup>l</sup> The multi-wired cables connected to the multi-pole connectors must be terminated with cable lugs or other appropriate devices.
- The verification of the two channels of the signal wiring must be protected from short circuit to voltage sources and should never be exposed to voltage external to the verification signal, even in case of failure.
- The safety system must be validated according to UNI EN ISO 13949-2: 2013

# <span id="page-157-0"></span>10.8 Safe Torque Off Installation and Maintenance Procedure

The following method of installation and maintenance should always be performed as indicated and by qualified personnel who are familiar with the safety procedures required by current regulations:

- On the first start
- At restart in the event that a fault has been detected and removed
- Otherwise, at least every 8 hours

Run the sequence of on/off commutation shown in the following figure by providing +24 VDC and 0V on the two input channels connected to the X6-JRC1 connector; perform a consistency check with monitoring signals:

- Hardware feedback: on the JRC1 connector, contacts 5:06, check closed (ON) or open (OFF) electrical contact
- Software feedback: check the "INTERLOCK STATUS" parameter value, object 60FD (digital inputs), bit 3, defined by the standard IEC 61800-7-201, CIA 402

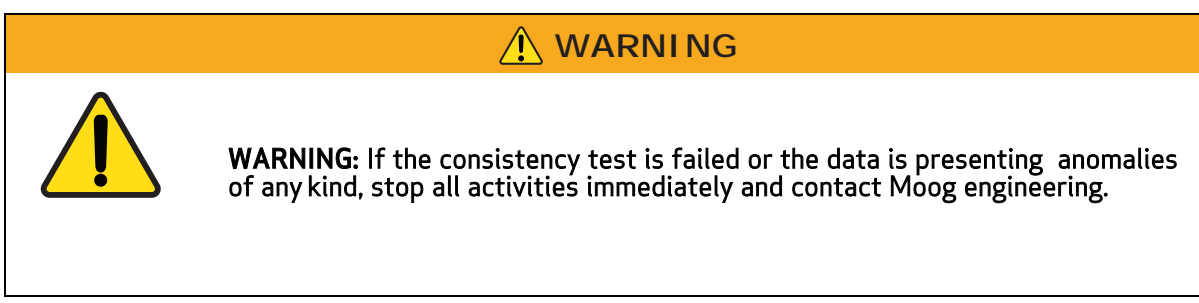

# **WARNING**

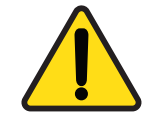

WARNING: Personal injury and property damage risk.

If one of the conditions in the following figure is not met, the STO function cannot be used, which may result in death or serious injury to personnel, or damage to equipment.

 $\triangleright$  After the fault has been removed, the procedure must be repeated.

The following figure illustrates the STO mandatory sequence circuit test.

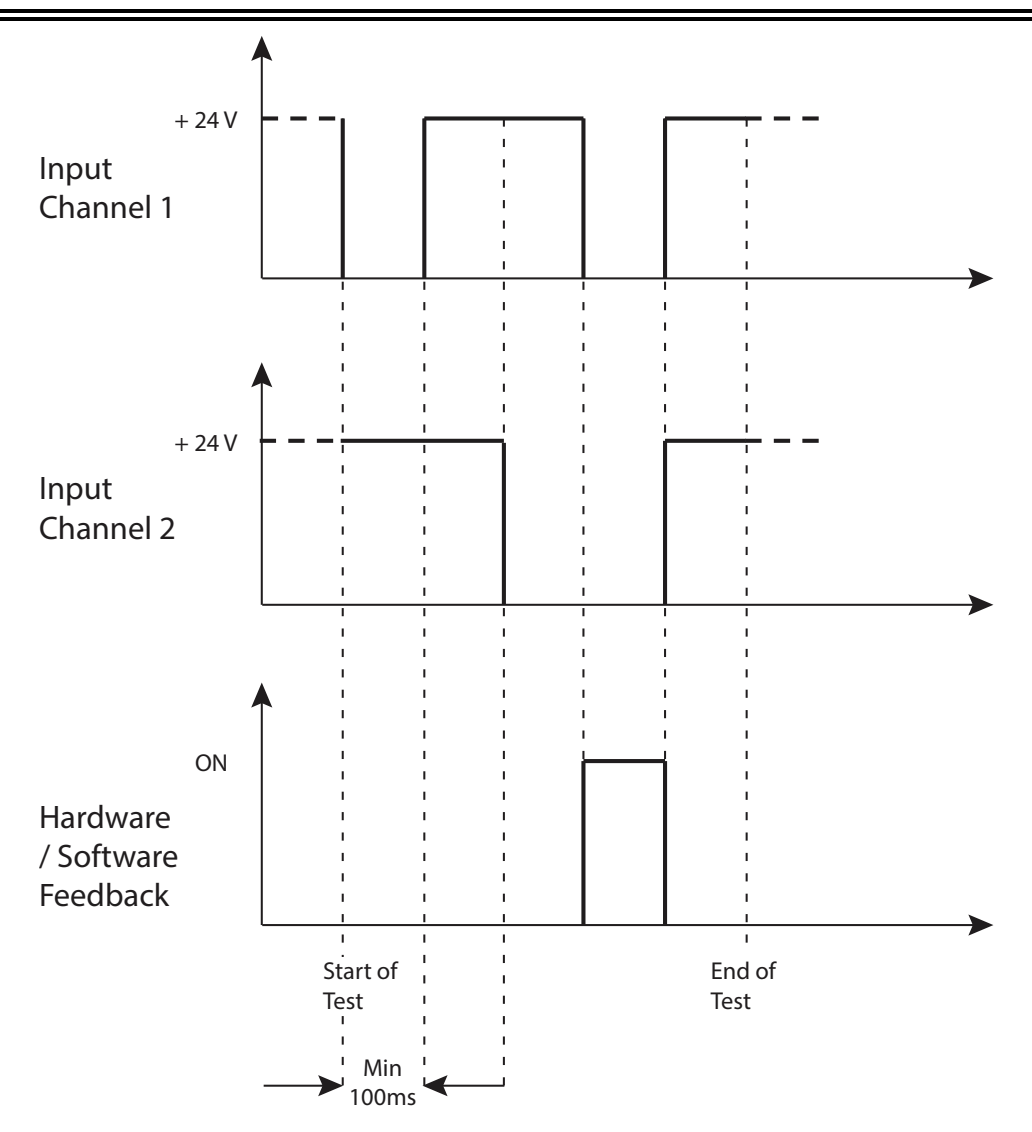

Figure 31: STO Mandatory Sequence Circuit Test

#### Stop Category 1

- Disable the protection devices, e.g.. open safety guards, while the motor is running, and check that the motor goes into an arrest state.
- If the arrest is a Category 1 according to EN 60204-1: 2006, check that the motor is braked in a controlled manner and that the Safe Torque Off function is active after the arrest. This should not cause dangerous situations.

### <span id="page-158-0"></span>10.9 Assembly and Serial Tests

<span id="page-158-1"></span>The Safe Torque Off (STO) circuit is assembled and tested at Moog Casella.

### 10.10 Identification of the STO Function on the Drive Plate

The Safe Torque Off circuit is identified by the words "Safe Torque Off" on the drive plate. For an example, see [Example Drive Plate on page 31.](#page-30-0)

# 11 System Disposal

### **CAUTION**

In accordance to Directive 2012/19 / EC electronic devices are "special waste" and should receive treatment and professional disposal.

 $\triangleright$  After notification, the old system components and related accessories can be returned at the sender's expense to Moog Casella for the correct disposal.

When disposing of a DS2020 system, recycle the components per the regulations applicable for your site (National/International standards or regulations).

Alternatively, you may choose to return the components to Moog Casella for disposal. Contact your Moog Casella representative for information on motor disposal.

# 12 Ordering Code

# 12.1 DS2020 Ordering Code

DS2020 part numbers are encoded to include the drive size, mechanical configuration, and various options. To "decode" an existing part number or find the correct part number for a drive you wish to order, see [Model Codes on page 32](#page-31-0).

# 12.2 Moog Motor Ordering Code

Moog motor part numbers are encoded to include the motor size, stack length, rated speed, and various options. To "decode" an existing part number or find the correct part number for a Moog motor you wish to order, see the Ordering Code section of the installation guide for your Moog motor.

# 13 Appendix

This chapter provides a glossary and metric/AWG conversion table.

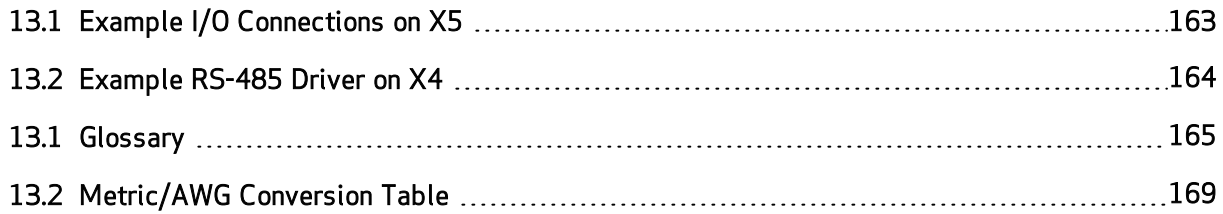

### <span id="page-162-0"></span>13.1 Example I/O Connections on X5

The following figure shows some example I/O connections on the X5 I/O connector of the DS2020 system.

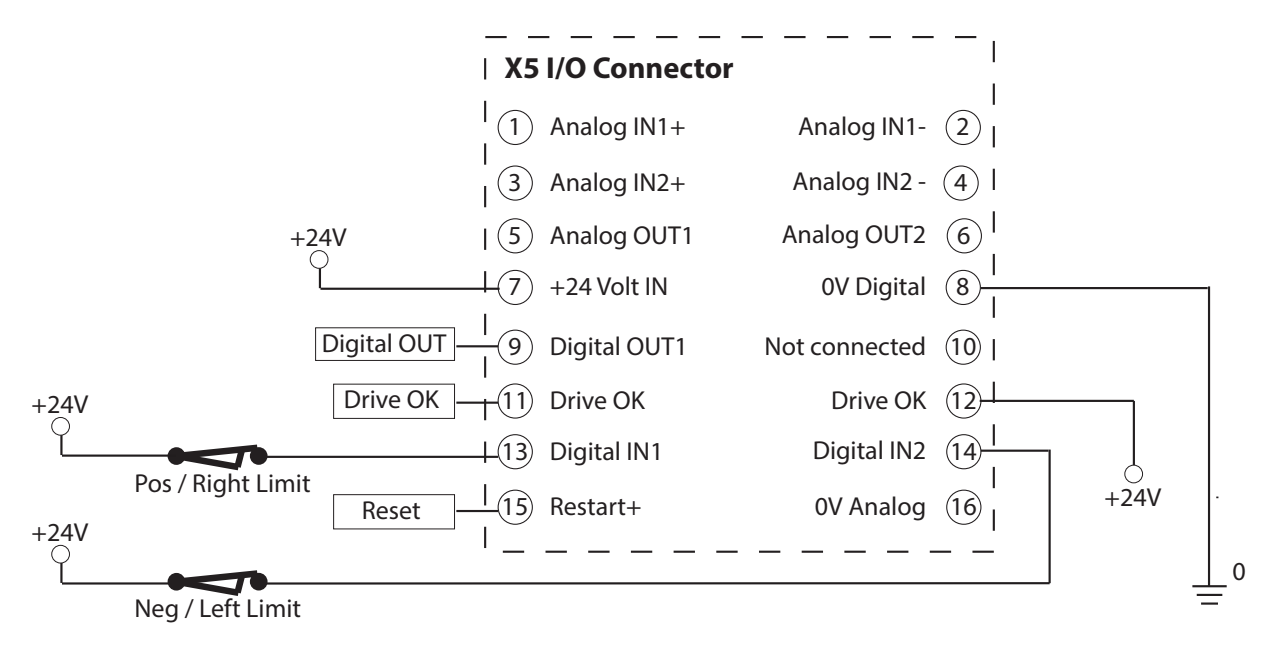

Figure 32: Example I/O Connections on the X5 Connector

- Positive and negative limit switches are normally-closed contacts that connect Digital IN1 and Digital IN2 to an external 24 VDC supply, referenced to 0V Digital (pin 8). When the limit switch is opened (so, the digital input is not connected), it is considered as asserted (limit is reached).
- Digital OUT1 (pin 9) can be driven by the OUT(5)=x command. To power it, an external +24 VDC supply must be connected to +24 Volt IN (pin 7) and 0V Digital (pin 8).
- Drive OK (pins 11 and 12) are a relay contact in the DS2020 drive, which is isolated from the rest of the system. You can supply one of the two pins (e.g., pin 12) with +24 VDC to get a Drive OK signal on the other pin (e.g., pin 11).

# <span id="page-163-0"></span>13.2 Example RS-485 Driver on X4

An example RS-485 driver using the SN75176 IC is shown, refer to the following figure. Its purpose is to convert a single-ended Drive Enable signal into a differential signal used by the DS2020 system.

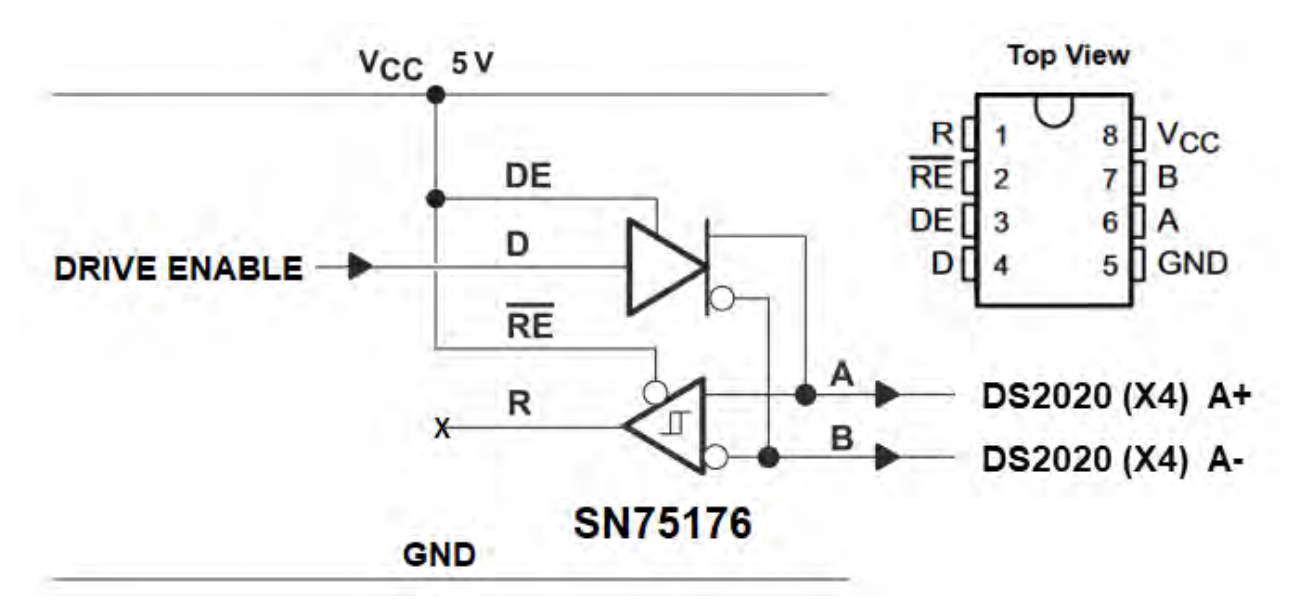

Figure 33: Example RS-485 Driver Using the SN75176 IC

A similar circuit can be built around any other RS-485 transceiver IC. Consult the IC's datasheet for pinout details.

# <span id="page-164-0"></span>13.1 Glossary

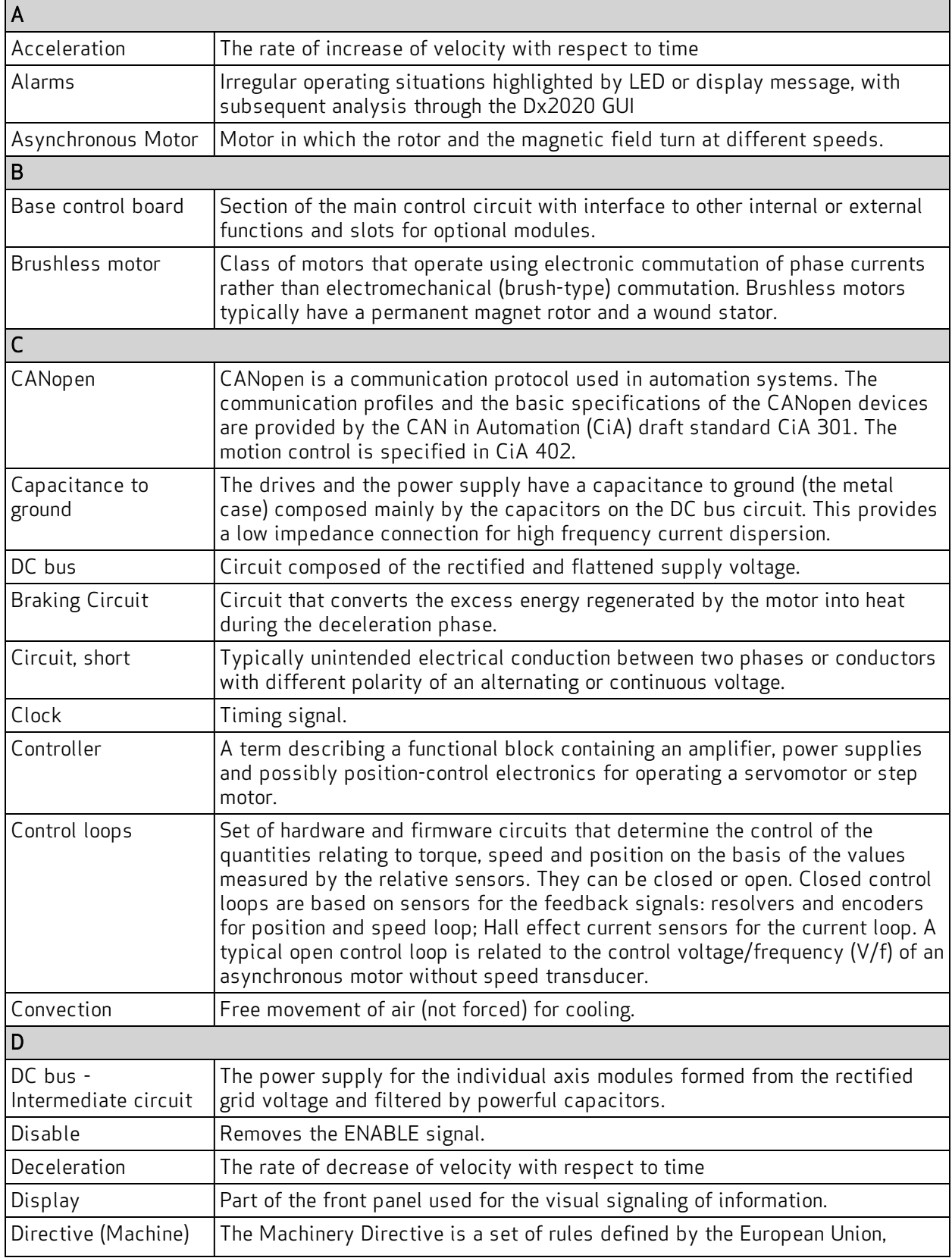

L,

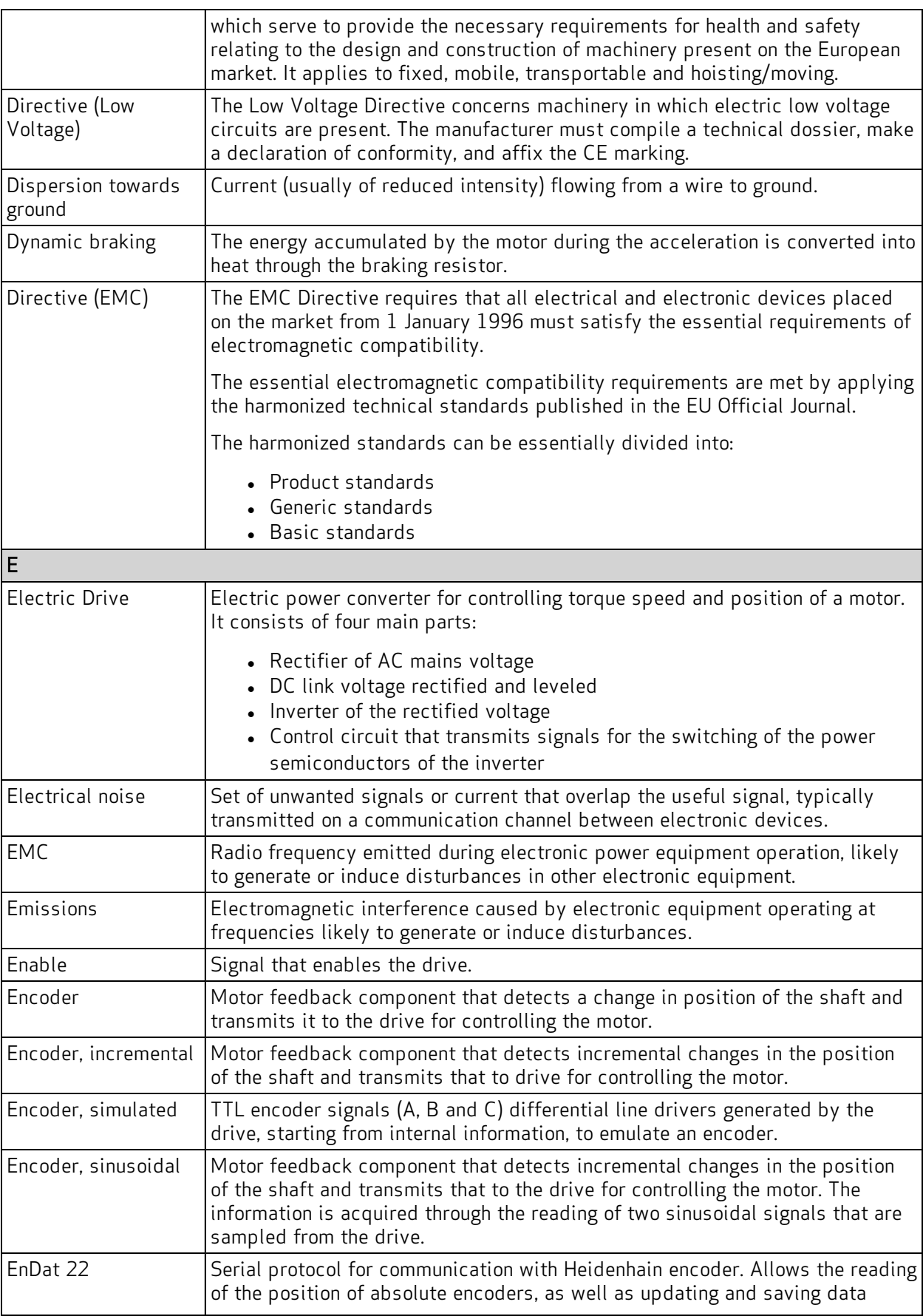

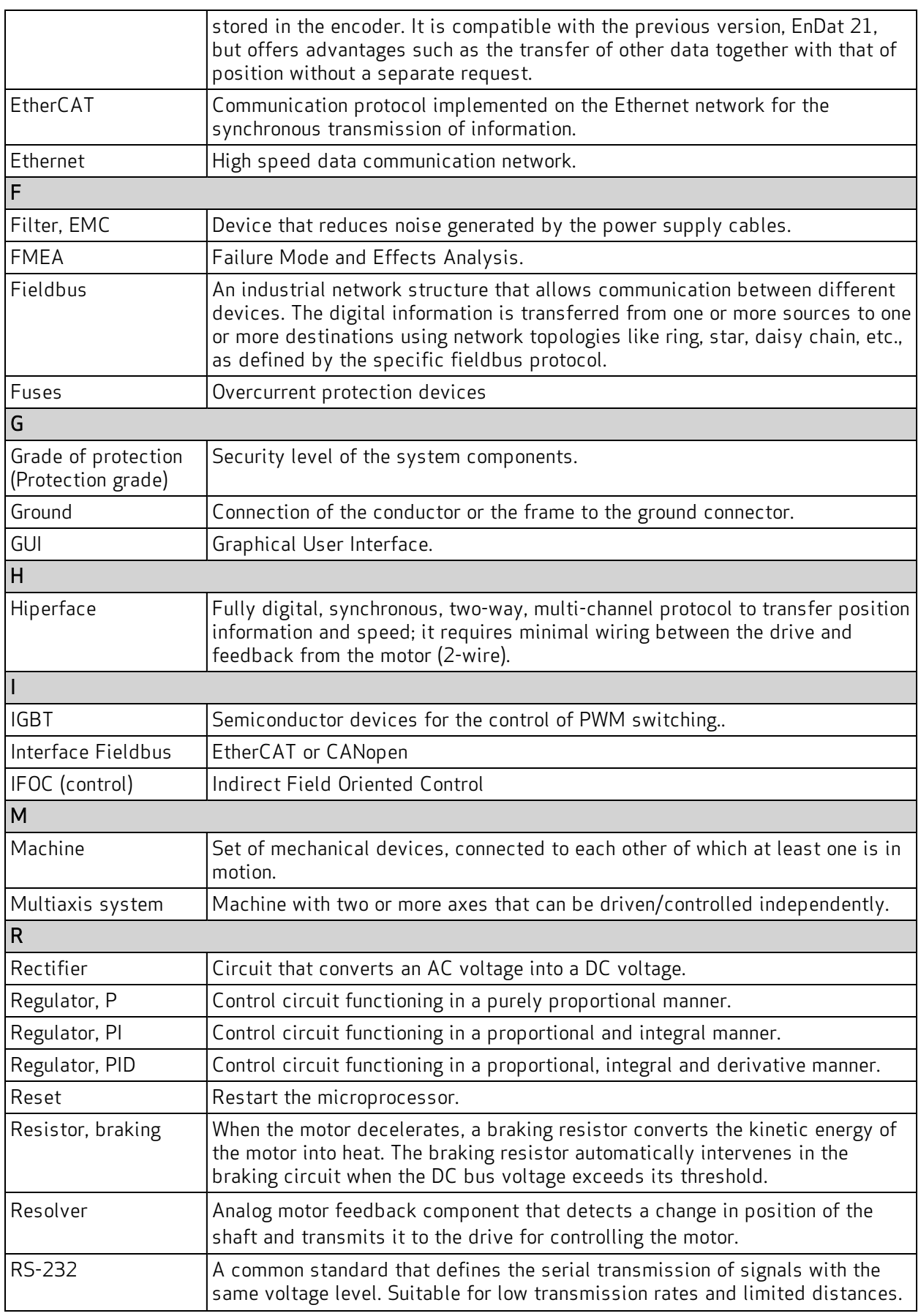

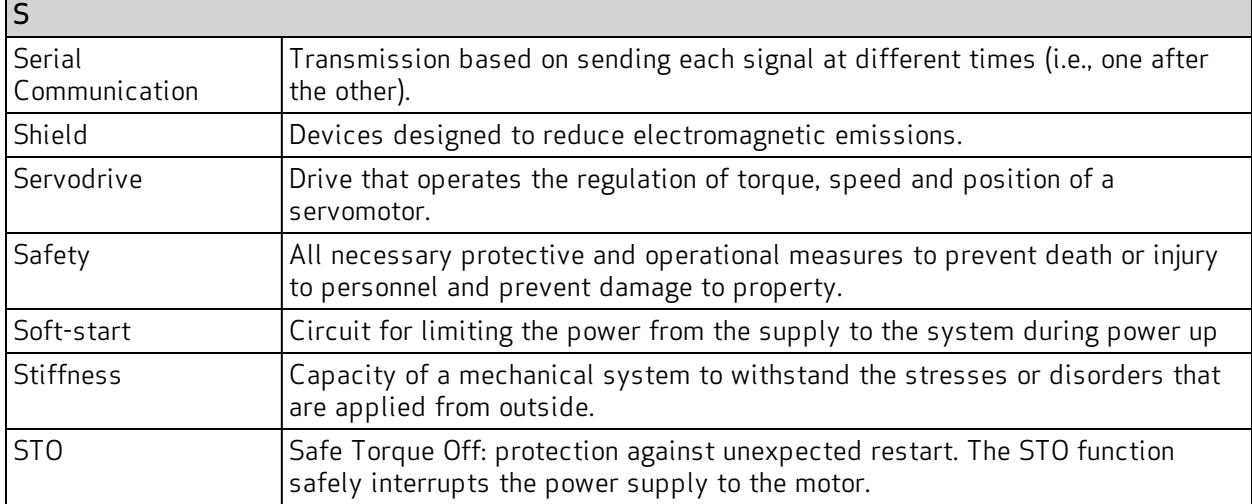

# <span id="page-168-0"></span>13.2 Metric/AWG Conversion Table

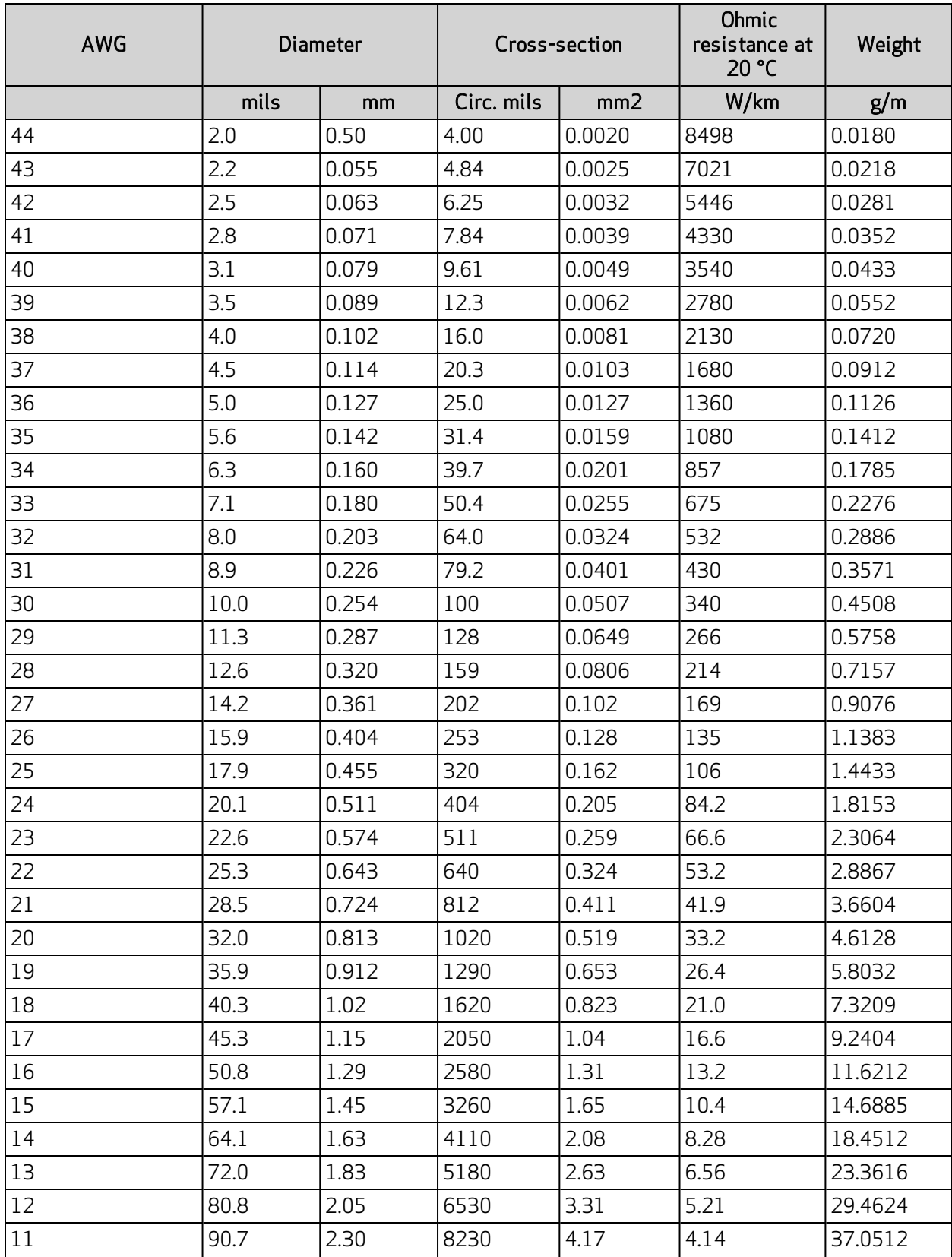

í

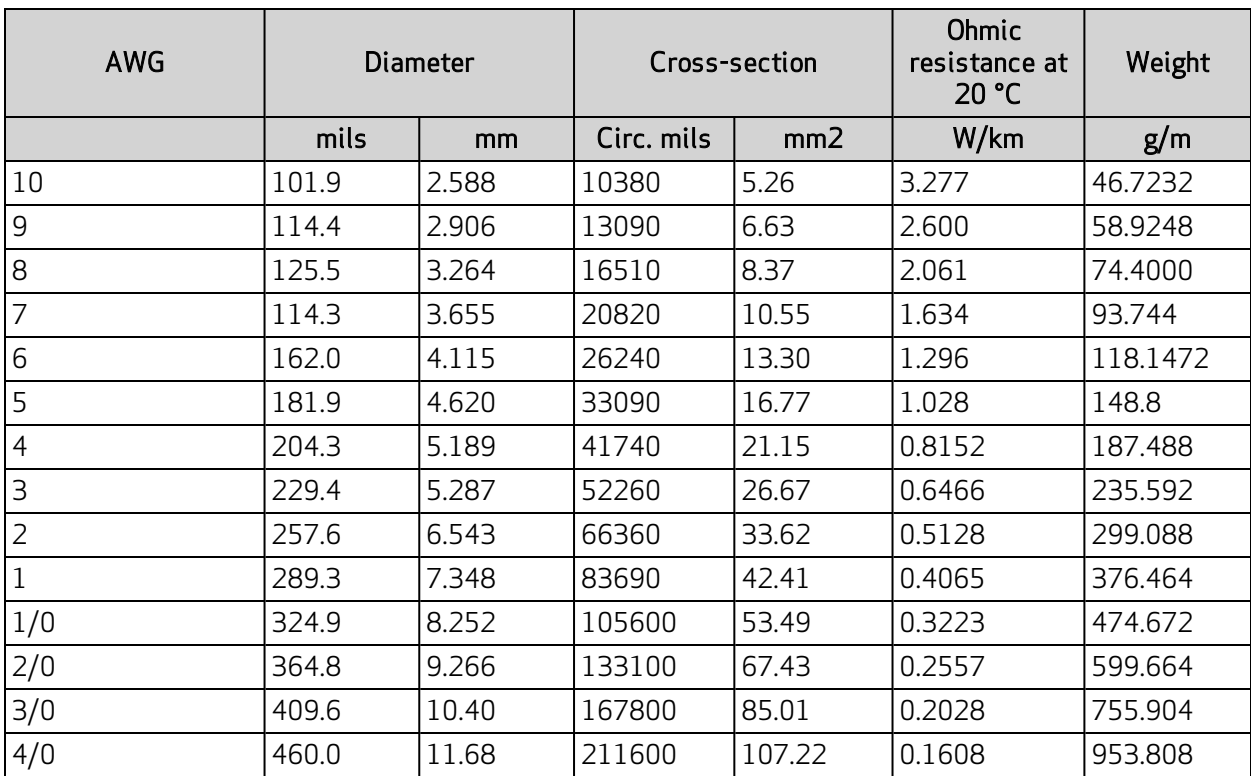

# **MORE PRODUCTS. MORE SUPPORT.**

summer and samillary

99)

Moog designs a range of motors and motion control products to complement those featured in this document. Moog also provides service and support for all of our products. Moog has offices around the world. For more information or the office nearest you, visit **www.moog.com/contact-us/moog-facilities**

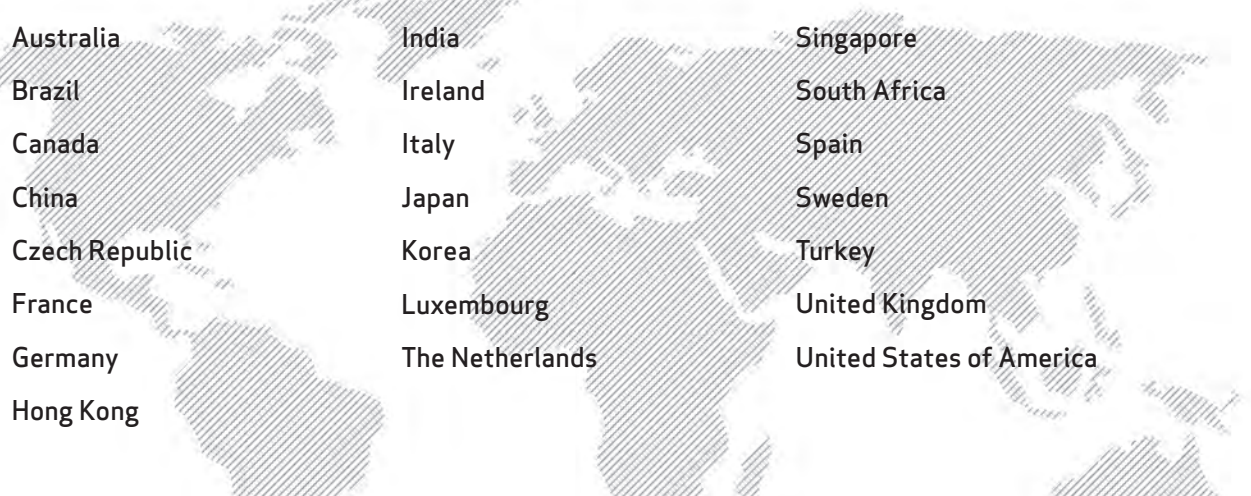

#### For product information, visit **www.moog.com** or email us **em-motioncontrol@moog.com**

Moog is a registered trademark of Moog Inc. and its subsidiaries. All trademarks as indicated herein are the property of Moog Inc. and its subsidiaries. Product and company names listed are trademarks or trade names of their respective companies.

©2024 Moog Inc. All rights reserved. All changes are reserved.

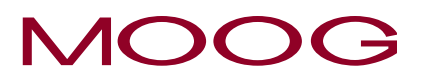

William William St

WHEN PERFORMANCE REALLY MATTERS